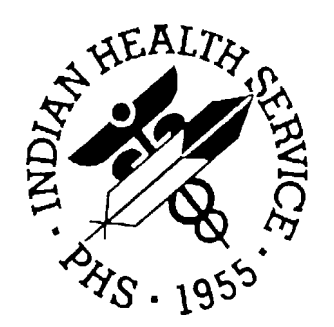

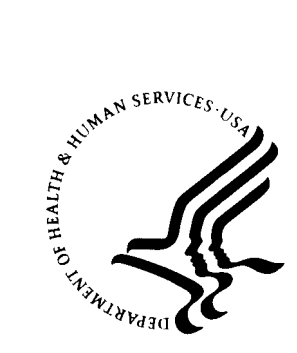

### **RESOURCE AND PATIENT MANAGEMENT SYSTEM**

# **GPRA+ Clinical Indicator Reporting System For FY 2003 Clinical Indicators**  (BGP)

## **User's Guide**

**Version 2.0 June 2003** 

Information Technology Support Center Division of Information Resources Albuquerque, New Mexico

### **PREFACE**

This manual contains the user's guide for the GPRA+ Clinical Indicator Reporting System version 2.0, which includes FY03 clinical performance indicators.

The GPRA+ Clinical Indicator Reporting System is an RPMS (Resource and Patient Management System) software application designed for local and Area monitoring of clinical GPRA and developmental indicators in a timely manner. GPRA+ was based on a design by the Aberdeen Area (GPRA2000).

The Government Performance and Results Act (GPRA) requires Federal agencies to report annually on how the agency measured up against the performance targets set in its annual Plan. IHS GPRA indicators include measures for clinical prevention and treatment, quality of care, infrastructure, and administrative efficiency functions.

Each year, an updated version of GPRA+ software will be released to reflect changes in the logic descriptions of the different denominators and numerators. Additional indicators may also be added. Local facilities can run reports as often as they want to and can also use GPRA+ to transmit data to their Area. The Area Office can use GPRA+ to produce an aggregated Area report.

The GPRA+ Reporting System will produce reports on demand from local RPMS databases for both GPRA and developmental clinical indicator measures that are based on RPMS data. GPRA+ is intended to eliminate the need for manual chart audits for evaluating and reporting clinical indicators. Administrative and clinical users will be able to review individual or all indicators at any time, and can:

- Identify potential data issues in their RPMS, i.e., missing or incorrect data
- Identify specific areas where the facility is not meeting the indicator in order to initiate business process or other changes
- Quickly measure impact of process changes on indicators
- Identify areas meeting or exceeding indicators to provide lessons learned

To produce reports with comparable data across every facility, the GPRA indicator definition was "translated" into programming code with the assistance of clinical subject matter experts. GPRA+ uses pre-defined taxonomies to find data items in PCC to determine if a patient meets the indicator criteria. Taxonomies contain groups of codes (e.g., diagnoses or procedures) or site-specific terms. Each indicator has one or more denominators and numerators defined.

GPRA+ is intended for use as a key component for a facility's quality improvement initiatives by Area and site Quality Improvement staff, Compliance Officers, GPRA Coordinators, clinical staff such as physicians, nurses, nurse practitioners, and other providers, Area Directors, as well as any staff involved with quality assurance initiatives.

## **TABLE OF CONTENTS**

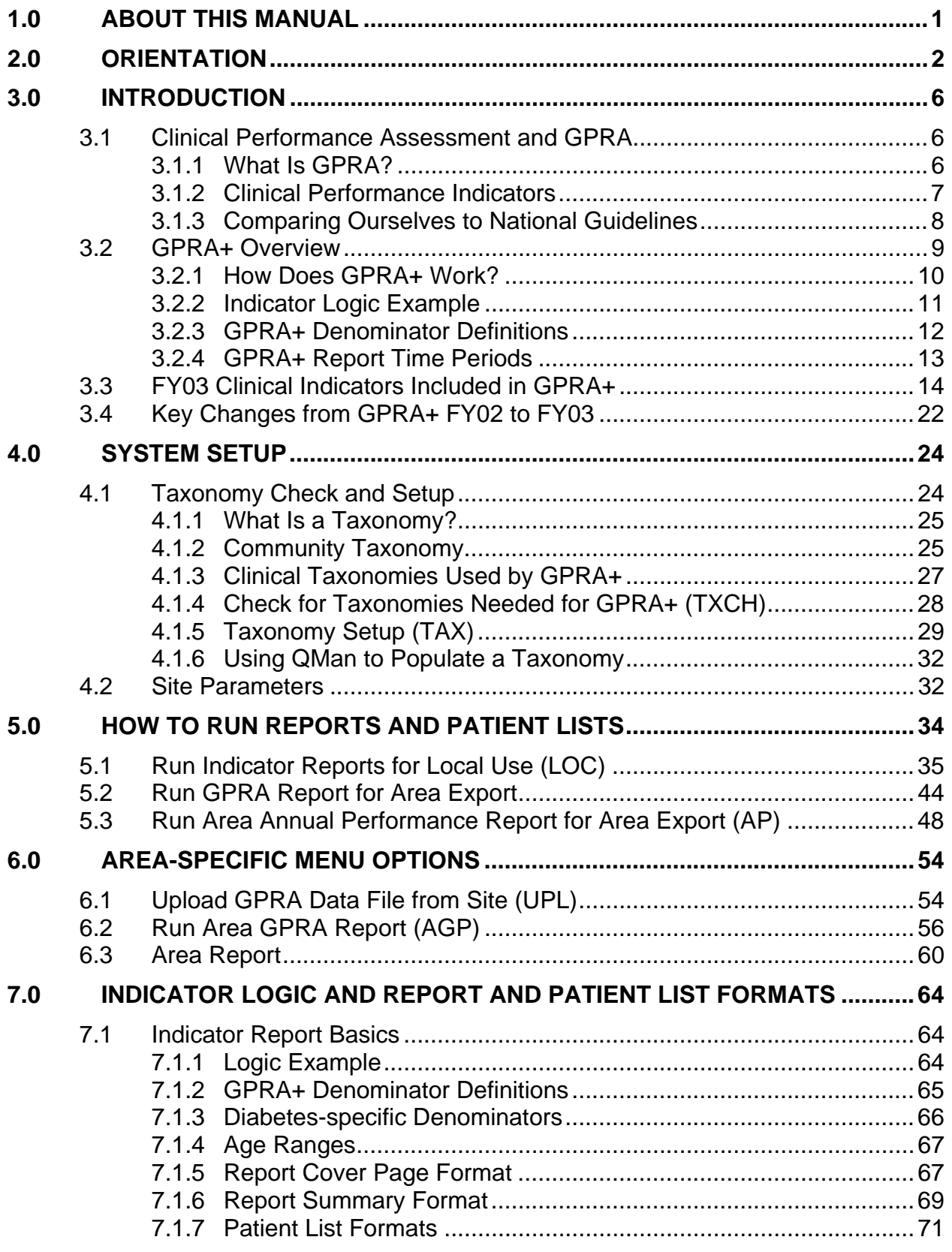

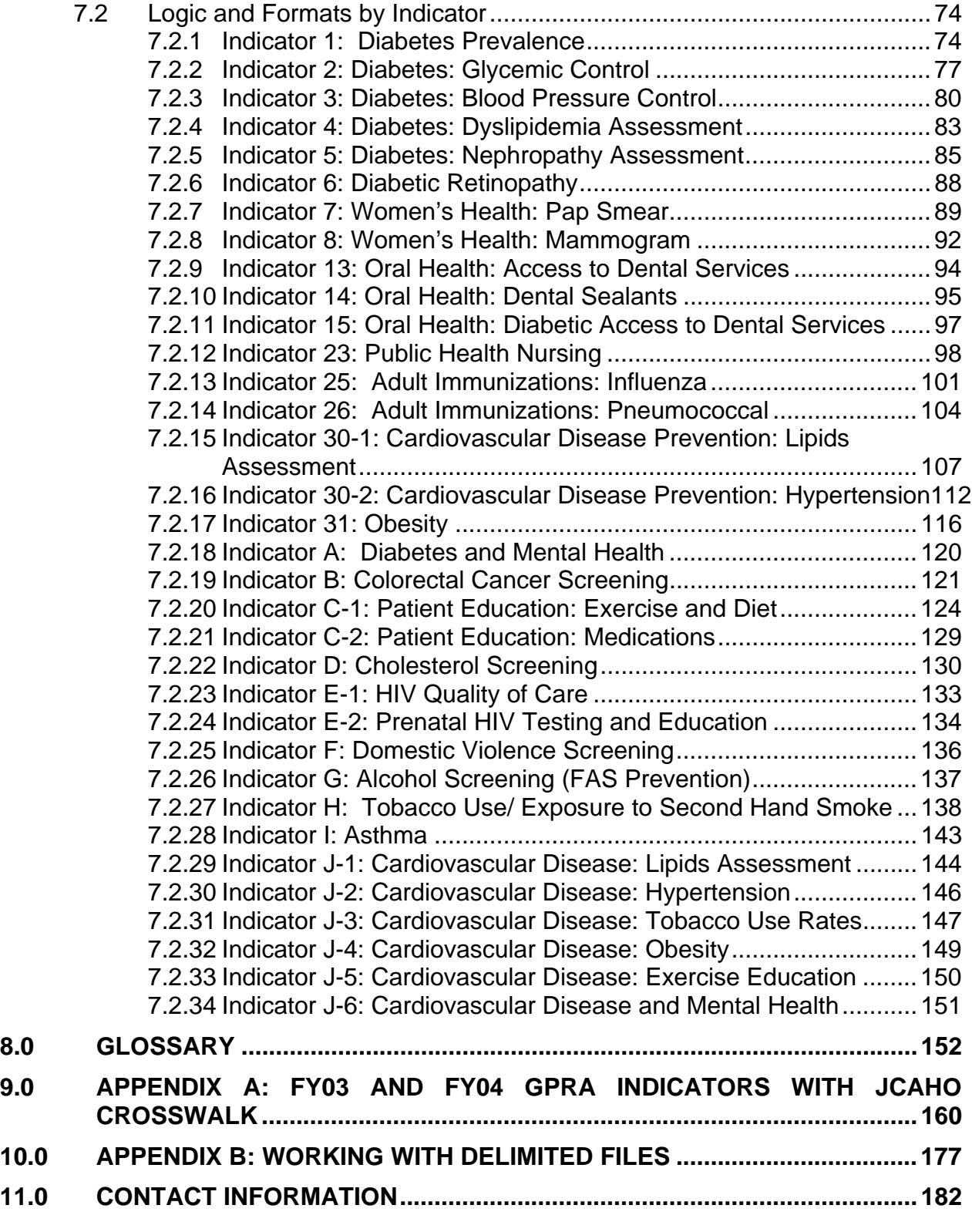

## <span id="page-4-0"></span>**1.0 About This Manual**

This manual provides user instructions for the GPRA+ Clinical Indicator Reporting System version 2.0 (FY03 Clinical Indicators).

The chapters included in the manual cover the main components of this system:

- System set up, including taxonomies and site parameters
- Using the three report options: local, annual Area performance, and annual GPRA reports
- Logic used and sample output for each individual indicator

## <span id="page-5-0"></span>**2.0 Orientation**

The following are some common terms and abbreviations used in this manual.

**Active Clinical Patients:** one of the two basic denominator definitions used by GPRA+. The Active Clinical definition was developed specifically for clinical performance indicators because it was felt to be more representative of the active clinical population than the standard User Population definition. See section [3.2.3](#page-15-1) for detailed description of the denominator.

**AI/AN:** Abbreviation for American Indian and Alaska Natives.

**Baseline Year:** GPRA+ calculates and reports on results for and comparisons between three time periods for each indicator: the Current Year (defined by the user); the Previous Year; and the Baseline Year. For Local reports, baseline is defined by the user at the time he or she runs the report. For GPRA and Area Performance reports, the Baseline Year is pre-defined as FY 2000, to be able to compare consistently with Healthy People 2000 performance.

**CPT Codes:** One of several code sets used by the healthcare industry to standardize data, allowing for comparison and analysis. Current Procedural Terminology was developed and is updated annually by the American Medical Association and is widely used in producing bills for services rendered to patients. CPTs include codes for diagnostic and therapeutic procedures, and specify information that differentiates the codes based on cost. CPT codes are the most widely accepted nomenclature in the United States for reporting physician procedures and services for federal and private insurance third-party reimbursement. GPRA+ searches for CPT and other codes as specified in the logic definition to determine if a patient meets a denominator or numerator definition.

**Denominator:** The denominator for an indicator is the total patient population being reviewed to determine how many (what percentage) of the total meet the definition of the indicator. Different indicators have different denominators, e.g., all patients or all adult diabetic patients or all female patients between certain ages.

**Developmental Indicators:** For IHS, these are clinical performance measures that are being tested for possible inclusion as formal GPRA indicators. The purpose of developmental indicators is to test over two to three years whether accurate data can be reported and measured. In GPRA+, developmental indicators are identified by letter identifiers, e.g., A. Diabetes and Mental Health.

**FY:** Abbreviation for Fiscal Year. The fiscal year for the federal government is October 1 through September 30.

**GPRA:** Abbreviation for Government Performance and Results Act, a Federal law requiring Federal agencies to document annually their goals and progress towards their goals. See section [3.1.1](#page-9-1) for detailed description.

**GPRA Indicator:** Performance measures specifically identified in the IHS Annual Performance Plan to Congress. For FY 2003, the IHS has 40 GPRA indicators in four main categories: Treatment (20), Prevention (12), Capital Programming/Infrastructure (2) and Partnerships/Core Functions/ Advocacy (6). These indicators address the most significant health problems facing the AI/AN population.

**GPRA Report (GPRA+):** In GPRA+, the GPRA Report is a report that only includes clinical indicators from the IHS GPRA performance plan (no developmental indicators). The GPRA Report is simultaneously printed at the site and exported to the Area for use in an Area aggregate report.

**GPRA Report to Congress:** IHS, as well as all other Federal agencies, provides an annual report to Congress in conjunction with its next year budget request to document how well and cost effectively the agency meets its defined mission. The report has three parts: 1) reporting on how many of the previous fiscal year indicators were met and explanations for those indicators not met; 2) providing final definitions for performance indicators for the current fiscal year; and 3) providing any proposed additions, deletions and definition changes to indicators for the following fiscal year.

**GPRA+:** GPRA+ Clinical Indicator Reporting System is a component of the RPMS (Resource and Patient Management System) software suite. GPRA+ provides sites with the ability to report on GPRA and developmental clinical indicators from local RPMS databases.

**Healthy People 2010 (HP 2010):** HP 2010 presents a comprehensive, nationwide health promotion and disease prevention agenda under the direction of the U.S. Department of Health and Human Services. HP 2010 performance indicator definitions and related targets are used by many healthcare organizations, including IHS, as the basis for its own clinical performance measures.

**HEDIS:** Health Plan Employer Data and Information Set (HEDIS<sup>®</sup>). HEDIS is a set of standardized performance measures originally designed to ensure that purchasers and consumers have the information they need to reliably compare the performance of managed health care plans. HEDIS has evolved into focusing on healthcare prevention standards.

**I/T/U:** Abbreviation referring to all IHS direct, tribal, and urban facilities. Using the abbreviation I/T/U generally means that all components of the Indian health care system are being referred to, not just IHS direct sites.

**ICD Codes:** One of several code sets used by the healthcare industry to standardize data. The International Classification of Disease is an international diagnostic coding scheme. In addition to diseases, ICD also includes several families of terms for medical-specialty diagnoses, health status, disablements, procedure and reasons for contact with healthcare providers. IHS currently uses ICD-9 for coding. GPRA+

**Indicator:** A performance measure. Indicators are definitions of specific measurable objectives that can demonstrate progress toward the goals stated in an organization's strategic and/or performance plans. An example of an indicator is: Maintain at the previous year's level the proportion of eligible women who have had a pap smear documented within the past three years.

Local Report (GPRA+): GPRA+ produces reports for each indicator (GPRA and developmental) that document the number of patients in the denominator and the numerator as well as the percentage of patients meeting the indicator. The report compares performance for three time periods: Current Year (user defined), Previous Year, and Baseline Year (user defined). Local reports can also produce patient lists at user request.

**Logic:** The detailed definition, including specific RPMS fields and codes, of how the software defines a denominator or numerator.

**LOINC:** Logical Observations, Identifiers, Names, and Codes. A standard coding system originally initiated for Laboratory values, the system is being extended to include non-laboratory observations (vital signs, electrocardiograms, etc.). Standard code sets are used to mitigate variations in local terminologies for lab and other healthcare procedures, e.g., Glucose or Glucose Test. IHS began integrating LOINC values into RPMS in several pilot sites in 2002.

**Numerator:** The numerator is the number of patients from the denominator, i.e., the total population surveyed, who meet the logic criteria for an indicator.

**Patient List:** GPRA+ will produce for each indicator a list of patients related to the specific indicator. Most patient lists include patients from the denominator with any visit dates and/or codes that identifies them as meeting the indicator. Patient lists are a good way to identify patients who need a procedure or test, e.g., patients ages 50 and older who have not received Influenza vaccinations.

**PIT (Performance Improvement Team):** Facilities will have different names for their PITs, including GPRA Improvement, Quality Improvement, or other similar phrases. A PIT should represent members from all areas of the clinic staff, including providers (physicians, nurses, physician assistants, pharmacists, etc), medical records staff, data entry staff, quality assurance staff, Site Managers or other information technology staff, etc.

**QI:** Abbreviation for quality improvement.

**Quarter Ending (for GPRA+ reports):** Because all GPRA+ reports are based on a minimum of one year's data, GPRA+ provides users with options for only the ending dates of the report. Ending dates are pre-defined based on standard fiscal year quarterly periods. The Quarter Ending date options correspond to the last day of a

standard quarter. Users can select from Quarter Ending 1 (December 31), QE 2 (March 31), QE 3 (June 30), or Fiscal Year End (September 30). See *section [5.1 Run](#page-38-1)  [Indicator Reports for Local Use \(LOC\).](#page-38-1)*

**Report Period:** GPRA+ reports analyze and report on a minimum of one year's data for all indicators. Users define the Report period by selecting one of the pre-defined end dates and the appropriate year, e.g., selecting FY 2003 Quarter 2 will define April 1, 2002 through March 30, 2003 as the Report Period.

**Taxonomy:** Taxonomies are groupings of functionally related data elements, such as specific codes, code ranges, or terms, that are used by various RPMS applications to find data items in PCC to determine if a patient meets a certain criteria. To ensure comparable data within the agency as well as to external organizations, as much GPRA+ indicator logic as possible is based on standard national codes, such as CPTs or ICD-9. For terminology that is not standardized across each facility, such as lab tests or medications, GPRA+ uses taxonomies that can be populated by each individual facility with its own codes.

**User Population:** GPRA+ uses two main denominators for its reports, GPRA User Population and Active Clinical patients. The standard User Population definition was developed by IHS to define its core population for statistical reporting to Congress. User Population is defined as any AI/AN patient who is alive during the entire report period and residing in the defined community with at least one visit to any clinic in the three years prior to the end of the Report period. See section [3.2.3](#page-15-1) for detailed description of the two denominators.

## <span id="page-9-0"></span>**3.0 Introduction**

The GPRA+ Clinical Indicator Reporting System is an RPMS (Resource and Patient Management System) software application designed for local and Area monitoring of clinical performance indicators in a timely manner.

Because definitions of clinical indicators can change every year, GPRA+ will be updated and released annually. The current version 2.0 includes FY03 clinical performance indicators. Version 1.0 GPRA+ FY02 continues to be available as a separate menu option from the main GPRA+ menu.

### 3.1 Clinical Performance Assessment and GPRA

Performance assessment measures what an organization does and how well it does it. For a healthcare organization, such as the Indian Health Service, this means measuring how well we deliver healthcare services to our population, measured by documentable improvement in various standard health indicators. Standardized clinical performance measures provide a systematic approach to health improvement for our organization. Results from performance assessment are used internally within the IHS, at national and local levels, to support and guide performance improvement in those clinical areas that need it. Performance results are also needed externally to demonstrate accountability to an organization's stakeholders; for IHS, this means Congress and the current Administration. Since clinical care is provided in the field, understanding and reporting on clinical performance measures can no longer be solely the concern of IHS Headquarters staff.

#### 3.1.1 What Is GPRA?

<span id="page-9-1"></span>Since 1955, the IHS has demonstrated the ability to utilized limited resources to improve the health status of the American Indian and Alaska Native people by focusing on preventive and primary care services. The IHS, like all Federal agencies, is under increasing pressure to demonstrate progress in a measurable way towards its mission and goals. The current Administration is actively promoting agency accountability and is tying agency budgets to performance as one of five key initiatives within the President's Management Agenda (PMA).

The Government Performance and Results Act (GPRA) requires Federal agencies to demonstrate that they are using their funds effectively toward meeting their missions. The law requires agencies to have both a 5-year Strategic Plan in place and to submit Annual Performance Plans describing specifically what the agency intends to accomplish toward those goals with their annual budget. Every year, the agency reports on how the agency measured up against the performance targets set in the Plan.

Appropriately for a healthcare organization, most IHS GPRA indicators describe clinical treatment and prevention measures. The performance indicators address the most significant health problems facing the American Indian and Alaska Native <span id="page-10-0"></span>(AI/AN) population as identified by representatives of the local I/T/U programs as well as management areas of the President's Management Agenda. For FY 2003, the IHS has 40 GPRA indicators in four main categories: Treatment (20), Prevention (12), Capital Programming/Infrastructure (2) and Partnerships/Core Functions/ Advocacy (6).

Indicators are further characterized by type.

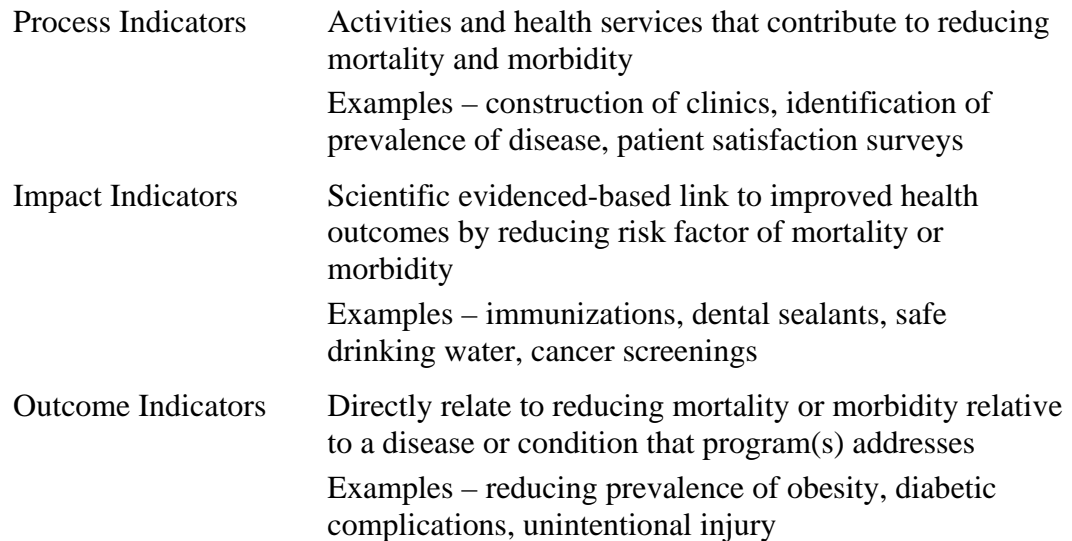

All GPRA indicators are determined annually by the GPRA Coordinating committee, with input from specific subject matter experts in various subject areas. Teleconferences and meetings are held regularly to review, discuss and edit or add indicators. For FY03, the Office of Management and Budget (OMB) has requested that IHS reduce process indicators and increase outcome indicators. Potential (developmental) indicators for emerging areas of clinical concern to IHS, such as HIV or cardiovascular disease prevention, are proposed, discussed and refined over several months and may change definition several times before being included as a formal GPRA indicator. One of the criteria for adding new indicators is that they are measurable; for clinical indicators, this means that performance data can be gathered by using RPMS data.

See *[Appendix A: FY03 and FY04 GPRA Indicators with JCAHO Crosswalk](#page-163-1)* for a complete list of FY03 GPRA indicators. Further information about GPRA performance reporting, including results for FY 2001 and FY 2002 can be found at the following web site:

[http://www.ihs.gov/NonMedicalPrograms/PlanningEvaluation/pe-gpra.asp.](http://www.ihs.gov/NonMedicalPrograms/PlanningEvaluation/pe-gpra.asp)

#### 3.1.2 Clinical Performance Indicators

<span id="page-10-1"></span>Most of the 40 IHS GPRA indicators are clinical. Each indicator has one or more denominators and numerators defined. The denominator is the total population being <span id="page-11-0"></span>reviewed; the numerator is the number of patients from the denominator who meet the definition of the indicator.

The Treatment indicator category includes indicators covering: diabetes, cancer, behavioral health, oral health, accreditation, and medications. An example of a treatment indicator is #2 Diabetes: Glycemic Control – during FY 2003, maintain the FY 2002 performance level for glycemic control in the proportion of I/T/U clients with diagnosed diabetes (defined as Hemoglobin A1C value equal to or less than 7). The IHS FY 2001 rate was 30%; the Healthy People 2010 goal is 40% (see section [3.1.3](#page-11-1) *Comparing Ourselves to National Clinical Guidelines*).

The Prevention category includes indicators covering: public health nursing, immunization, injury prevention, behavioral health, cardiovascular disease, obesity, tobacco use, and HIV. An example of a prevention indicator is #25 Influenza Vaccine Rates – in FY 2003, maintain FY 2002 influenza vaccination rates among non-institutionalized adult patients aged 65 years and older. The IHS FY 2002 rate was 31%; the Healthy People 2010 goal is 90%.

**Indicator example**: GPRA Indicator # 7 Pap Smear Rates: Maintain the proportion of eligible women who have had a pap smear documented within the past three years at the FY 2002 rate.

The denominator is the total population that is being reviewed for a specific indicator. For Indicator #7 above, the denominator is all female patients ages 18 through 64. The numerator is the number of patients in the denominator who meet specific criteria. For indicator #7, the first numerator is the number of patients in the denominator who had a pap smear, defined by certain codes, any time in the three years prior to the end of the report period. The second numerator is the number of patients who refused to have a pap smear and their refusal was documented in RPMS.

In addition to formal GPRA indicators, several developmental indicators that address emerging healthcare issues within the IHS have been defined. For FY03, developmental indicators have been defined for HIV testing, domestic violence screening, cardiovascular disease prevention and treatment, asthma, and medications education.

Required performance reporting provides us with a rationale and timeline to establish and maintain an ongoing process to identify, measure, and evaluate indicator results. By establishing a feedback loop of results evaluation and indicator refinement or redefinition based on evidence-based criteria, we can ensure that IHS clinical indicators mirror our key areas of concern for the AI/AN population and contribute to improving health of individuals as well as populations.

#### 3.1.3 Comparing Ourselves to National Guidelines

<span id="page-11-1"></span>Appropriately for a healthcare organization, most IHS GPRA indicators describe clinical treatment and prevention measures. In order to improve health status, the

<span id="page-12-0"></span>I/T/U system must be able to make comparisons both within the I/T/U system and the larger medical community. The adoption of comparable health outcome indicators that are used by others, such as HEDIS or Healthy People 2010, will help in this endeavor.

**Healthy People 2010**. HP 2010 presents a comprehensive, nationwide health promotion and disease prevention agenda under the direction of the U.S. Department of Health and Human Services. Through 467 objectives in 28 focus areas, HP 2010 represents the ideas and expertise of individuals and organizations concerned about the Nation's health. Each objective, or indicator, was developed with a target to be achieved by the year 2010. HP 2010 objectives have certain attributes, including: important and understandable, prevention oriented, useful and relevant, measurable, and supported by sound scientific evidence. Additional information about Healthy People 2010 can be found at <http://www.health.gov/healthypeople>

**The Health Plan Employer Data and Information Set (HEDIS®)***.* HEDIS is a set of standardized performance measures, originally designed to ensure that purchasers and consumers have the information they need to reliably compare the performance of managed health care plans. HEDIS did not start out being about prevention, per se, but it has evolved to be a de facto tool for measuring the quality of prevention services provided by a healthcare organization. The performance measures in HEDIS are related to many significant public health issues such as cancer, heart disease, smoking, asthma, and diabetes. HEDIS also includes a standardized survey of consumers' experiences that evaluates plan performance in areas such as customer service, access to care, and claims possessing. HEDIS is sponsored, supported, and maintained by the National Committee for Quality Assurance (NCQA), a not-forprofit organization dedicated to improving health care quality everywhere. Additional information about NCQA and HEDIS can be found at [http://www.ncqa.org/index.htm.](http://www.ncqa.org/index.htm)

IHS uses both Healthy People 2010 and HEDIS, in addition to other clinical guidelines, to define clinical performance indicators and set levels for performance. GPRA+ provides HP 2010 target information on the report for as many of the indicators included in GPRA+ as are available.

### 3.2 GPRA+ Overview

Collecting and reporting comparable data across all direct IHS, tribal and urban sites (I/T/Us), as well as to the larger healthcare community, is essential to the process of measuring and communicating health status and performance improvement. Improved data collection and quality provide consistent data across all I/T/Us and are critical to providing better patient care, as well as timely and accurate performance measures.

The GPRA+ Clinical Indicator Reporting system is a software tool that provides reports for local and Area use specifically on clinical performance indicators that are based on data from the IHS Resource and Patient Management System (RPMS). For <span id="page-13-0"></span>FY03, GPRA+ reports on 17 GPRA and 17 developmental indicators. Each indicator has one or more denominators and numerators defined. The denominator is the total population being reviewed; the numerator is the number of patients from the denominator who meet the logic criteria. Detailed logic for each indicator is described in section [7.0](#page-67-1) [Indicator Logic and Report and Patient List Formats.](#page-67-1)

#### 3.2.1 How Does GPRA+ Work?

The GPRA+ produces on demand from local RPMS databases a printed or electronic report for any or all of 34 GPRA and developmental clinical indicator measures that are based on RPMS data. Reports display the total numbers in both the denominator (total patient population evaluated) and the numerator (patients who meet the indicator criteria) and the percentage of total patients in the numerator.

Reports also compare the site's performance numbers in the current report period (user defined) to the previous period and to a user-defined baseline period. The purpose of having three time periods for comparison is always to be able to compare exactly the same logic across time periods. Since the details of indicator logic may change somewhat each year, it is not accurate to compare an indicator from GPRA+ FY02 to the same indicator from GPRA+ FY03. The three time periods allow truly comparable data.

Users can also request patient lists for each of the measures, displaying patients who do and do not meet the indicator criteria.

A facility also can produce indicator data files for both GPRA and Annual Area Performance reports for transmission to the Area office where an Area-wide aggregate report can be generated. (See Section [5.0](#page-37-1) *Reports and Patient Lists* for detailed descriptions of the different report types.) Area Performance Report data for each facility can also be viewed on the IHS intranet, through the Executive Information Support System (EISS).

Because GPRA indicators can change annually, GPRA+ will be updated and released annually to any changes. The current version 2.0 includes both FY03 and FY02 GPRA indicators.

The GPRA+ Reporting System is intended to eliminate the need for manual chart audits for evaluating and reporting the IHS clinical GPRA and developmental indicators that are based on RPMS data. To produce reports with comparable data across every facility using GPRA+, the GPRA indicator definition must be *translated* into programming code. This means that an English text expression must be defined specifically in terms of what RPMS fields to look at and what values to look for to fit the definition.

The logic that was provided to the GPRA+ application programmer was developed in conjunction with various clinical subject matter experts for the different types of <span id="page-14-0"></span>indicators, i.e. the Diabetes Program reviewed and approved the logic for diabetes indicators.

GPRA+ has been described as a *scavenger hunt* for data, looking at as many RPMS applications and at as many fields as may be applicable to meet the indicator. To ensure comparable data within the agency as well as to external organizations, as much indicator logic as possible is based on standard national codes. These codes include ICD-9, CPT, LOINC, and national IHS standard codesets (e.g. Health Factors, patient education codes, etc.).

For terminology that is not standardized across each facility, such as lab tests or medications, GPRA+ uses taxonomies that can be populated by each individual facility with its own codes. (See section [4.1](#page-27-1) *Taxonomy Setup* for detailed information about taxonomies.) Facilities that develop and use their own codes for IHS-specific functions such as Health Factors and patient education will find that these entries will not count toward meeting the indicator.

#### 3.2.2 Indicator Logic Example

The GPRA indicator example used in section [3.1.2](#page-10-1) above was Indicator # 7 Pap Smear Rates: Maintain the proportion of eligible women who have had a pap smear documented within the past three years at the FY 2002 rate.

For GPRA+, the indicator definition becomes:

- Denominator (total number of patients evaluated): Females ages 18 through 64, excluding documented history of hysterectomy. (The clinical *owner* of the indicator has determined based on current medical guidelines that "eligible" women are defined as ages 18-64.)
- Numerator (those from the denominator who meet the criteria for the indicator): patients with documented pap smear or refusal in past three years; displays refusals separately.

For the programmer, indicator #7 is described in terms of the following logic:

Begin with the IHS User Population definition (see section [3.2.3](#page-15-1) below) and find the subset of females aged 21 through 64 on the beginning day of the Report period (the difference between the age range 18-64 in the definition and 21-64 in the logic is because the software looks back 3 years for a test when a patient who is currently 21 would have been 18);

- Exclude patients with documented hysterectomy by searching the V Procedure file for procedure codes V45.77, 68.3-68.7 or 68.9 any time before the end of the Report period.
- For this denominator, check for a pap smear in the following ways:
	- 1) V Lab is checked for a lab test called PAP SMEAR.
	- 2) Purpose of Visits are checked for a Diagnosis of V76.2-SCREEN MAL NEOP-CERVIX.
- <span id="page-15-0"></span>4) Procedures are checked for a procedure of 91.46.
- 5) V CPT is checked for the following CPT codes: a) 88141-88150; b) 88152-88158; c) 88164-88167.
- 6) The Women's Health Tracking package is checked for documentation of a procedure called Pap Smear.

For a detailed description of the logic for each indicator included in GPRA+, see section [7.0](#page-67-1) *Indicator Logic and Report and Patient Lists Formats*.

#### 3.2.3 GPRA+ Denominator Definitions

<span id="page-15-1"></span>Each indicator has one or more denominators and numerators defined. The denominator is the total population that is being reviewed for a specific indicator. Traditionally, GPRA indicators have used the standard IHS User Population definition to define the denominator for most GPRA clinical indicators.

IHS User Population is defined as:

- Indian/Alaskan Natives Only based on Classification of 01 Indian/Alaskan Native. This data item is entered and updated during the patient registration process.
- Must reside in a community specified in the community taxonomy specified by the user.
- Must be alive during the entire time frame.
- Must have been seen at least once in the 3 years prior to the end of the time period, regardless of the clinic type.

In FY 2003, a second denominator was developed specifically for clinical indicators that was felt to be more representative of the active clinical population.

**Active Clinical** population is defined as:

- First three definitions from IHS User Population, and
- Must have *two* visits to medical clinics in the past three years. At least one visit must be to one of the following core medical clinics:

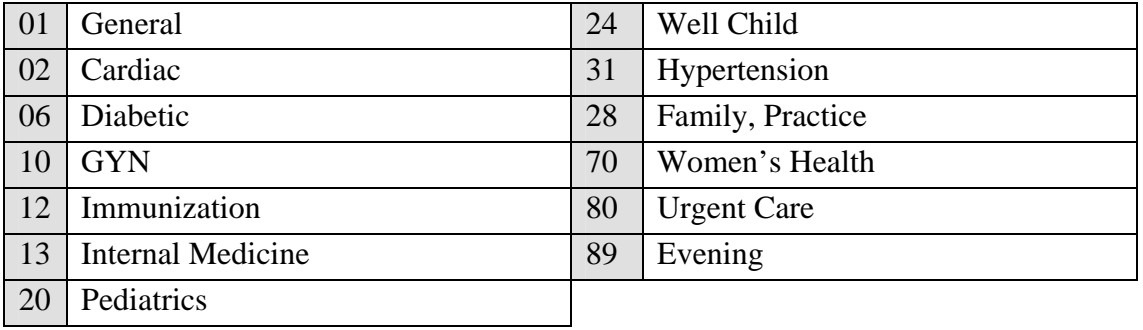

<span id="page-16-0"></span>The second visit can be EITHER to one of the core medical clinics listed above OR to one of the following additional medical clinics:

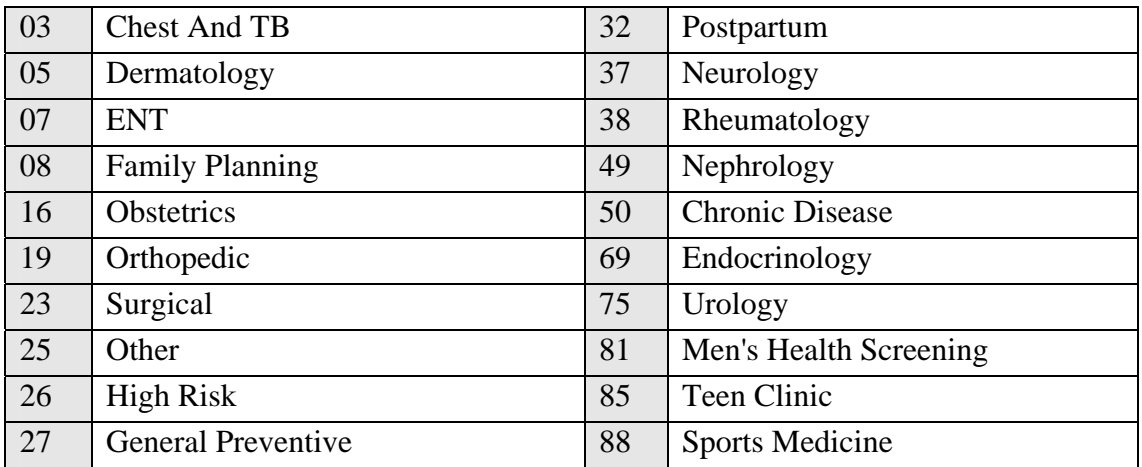

GPRA+ uses different denominators depending on the report type (see Section *[5.0](#page-37-1)  Reports and Patient Lists* for definitions of the different report types).

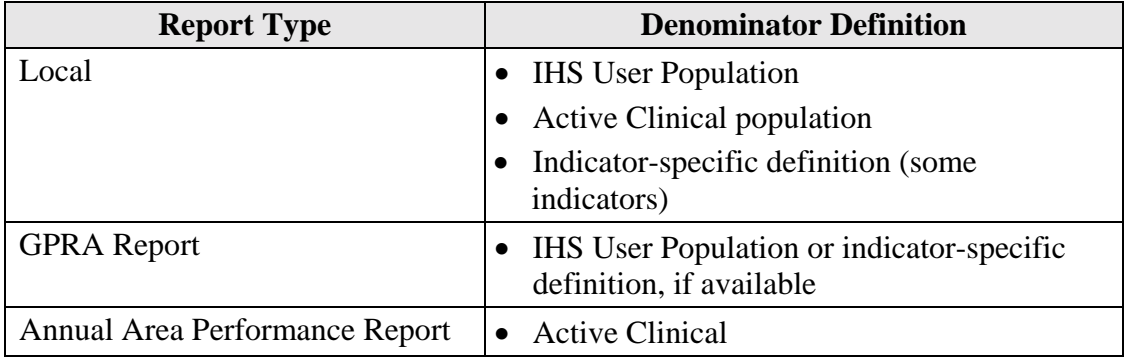

#### 3.2.4 GPRA+ Report Time Periods

Three time periods are displayed for each indicator.

- **Current** or **Report** period: a time period entered by the user.
- **Previous Year** period: same time period as Report period for the previous year.
- **Baseline (Base)** period: same time period as Report period, for any year specified by the user for Local reports and for FY 2000 for GPRA and Annual Area reports.

The data for the Report period is compared to the Previous Year and the Base periods. The percentage of change between Report and Previous Year and Report and Base periods is calculated.

<span id="page-17-0"></span>The purpose of having three time periods for comparison is always to be able to compare exactly the same logic across time periods. Since the details of indicator logic may change somewhat each year, it is not accurate to compare an indicator from GPRA+ FY02 to the same indicator from GPRA+ FY03. The three time periods allow truly comparable data.

The 34 indicators included in GPRA+ are shown in the table in the following section.

### 3.3 FY03 Clinical Indicators Included in GPRA+

The indicators reported by GPRA+ include both formal IHS GPRA indicators (identified by numbers, e.g., 1) that the agency is currently reporting to Congress, and developmental indicators (identified by letters, e.g., A) that are being evaluated as future GPRA measures. GPRA+ only includes clinical performance indicators that depend on RPMS data.

See *section [7.0](#page-67-1) Indicator Logic and Reports and Patient Lists Formats* for detailed descriptions of the indicator logic, including specific codes and taxonomies used, and formats for each report and patient list.

#### **GPRA+ FY03 Software Update Indicator List and Definitions, as of March 20, 2003**

**NOTE**: For GPRA+ FY03 v.2.0, the following indicators will be included: all GPRA indicators #s 1-31 and developmental indicator #s A, B, C-1, C-2, D and H. The balance of the developmental indicators will be included in release v. 2.1.

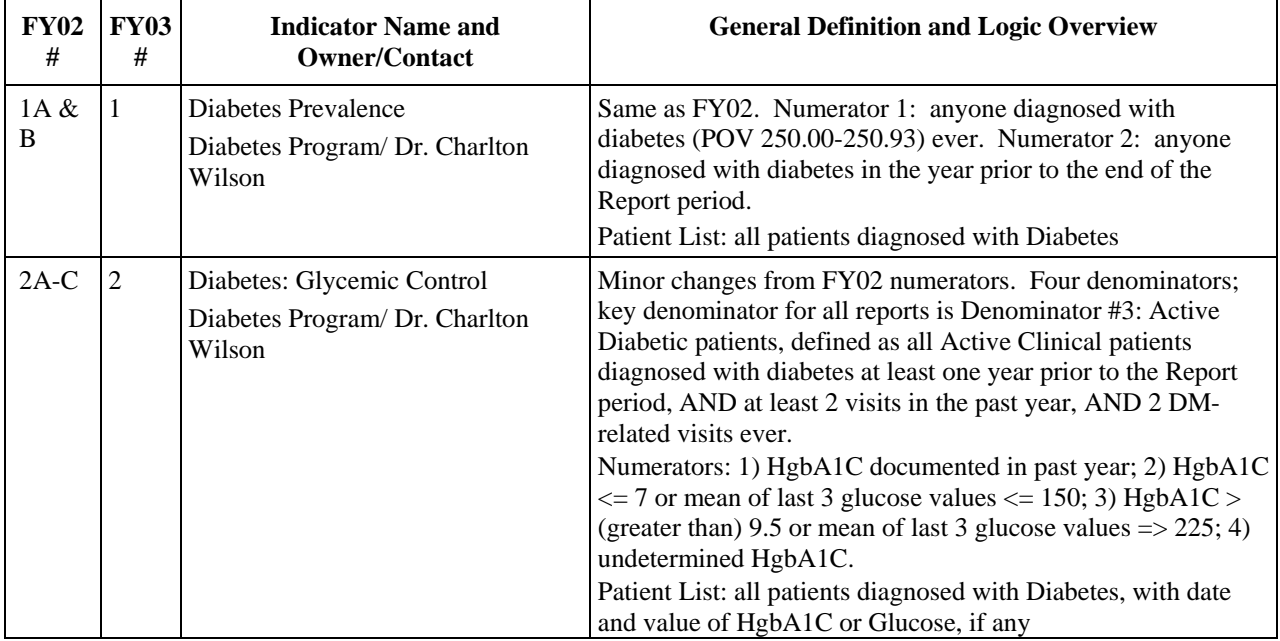

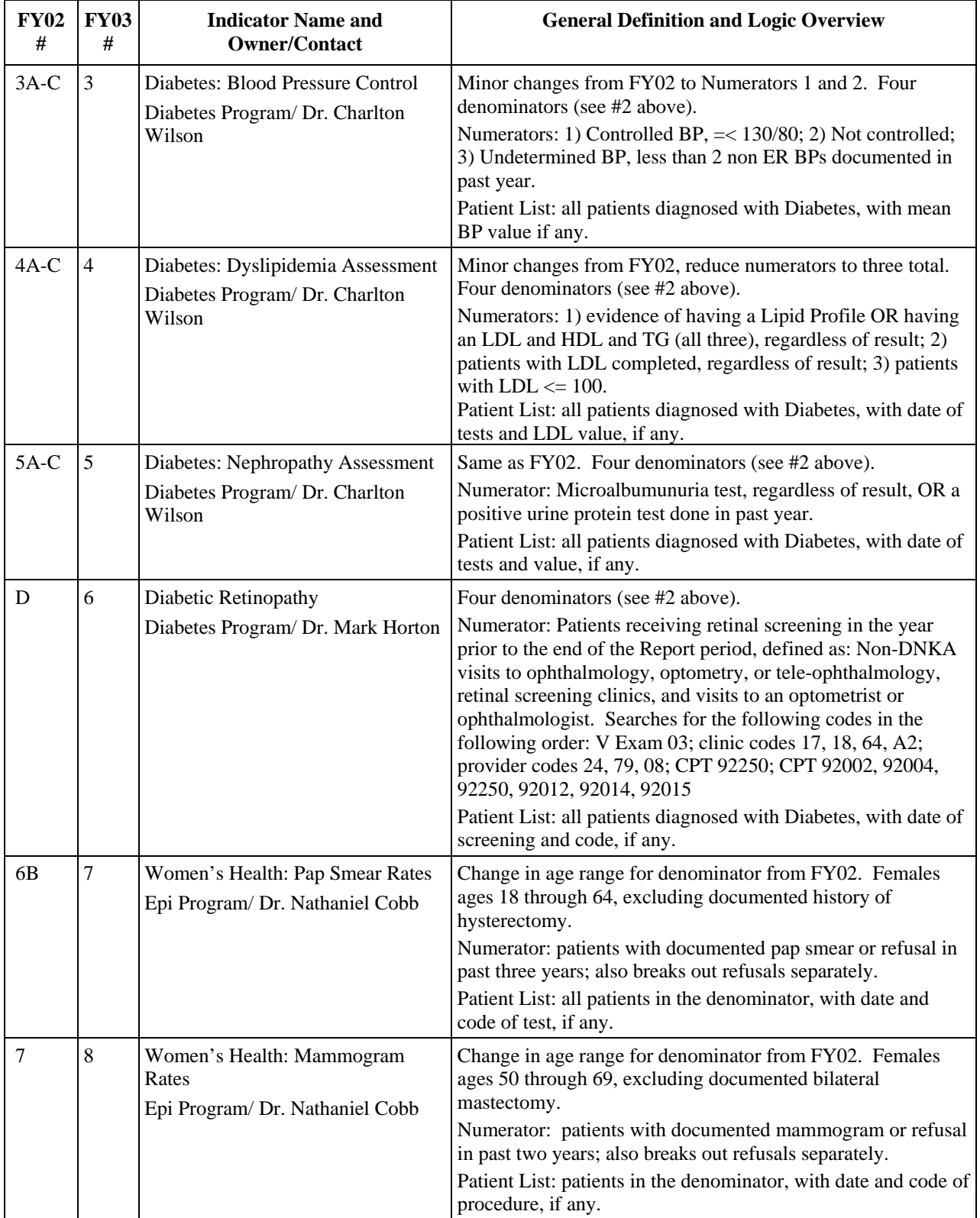

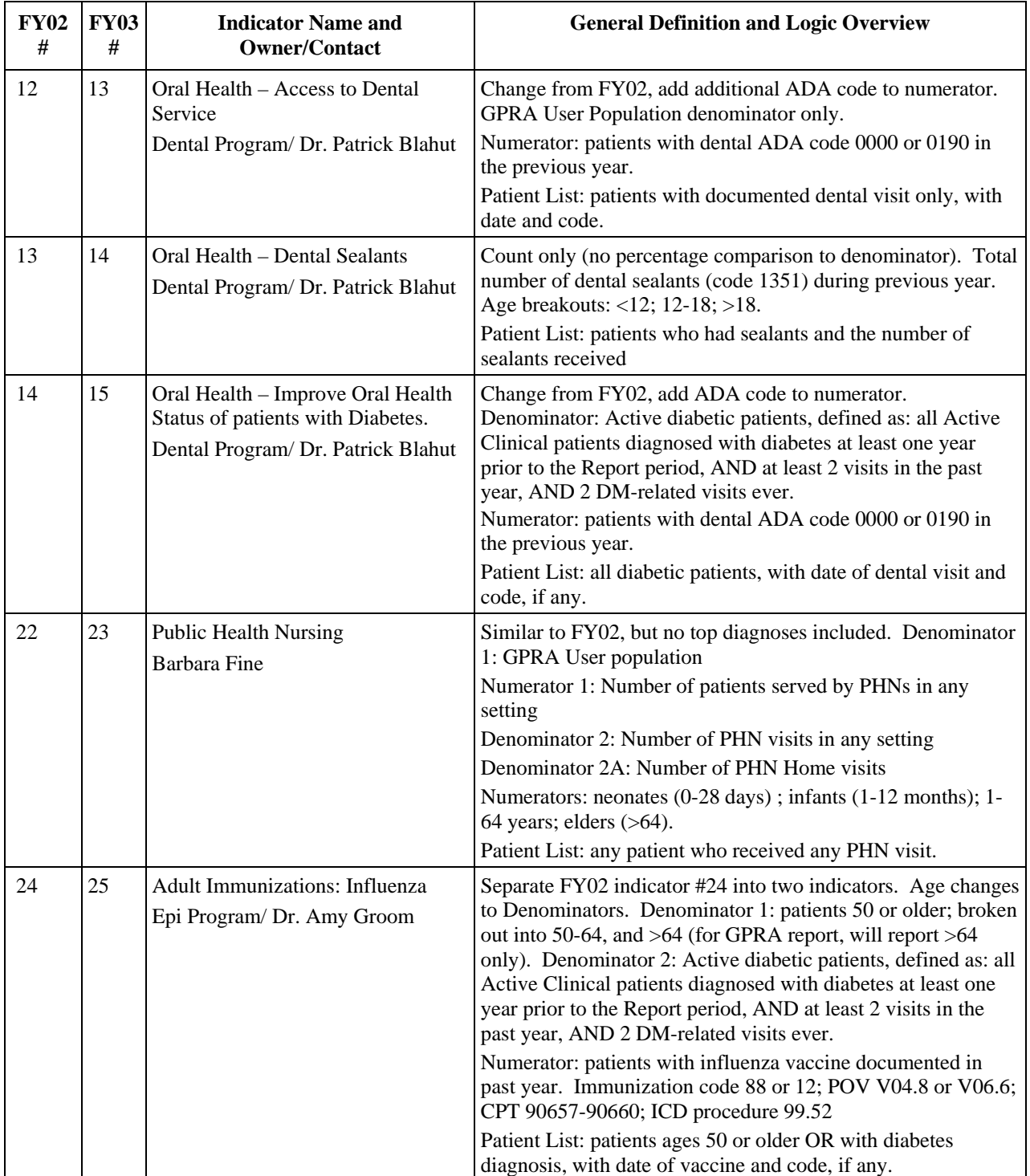

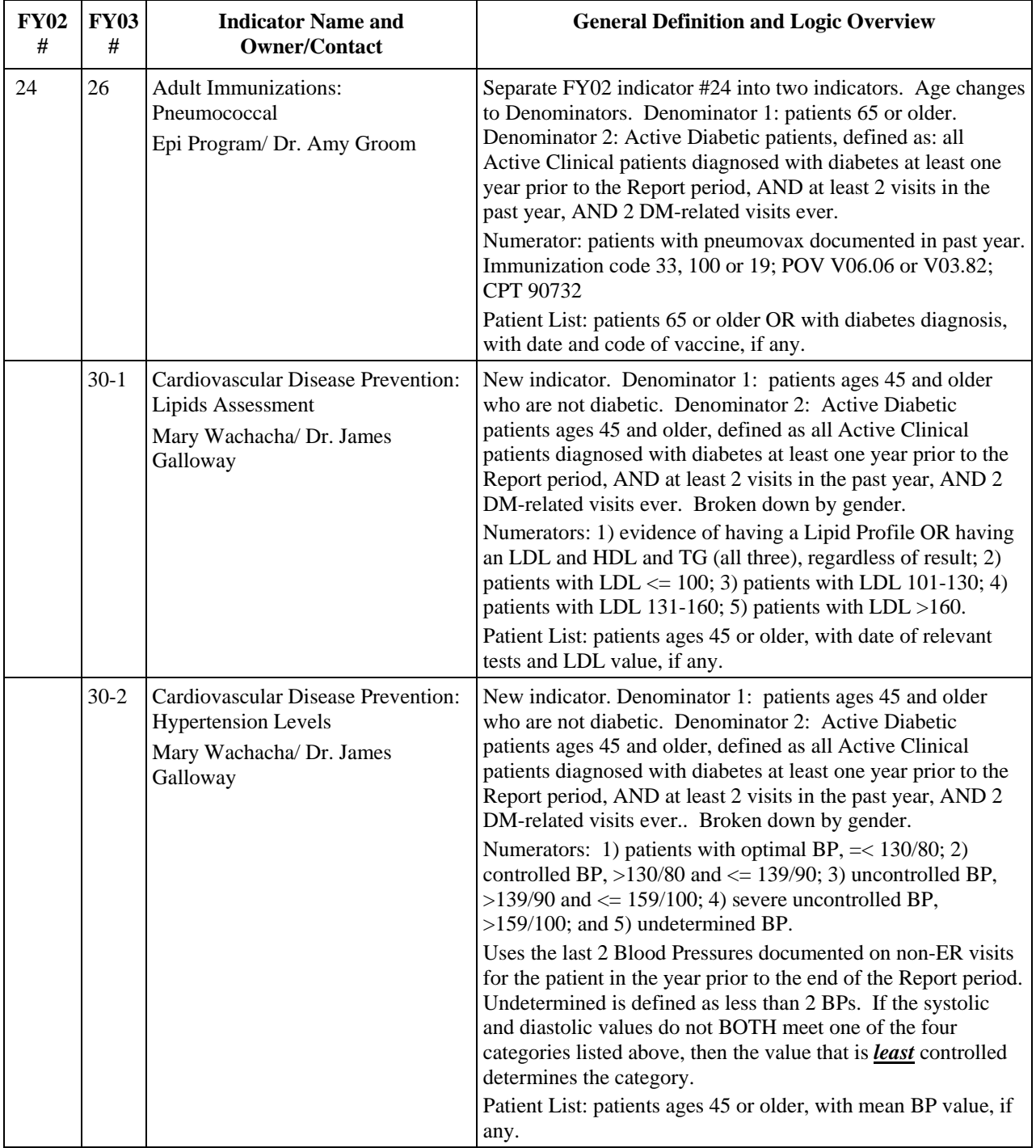

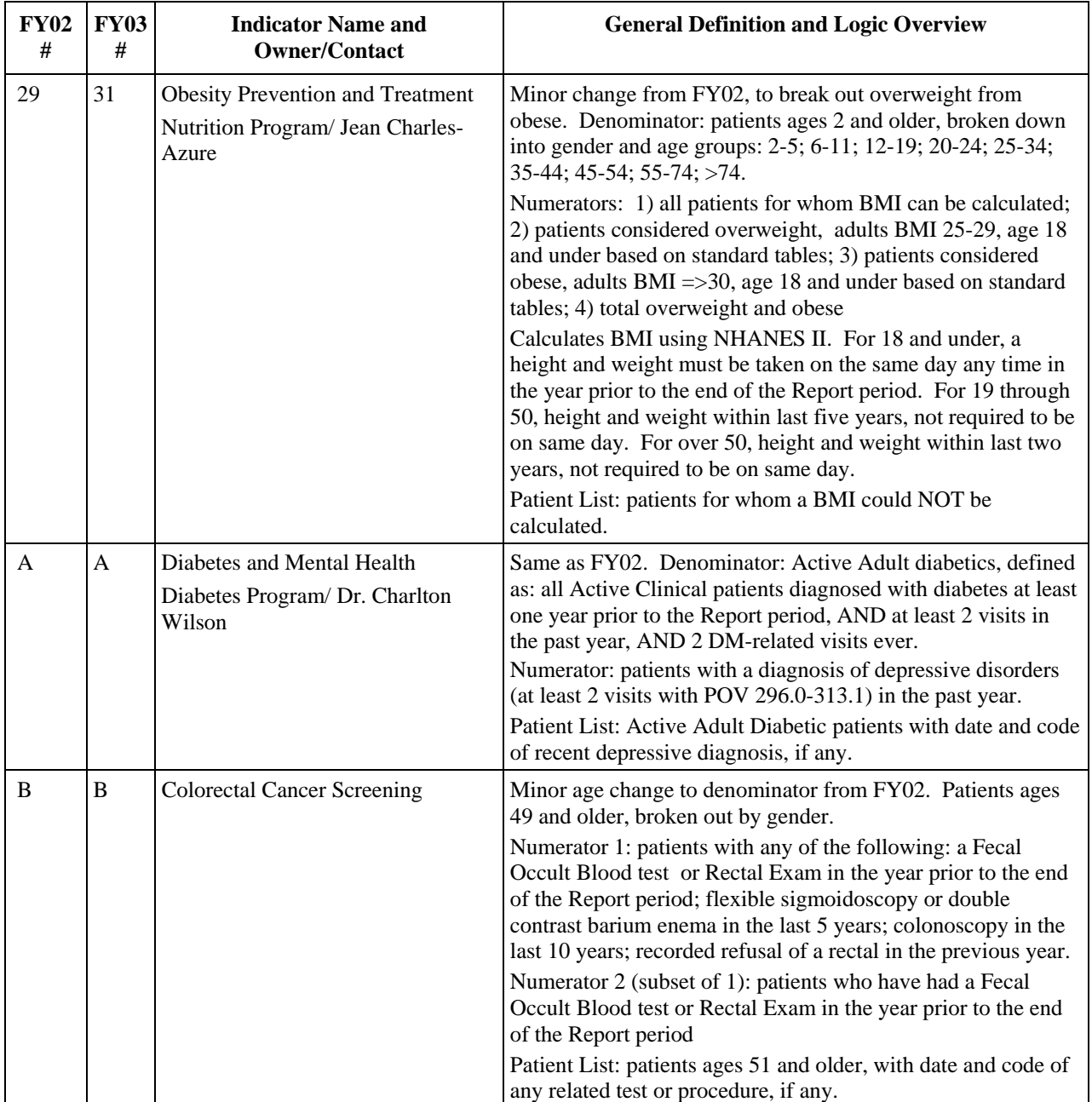

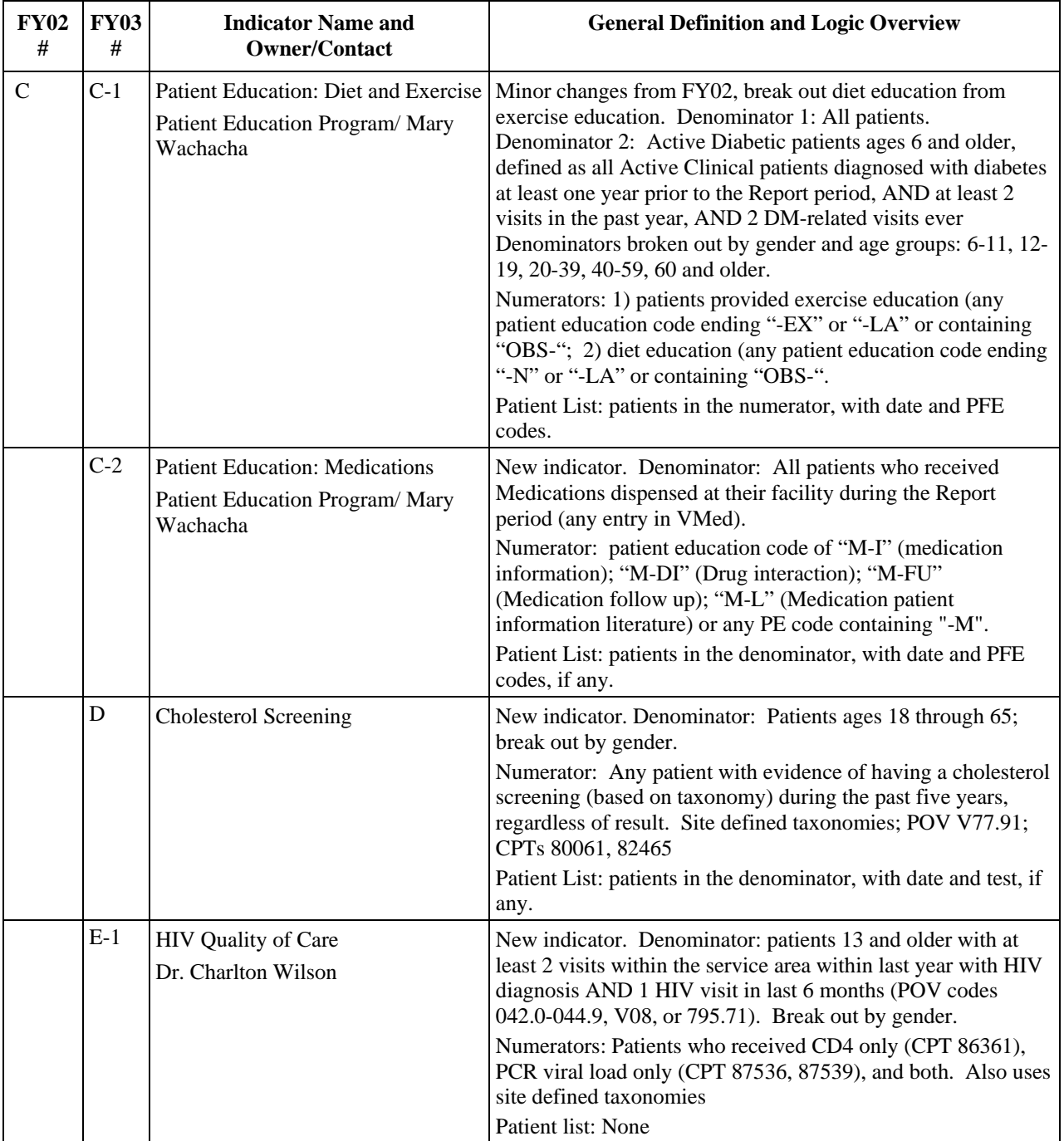

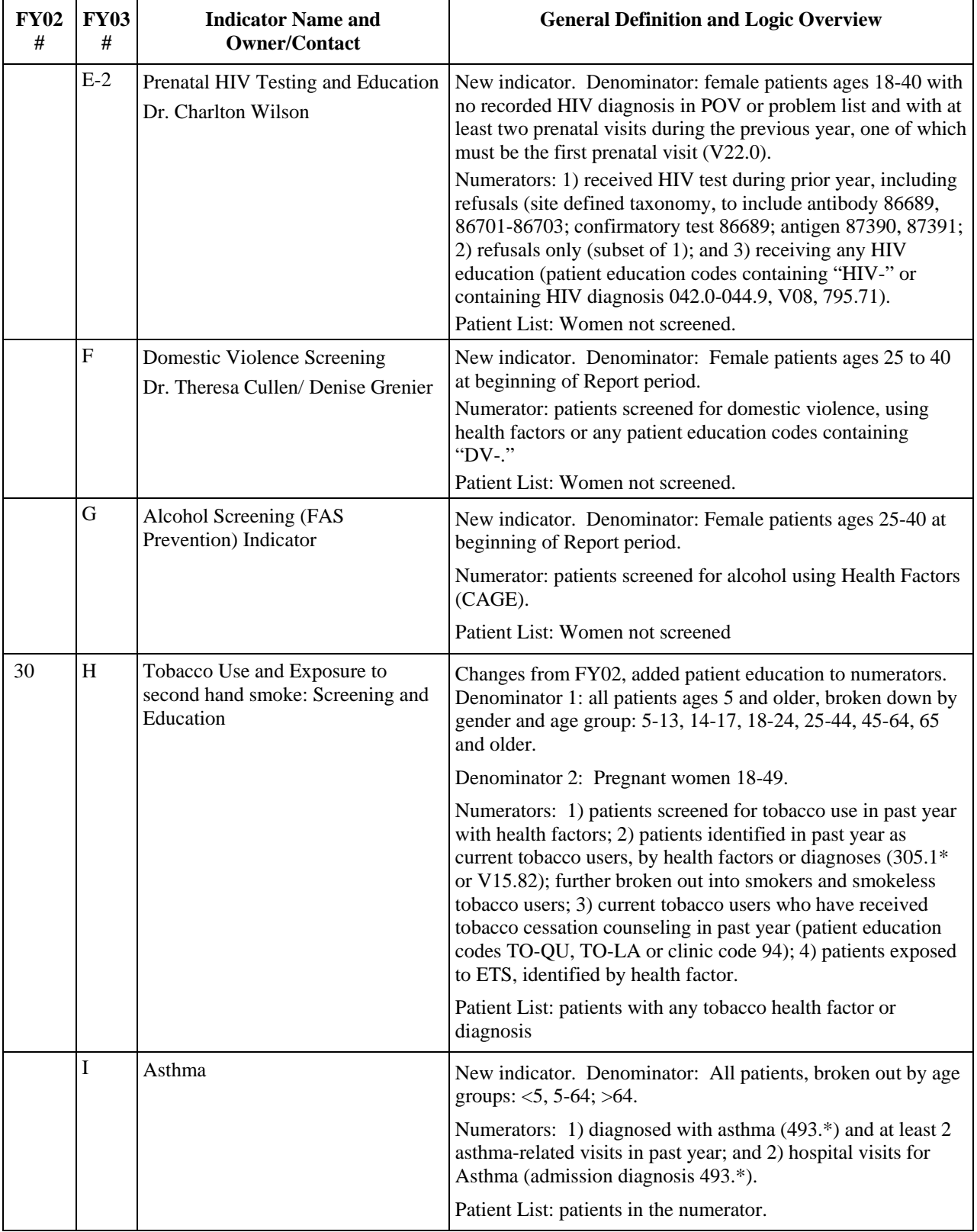

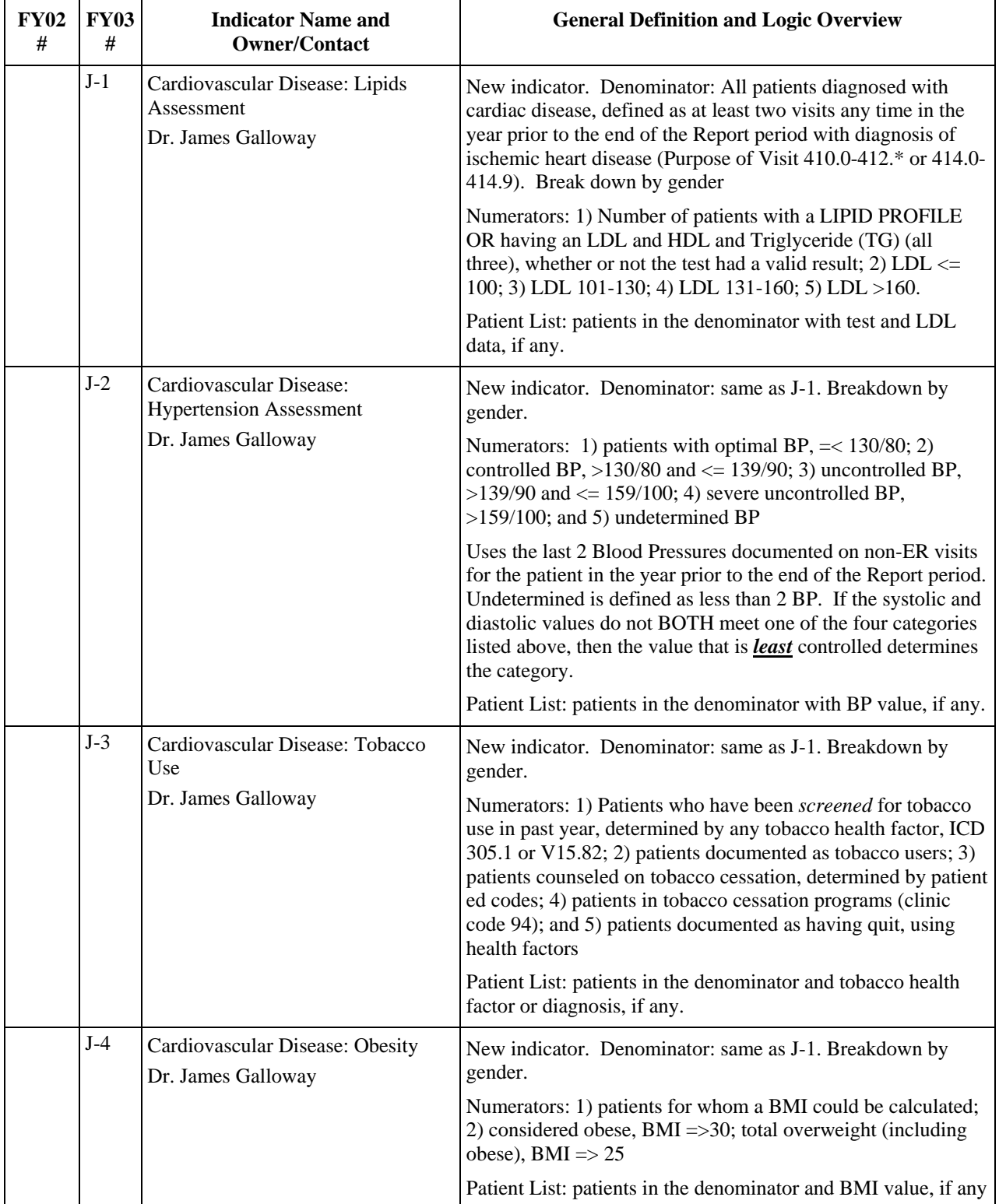

<span id="page-25-0"></span>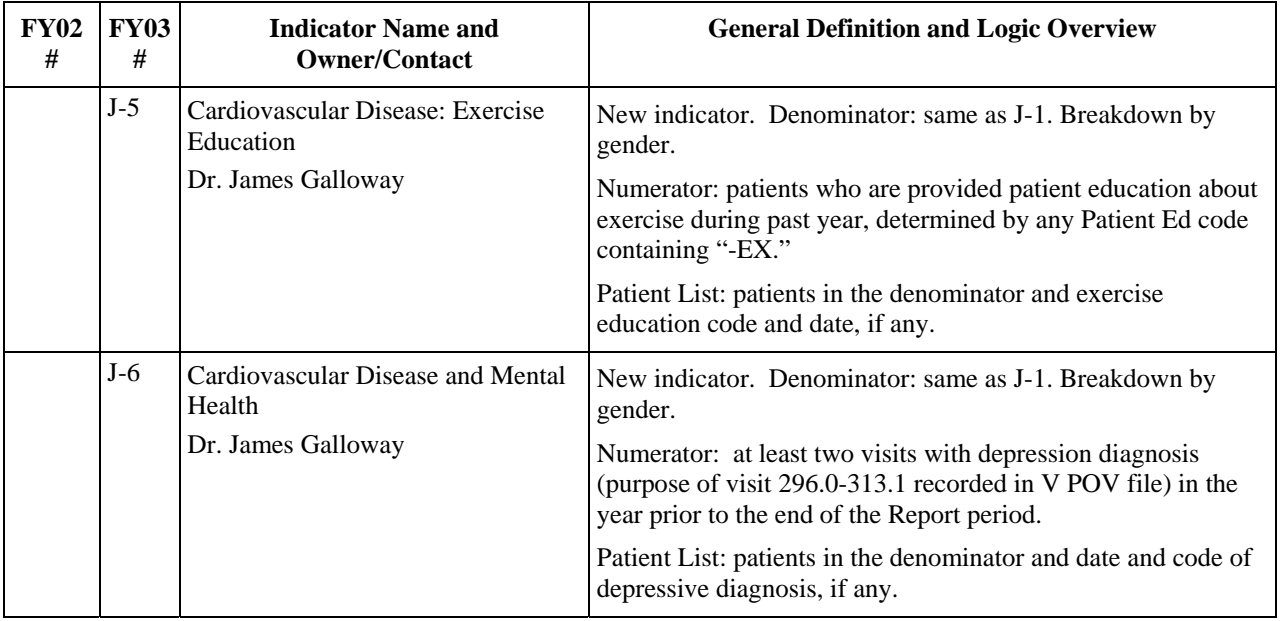

### 3.4 Key Changes from GPRA+ FY02 to FY03

Three types of reports are included in GPRA+ FY03, rather than just one report for FY02.

- Local: for all GPRA and developmental indicators, will display BOTH GPRA User Population and Active Clinical Population denominators, in addition to any indicator-specific denominators; will display *all* numerators, including any breakdowns by gender and age where defined.
- **GPRA**: for any indicator defined in the GPRA Performance Plan, will display either GPRA User Population or indicator-specific denominator and any numerator specifically defined.
- **Area Annual Performance**: for all GPRA and many developmental indicators, will display Active Clinical Population denominator and most numerators.

Both the GPRA and Area Annual Performance report data files can be exported to the Area and aggregated for an Area report.

Patient list options have been expanded from displaying all patients to include

- lists by primary care provider, and
- random patient lists (every  $10<sup>th</sup>$  patient)

The Area Performance report export option includes creation of a data file that can be read by and displayed through the Executive Information Support System (EISS) on the IHS intranet. EISS will allow specified facility and Area users to view graphs of comparisons of facility data within their Areas.

An option has been added to "print" the local report to a delimited format that can be easily imported into Excel or Word, for those sites that want to rearrange and manipulate raw report data. See [Appendix B: Working with Delimited Files](#page-180-1) for additional information.

The change in percents between the Current Report period and either the Previous Year or the Baseline periods is now calculated as the absolute difference between the two percents. E.g., [Report Period %] minus [Base Period %] = Change. GPRA+ FY02 calculated this as a percent change.

## <span id="page-27-0"></span>**4.0 System Setup**

This section will describe the steps that need to be followed to set up and use all taxonomies and site parameters needed for the GPRA+ program.

Menu options to perform both activities are located under the Setup option on the main GPRA+ FY03 menu.

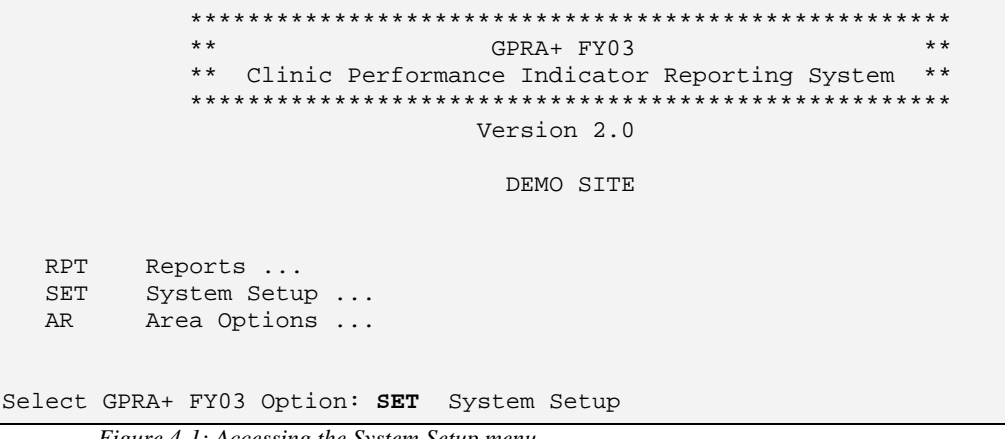

*Figure 4-1: Accessing the System Setup menu* 

The System Setup menu will be displayed [\(Figure 4-2\)](#page-27-2).

```
 ***********************
                            ** GPRA+ FY03 **<br>** Setup Menu **
                                  Setup Menu
                             ***********************
                                  Version 2.0
                                   DEMO SITE
  TXCH Check for Taxonomies Required by the GPRA Report
TAX Taxonomy Setup
SP Site Parameters
Select System Setup Option:
```
<span id="page-27-2"></span>*Figure 4-2: Using the System Setup menu.* 

## 4.1 Taxonomy Check and Setup

<span id="page-27-1"></span>Taxonomies are used to find data items in PCC in order to determine if a patient or visit meets the criteria for which the software is looking.

To ensure comparable data within the agency as well as to external organizations, as much indicator logic as possible is based on standard national codes. These codes include ICD-9, CPT, LOINC and national IHS standard codesets (e.g., Health Factors, patient education codes, etc.).

<span id="page-28-0"></span>For terminology that is not standardized across each facility, such as lab tests or medications, GPRA+ uses taxonomies that can be populated by each individual facility with its own codes.

Several taxonomies must be populated with facility-defined values for GPRA+ software to work properly. Many of these taxonomies may already be in use at your facility for the Diabetes Management Audit.

New taxonomies specific to the GPRA+ software are created when the software is installed, but they are not populated with any data. The required taxonomies may be populated with the Taxonomy Setup option or by using QMan.

#### 4.1.1 What Is a Taxonomy?

Taxonomies are groupings of functionally related data elements, such as specific codes, code ranges, or terms, that are used by various RPMS applications to find data items in PCC to determine if a patient meets a certain criteria.

For data elements like diagnoses and procedures, the taxonomy simply identifies the codes that a program should look for.

For other types of data elements, including medications and lab tests, taxonomies are used to mitigate the variations in terminology that exist in RPMS tables from one facility to another.

For example, one site's Lab table might contain the term Glucose Test while another site's table may contain the term Glucose for the same test. PCC programs have no means for dealing with variations in spelling, spacing, and punctuation. Rather than attempting to find all potential spellings of a particular lab test, the application would look for a specific taxonomy name that has been standardized at every facility. The contents of the taxonomy are determined by the facility. In this example, the application would use the "DM Audit Glucose Tests Taxonomy." The individual facility will enter all varieties of spelling and punctuation for Glucose Tests used at that particular facility.

Codes and terms contained in a taxonomy are referred to as members of the taxonomy.

#### 4.1.2 Community Taxonomy

The Community taxonomy is used to define the range of community names where your facility's patients reside to be included in your reports. Your facility most likely already has one or more Community taxonomies set up for use with other RPMS applications. For local reports, individuals may want to run reports for selected indicators for a specific subset of the population.

For the GPRA and Annual Area Performance reports (see section [5.3](#page-51-1) for report definitions), a Community taxonomy should be used that includes all communities served by the facility.

The community taxonomy must be set up using QMan. Below is a sample of creating this taxonomy. If you don't have access to QMan, see your RPMS site manager.

- 1. Choose the QMan menu option from the main menu.
- 2. Type Living Patients at the "What is the subject of your search?" prompt.
- 3. Type Community at the "Attribute of Living Patients:" prompt and press the Enter key.
- 4. Type the name(s) of the community/communities of interest at the "Enter Community:" and "Enter Another Community:" prompt. When you are finished, press the Enter key at a blank "Enter Another Community:" prompt.
- 5. Type Y at the "Want to save this community group for future use?" prompt.
- 6. Type a name for the taxonomy at the "Group Name:" prompt.
- 7. Verify your group name and type Y or N at the "Are you adding [group name]' as a new Taxonomy (the ###TH)? No//" prompt.
- 8. Type a short description of the taxonomy (if desired) at the "Taxonomy Brief Description:" prompt.
- 9. Type Y or N at the "Edit?" prompt. Type Y if you wish to edit the extended description for the taxonomy.
- 10. You will be returned to the QMan main menu. To exit that menu, type 0 (zero) at the prompt.

```
What is the subject of your search? LIVING PATIENTS // LIVING PATIENTS
  Subject of search: PATIENTS
      ALIVE TODAY [SER = .06]
Attribute of LIVING PATIENTS: COMMUNITY [ENT]
Enter COMMUNITY: TUCSON   PIMA ARIZONA 077 0410077
Enter ANOTHER COMMUNITY: SELLS PIMA ARIZONA 067 0410067
Enter ANOTHER COMMUNITY: SAN XAVIER PIMA ARIZONA 065  0410065
Enter ANOTHER COMMUNITY: [ENT]
The following have been selected =>
     SAN XAVIER
     SELLS
     TUCSON
Want to save this COMMUNITY group for future use? No// Y  (Yes)
Group name: CMI GPRA REPORT COMMUNITIES
 Are you adding 'CMI GPRA REPORT COMMUNITIES' as
   a new TAXONOMY (the 718TH)? No// Y (Yes)
  TAXONOMY BRIEF DESCRIPTION: [ENT]
EXTENDED DESCRIPTION:
 No existing text
 Edit? NO// No [ENT]
Computing Search Efficiency Rating.............................................
.........
  Subject of search: PATIENTS
      ALIVE TODAY [SER = .06]
      CURRENT COMMUNITY (SAN XAVIER/SELLS...) [SER = 3.55]
```
*Figure 4-3: Setting Up Community Taxonomy Through QMan* 

#### 4.1.3 Clinical Taxonomies Used by GPRA+

The site's GPRA+ Implementation Team will need to review the taxonomies and make sure that all appropriate entries exist or are entered. The table below can be used as a checklist.

Detailed instructions on how to set up and check these taxonomies are included following the chart.

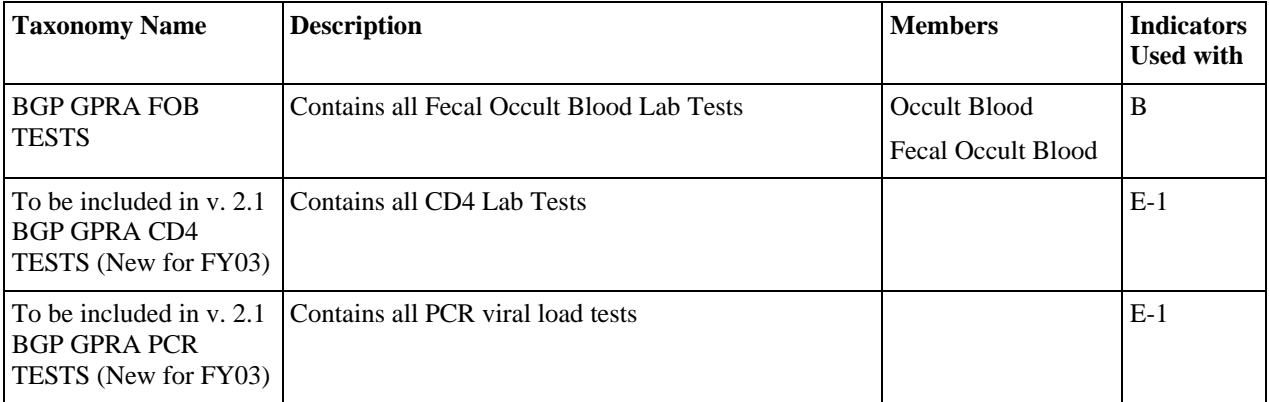

<span id="page-31-0"></span>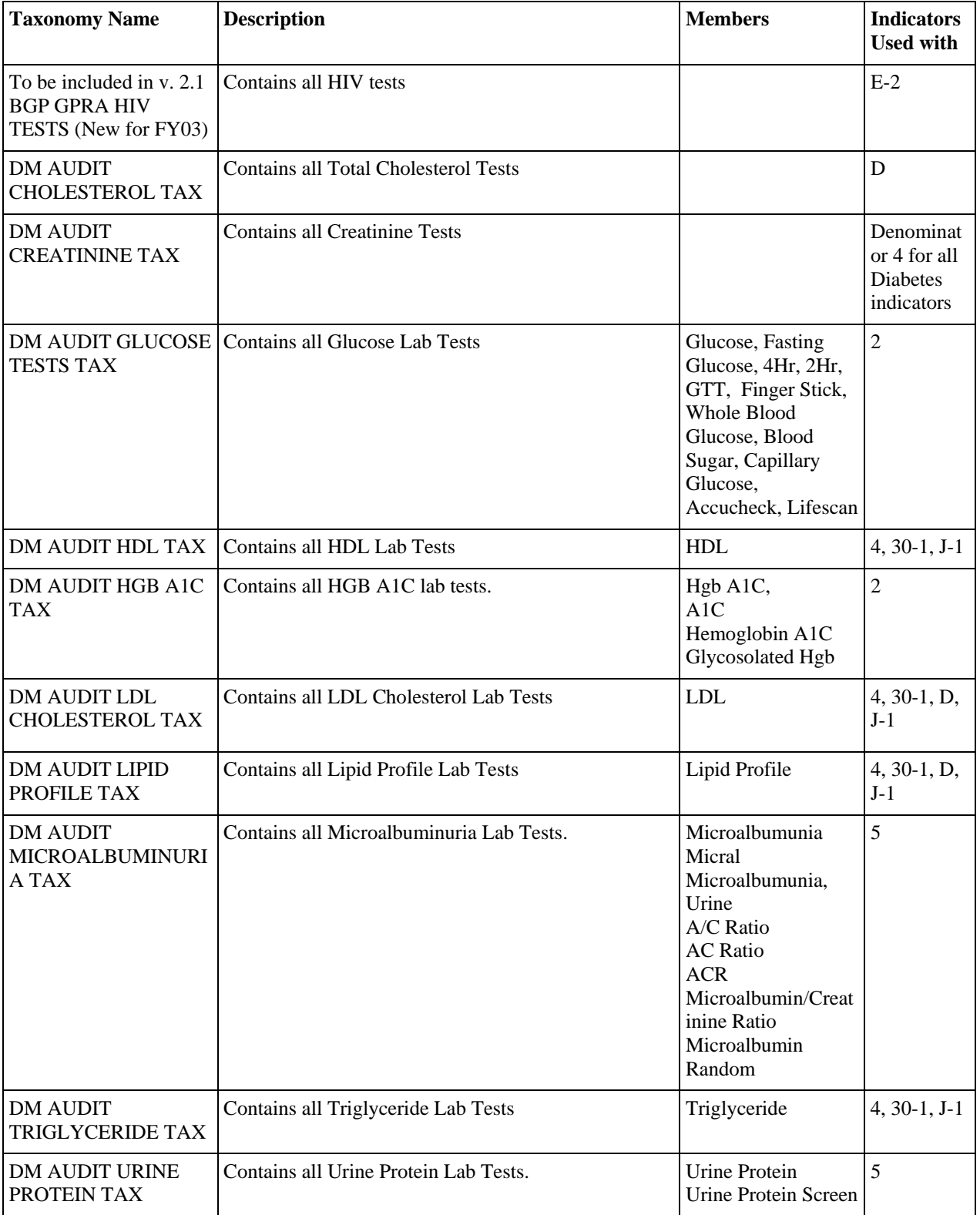

### 4.1.4 Check for Taxonomies Needed for GPRA+ (TXCH)

This menu option scans for missing taxonomies or those that have no entries.

- <span id="page-32-0"></span>1. Type TXCH at the "Select System Setup Option:" prompt. If this is the first type the software is being used, the screen will display The following taxonomies are missing or have no entries:.
- 2. Press the Enter key at the "Enter Return to Continue:" prompt. The name of any taxonomy that is either missing or that has no members should be displayed. The first time GPRA+ FY03 is used, expect to see a list of those taxonomies that are new to the FY03 software, because they will have no members.

You will run this option again when taxonomy setup has been completed to ensure that all taxonomies have entries.

3. Review the list of taxonomies that either need to be setup or populated.

**NOTE:** Many of the taxonomies used by GPRA+ have already been established and populated, either by other RPMS applications (e.g., Diabetes Audit) or by GPRA+ FY02. These taxonomies should **all be reviewed** for completeness.

If your taxonomies have all been setup, the message All taxonomies are present will appear on the screen.

4. The system will return you to the main setup menu.

#### 4.1.5 Taxonomy Setup (TAX)

Taxonomy Setup (TAX) is a menu option that transfers the user to the RPMS Taxonomy Setup software. Taxonomy Setup allows you to review, add to or edit members in the required taxonomies used in any RPMS software, including GPRA+. All taxonomies should be present after GPRA+ FY03 is loaded, even if the taxonomy has no members yet.

**NOTE**: ALL taxonomies should be reviewed for completeness before running the first GPRA+ report.

- 1. Type TAX at the "Select System Setup Option:" prompt. Two options appear.
- 2. Type 1 Diabetes Mgt or 2 Other, depending on the taxonomy you want to work with.

**NOTE:** On the list of taxonomies used by GPRA+ FY03 in section [3.1.2,](#page-10-1) any taxonomy name that starts with "DM AUDIT..." can be located in 1. Diabetes Mgt System Taxonomies.

3. Continue to select the appropriate taxonomy category(ies). Most taxonomies for GPRA+ are Lab Taxonomies (type 2 Other and then 1 Lab).

**NOTE:** Lab test taxonomies can be slightly more complex than the others. It is recommended that you ask for assistance from a medical technologist who is familiar with the lab test database at your facility.

 RPMS PATIENT CARE COMPONENT TAXONOMY MANAGEMENT Select one of the following: 1 Diabetes Mgt System Taxonomies 2 Other Taxonomies

```
Which one: 2 Other Taxonomies
```
*Figure 4-4*: Selecting Taxonomy Type

- 4. Type 1 Edit Existing Taxonomy to edit a taxonomy.
- 5. Type the name of the lab test taxonomy you want to review.

Type ?? to view the existing list of lab tests.

For the example demonstrated in the following figures, type DM AUDIT GLUCOSE TESTS TAX. For this example, there are no lab tests currently included in the taxonomy.

```
Select one of the following:
        1 Lab Taxonomies
         2 All Other Taxonomies
Which type of Taxonomy: 1 Lab Taxonomies
     Select one of the following:
        1 Edit Existing Taxonomy
         2 Add NEW Taxonomy
Which option: 1 Edit Existing Taxonomy
Name of Taxonomy: DM AUDIT GLUCOSE TESTS TAX
```
*Figure 4-5: Edit Taxonomies (steps 2-5)*

6. Type 3 ADD Lab Test.

```
Lab Taxonomy Mar 31, 2000 11:20:16 Page: 1 of 1
  DM AUDIT GLUCOSE TESTS TAX
   No. Lab Site/Specimen
     --- ------------------------------ --------------
 ----------'-' Previous Page 'QU' Quit ?? for More
1 MODIFY Taxonomy Info 3 ADD Lab Test
2 EDIT Lab Test 4 DELETE Lab Test
Select ACTION: Quit// 3 ADD Lab Test
```
*Figure 4-6: Adding Items to Lab Test Taxonomies (step 6)*

- 7. Type GLUCOSE at the "Which Lab Test:" prompt. Several types of lab tests specific to your site will appear.
- 8. Type the number of the test you want to add.
- 9. At the "Select Site/Specimen:" prompt, press the Enter key to bypass the prompt.

**NOTE:** Depending on testing methodologies for various lab tests, the same test may be performed on more than one specimen type. Working with a medical technologist familiar with the lab test database will assist you in determining whether a value needs to be entered at the "Select Site/Specimen:" prompt.

```
Select lab tests to add.
Which LAB TEST: GLUCOSE
   1 GLUCOSE
    2 GLUCOSE FASTING GLUCOSE
    3 GLUCOSE GLUCOSE,FLUID
    4 GLUCOSE 2HR PP GLUCOSE
    5 GLUCOSE, FINGER STICK GLUCOSE,BLOOD
Press <RETURN> to see more, '^' to exit this list, OR
CHOOSE 1-5:
   6 GLUCOSE,CSF
    7 GLUCOSE,PEDIATRIC GTT PEDIATRIC GTT
CHOOSE 1-7: 1 GLUCOSE
Select SITE/SPECIMEN:
Lab tests currently in this taxonomy:
GLUCOSE,BLOOD
GLUCOSE
Select lab tests to add.
CHOOSE 1-5: 2 FASTING GLUCOSE
Select SITE/SPECIMEN: [ENT]
```
*Figure 4-7: Adding Items to Lab Test Taxonomies (steps 7-9)*

10. When all tests have been added to the taxonomy, press the Enter key when prompted for another lab test. You will be returned to the display screen.

11. If all tests are displayed correctly, press the Enter key to exit and save that Taxonomy at the "Select Item(s): Quit//" prompt.

```
Lab Taxonomy Jun 10, 2002 15:00:23 Page: 1 of 1
   DM AUDIT GLUCOSE TESTS TAX
   No. Lab Site/Specimen
                -1 GLUCOSE,BLOOD
   2 GLUCOSE
   3 FASTING GLUCOSE
 ----------'-' Previous Page 'QU' Quit ?? for More Actions------------------
1 MODIFY Taxonomy Info 3 ADD Lab Test
2 EDIT Lab Test 4 DELETE Lab Test
Select ACTION: Quit// [ENT]
```
*Figure 4-8: Adding Items to Lab Test Taxonomies (step 10-11)*

12. Once you are finished adding, editing, or removing taxonomy members from ALL taxonomies, select TXCH menu option to perform the final check for taxonomies needed for GPRA+.

#### 4.1.6 Using QMan to Populate a Taxonomy

QMan is the RPMS query utility. QMan builds queries through a series of elements. The QMan User Manual provides detailed and easy-to-follow instructions for constructing queries. The Manual can be downloaded from the RPMS web site: www.ihs.gov/CIO/RPMS/appsactiondoc.cfm.

**Note**: You will need to work with your Site Manager or other information systems staff to use QMan to set up your taxonomies, because only the taxonomy "creator" (i.e., the person that installed the GPRA+ FY03 software) can modify the taxonomy in QMan.

#### 4.2 Site Parameters

The Site Parameters menu option allows you to set certain values that are used often by GPRA+ so that users don't have to enter them each time they run a report. The available parameter options are:

- **Facility location:** defines your location.
- **Definition of Home:** this is used by Indicator 23 Public Health Nursing to identify PHN visits in a Home location, in addition to looking for clinic code 11.
- **Area Export:** type No if your facility chooses to not export the GPRA Report or the Area Annual Performance report to your Area office for an Areaaggregate report.
- **EISS Export:** type No if your facility chooses to not export its Area Annual Performance data for display on the web.
- 1. To set your Site Parameters, type SP Site Parameters at the "Select System Setup Option:" prompt at the Setup menu.
- 2. Type the name of your site location at the "Select BGP Site Parameters Location" prompt.
- 3. Type the name of your Home location, or press the Enter key to accept the default, at the "Enter Your Site's Home location:" prompt.
- 4. Press the Enter key to accept the default Yes, or type N No at the "Area Export:" prompt.
- 5. Press the Enter key to accept the default Yes, or type N No at the "EISS Export:" prompt.
- 6. The "Select BGP Site Parameters Location:" prompt will display again. Press the Enter key to return to the System Setup menu.

```
 ***********************
                           ** GPRA+ FY03 **<br>** Setup Menu **
                                Setup Menu
                            ***********************
                                Version 2.0
                                  DEMO SITE
  TXCH Check for Taxonomies Required by the GPRA Report
        Taxonomy Setup
         Site Parameters
Select System Setup Option: SP Site Parameters
Select BGP SITE PARAMETERS LOCATION: CROW HO 100
BILLINGS CROW 01
        ...OK? Yes// [ENT] (Yes)
Please enter your site's HOME location: CROW HO//
AREA EXPORT?: YES// Y YES
EISS EXPORT?: YES// Y YES
Select BGP SITE PARAMETERS LOCATION:
```
*Figure 4-9: Setting up site parameters* 

# **5.0 How to Run Reports and Patient Lists**

<span id="page-37-0"></span>The GPRA+ Clinical Indicator Reporting System is a reporting tool that provides local facilities and Areas with a straightforward way to monitor their progress toward clinical performance goals. This chapter describes the Reports menu option on the GPRA+ FY03 Reporting System main menu.

Three types of reports are included in GPRA+ FY03, rather than just one report for FY02. Refer to sections [7.1.5](#page-70-0) and [7.1.6](#page-72-0) below for examples of report formats.

• **Local:** for all GPRA and developmental indicators, will display *both* GPRA User Population and Active Clinical Population denominators, in addition to any indicator-specific denominators; will display *all* numerators, including any breakdowns by gender and age where defined.

Within the Local report, *patient lists* can be run for each indicator that display patients who meet the numerator(s), denominator(s) or both, depending on the indicator. Patient list options include a random list (10% of the total list), a list by primary care provider, and the entire patient list that meets the indicator.

- **GPRA**: for any indicator defined in the GPRA Performance Plan, will display either GPRA User Population or indicator-specific denominator and any numerator specifically defined.
- **Area Annual Performance**: for all GPRA and many developmental indicators, will display Active Clinical Population denominator and most numerators.

Refer to section [3.2.3](#page-15-0) *GPRA+ Denominator Definitions* for specific descriptions of the User Population and Active Clinical denominators.

All reports review and calculate data for at least a one year time period, i.e., searching patient records for data matching the numerator criteria for the entire year prior to the report end date selected by the user. A few indicators review data for more than one year, e.g., Indicator #7 Pap Smears in past three years. Both the GPRA and Area Annual Performance report data files can be exported to the Area and aggregated for an Area report (see sections [5.2](#page-47-0) and [5.3\)](#page-51-0).

1. Type GP03 at the "Select IHS GPRA Performance Indicator Menu Option:" prompt.

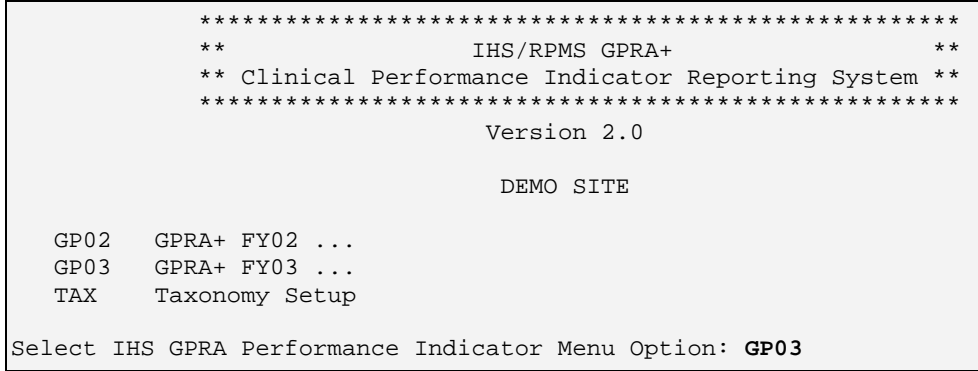

*Figure 5-1: GPRA+ Main Menu*

The GPRA+ FY03 Main menu is displayed [\(Figure 5-2\)](#page-38-0).

2. Type RPT Reports at the "Select GPRA+ FY03 Option:" prompt.

```
 *****************************************************
                               GPRA+ FY03 **
            ** Clinical Performance Indicator Reporting System **
             *****************************************************
                               Version 2.0
                                DEMO SITE
  RPT Reports ...
  SET System Setup ...
  AR Area Options ...
Select GPRA+ FY03 Option: RPT Reports
```
<span id="page-38-0"></span>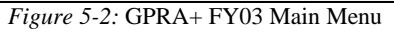

The main Reports menu is displayed [\(Figure 5-3\)](#page-38-1).

```
 **************************
                           ** GPRA+ FY03 **<br>*** Peperts Menu **** Reports Menu**
                            **************************
                                  Version 2.0
                                   DEMO SITE
  LOC Run Indicator Reports for Local Use
  GP Run GPRA Report for Area Export
  APP Run Area Annual Performance Report for Area Export
Select Reports Option:
```
### 5.1 Run Indicator Reports for Local Use (LOC)

This option is used to run a report for one or more indicators for use at the local site only. When using this option, no data is forwarded to the Area for Area-aggregated reports. The user is prompted to enter a Report end date and a baseline year, and to

<span id="page-38-1"></span>*Figure 5-3:* GPRA+ FY03 Reports Menu

indicate which indicators they would like to have calculated and displayed. The user is also prompted to indicate whether they also want to produce patient lists.

Local reports are intended to be used at LEAST quarterly during the fiscal year to review progress toward meeting clinical performance goals for both GPRA and developmental indicators.

Options for local report content include the following. See the GPRA+ FY03 Indicator Table in section [8.0](#page-163-0) for indicator identifiers and descriptions.

- **Selected** Set of Indicators: user can select one or more individual indicators and patient lists.
- **GPRA** Indicators: includes all 17 GPRA clinical indicators. This report displays *all* denominators and numerators, not just the formal national GPRA reporting denominator and numerator.
- **Area Performance** Indicators: includes all GPRA indicators and selected developmental indicators for other key agency clinical initiatives. Displays all denominators and numerators.
- **Diabetes** Indicators: includes indicators 1-6; 15; 25-26 (denominator 2); 30-1 and 30-2 (denominator 2); and A.
- **Cardiovascular** Indicators: includes 30-1; 30-2, and in version 2.1, J-1 through J-6.

**NOTE**: Before running any GPRA+ reports, you should have the following information:

- 1. The name of the community taxonomy to be used.
- 2. The year and end date for the quarter or fiscal year period of time for this specific report (Current).
- 3. The Baseline year.

**NOTE**: Depending on a variety of factors, including the number of indicators selected, the size of your database, and/or your server configuration (RAM, processor speed, etc.), **the report may take 12-15 hours to run.** Always test your first report at night or on the weekend.

1. Type LOC at the "Select Reports Option:" prompt on the GPRA+ FY03 Reports menu. Information about the report will appear and the taxonomies will be checked [\(Figure 5-5\)](#page-41-0).

```
 **************************
                             ** GPRA+ FY03<br>** Penerts Menu
                                    ** Reports Menu**
                              **************************
                                    Version 2.0
                                      DEMO SITE
  LOC Run Indicator Reports for Local Use
  GP Run GPRA Report for Area Export
  APP Run Area Annual Performance Report for Area Export
Select Reports Option: LOC Run Indicator Reports for Local Use
       Figure 5-4: Running Indicator Reports for Local Use (step 1)
```
**NOTE:** If you want to stop at any time during the report setup, type a caret (^) at any prompt until you return to your desired location.

2. Type the letter code representing the appropriate end date for the report at the "Run report for which time period:" prompt. All reports review and calculate data for at least a one year time period, i.e., searching patient records for data matching the numerator criteria for the entire year prior to the report end date selected by the user.

Most time periods are predefined to ensure accuracy of reporting and comparability of data. The default is Q for Quarter End.

- Q FY Quarter End (Q1 December 31, Q2 March 31, Q3 June 30) represents the end dates of standard government fiscal year (FY) time periods:  $Q1 =$  October 1-December 31;  $Q2 =$  January 1-March 31; Q3 = April 1-June 30
- F Fiscal Year End (September 30) standard government fiscal year (FY) October through September
- A Area Director's Reporting Year End(June 30) Because the annual Area Performance Report is due in early October, the reporting year is calculated from July through June.
- D Date Range (User specified)

```
 IHS FY03 GPRA Clinical Performance Indicator Report
This will produce an Indicator Report for one or more indicators for a year
period ending on a date you specify. You will be asked to provide: 1) the
baseline year to compare data to, and 2) the Community taxonomy to determine
which patients will be included.
Checking for Taxonomies to support the GPRA Report...
All taxonomies are present.
End of taxonomy check. PRESS ENTER: [ENT]
     Select one of the following:
         QFY Quarter End (Q1 December 31, Q2 March 31, Q3 June 30)
         F Fiscal Year End (September 30)
         A Area Director's Reporting Year End (June 30)
         D Date Range (User specified)
Run Report for which time period: Q// Q FY Quarter End (Q1 December 31, Q2 March 31,
Q3 June 30)
```
<span id="page-41-0"></span>*Figure 5-5: Running Indicator Reports for Local Use (step 2)*

- 3. Type the fiscal year for the Current Report period (e.g., 2003) at the "Enter Fiscal year:" prompt.
- 4. If you selected Q Fiscal Quarter End at step 2 above, the "Which FY Quarter End Date?" prompt will appear. Type the number representing the fiscal year quarter you want the report to end on.

Type ?? at the prompt to see a list of options:

Select the end date for your report:

- 1 December 31
- 2 March 31
- 3 June 30
- 5. Type the baseline year at the "Enter Year:" prompt.

The screen will display the date ranges that you have selected for the report, including Report (Current), Previous Year and Baseline.

```
Enter the FY of interest. Use a 4 digit year, e.g. 2002, 2003
Enter Fiscal year (e.g. 2003): 2003 (2003)
Which FY Quarter End Date: (1-3): ??
Select the end date for your report:
    1  December 31
    2  March 31
    3  June 30
Which FY Quarter End Date: (1-3): 1
Your report will use the last day of the quarter you selected as the End Date
of the Report. Depending on the indicator, the report will calculate based
on data from at least the year prior to the Report End Date, not just on the
quarter selected.
Enter the Baseline Year that you would like to compare the data to.
Use a 4 digit year, e.g. 1999, 2000
Enter Year (e.g. 2003): 1999 (1999)
The date ranges for this report are:
     Reporting Period: Jan 01, 2002 to Dec 31, 2002
 Previous Year Period: Jan 01, 2001 to Dec 31, 2001
 Baseline Period: Jan 01, 1999 to Dec 31, 1999
```
*Figure 5-6: Running Indicator Reports for Local Use (steps 3-5)*

6. Type the name of the community taxonomy at the "Enter the Name of the Community Taxonomy:" prompt.

Type the first few letters of the taxonomy name to see a selection, or type ?? to see the entire list.

The screen will display your Home location, as defined in the Site Parameters (see section [4.2](#page-35-0) Site Parameters Setup).

- 7. Select the indicators that you want to include in your report at the "Select indicators:" prompt. Selections are defined in section [4.1](#page-27-0) above:
	- S Selected Set of Indicators
	- G GPRA Indicators
	- A Area Performance Indicators
	- D Diabetes Indicators
	- C Cardiovascular Indicators

**NOTE:** There is no option to run ALL the indicators at the same time, because of the burden this would put on your server. GPRA+ includes 34 individual indicators, with multiple denominators and numerators for each, requiring extensive processing time. If you use S Selected Indicators, the system will limit you to the number of indicators you can run in one report.

You must now specify the community taxonomy to use when determining which patients will be included in the GPRA report. You should have created this taxonomy using QMAN or the Taxonomy Setup Option. Enter the Name of the Community Taxonomy: **CROW** 1 CROW COMMUNITIES 2 CROW SERVICE UNIT 3 CROW SUCA 4 CROWGROUP LOCAL TOWNS USED IN SEARCHES CHOOSE 1-4: **1** CROW COMMUNITIES Your HOME location is defined as: CROW HO asufac: 404201 Select one of the following: S Selected Set of Indicators G GPRA Indicators A Area Performance Indicators D Diabetes Indicators<br>C Cardiovascular Indic Cardiovascular Indicators Select Indicators: S// **S** Selected Set of Indicators

*Figure 5-7: Running Indicator Reports for Local Use (steps 6-7)*

8. If you typed S Selected, the Indicator Selection screen will appear [\(Figure](#page-44-0) [5-8\)](#page-44-0).

If you made another selection, skip to step 12 below.

9. Type + (plus sign) at the "Select Action:" prompt to see the entire list of indicators.

Type S Select Indicator to select specific indicators.

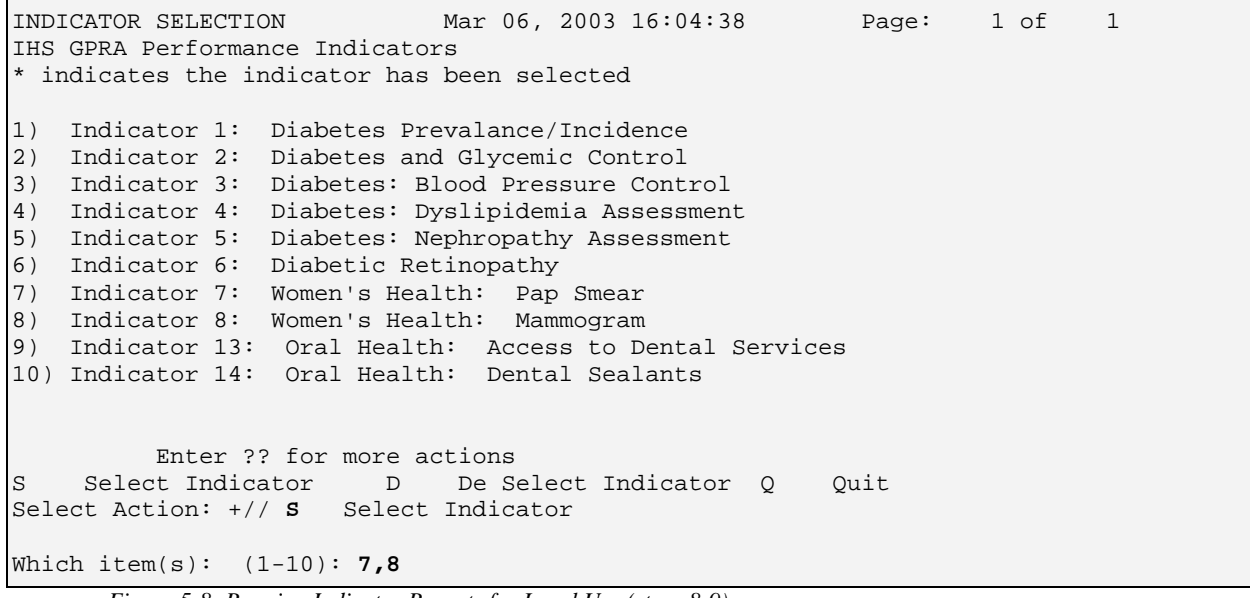

- <span id="page-44-0"></span>*Figure 5-8: Running Indicator Reports for Local Use (steps 8-9)*
	- 10. Type the number(s) corresponding to the indicators you want to select at the "Which Items?" prompt.

You can type ranges (e.g.,  $1-4$ ) or a series of number (e.g.,  $1, 4, 5, 10$ ) or a combination of numbers and ranges (e.g., 1-4, 8, 12).

After pressing the Enter key, the indicators you selected will have an asterisk at the left side [\(Figure 5-9\)](#page-44-1).

**NOTE:** Remember that the number used to *select* the indicator will not necessarily correspond with the Indicator number in the title, i.e. Indicator #13 Oral Health is #9 on the selection list.

11. Type Q Quit when you have completed selecting indicators.

```
INDICATOR SELECTION Mar 06, 2003 16:07:04 Page: 1 of 1
IHS GPRA Performance Indicators
* indicates the indicator has been selected
1) Indicator 1: Diabetes Prevalance/Incidence
2) Indicator 2: Diabetes and Glycemic Control
3) Indicator 3: Diabetes: Blood Pressure Control
4) Indicator 4: Diabetes: Dyslipidemia Assessment
5) Indicator 5: Diabetes: Nephropathy Assessment
6) Indicator 6: Diabetic Retinopathy
*7) Indicator 7: Women's Health: Pap Smear
*8) Indicator 8: Women's Health: Mammogram
9) Indicator 13: Oral Health: Access to Dental Services
10) Indicator 14: Oral Health: Dental Sealants
          Enter ?? for more actions
S Select Indicator D De Select Indicator Q Quit
Select Action: +// Q Quit
```

```
Figure 5-9: Running Indicator Reports for Local Use (steps 10-11)
```
12. Type Y Yes at the "Do you want individual lists for any indicators?" prompt, if you want to produce patient lists.

If you select Yes, the Indicator List Selection screen will display. Only the indicators that you have selected for your report will be listed.

- 13. Type S Select Indicator to select patient lists for specific indicators.
- 14. Type the number(s) corresponding to the indicators you want to select at the "Which Items?" prompt.

After pressing the Enter key, the indicators you selected will have an asterisk at the left side [\(Figure 5-10](#page-45-0) below).

15. Type Q Quit when you have completed selecting indicators.

```
Do you want individual lists for any the selected indicators? N//y Yes
INDICATOR LIST SELECTION Mar 06, 2003 16:11:48 Page: 1 of 1
IHS GPRA Performance Indicator Lists of Patients
* indicates the list has been selected
*1) Ind 7: List of women 21-64 w/denominator identified, test date and code
*2) Ind 8: List all Women 52-69 w/denominator identified and Mammogram date
         Enter ?? for more actions
S Select List D De Select List
A All Lists Q Quit
Select Action:+//
```
<span id="page-45-0"></span>*Figure 5-10: Running Indicator Reports for Local Use (steps 12-15)*

16. Type the corresponding letter for the type of patient list you want to run.

- R Random will produce a list containing 10% of the entire patient list for the indicator.
- A All Patients will produce a list of all patients, indicating which denominator(s) and numerator(s) the patient meets. If the denominator for the indicator is the entire User Population, the list will only show patients who meet the numerator(s).
- P By Provider will produce a list of patients with a user-specified primary care provider.

**NOTE:** Printed patient lists are likely to require a great deal of paper, even when you are producing a Random list. Ensure that your selected printer has enough paper, particularly if you are running the report overnight. Only print patient lists when you need them, or use the Delimited Output option to produce an electronic file (see step 19 below).

17. If you selected P By Provider, type the primary provider name at the "Enter Designated Provider Name:" prompt.

```
For these lists select which patient list you would like.
     Select one of the following:
        R Random Patient List
        A All Patients
        P Patient List by Provider
Choose report type for the Lists: R// P Patient List by Provider
Enter Designated Provider Name: Acord,Arlis AA
```
SUMMARY OF GPRA REPORT TO BE GENERATED

*Figure 5-11: Running Indicator Reports for Local Use (steps 16-17)*

18. A summary of the Report description will be displayed, including time periods, indicators selected, and patient lists selected.

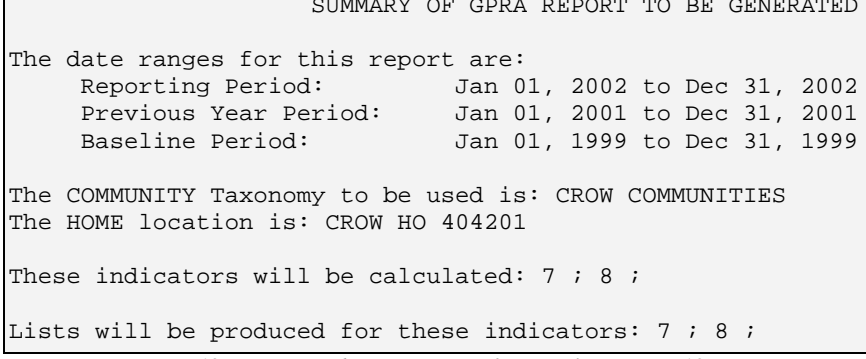

- *Figure 5-12 Running Indicator Reports for Local Use (step 18)*
	- 19. Type the corresponding letter for your output at the "Select an Output Option:" prompt
		- P Print will send the report file to your printer or your screen. You can also print the report to an electronic file that can be retrieved in Word. Check with your Site Manager.
		- D Delimited Output will produce an electronic delimited text file that can be imported into Excel for additional formatting and data manipulation. The delimited output is particularly useful for patient lists because they can sorted in multiple ways. (See [Appendix B:](#page-180-0)  [Working with Delimited Files](#page-180-0) for detailed instructions.)
		- B Both will produce both a printed report and a delimited file.

21. Type in a printer name at the "Device:" prompt. The default is Home. If you want to print to a file or you don't know your printer name, check with your Site Manager.

**NOTE**: This is the last point from which you can exit before starting the report process. *The report may take 12-15 hours to run.* Always test your first report at night or on the weekend.

If you need to exit now, type  $\wedge$  at the "Device" prompt.

```
Please choose an output type. For an explanation of the use of the
delimited file please see the user manual.
      Select one of the following:
          P Print Report on Printer or Screen<br>D Create Delimited output file (for
                    Create Delimited output file (for use in Excel)
          B Both a printed report and Delimited File
Select an Output Option: P// b Both a printed report and Delimited File
Enter a filename for the delimited output: lbtst3-6
When the report is finished your delimited output will be found in the
directory. The filename will be lbtst3-6.txt
DEVICE: HOME// Right Margin: 80//
```
*Figure 5-13: Running Indicator Reports for Local Use (steps 19-21)*

# 5.2 Run GPRA Report for Area Export

<span id="page-47-0"></span>This option is used to run a GPRA+ report that can be simultaneously printed at the site and exported to the Area for use in an Area aggregate report. This ensures that both the local facility and the Area have the same data collected and reported at the same point in time.

The GPRA Report only includes clinical indicators from the IHS current year GPRA performance plan. GPRA indicators are designated by numerical IDs (e.g., 1 Diabetes Prevalence). Only the specific denominator used for national GPRA reporting, generally based on the IHS User Population definition, and certain numerators will be included in the GPRA Report. Patient lists are not included.

The GPRA Report is expected to only be run by the site's GPRA or QA Coordinator, designated as the contact to the Area for the report. Before running the GPRA Report for Area export, the GPRA contact should request specific information from the Area GPRA Coordinator about which Current Report time period to use. This will ensure that all local facilities run the report for exactly the same time period so the Area aggregate report will have data from comparable time periods. The Baseline Year for the GPRA Report is pre-defined as FY 2000.

The GPRA Coordinating Committee recommends that Areas plan to collect GPRA report data from facilities on a *quarterly basis* prior to the final required Fiscal Year report. This will allow the facility and the Area to spot potential data quality or performance issues prior to the end of the fiscal year.

1. To run a GPRA Report for Area Export, type GP GPRA Report at the "Select Reports option:" prompt at the GPRA+ FY03 Reports menu.

```
 **************************
                            ** GPRA+ FY03 **<br>*** Peperts Menu **Reports Menu
                              **************************
                                    Version 2.0
                                      DEMO SITE
  LOC Run Indicator Reports for Local Use
  GP Run GPRA Report for Area Export
  APP Run Area Annual Performance Report for Area Export
Select Reports Option: GP Run GPRA Report for Area Export
       Figure 5-14: Running GPRA Report for Area Export (step 1)
```
- 2. A description of the GPRA Report will be displayed, and GPRA+ will automatically check for taxonomies.
- 3. Type the letter corresponding to the appropriate end date for the report at the "Run report for which time period:" prompt. All reports review and calculate data for at least a one year time period, i.e., searching patient records for data matching the numerator criteria for the entire year prior to the report end date selected by the user. Most time periods are predefined to ensure accuracy of reporting and comparability of data. The default is Q for Quarter.
	- Q FY Quarter End (Q1 December 31, Q2 March 31, Q3 June 30) – represents the end dates of standard government fiscal year (FY) time periods:  $Q1 =$  October 1-December 31;  $Q2 =$  January 1-March 31;  $Q3$  = April 1-June 30
	- F Fiscal Year End (September 30) standard government fiscal year (FY) October through September
- 4. Type the fiscal year for the Current Report period (e.g., 2003) at the "Enter Fiscal year:" prompt.

5. If you selected Q FY Quarter End at step 2 above, the "Which FY Quarter End Date?" prompt will appear. Type the number representing the fiscal year quarter you want the report to end on.

Type ?? at the prompt to see a list of options:

Select the end date for your report:

- 1 December 31
- 2 March 31
- 3 June 30

The screen will display the date ranges that you have selected for the report, including Report (Current), Previous Year and Baseline.

#### **NOTE:** The Baseline Year is pre-defined as FY 2000.

 IHS FY03 GPRA Indicator Report for Export to Area This will produce a GPRA Indicator Report for one or more indicators for a year period ending on a date you specify. cify. You will be asked to provide: 1) the baseline year to compare data to, and 2) the Community taxonomy to determine which patients will be included. This option will produce a report in export format for the Area Office to use in Area aggregated data. Depending on site-specific configuration, the export file will either be automatically transmitted directly to the Area or the site will have to send the file manually. Checking for Taxonomies to support the GPRA Report... All taxonomies are present. End of taxonomy check. PRESS ENTER: **[ENT]** Select one of the following: Q FY Quarter End (Q1 December 31, Q2 March 31, Q3 June 30)<br>F Fiscal Year End (September 30) Fiscal Year End (September 30) Run Report for which time period: Q// **F** Full Fiscal Year Enter the FY of interest. Use a 4 digit year, e.g. 2002, 2003 Enter Fiscal year (e.g. 2003): **2003** (2003) The baseline year is FY 2000. The date ranges for this report are: Reporting Period: Oct 01, 2002 to Sep 30, 2003 Previous Year Period: Oct 01, 2001 to Sep 30, 2002 Baseline Period: Oct 01, 1999 to Sep 30, 2000 *Figure 5-15: Running GPRA Report for Area Export (steps 2-6)*

> 6. Type the name of the community taxonomy at the "Enter the Name of the Community Taxonomy:" prompt. )

Type the first few letters of the taxonomy name to see a selection, or type ?? to see the entire list.

The screen will display your Home location, as defined in the Site Parameters (see section [4.2](#page-35-0) *Site Parameters Setup*).

```
You must now specify the community taxonomy to use when determining which
patients will be included in the GPRA report. You should have created
this taxonomy using QMAN or the Taxonomy Setup Option.
Enter the Name of the Community Taxonomy: crow
    1 CROW COMMUNITIES
    2 CROW SERVICE UNIT
    3 CROW SUCA
    4 CROWGROUP LOCAL TOWNS USED IN SEARCHES
CHOOSE 1-4: 1 CROW COMMUNITIES
Your HOME location is defined as: CROW HO asufac: 404201
```
*Figure 5-16: Running GPRA Report for Area Export (steps 6 –7)*

- 7. A summary of the Report description will be displayed, including time periods, Community selected, and Home location.
- 8. Type the corresponding letter for your output at the "Select an Output Option:" prompt
	- P Print will send the report file to your printer or your screen. You can also print the report to an electronic file that can be retrieved in Word. Check with your Site Manager.
	- D Delimited Output will produce an electronic delimited text file that can be imported into Excel for additional formatting and data manipulation. The delimited output is particularly useful for patient lists because they can sorted in multiple ways. (See [Appendix B:](#page-180-0)  [Working with Delimited Files.](#page-180-0))
	- B Both will produce both a printed report and a delimited file.
- 9. If you select D Delimited or B Both, type the name of the delimited file at the "Enter a filename for the delimited output:" prompt. File names cannot exceed 8 characters and will automatically be given the extension .txt. Check with your Site Manager about where the file will be located on your local network.
- 10. Write down the name of the Area export file and the file location that will appear on your screen. "A file will be created called BG[######].# and will reside in the [xxxxx] directory." This information should be given to your Area GPRA Coordinator. If your site's configuration is not set up to automatically transmit the file to the Area, the file will need to be manually transmitted.
- 11. Type in a printer name at the "Device:" prompt. The default is Home. If you want to print to a file or you don't know your printer name, check with your Site Manager.

If you need to exit now, type ^ [Shift][6] at the "Device" prompt.

 SUMMARY OF GPRA REPORT TO BE GENERATED The date ranges for this report are: Reporting Period: Oct 01, 2002 to Sep 30, 2003 Previous Year Period: Oct 01, 2001 to Sep 30, 2002 Baseline Period: Oct 01, 1999 to Sep 30, 2000 The COMMUNITY Taxonomy to be used is: **CROW COMMUNITIES** The HOME location is: **CROW HO 404201** These GPRA indicators will be calculated: Please choose an output type. For an explanation of the use of the delimited file please see the user manual. Select one of the following: P Print Report on Printer or Screen<br>D Create Delimited output file (for Create Delimited output file (for use in Excel) B Both a printed report and Delimited File Select an Output Option: P// **B** Both a printed report and Delimited File Enter a filename for the delimited output: gpratest When the report is finished your delimited output will be found in the directory. The filename will be gpratest.txt A file will be created called BG03404201.6 and will reside in the export/public directory. Depending on your site configuration, this file may need to be manually sent to your Area Office. DEVICE: HOME// **[ENT]** Right Margin: 80// **[ENT]**

*Figure 5-17: Running GPRA Report for Area Export (steps 8-12)*

## 5.3 Run Area Annual Performance Report for Area Export (AP)

<span id="page-51-0"></span>The Area Annual Performance Report option is used to run a clinical performance report that can be simultaneously printed at the site and exported to the Area for use in an Area aggregate report for annual Area performance reporting. This ensures that both the local facility and the Area have the same data collected and reported at the same point in time. Because the Area Director's annual performance report is currently due to IHS Headquarters in early October, the reporting period for the Area Annual report is July through June.

The Area Annual report includes GPRA clinical indicators as well as developmental indicators representing key clinical priorities within the agency. GPRA indicators are

designated by numerical IDs (e.g., 1 Diabetes Prevalence); developmental indicators are designated with letter (e.g., B Colorectal Cancer Screening). The denominator for the Area Annual report is based on the Active Clinical population definition (see section [5.3\)](#page-51-0). Most of the numerators from the Local report are included in the Area Annual Report (see section [6.3\)](#page-63-0). Patient lists are NOT included.

The Area Annual Report is expected to only be run by the site's GPRA or QA Coordinator, designated as the contact to the Area for the report. Before running the Area Report for Area export, the GPRA contact should request specific information from the Area GPRA Coordinator about the Current Report time period to use. The Area Annual Report uses FY 2000 as a pre-defined Baseline Year. This will ensure that all local facilities run the report for exactly the same time period so the Area aggregate report will have data from comparable time periods.

The IHS acting Director of Planning and Evaluation recommends that Areas plan to collect Area Annual report data from facilities on a quarterly basis prior to the final required report. This will allow the facility and the Area to spot potential data quality or performance issues prior to the final report.

1. Type AP Area Performance at the "Select Reports option:" prompt

```
 **************************
                          ** GPRA+ FY03
                                ** Reports Menu**
                           **************************
                                Version 2.0
                                  DEMO SITE
  LOC Run Indicator Reports for Local Use
  GP Run GPRA Report for Area Export
  AP Run Area Annual Performance Report for Area Export
Select Reports Option: AP Run Area Annual Performance Report for Area Export
```
*Figure 5-18: Selecting Annual Area Report from GPRA+ FY03 Reports menu.* 

- 2. A description of the Area Annual Report will be displayed, and GPRA+ will automatically check for taxonomies.
- 3. Type the letter corresponding to the appropriate time period for the report at the "Run report for which time period:" prompt. All reports review and calculate data for at least a one year time period, i.e., searching patient records for data matching the numerator criteria for the entire year prior to the report end date selected by the user. Most time periods are predefined to ensure accuracy of reporting and comparability of data. The default is Q for Quarter End.
- Q Area Director's Quarter End (Q1 Sept 30, Q2 Dec 31, Q3 Mar 31)) – quarterly time periods based on the Area Director's Reporting Year (ADY) defined as July 1 through June 30:  $Q1 =$  July 1-September 30; Q2 = October 1-December 31; Q3 = January 1- March 31
- A Area Director's Reporting Year End (June 30) Because the annual Area Performance Report is due in early October, the reporting year is calculated from July through June.
- 4. Type the fiscal year for the Current Report period (i.e., 2003) at the "Enter Fiscal year:" prompt.

**Note:** The Baseline Year is pre-defined as FY 2000 for the Annual Area Report.

The screen will display the date ranges that you have selected for the report, including Report (Current), Previous Year and Baseline [\(Figure 5-19\)](#page-54-0).

**Note:** Regardless of the time period chosen, GPRA+ will analyze and report on the full year prior to the last day of the selected report period. E.g., if you select ADY Q1 (July 1 through September 30), the report will present Current data from October 1 through September 30.

IHS FY03 Annual Area Clinical Performance Indictor Report for Export to Area This report will produce an Annual Area Clinical Performance Indicator Report for a year period ending on a date you specify. You will be asked to provide 1) the baseline year to compare data to, and 2) the Community taxonomy to determine which patients will be included. This option will produce a report in export format for the Area Office to use in Area aggregated data. Depending on site-specific configuration, the export file will either be automatically transmitted directly to the Area or the site will have to send the file manually. This option will also produce an output file for export to the EISS system. Checking for Taxonomies to support the GPRA Report... All taxonomies are present. End of taxonomy check. PRESS ENTER: Select one of the following: Q Area Dir's Quarter End (Q1 Sept 30, Q2 Dec 31, Q3 Mar 31) A Area Director's Reporting Year End (June 30) Run Report for which time period: Q// **Q** Area Director's Quarter (Quarter 1, 2, 3 or 4) Enter the YEAR of interest. Use a 4 digit year, e.g. 2002, 2003 Enter Fiscal year (e.g. 2003): **2003** (2003) Which Area Director's Quarter: (1-4): **2** Your report will use the last day of the quarter you selected as the End Date of the Report. Depending on the indicator, the report will calculate based on data from at least the year prior to the Report End Date, not just on the quarter selected. The baseline year is defined as FY2000. The date ranges for this report are: Reporting Period: Jan 01, 2002 to Dec 31, 2002 Previous Year Period: Jan 01, 2001 to Dec 31, 2001 Baseline Period: Jan 01, 1999 to Dec 31, 1999

<span id="page-54-0"></span>*Figure 5-19: Running Area Annual Performance Report for Area Export (steps 2-5)*

5. Type the name of the community taxonomy at the "Enter the Name of the Community Taxonomy:" prompt. (see section [4.1.2\)](#page-28-0)

Type the first few letters of the taxonomy name to see a selection, or type ?? to see the entire list.

6. The screen will display your Home location, as defined in the Site Parameters (see section [4.2\)](#page-35-0).

You must now specify the community taxonomy to use when determining which patients will be included in the GPRA report. You should have created this taxonomy using QMAN or the Taxonomy Setup Option. Enter the Name of the Community Taxonomy: **CROW COMMUNITIES** Your HOME location is defined as: **CROW HO** asufac: **404201**

*Figure 5-20: Running Area Annual Performance Report for Area Export (steps 6-7)*

- 7. A summary of the Report description will be displayed, including time periods, Community selected, and Home location.
- 8. Type the corresponding letter for your output at the "Select an Output Option:" prompt.
	- P Print will send the report file to your printer or your screen. You can also print the report to an electronic file that can be retrieved in Word. Check with your Site Manager.
	- D Delimited Output will produce an electronic delimited text file that can be imported into Excel for additional formatting and data manipulation. The delimited output is particularly useful for patient lists because they can sorted in multiple ways. (See [Appendix B:](#page-180-0)  [Working with Delimited Files.](#page-180-0))
	- B Both will produce both a printed report and a delimited file.
- 9. If you select D Delimited or B Both, type the name of the delimited file at the "Enter a filename for the delimited output:" prompt. File names cannot exceed 8 characters and will automatically be given the extension .txt. Check with your Site Manager about where the file will be located on your local network.
- 10. Write down the name of the Area export file and the file location that will appear on your screen. "A file will be created called  $BG[$ ###########"]. reside in the [xxxxx] directory." This information should be given to your Area GPRA Coordinator. If your site's configuration is not set up to automatically transmit the file to the Area, the file will need to be manually transmitted.
- 11. Type in a printer name at the "Device:" prompt. The default is Home. If you want to print to a file or you don't know your printer name, check with your Site Manager.

**NOTE**: This is the last point from which you can exit before starting the report process. **The report may take 8-14 hours to run***.* Always test your first report at night or on the weekend.

If you need to exit now, type  $\wedge$  at the "Device" prompt.

 SUMMARY OF AREA DIRECTOR'S CLINICAL PERFORMANCE REPORT TO BE GENERATED The date ranges for this report are: Reporting Period: Jan 01, 2002 to Dec 31, 2002<br>Previous Year Period: Jan 01, 2001 to Dec 31, 2001 Previous Year Period: Jan 01, 2001 to Dec 31, 2001<br>Baseline Period: Jan 01, 1999 to Dec 31, 1999 Jan 01, 1999 to Dec 31, 1999 The COMMUNITY Taxonomy to be used is: **CROW COMMUNITIES** The HOME location is: **CROW HO 404201** These indicators will be calculated: Please choose an output type. For an explanation of the use of the delimited file please see the user manual. Select one of the following: P Print Report on Printer or Screen D Create Delimited output file (for use in Excel) B Both a printed report and Delimited File Select an Output Option: P// **P** Print Report on Printer or Screen A file will be created called BG03404201.7 and will reside in the export/public directory. Depending on your site configuration, this file may need to be manually sent to your Area Office. DEVICE: HOME// **[ENT]** Right Margin: 80// **[ENT]** *Figure 5-21: Running Area Annual Performance Report for Area Export (steps 8-12)*

# **6.0 Area-Specific Menu Options**

Area Offices can produce either GPRA or Area Annual Performance reports aggregated from their facilities.

Menu options include:

- **Uploading** facility data files: To produce a report, the Area must first upload the data files from all facilities. A data file is created when the facility runs either a GPRA report or an Area Annual Performance report. The facility must either manually or automatically send the data file to a designated location on the Area server.
- Running the **Area GPRA report**: For any clinical indicator defined in the IHS GPRA Performance Plan, this report will display either GPRA User Population or indicator-specific denominator and any numerator specifically defined for GPRA.
- Running the **Area Annual Performance report***:* For all GPRA and many developmental indicators, this report will display Active Clinical Population denominator and most numerators.

Refer to sections *[7.1.5](#page-70-0)* and *[7.1.6](#page-72-0)* below for examples of report formats.

Refer to *section [3.2.3.](#page-15-0) GPRA+ Denominator Definitions* for specific descriptions of the User Population and Active Clinical denominators.

## 6.1 Upload GPRA Data File from Site (UPL)

This option is used by Areas to upload data files that have been sent by service units. Once these files have been received and uploaded they can be used in an area aggregate report. You will have to execute this option each time a service unit sends a data file.

1. To Upload GPRA Data file from site, type AR at the "Select GPRA+ FY03 Option" prompt at the main menu.

```
 *******************************************************
                                GPRA+ FY03
           **  Clinical Performance Indicator Reporting System **
            *******************************************************
                                  Version 2.0
                                   DEMO SITE
  RPT Reports ...
  SET System Setup ...
  AR Area Options ...
Select GPRA+ FY03 Option: AR Area Options
```
*Figure 6-1: Uploading GPRA Data File from Site Main Menu (step 1)*

2. Type UPL at the "Area Options:" prompt on the Area Options menu.

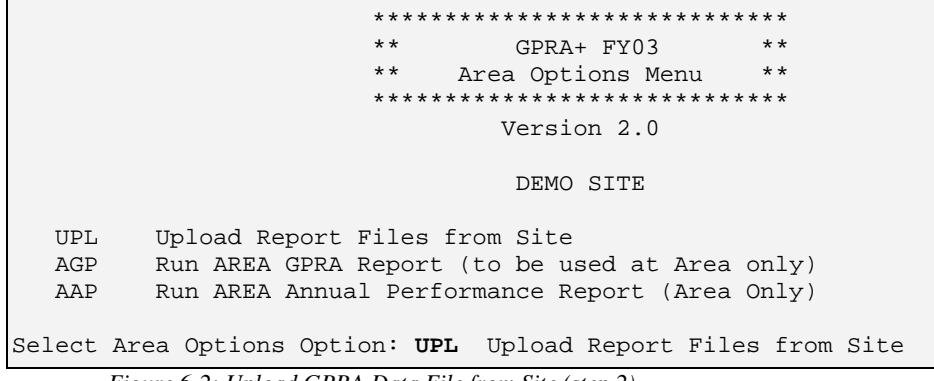

*Figure 6-2: Upload GPRA Data File from Site (step 2)*

3. Type the appropriate directory name at the "Enter directory path:" prompt. This is the Area directory to which the facility's data files have been sent via FTP (File Transfer Protocol) at the time the facility ran either the GPRA report or the Annual Area Performance report (see sections [5.2](#page-47-0) *Run GPRA Report* or [5.3](#page-51-0) *Run Area Annual Performance Report*).

**NOTE:** You will be informed by your Area office information systems personnel which directory should be used.

4. Type the name of the file you wish to upload at the "Enter Filename w /ext:" prompt. This file name is assigned by GPRA+ at the time the facility runs either the GPRA report or the Area Annual Performance report (see sections [5.2](#page-47-0) *Run GPRA Report* or [5.3](#page-51-0) *Run Area Annual Performance Report).*

**NOTE:** Each Area should establish a process with the GPRA or QA Coordinators at each site to record and transmit data file names at the time the facility reports are run. It is strongly recommended that each Area establish a quarterly review process for both GPRA and Area Annual Performance indicator reporting data.

5. The following messages should appear on your screen: All done reading file, Processing, and Data uploaded. If you don't see these messages, the file was not uploaded ([Figure 6-2\)](#page-59-0).

If you have typed the file name incorrectly or GPRA+ cannot locate the file, the following message will display: CANNOT OPEN (OR ACCESS) FILE '/usr/spool/uucppublic/bg03101201.5'.

```
This option is used to upload a SU's GPRA data.
You must specify the directory in which the GPRA data files resides
and then enter the filename of the GPRA data.
Enter directory path (i.e. /usr/spool/uucppublic/): /usr/spool/uucppublic/
Enter filename w /ext (i.e. GP101201.5): BG03404201.10
Directory=C:\EXPORT File= BG03404201.10
All done reading file
Processing
Data uploaded.
Enter RETURN to continue or '^' to exit:
```
#### <span id="page-59-0"></span>*Figure 6-2: Upload GPRA Data File from Site (steps 3—5)*

## 6.2 Run Area GPRA Report (AGP)

This option is used by the Area to produce an area aggregate GPRA report. The GPRA report contains only those clinical indicators defined in the IHS GPRA Performance Plan, identified with numbers (e.g., #2 Diabetes: Glycemic Control). This report will aggregate all data files received to date from the service units.

**NOTE**: The data uploaded from the facilities must have matching fiscal year, quarter, and baseline periods. Area GPRA Coordinators should communicate the specific quarter and fiscal year that they want facilities to report on.

Before running any Area reports, you should have the following information: The end date for this specific report (Current), i.e., the quarter ending date and year.

1. Type AGP at the "Select Area Options:" prompt on the Area Options menu.

```
 *****************************
                           ** GPRA+ FY03**
                                 Area Options Menu
                            *****************************
                                      Version 2.0
                                       DEMO SITE
  UPL Upload Report Files from Site
  AGP Run AREA GPRA Report (to be used at Area only)<br>AAC Run AREA Annual Clinical Report (Area Only)
        Run AREA Annual Clinical Report (Area Only)
Select Area Options Option: AGP Run AREA GPRA Report (to be used at Area only)
```
*Figure 6-3: Running Area GPRA Report (step 1)*

2. Type the letter code representing the appropriate time period for the report at the "Run report for which time period:" prompt. Most time periods are predefined to ensure accuracy of reporting and comparability of data. The default is Q for Quarter.

- $F$  | Fiscal Year End (September 30) standard government fiscal year (FY) October through September
- 3. Type the fiscal year for the Current Report period (e.g., 2003) at the "Enter Fiscal year:" prompt.
- 4. If you selected Q Quarter at Step 2 above, type the number of the quarter ending date you are reporting on.

The screen will display the date ranges that you have selected for the report, including Report (Current), Previous Year and Baseline.

```
BILLINGS Area Aggregate GPRA Report
      Select one of the following:
          QFY Quarter (FY Quarter 1, 2, 3 or 4)
          F Full Fiscal Year (October-September)
Run Report for which time period: Q// Q FY Quarter (FY Quarter 1, 2, 3 or 4)
Enter the Fiscal Year (FY). Use a 4 digit year, e.g. 2002, 2003
Enter FY: 2002 (2002)
Which FY Quarter: (1-4): 1
The Baseline Year is FY 2000.
The date ranges for this report are:
    Reporting Period: 0ct 01, 2001 to Dec 31, 2001<br>Previous Year Period: 0ct 01, 2000 to Dec 31, 2000
                             Oct 01, 2000 to Dec 31, 2000
      Baseline Period: Oct 01, 1998 to Dec 31, 1998
```
*Figure 6-4: Running Area GPRA Report (steps 2-5)*

5. Type A Area Aggregate or F One Facility at the "Run Report for:" prompt. The default option is A.

The Area Aggregate option will run a report that combines the data for all sites. The One Facility option will run a report similar to the facility GPRA report (see section [5.2\)](#page-47-0). The example here is an Area Aggregate report.

 Select one of the following: A Area Aggregate F One Facility Run Report for: A// A AREA Aggregate

*Figure 6-5: Running Area GPRA Report (step 6)*

- 6. All facilities that have had their data files uploaded for the selected time period will be displayed onscreen.
- 7. Once you have reviewed the list and are ready to run the report, type the name of the device you wish to print/ view the report on at the "Device: HOME//" prompt.

```
Data from the following Facilities has been received and will be used
in the Area Aggregate Report:
 FY: 2001 QTR: All SU: SELLS Facility: SELLS HOSP
 FY: 2001 QTR: All SU: SELLS Facility: SAN XAVIER
 FY: 2001 QTR: All SU: SELLS Facility: SANTA ROSA
 FY: 2001 QTR: All SU: SELLS Facility: YAQUI
DEVICE: HOME//
```
*Figure 6-6: Running Area GPRA Report (steps 7 and 8)*

The printed report will look similar to the facility GPRA Report, but the cover page will display a list of all facilities and communities included in the report data (see [Figure 6-11](#page-65-0) below). The report data is aggregated for each indicator; currently data is not broken out by each facility for each indicator.

See section [7.2](#page-77-0) for examples of individual indicator report.

#### GPRA+ Reporting System (BGP)  $V 2.0$

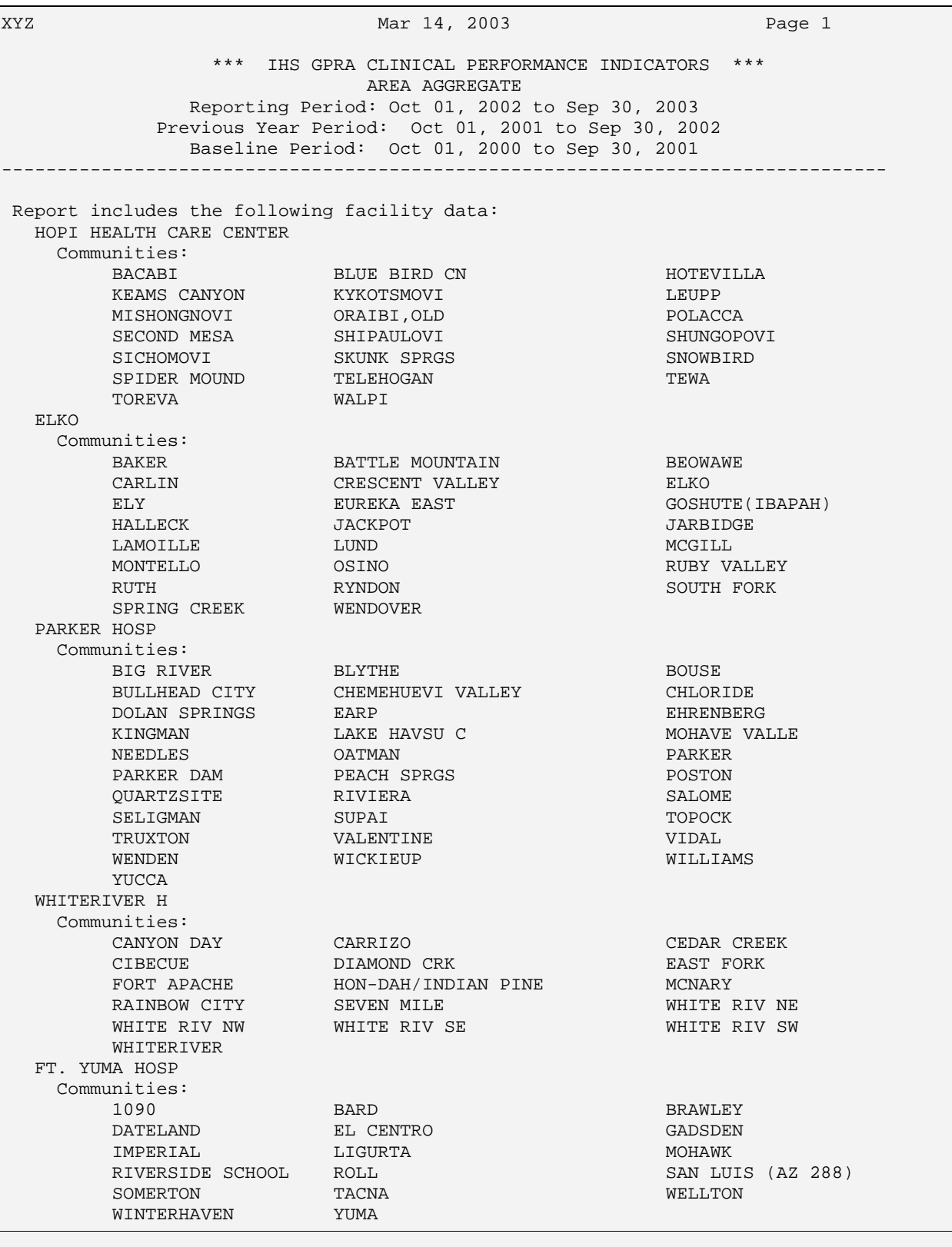

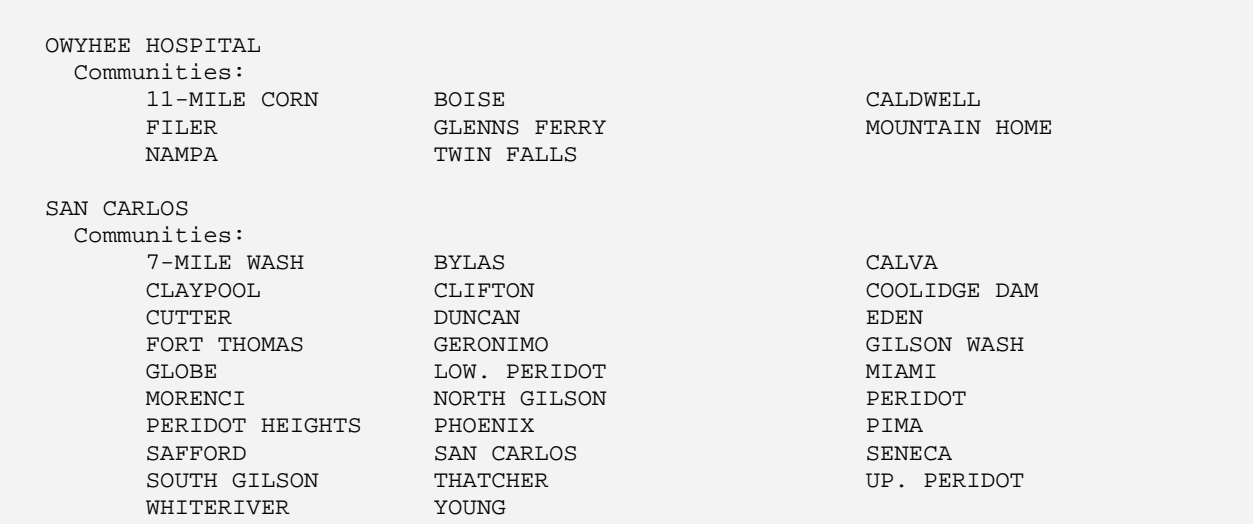

*Figure 6-7: Sample Area GPRA Report Cover Page for Phoenix Area* 

### 6.3 Area Report

<span id="page-63-0"></span>The Area Annual Performance Report option (AAP) is used by the Area to produce an Area-wide Annual Performance report. This report aggregates all data files received to date from facilities and reports the total Area-wide numbers. Because the Area Director's annual performance report is currently due to IHS Headquarters in early October, the reporting period for the Area Annual report is July through June.

The Area Annual report includes GPRA clinical indicators as well as developmental indicators representing key clinical priorities within the agency. GPRA indicators are designated by numerical IDs (e.g., 1 Diabetes Prevalence); developmental indicators are designated with letter (e.g., B Colorectal Cancer Screening). The denominator for the Area Annual report is based on the Active Clinical population definition (see section [5.3\)](#page-51-0). Patient lists are NOT included.

NOTE: The data uploaded from the facilities must have matching fiscal year, and quarter periods. Area GPRA Coordinators should communicate the specific quarter end and fiscal year that they want facilities to report on.

Before running any Area reports, you should have the following information: The end date for this specific report (Current), i.e., the quarter end date and year.

1. Type AAP at the "Select Area Options:" prompt on the Area Options menu.

```
 *****************************
                         ** GPRA+ FY03<br>** Area Options Menu
                              Area Options Menu **
                          *****************************
                                   Version 2.0
                                    DEMO SITE
  UPL Upload Report Files from Site
  AGP Run AREA GPRA Report (to be used at Area only)
  AAP Run AREA Annual Clinical Report (Area Only)
Select Area Options Option: AGP Run AREA GPRA Report (to be used at Area only)
```
*Figure 6-8: Using the Area Report (step 1)*

- 2. Type the letter corresponding to the appropriate time period for the report at the "Run report for which time period:" prompt. Most time periods are predefined to ensure accuracy of reporting and comparability of data. The default is Q for Quarter.
	- Q Area Director's Quarter End (Q1 Sept 30, Q2 Dec 31, Q3 Mar 31) – quarterly time periods based on the Area Director's Reporting Year (ADY) defined as July 1 through June 30:  $Q1 =$  July 1-September 30;  $Q2 =$  October 1-December 31;  $Q3 =$  January 1-March 31
	- A Area Director's Reporting Year (July through June) Because the annual Area Performance Report is due in early October, the reporting year is calculated from July through June.
- 3. Type the fiscal year for the Current Report period (e.g., 2003) at the "Enter Fiscal year:" prompt.
- 4. If you selected Q Quarter End at Step 2 above, type the number of the quarter end date for your report.

**Note:** The Baseline Year has been pre-defined as FY 2000.

The screen will display the date ranges that you have selected for the report, including Report (Current), Previous Year and Baseline [\(Figure 6-9\)](#page-65-1).

BILLINGS Area Aggregate Area Annual Performance Report Select one of the following: Q Area Director's Quarter (Quarter 1, 2, 3 or 4) A Area Director's Reporting Year (June-July) Run Report for which time period: Q// **A** Area Director's Reporting Year (June-July) Enter the Fiscal Year (FY). Use a 4 digit year, e.g. 2002, 2003 Enter FY: **2002** (2002) Which FY Quarter: (1-4): **1** The Baseline Year is defined as FY 2000. The date ranges for this report are: Reporting Period: Oct 01, 2001 to Dec 31, 2001 Previous Year Period: Oct 01, 2000 to Dec 31, 2000 Baseline Period: Oct 01, 1998 to Dec 31, 1998

<span id="page-65-1"></span>*Figure 6-9: Using the Area Report (steps 2-5)*

5. Type A Area Aggregate or F One Facility at the "Run Report for:" prompt. The default option is A.

The Area Aggregate option will run a report that combines the data for all sites. The One Facility option will run a report similar to the facility GPRA report (see section [5.2\)](#page-47-0). The example here is an Area Aggregate report.

 Select one of the following: A Area Aggregate F One Facility Run Report for: A// A AREA Aggregate

*Figure 6-10: Using the Area Report (step 6)*

- 6. All facilities that have had their data files uploaded for the selected time period will be displayed onscreen.
- 7. Once you have reviewed the list and are ready to run the report, type the name of the device you wish to print/ view the report on at the "Device: HOME//" prompt.

```
Data from the following Facilities has been received and will be used
in the Area Aggregate Report:
 FY: 2001 QTR: All SU: SELLS Facility: SELLS HOSP
 FY: 2001 QTR: All SU: SELLS Facility: SAN XAVIER
 FY: 2001 QTR: All SU: SELLS Facility: SANTA ROSA
 FY: 2001 QTR: All SU: SELLS Facility: YAQUI
DEVICE: HOME//
```
<span id="page-65-0"></span>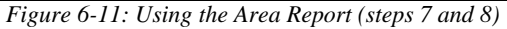

The printed report will look similar to the facility Area Annual Performance Report, but the cover page will display a list of all facilities and communities included in the report data (see [Figure 6-11](#page-65-0) above). The report data is aggregated for each indicator; currently data is not broken out by each facility for each indicator.

See section [7.2](#page-77-0) for examples of individual indicator report.

# **7.0 Indicator Logic and Report and Patient List Formats**

This chapter defines in detail the logic for the denominator and numerator for each indicator, including the formats for reports and for associated patient lists.

# 7.1 Indicator Report Basics

### 7.1.1 Logic Example

The GPRA indicator example used in section [3.2.2](#page-14-0) above was Indicator # 7 Pap Smear Rates: Maintain the proportion of eligible women who have had a pap smear documented within the past three years at the FY 2002 rate.

For GPRA+, the indicator definition becomes:

- Denominator: Females ages 18 through 64, excluding documented history of hysterectomy. (The clinical "owner" of the indicator has determined based on current medical guidelines that "eligible" women are defined as ages 18-64.)
- Numerator: patients with documented pap smear or refusal in past three years; displays refusals separately.

For the programmer, indicator #7 is described in terms of the following logic:

- Begin with the IHS User Population definition (see section [7.1.4\)](#page-70-1) and find the subset of females ages 21 through 64 on the beginning day of the Report period (the difference between the age range 18-64 in the definition and 21-64 in the logic is because the software looks back 3 years for a test when a patient who is currently 21 would have been 18);
- Exclude patients with documented hysterectomy by searching the V Procedure file for procedure codes V45.77, 68.3-68.7 or 68.9 any time before the end of the Report period.
- For this denominator, check for a pap smear in the following ways:
	- 1) V Lab is checked for a lab test called PAP SMEAR.
	- 2) Purpose of Visits are checked for a Diagnosis of V76.2-SCREEN MAL NEOP-CERVIX.
	- 3) Purpose of Visits are checked for a Diagnosis of V72.3 GYNECOLOGIC EXAMINATION.
	- 4) Procedures are checked for a procedure of 91.46.
	- 5) V CPT is checked for the following CPT codes: a) 88141-88150; b) 88152-88158; c) 88164-88167.
	- 6) The Women's Health Tracking package is checked for documentation of a procedure called Pap Smear.

For a detailed description of the logic for each indicator included in GPRA+, see*Section 7.2 Logic and Formats by Indicator*.

#### 7.1.2 GPRA+ Denominator Definitions

The denominator is the total population that is being reviewed for a specific indicator. Traditionally, GPRA indicators have used the standard IHS User Population definition to define the denominator for most GPRA clinical indicators.

*IHS User Population* is defined as:

- Indian/Alaskan Natives Only based on Classification of 01 Indian/Alaskan Native. This data item is entered and updated during the patient registration process.
- Must reside in a community specified in the community taxonomy specified by the user.
- Must be alive during the entire time frame.
- Must have been seen at least once in the 3 years prior to the end of the time period, regardless of the clinic type.

In FY 2003, a second denominator was developed specifically for clinical indicators that was felt to be more representative of the active clinical population.

*Active Clinical* population is defined as:

- First three definitions from IHS User Population, and
- Must have *two* visits to medical clinics in the past three years. At least one visit must be to one of the following medical clinics:

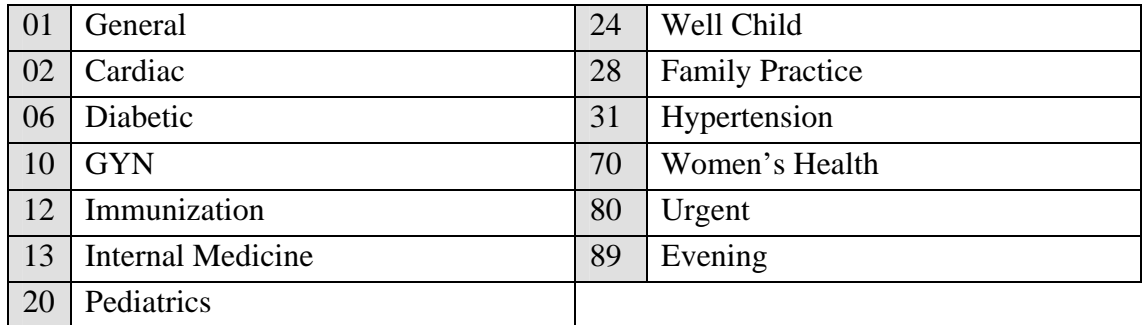

The second visit can be EITHER to one of the core medical clinics listed above OR to one of the following medical clinics:

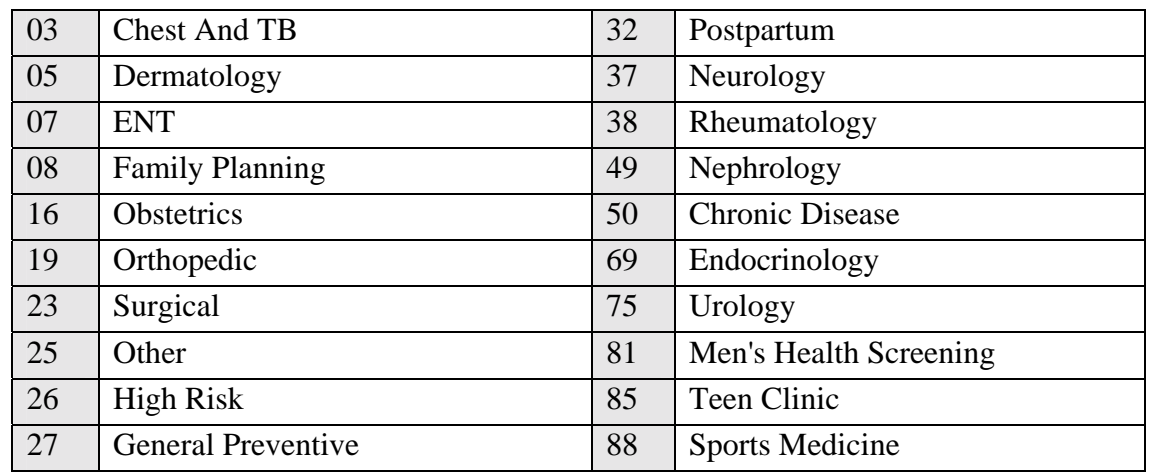

GPRA+ uses different denominators depending on the report type (see Section *[5.0](#page-37-0)  Reports and Patient Lists* for definitions of the different report types).

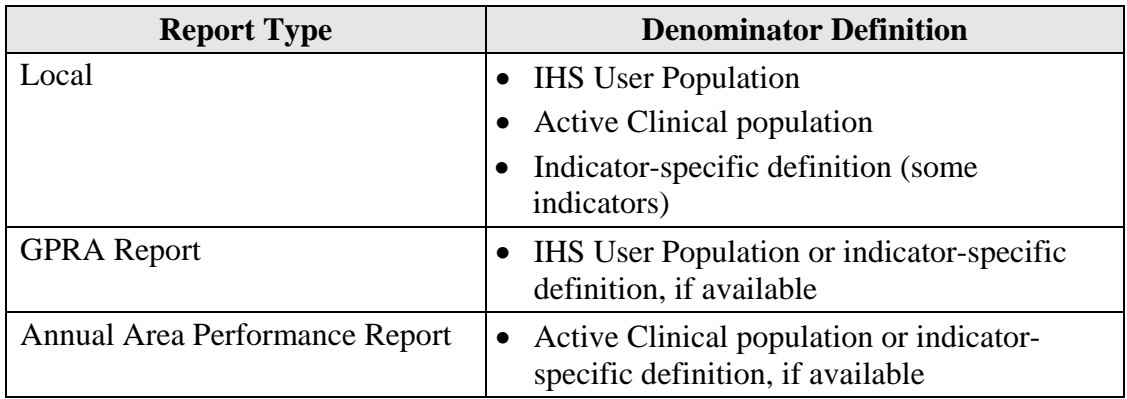

#### 7.1.3 Diabetes-specific Denominators

The Diabetes indicators use two denominator descriptions *in addition* to the User Population and Active Clinical population descriptions detailed in the previous section. Diabetes indicators include 1-6, 15, and A. Additionally indicators 25, 26, 30-1, 30-2, and C-1 use diabetic patients as one of multiple denominators.

For the core Diabetes indicators (1-6), the denominators are defined below. Denominator 3 Active Diabetics has been defined as the denominator used for national GPRA reporting.

**Denominator 1:** All GPRA User Population patients diagnosed with diabetes (250.00-250.93) at least one year prior to end of Report period.

**Denominator 2:** All Active Clinical patients diagnosed with diabetes (250.00- 250.93) at least one year prior to end of Report period.

**Denominator 3 (GPRA Indicator):** Active Diabetic patients, defined as all Active Clinical patients diagnosed with diabetes at least one year prior to the Report Period (Denominator 2), AND at least 2 visits in the past year, AND 2 diabetes-related visits ever.

NOTE: Denominator 3 is used as the basis for all other indicators containing a denominator description of diabetic patients.

**Denominator 4 (HEDIS-based Indicator):** Active Adult Diabetic patients, defined by meeting the following criteria: 1) who are 19 or older at the beginning of the Report period, 2) whose first ever DM diagnosis occurred at least one year prior to the end of the Report period; 3) who had at least 2 DM related visits ever, 4) at least one encounter with DM POV in a primary clinic with a primary provider during the year prior to the end of the Report period; and 5) never have had a creatinine value greater than 5.

Denominator 4 uses DM AUDIT CREATININE TAX taxonomy to determine creatinine tests.

The Diabetes Program defines "primary clinic" as the following clinic codes:

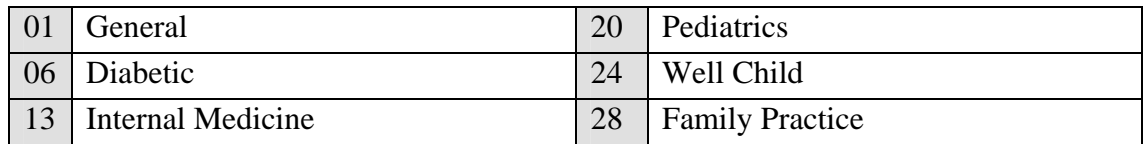

### 7.1.4 Age Ranges

<span id="page-70-1"></span>For the purposes of GPRA+ reports, the age of a patient is calculated at the beginning of the Report period. E.g., for a Current Report period October 1, 2001 through September 30, 2002, Jane Doe is defined as age 64 if her birth date is October 10, 1936, even though she becomes age 65 during the Report period.

### 7.1.5 Report Cover Page Format

<span id="page-70-0"></span>The Cover Page for each report appears in the following format [\(Figure 7-1](#page-72-1) below with key elements described).

- **O** Report Type: the top line of the cover page describes whether the report is Local, GPRA or Area Annual Performance Report.
- **2 Report Time Periods:** described the Current Report time period, as well as the Previous and Baseline periods. All report periods encompass one year.
- $\bullet$  Run Time: records how long this Report took to run. Run time depends on many factors, including RPMS server type and size, number of patients in your RPMS database, and the number of indicators you are running.
- $\bullet$  Denominator Definitions: describes the definition of the key denominators for the specific report. GPRA Report uses the User Population definition only; the Area Annual Performance report uses the Active Clinical definition. Definitions are provided on each Cover Page so that any user who runs the report will understand the logic.
- $\Theta$  **Output File information:** if a user has designated that a delimited file be created, the file name will appear here. For the GPRA and Area Annual Performance reports, the name of the export file will also be shown.
- & **Communities List:** a list of all communities and facilities included in the Community taxonomy (see section [4.1.2\)](#page-28-0) selected for this Report will be displayed.
! \*\*\* IHS FY03 Local Clinical Performance Indictor Report \*\*\* Date Report Run: Mar 05, 2003 Site where Run: DEMO SITE Report Generated by: LAST, FIRST Reporting Period: Oct 01, 2001 to Sep 30, 2002 Previous Year Period: Oct 01, 2000 to Sep 30, 2001 Baseline Period: Oct 01, 1998 to Sep 30, 1999 RUN TIME (H.M.S): 0.15.33 # Denominator Definitions Used in this Report:  $\bullet$ GPRA USER POPULATION: 1. Indian/Alaskan Natives Only – based on Classification of 01 – Indian/Alaskan Native. This data item is entered and updated during the patient registration process. 2. Must reside in a community specified in the community taxonomy specified by the user. 3. Must be alive during the entire time frame. 4. Must have been seen at least once in the 3 years prior to the end of the time period, regardless of the clinic type. ACTIVE CLINICAL POPULATION: 1. Definitions 1-3 above. 2. Must have 2 visits to medical clinics in the 3 years prior to the end of the Report period. At least one visit must include: 01 General, 02 Cardiac, 06 Diabetic, 10 GYN, 12 Immunization, 13 Internal Med, 20 Pediatrics, 24 Well Child, 28 Family Practice, 31 Hypertension, 70 Women's Health, 80 Urgent, 89 Evening. See User Manual for complete description of medical clinics. A delimited output file called testlocd has been placed in the public directory for your use in Excel or some  $\quad \bullet$ other software package. See your site manager to access this file. The following communities are included in this report: & FACILITY #1 FACILITY #2 FACILITY #3 FACILITY #4 SITE, RURAL SITE, URBAN

*Figure 7-1: Report Cover Page Sample* 

# 7.1.6 Report Summary Format

For each indicator, the GPRA+ reports display the following information for each of the three time periods:

- the count of the number of patients in the denominator;
- the count of the number of patients within that denominator who meet the numerator definition;
- the percentage of the total patients in the denominator who meet the numerator, i.e., [Numerator Count] / [Denominator Count] \* 100; and
- the change from the Current Report period from either of the past time periods, calculated as an absolute value (see  $\bullet$  below).

The following example of a summary report page [\(Figure 7-2\)](#page-74-0) shows the key elements.

- **O** Report Date: displays the date that the report was run.
- **8** Report Type: the top line of the cover page describes whether the report is Local, GPRA or Area Annual Performance Report
- **8 Report Time Periods:** describes the Current Report time period, as well as the Previous and Baseline periods.
- $\bullet$  **Indicator Title:** displays the indicator identifier and short title. GPRA indicators are identified as numeric (e.g., 7 Women's Health: Pap Smear); developmental indicators are identified as letters (e.g., B Colorectal Cancer Screening).
- $\Theta$  **Denominator Definition(s):** the specific and detailed definitions for each denominator for the individual indicator. Local reports will have 2-4 denominators for most indicators. The Local report will also define which denominator is the GPRA indicator; this denominator only will appear on the GPRA Report.
- & **Numerator Definition(s):** detailed definition of each numerator for the indicator. Some numerator definitions will include specific codes searched for, if the description is not too long.
- ( **Indicator Definition:** the general definition for the indicator. GPRA indicator definitions are excerpted directly from the FY03 GPRA Indicator definitions (see [Appendix A: FY03 and FY04 GPRA Indicators with JCAHO Crosswalk\)](#page-163-0).
- ) **Indicator Goal(s):** Details IHS past performance for FY 2001 and/or FY 2002, if any (for GPRA indicators), generally displayed as percent (%). Also displays any performance targets established by IHS for FY 2010 or the Healthy People 2010 target (see Section [3.1.3C](#page-11-0)omparing Ourselves to National Guidelines).
- $\bullet$  Current Report Period Change from Past Years: calculates the change in the percent (%) from either the Previous Year or the Baseline Year to the Current Report period. GPRA+ FY03 uses the absolute difference between the first percentage and the second percentage, e.g., [Report Period %] minus [Base Period  $%$ ] = Change. The direction of the change is indicated by a "+" (plus) or "-" (minus). The "+" indicates that the Current Report percent is larger than the past period.

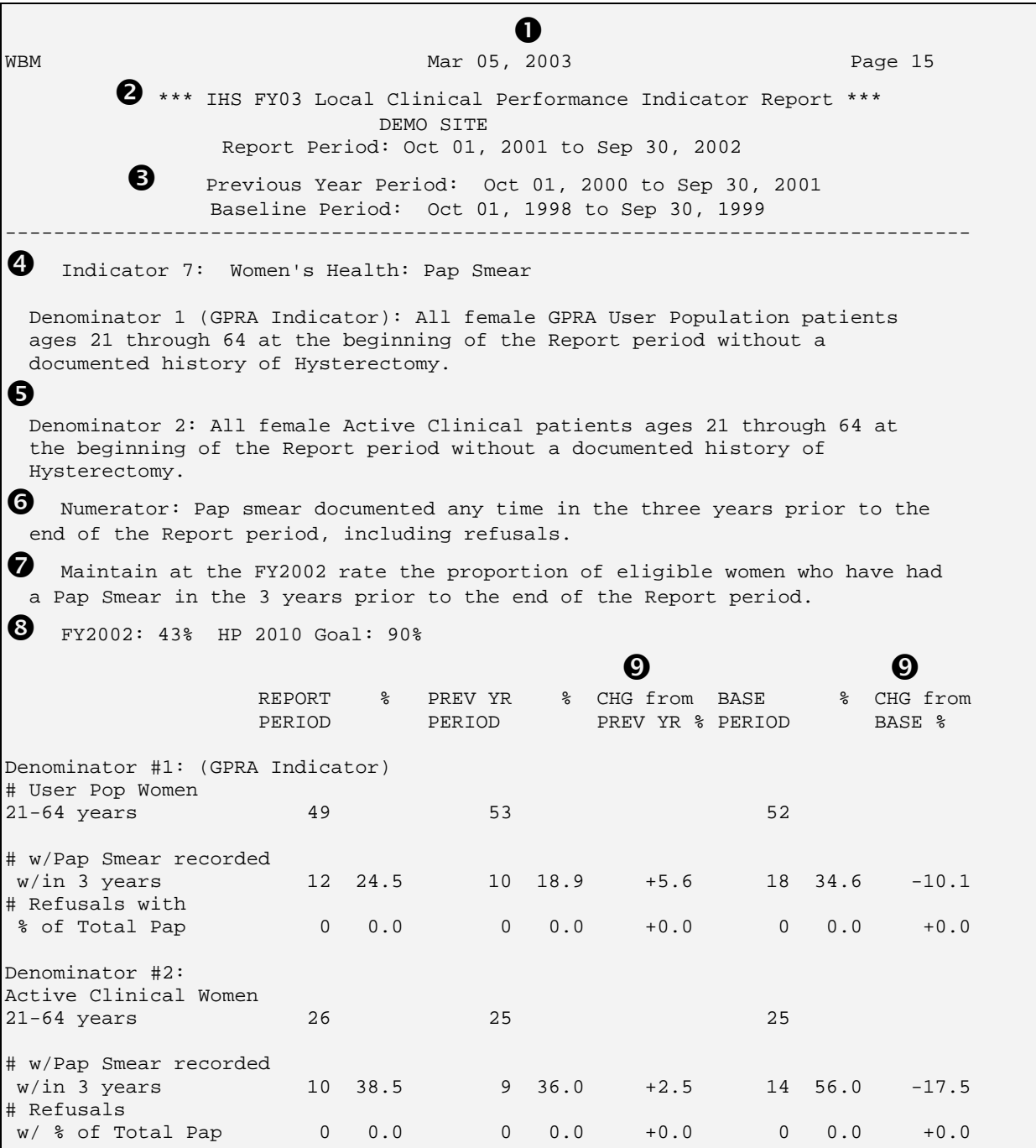

<span id="page-74-0"></span>*Figure 7-2: Sample Report Summary Page* 

## 7.1.7 Patient List Formats

Patient Lists for individual indicators are available with any Local report and display patients who meet the numerator(s), denominator(s) or both, depending on the indicator. Patient list options include a random list (10% of the total list), a list by primary care provider, and the entire patient list that meets the indicator. Users select which indicators they want to run patient lists for after they have selected the

indicators to report on. See section [5.1](#page-38-0) Local Report for a detailed description of how to produce patient lists.

Patient Lists are organized by 1) Community; 2) gender; 3) age; and 4) last name.

**NOTE:** To be able to sort and manipulate the patient lists by any column, it is recommended that you select either D Delimited or B Both when you are prompted for the Report format (see section [5.0\)](#page-37-0). By opening the delimited file in Excel, you can sort and format the lists (see *Appendix B section [10.0](#page-180-0) Working with Delimited Files*).

Key elements of the Patient List format are described below [\(Figure 7-3\)](#page-76-0).

- **O** Report Type: indicates "Patient List" as the report type.
- **2** Patient List Type: displays whether the Patient List is a "Random List," "List by Provider," or "Entire Patient List," depending on which option the user selected.
- $\bullet$  List Description: describes which patients will be included on the list. In the example below, the Patient List contains all patients in either of the two denominators (women ages 21 through 64 at the beginning of the Report period); the identifying number of the denominator the patient belongs to (e.g., "1, 2;" indicates that a patient belongs to denominators  $#1$  and  $#2$ ); the date that a test meeting the numerator definition was performed, if any; and the test code.

**NOTE:** If an indicator has a denominator definition of All GPRA User Population users, the patient list will NOT include the entire denominator, as many sites may have thousands of patients (and hundreds of pages of patient lists). Only patients meeting the numerator will be displayed on the Patient List. The List Description will describe the list content.

- $\bullet$  List Columns: all patient lists contain the following columns of information: *patient name* displayed as Last, First; the patient's *Health Record Number* (HRN); the *Community* name; the patient's *gender*, e.g., M or F; the patient's *age*; and denominator and numerator information (see & below). Patient Lists are organized by 1) Community; 2) gender; 3) age; and 4) last name
- **Age Column:** displays the age of the patient at the beginning of the Report period.
- & **Value Column:** displays different information about the denominator and numerator, depending on the individual indicator. For most patient lists, displays which denominator the patient is a member of (e.g., "1, 2, 3;"). Displays information about the numerator, such as the date a test was given and the test code, whether a health factor or patient education code was recorded, etc. In the

example below, the value column identifies the appropriate denominator, the date a pap smear was documented, and the test code. If no date and code information is displayed, this patient is counted in the denominator only, not in the numerator.

WBM 2003 Page 8 2003 Page 8 ! \*\*\* IHS FY03 Clinical Performance Indicator Patient List \*\*\* DEMO SITE Reporting Period: Oct 01, 2001 to Sep 30, 2002 **2** Entire Patient List -------------------------------------------------------------------------------- Indicator 7: Women's Health: Pap Smear Denominator 1 (GPRA Indicator): All female GPRA User Population patients ages 21 through 64 at the beginning of the Report period without a documented history of Hysterectomy. Denominator 2: All female Active Clinical patients ages 21 through 64 at the beginning of the Report period without a documented history of Hysterectomy. Numerator: Pap smear documented any time in the three years prior to the end of the Report period, including refusals.  $\bullet$  List of women 21-64 w/denominator identified, test/refusal date and code  $\bullet$   $\bullet$   $\bullet$   $\bullet$   $\bullet$ PATIENT NAME HRN COMMUNITY SEX AGE VALUE -------------------------------------------------------------------------------- RAMEY, JOSIE 180761 FACILITY #1 F 63 1,2; 02/12/99 VLab PARRISH,MARILYN 225331 FACILITY #2F22 1,2; 03/21/00 VLab CARROLL, SYDNEY 105841 FACILITY #2 F 23 1,2; 03/02/01 VLab ZALE, GRETA  $142432$  FACILITY  $#2$  F 23 1; CLINTON, GLADYS 140260 FACILITY  $#2$  F 25 1,2; CARPENTER, MARILYN 134266 FACILITY #2 F 26 1,2; 08/01/00 VLab WALTON,PRISCILLA 160439 FACILITY #2 F 26 1,2; 01/06/00 VLab STEIN, VELMA  $141051$  FACILITY  $#2$  F 34  $1,2;$ CARROLL,WENDY 110177 FACILITY #2 F351; KINGSLEY,LENA 103143 FACILITY #2F38 1,2; 110719 FACILITY #2 COOLIDGE,EUNICE 132384 FACILITY #2 F 45 1,2; 02/15/00 VLab<br>CLANCEY.CELESTE 164716 FACILITY #2 F 45 1.2; COOLIDGE, EUNICE 132384 FACILITY #2<br>CLANCEY, CELESTE 164716 FACILITY #2 WALTON, BERTHA 228031 FACILITY #2 F 50 1; CHENEY, ALMA 221732 FACILITY #3 F 31 1;<br>BELL, PATRICIA 128989 FACILITY #3 F 46 1; BELL, PATRICIA 128989 FACILITY #3 F 46 1; DREW,PAMELA  $107039$  FACILITY #4 F 22 1,2; HART, PAMELA 158744 FACILITY #4 F 22 1; 01/01/00 VLab MADDOX, CHRIS 150681 FACILITY #4 F 31 1;<br>
WHITE, TESS 127519 FACILITY #4 F 38 1; WHITE,TESS 127519 FACILITY #4 F 38 1;<br>RANDALL,LOUISE 137699 FACILITY #4 F 43 1, 137699 FACILITY #4 F 43 1,2; 02/01/01 VLab<br>152570 SITE,RURAL F 47 1,2; CURTIS, SHERRY 152570 SITE, RURAL F  $47$  1,2;<br>WEST, KATHERINE 109085 SITE, URBAN F 22 1; WEST, KATHERINE 109085 SITE, URBAN F PRATT, EDNA  $140557$  SITE, URBAN F 22 1;

<span id="page-76-0"></span>*Figure 7-3: Sample Patient List*

# 7.2 Logic and Formats by Indicator

This section provides the following information for each indicator:

- Indicator description from the IHS Annual Performance Report to Congress;
- Definitions of each denominator and numerator;
- Detailed description of the logic for the denominator and numerator, including specific codes, fields, taxonomies and/or values searched for.
- Description of which patients and information are contained on the patient list;
- Past IHS performance, if any, and IHS or HP 2010 targets for the indicator;
- Report example; and
- Patient list example.

**NOTE**: GPRA+ FY03 version 2.0 contains all GPRA indicators (1-31) and some developmental indicators (A, B, C-1, C-2, D, and H). The remaining developmental indicators will be available in version 2.1.

**NOTE:** All report examples and patient list examples used in this section were produced from "scrubbed" demo databases and do not represent actual patient data.

# 7.2.1 Indicator 1: Diabetes Prevalence

**GPRA Indicator Description:** During FY 2003, continue tracking (i.e., data collection and analyses) Area age-specific diabetes prevalence rates to identify trends in the age-specific prevalence of diabetes (as a surrogate marker for diabetes incidence) for the AI/AN population.

**Denominator:** All GPRA User Population patients, broken down by gender.

**Numerator 1:** Same as FY02. Anyone diagnosed with Diabetes (at least one diagnosis 250.00-250.93 recorded in the V POV file) *at any time* before the end of the Report period.

**Numerator 2:** Anyone diagnosed with Diabetes in *the year prior* to the end of the Report period.

**Additional Report Features:** The data is broken down further for the following age groups: <15, 15-19, 20-24, 25-34, 35-44, 45-54, 55-64, >64 yrs.

**Patient List Description:** A list of all patients diagnosed with Diabetes (Numerators 1 and 2); the date of the most recent DM diagnosis; and the DM code.

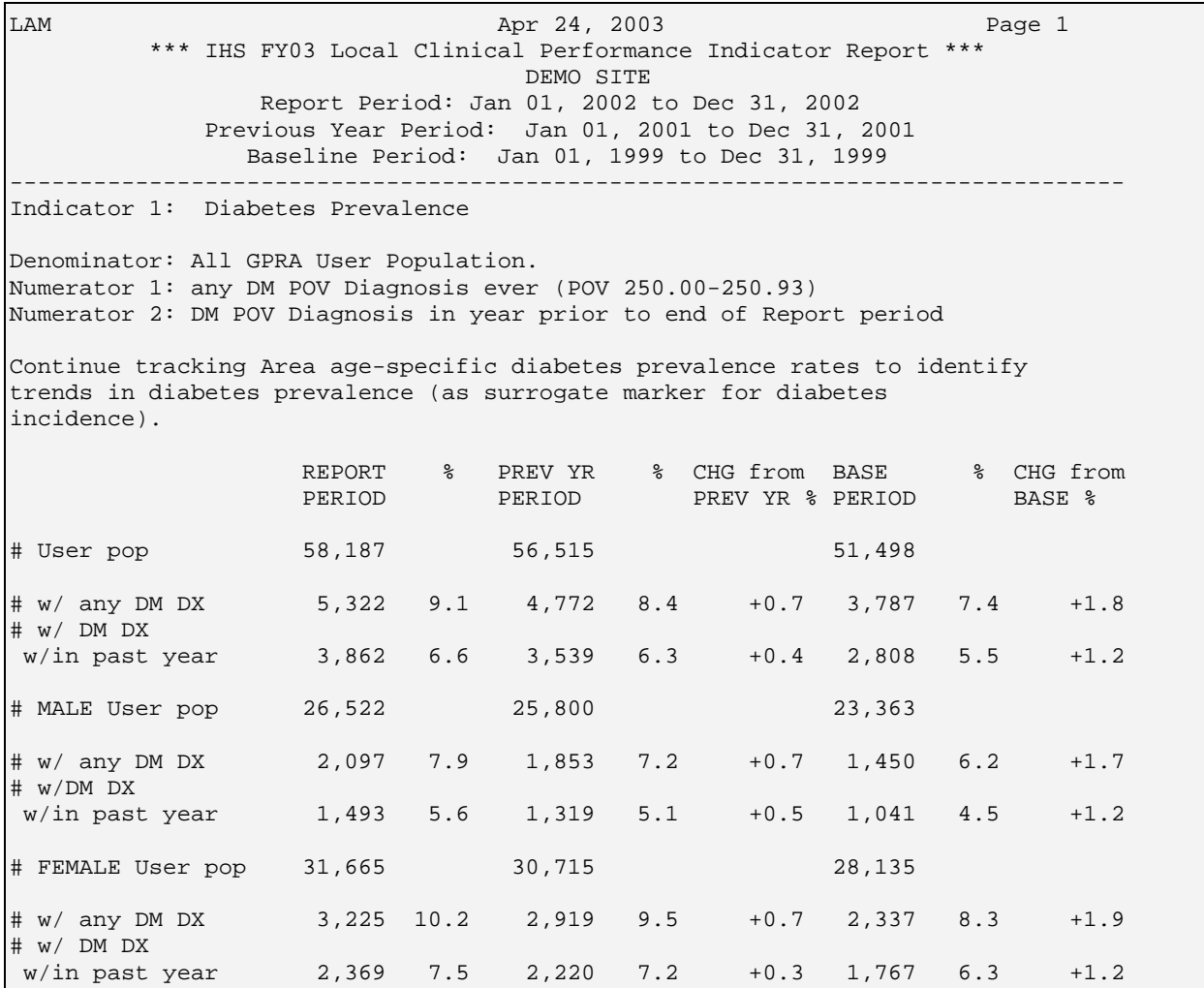

*Figure 7-4: Sample Summary Report, Indicator 1*

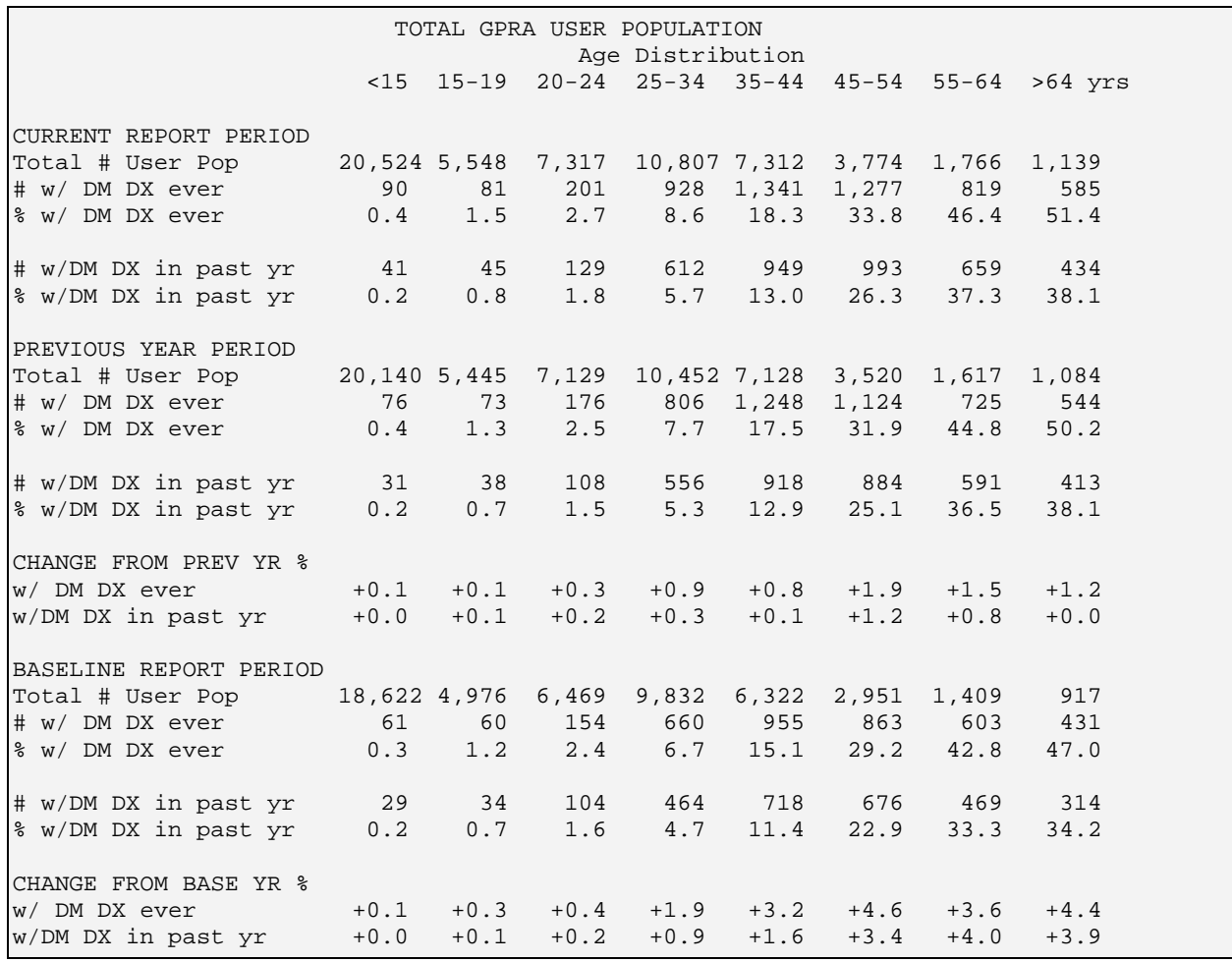

*Figure 7-5: Sample Age Breakdown Page, Indicator 1* 

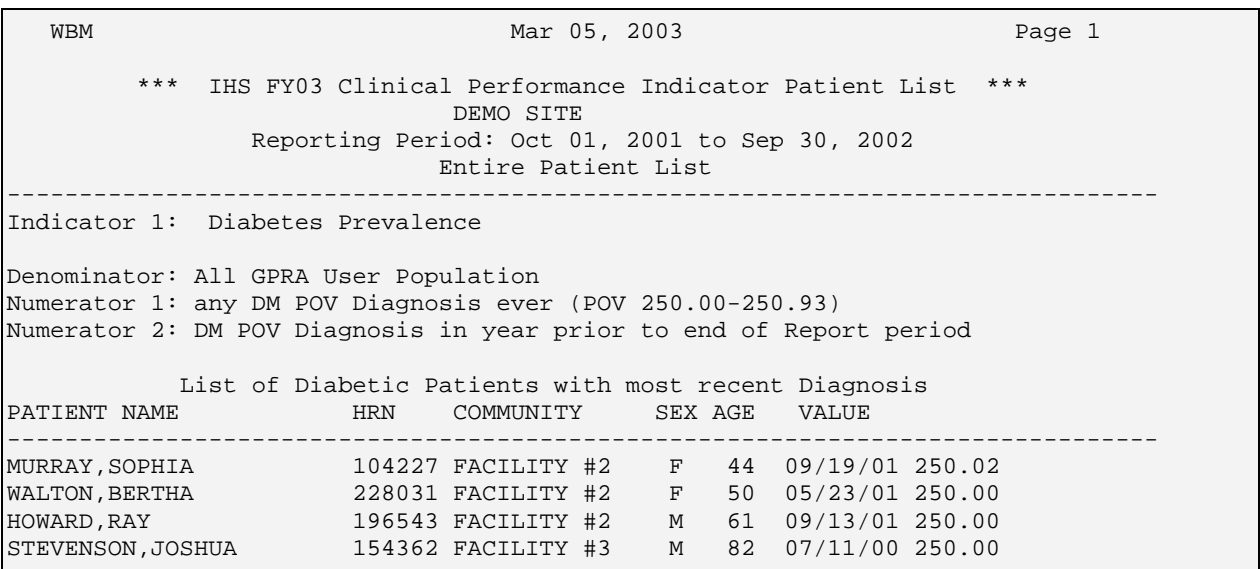

*Figure 7-6: Sample Patient List, Indicator 1* 

## 7.2.2 Indicator 2: Diabetes: Glycemic Control

**GPRA Indicator Description:** During FY 2003, maintain the FY 2002 performance level for glycemic control in the proportion of I/T/U clients with diagnosed diabetes.

**Denominators:** see denominator definitions 1-4 in *section [7.1.3](#page-69-0)* [Diabetes-specific](#page-69-0)  [Denominators](#page-69-0) above. Denominator 3 Active Diabetics is the GPRA indicator.

**Numerator 1:** Number of patients with a Hemoglobin A1C (HgbA1C) documented in the year prior to the end of the Current Report period, regardless of the result.

**Numerator 2 (Glycemic Control):** Patients with  $HgbA1C$  less than or equal to  $\langle \langle = \rangle$ 7 OR with a mean of the last 3 Glucose values less than or equal (<=) to 150.

**Numerator 3:** Patients with HgbA1C equal to or greater than  $(=)$  9.5 or mean of the last 3 Glucose values equal to or greater than  $(=>)$  225.

**Numerator 4:** Patients with undetermined Hemoglobin A1C or Glucose values. Undetermined is defined as 1) patients with no HgbA1C OR with HgbA1C documented but no value AND 2) less than 3 Glucose values OR documented Glucose without values.

**Logic Description:** GPRA+ searches RPMS for the most recent Hemoglobin A1C test in the year prior to the end of the Report period. If no test is found, GPRA+ searches for the last 3 Glucose values during the same period. If the HgbA1C has a result that equals the term COMMENT, GPRA+ searches for the last 3 Glucose values. Mean glucose value is calculated by adding the last three (3) values and dividing by 3.

**NOTE:** For FY 2004, only Hemoglobin A1C values will be used, not glucose values.

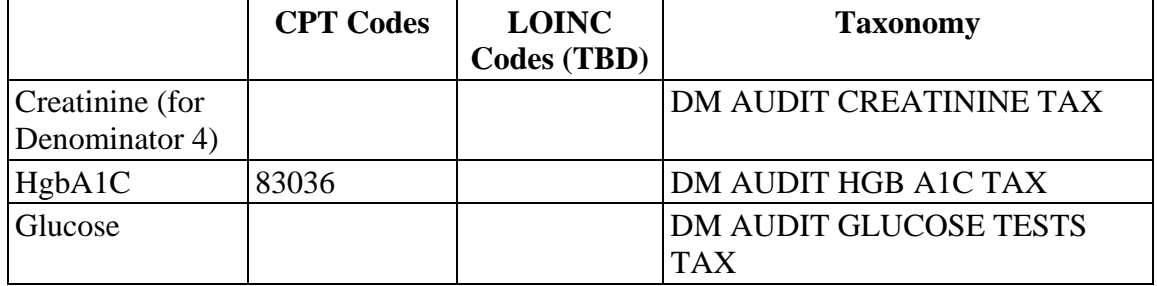

GPRA+ uses the following definitions:

**Patient List Description:** A list of all diabetic patients, with the number of the denominator definition that they meet. The date of the Hemoglobin A1C or Glucose test and its value, if any. HgbA1C tests are designated by "H," and Glucose tests by "G."

## **Indicator Past Performance and Targets:**

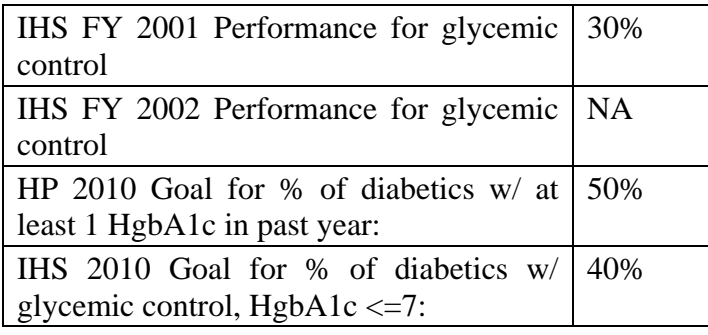

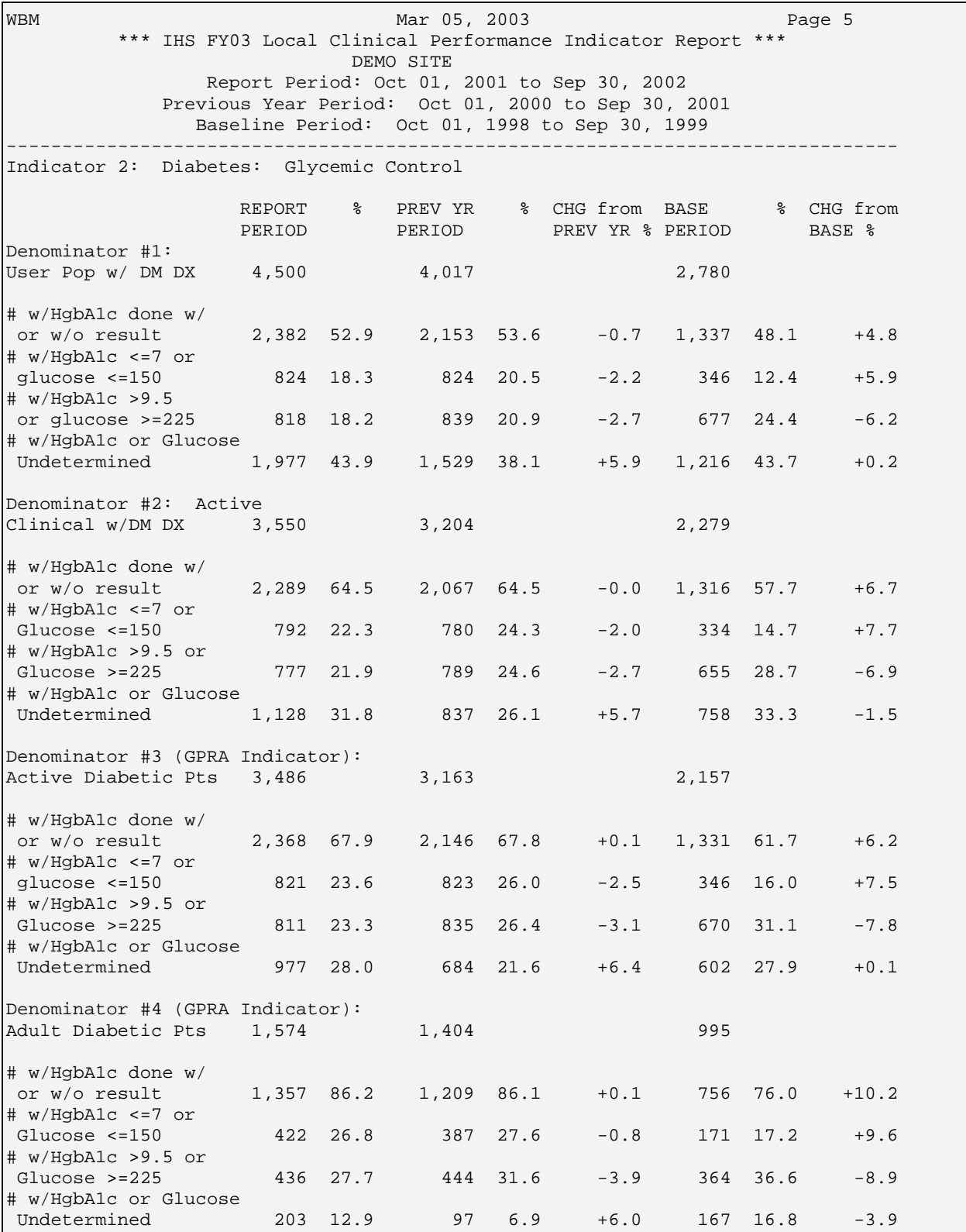

*Figure 7-7: Sample Report, Indicator 2* 

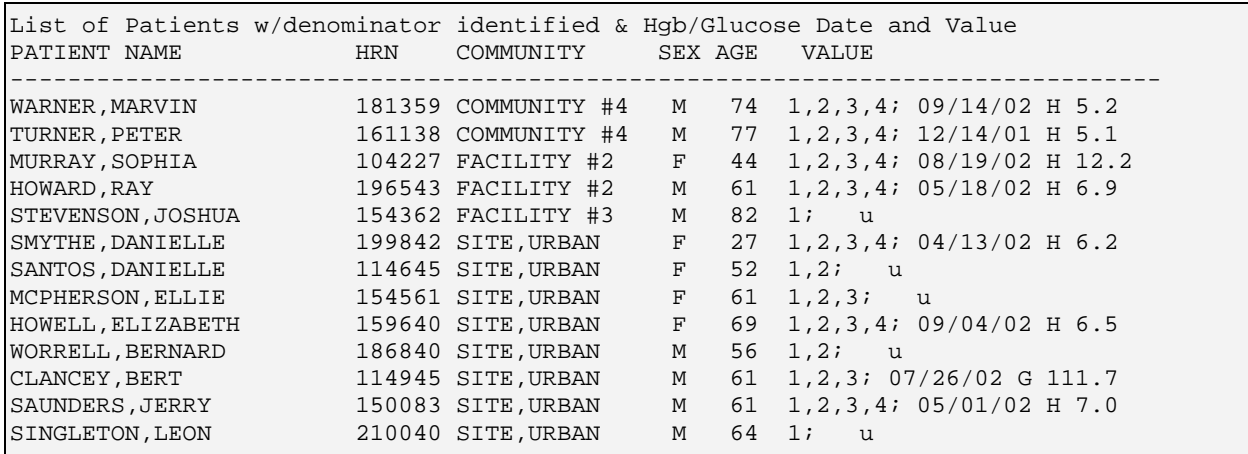

*Figure 7-8: Sample Patient List, Indicator 2* 

## 7.2.3 Indicator 3: Diabetes: Blood Pressure Control

**GPRA Indicator Description:** During FY 2003, maintain the FY 2002 performance level for blood pressure (BP) control in the proportion of I/T/U clients with diagnosed diabetes who have achieved blood pressure control standards.

**Denominators:** see denominator definitions 1-4 in *section [7.1.3](#page-69-0)* [Diabetes-specific](#page-69-0)  [Denominators](#page-69-0) above. Denominator 3 Active Diabetics is the GPRA denominator.

**Numerator 1:** Patients with controlled BP, defined as the mean systolic value is less than or equal to  $(\leq)$  130 AND the mean diastolic value is less than or equal to  $(\leq)$ 80. Both the systolic and diastolic values must meet the criteria

**Numerator 2:** Patients with BP that is not controlled, defined as not meeting the definition of controlled.

**Numerator 3:** Patients with undetermined BP control. Undetermined is defined as less than 2 blood pressures documented in the year prior to the end of the Report period.

**Logic Description:** For each of the 3 numerators, GPRA+ uses the last 3 Blood Pressures documented on non-ER visits in the year prior to the end of the Report period. If 3 BPs are not available, uses mean of last 2 non-ER BPs. The mean Systolic value is calculated by adding the last 3 (or 2) systolic values and dividing by 3 (or 2). The mean Diastolic value is calculated by adding the diastolic values from the last 3 (or 2) blood pressures and dividing by 3 (or 2). If the systolic and diastolic values doe not BOTH meet the criteria for controlled, then the value is considered not controlled.

GPRA+ uses the following definition:

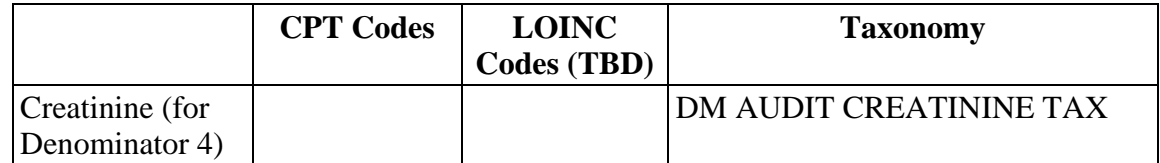

**Patient List Description:** A list of all diabetic patients, with the number of the denominator definition that they meet. Displays the mean blood pressure value, if any, and designates CON for Controlled (Numerator 1) or UNC for Not Controlled (Numerator 2).

#### **Indicator Past Performance and Targets:**

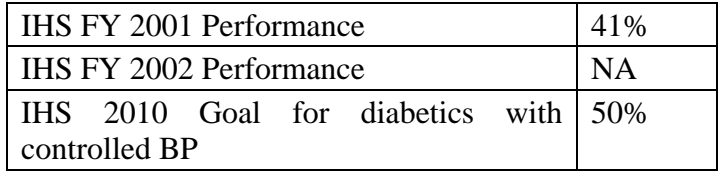

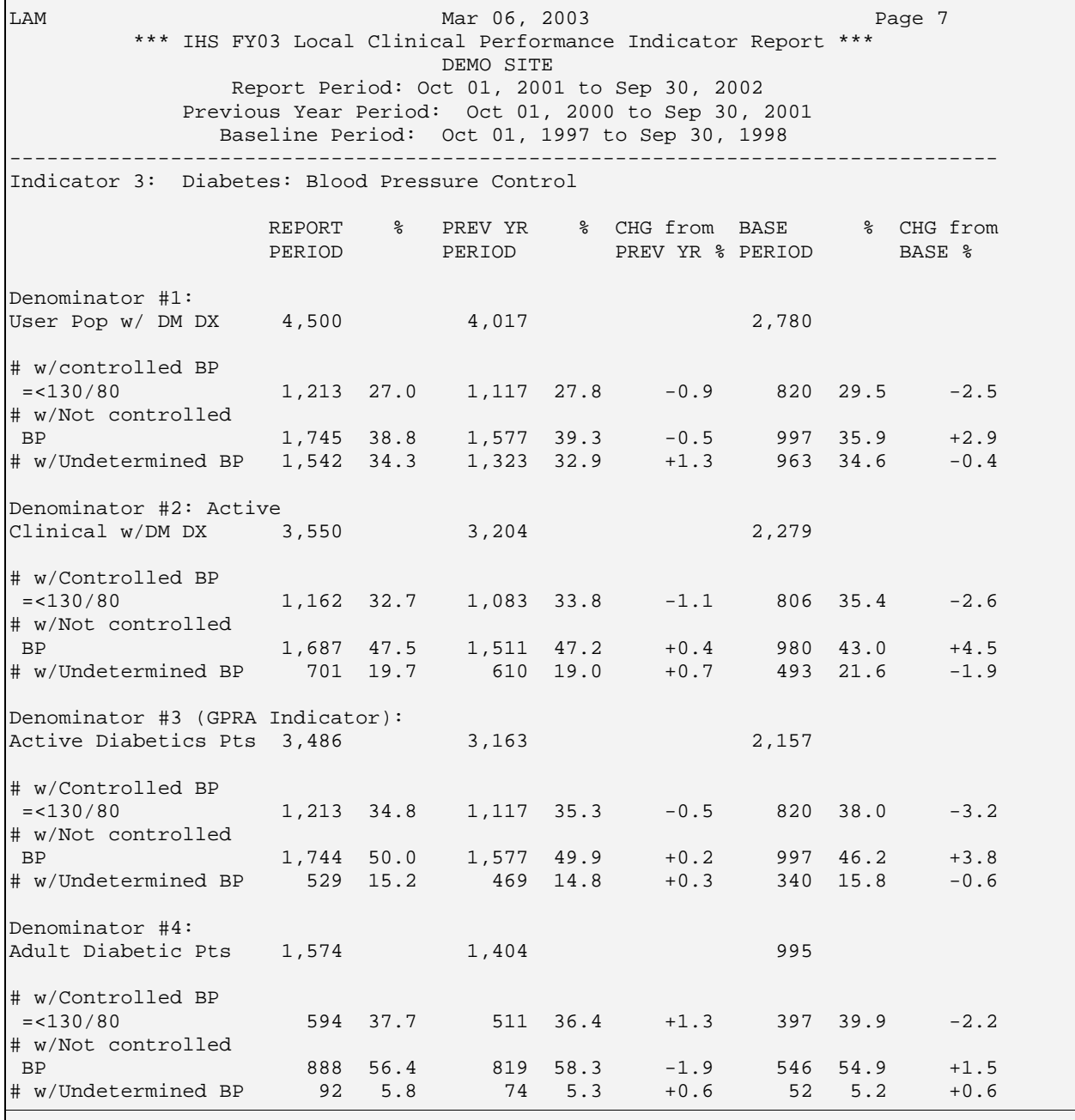

*Figure 7-9: Sample Report, Indicator 3* 

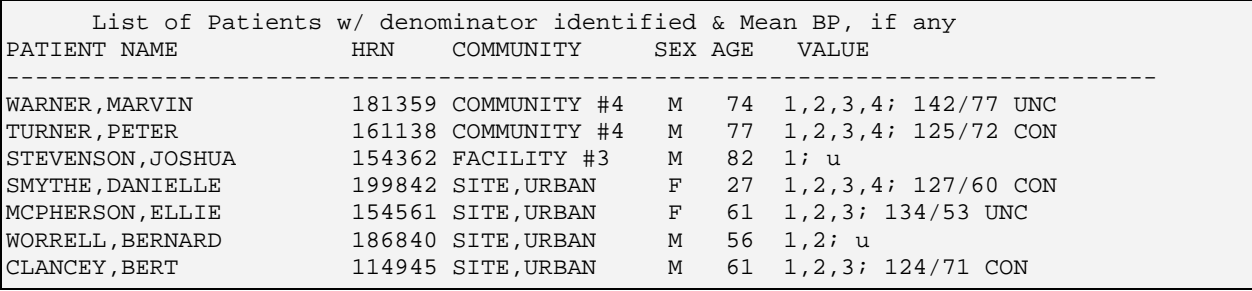

*Figure 7-10: Sample Patient List, Indicator 3* 

## 7.2.4 Indicator 4: Diabetes: Dyslipidemia Assessment

**Indicator Description:** During FY 2003, maintain the FY 2002 performance level for the proportion of I/T/U clients with diagnosed diabetes assessed for dyslipidemia (i.e., LDL cholesterol).

**Denominators:** see denominator definitions 1-4 in *section [7.1.3](#page-69-0)* [Diabetes-specific](#page-69-0)  [Denominators](#page-69-0) above. Denominator 3 is the GPRA denominator.

**Numerator 1:** Patients who have had *EITHER* a LIPID PROFILE *OR* an LDL, an HDL and Triglyceride (TG) (all three) in the year prior to the end of the Report period.

**Numerator 2:** Patients with LDL completed in the prior year, regardless of result.

**Numerator 3:** Patients with LDL results of less than or equal to  $\left(\leq\right)$  100.

**Logic Description:** For each numerator, counts all Y instances reported, regardless of the results of the measurement. For each of the tests described in the numerator, GPRA+ searches for the last test done in the year prior to the end of the Report period.

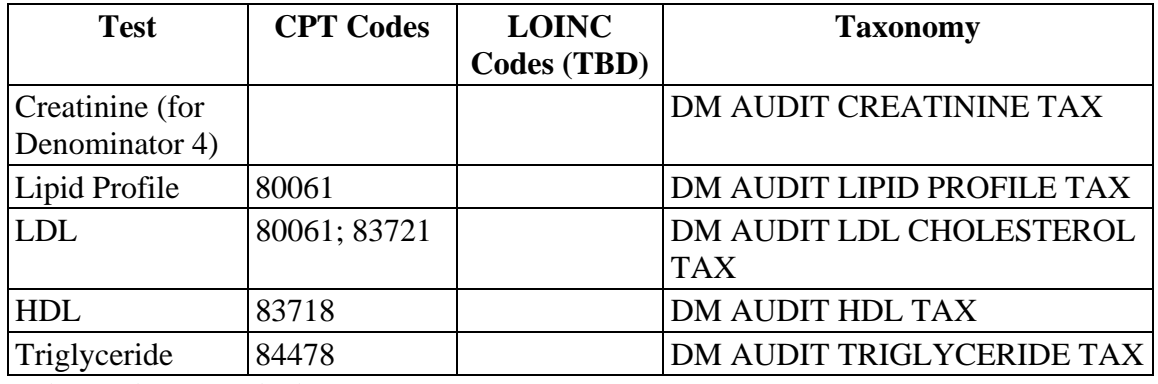

GPRA+ uses the following to define the tests:

**Patient List Description:** A list of all diabetic patients, with the number of the denominator definition that they meet. The date of any tests described in the numerators, with the LDL value, if any.

### **Indicator Past Performance and Targets:**

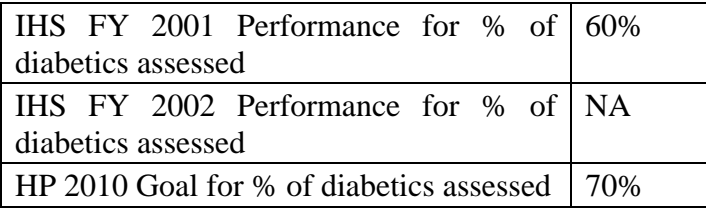

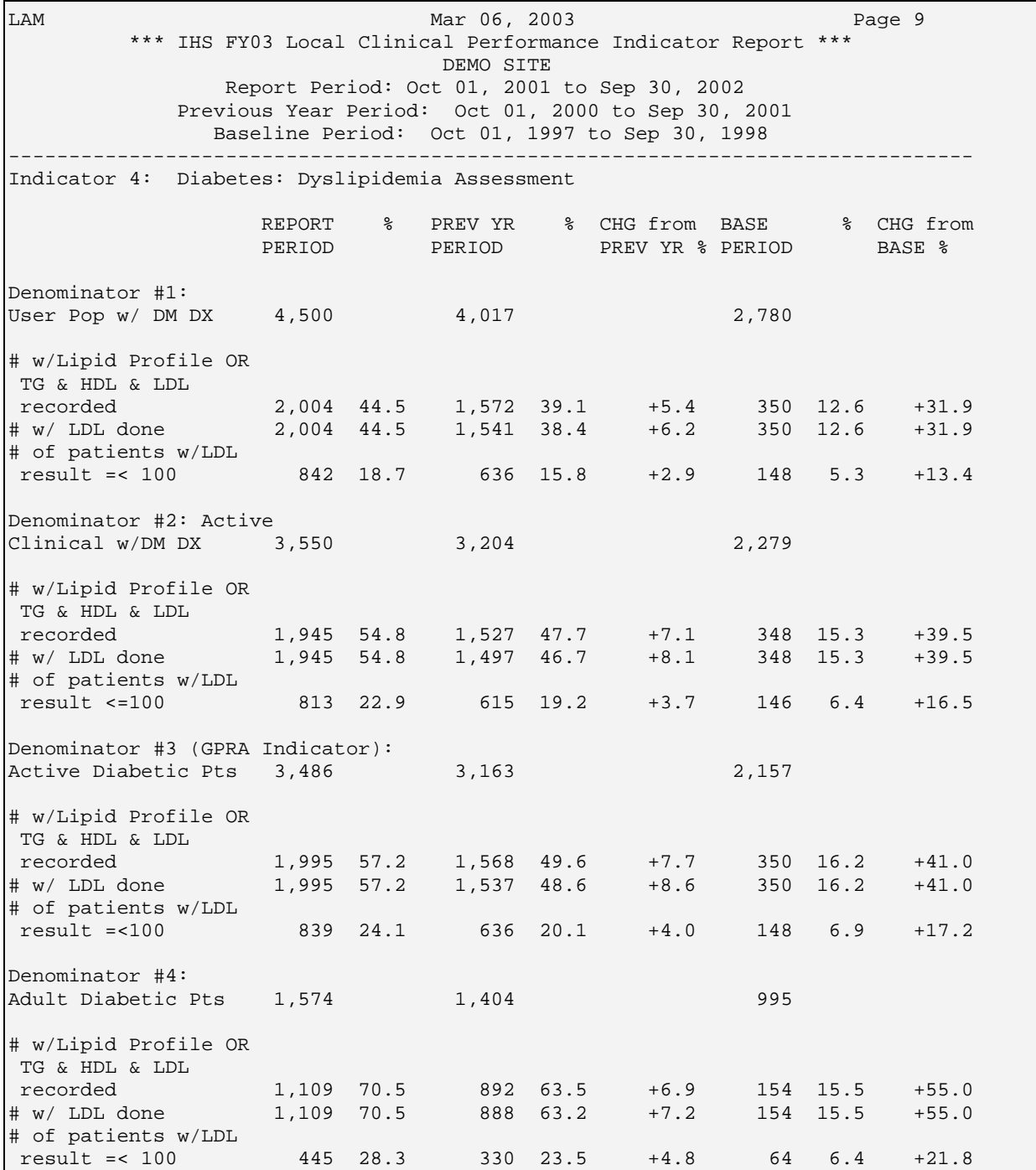

*Figure 7-11: Sample Report, Indicator 4* 

| List of Patients w/ denominator identified & Documented Lipid Values<br>PATIENT NAME | HRN   | COMMUNITY           |       | SEX AGE | VALUE                             |
|--------------------------------------------------------------------------------------|-------|---------------------|-------|---------|-----------------------------------|
| WARNER, MARVIN                                                                       |       | 181359 COMMUNITY #2 | M     |         | 60 1, 2, 3, 4; LP; 12/06/01 126   |
| LEWIS, TRAVIS MARTIN                                                                 |       | 68816 COMMUNITY #4  | M     |         | $28 \quad 1,3;$                   |
| MURRAY, SOPHIA ANNA                                                                  |       | 104227 FACILITY #2  | F     |         | 30 1, 2, 3, 4; LP; 09/13/02 94    |
| NEWTON, HAROLD S                                                                     |       | 103321 FACILITY #2  | M     |         | 31 1,2,3; LP; 02/20/02 97         |
| ESPINOZA, EMMA VALDEZ                                                                |       | 30986 FACILITY #3   | F     |         | 44 1, 2, 3, 4; LP; 05/02/02 137   |
| COOK, CHRISTINE MARTIN                                                               |       | 173546 FACILITY #3  | F     |         | 50 $1, 3; LP$                     |
| LEWIS, ERNESTINE LYMAN                                                               |       | 53906 FACILITY #3   | F     |         | $60 \quad 1.31$                   |
| DOKA, REGINALD                                                                       |       | 12543 FACILITY #3   | M     |         | $30 \quad 1, 2, 3, 4; \text{ LP}$ |
| WORRELL, BERNARD                                                                     |       | 186840 FACILITY #3  | M     |         | $55 \quad 1, 2, 3;$               |
| GUERRERO, LORENIA                                                                    | 58069 | SITE, RURAL         | F     |         | 28 1, 2, 3; LP; 02/05/02 139      |
| BEGAY, EMMARIETA                                                                     |       | 172489 SITE,RURAL   | $F -$ |         | $38 \quad 1, 2, 3i$               |
| MULTINE, CHARLENE ANN                                                                |       | 178915 SITE,RURAL   | F     |         | $43 \quad 1, 2, 3i$               |
| SANTOS, LINDA                                                                        |       | 114645 SITE, URBAN  | F     |         | $52 \quad 1, 2, 3i$               |
| SAUNDERS, JERRY                                                                      |       | 150083 SITE, URBAN  | M     |         | 61 1, 2, 3; LP; 08/12/02 150      |

*Figure 7-12: Sample Patient List, Indicator 4* 

## 7.2.5 Indicator 5: Diabetes: Nephropathy Assessment

**GPRA Indicator Description:** During FY 2003, maintain the proportion of I/T/U clients with diagnosed diabetes assessed for nephropathy.

**Denominators:** see denominator definitions 1-4 in *section [7.1.3](#page-69-0)* [Diabetes-specific](#page-69-0)  [Denominators](#page-69-0) above. Denominator 3 Active Diabetic Patients is the GPRA denominator.

**Numerator 1:** Same as FY02. Patients with microalbumunuria test, regardless of result, or positive urine protein test done in year prior to the end of the Report period.

**Logic Description:** GPRA+ searches first for the last microalbumunuria test done in year prior to the end of the Report period, regardless of result (positive or negative). If none are found, searches for last urine protein test with positive  $(Y)$  value in same time period.

Positive value for urine protein is defined as:

- First character is a P or p.
- Contains  $a + sign$
- Contains  $a > symbol$
- The numeric value (if the result is a number) is greater than  $(>) 29$

GPRA+ uses the following to define the tests:

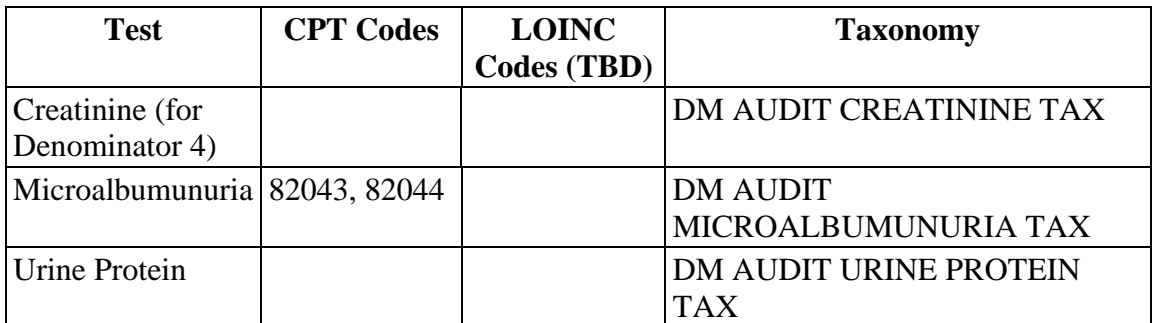

**Patient List Description:** A list of all diabetic patients, with the number of the denominator definition that they meet. The date of any tests described in the numerator, with the value, if any. Microalbumunuria test is indicated by "M;" Urine Protein by "U."

#### **Indicator Past Performance and Targets:**

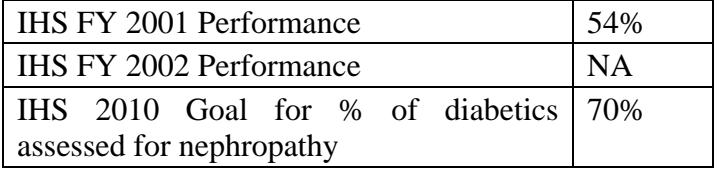

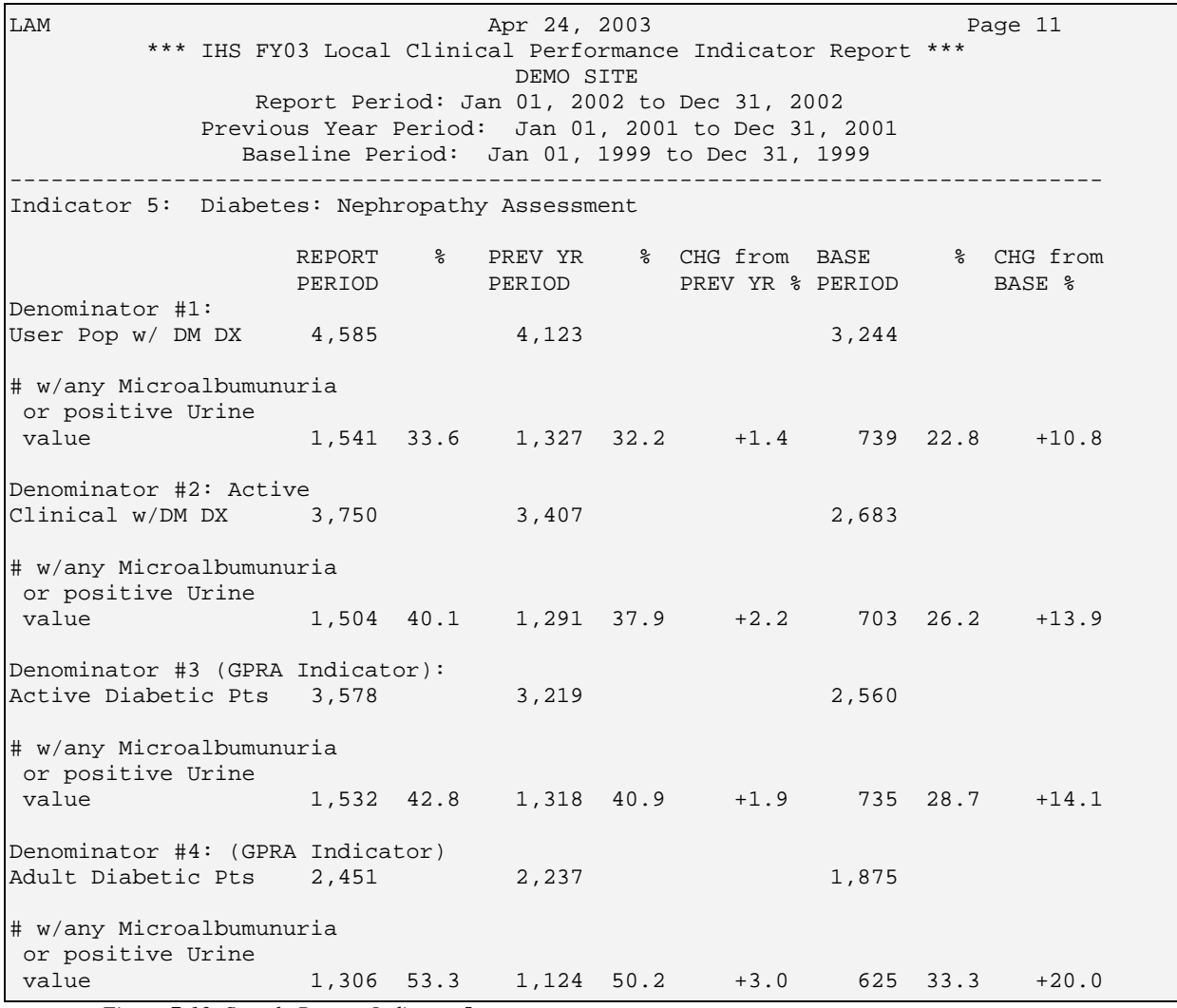

*Figure 7-13: Sample Report, Indicator 5* 

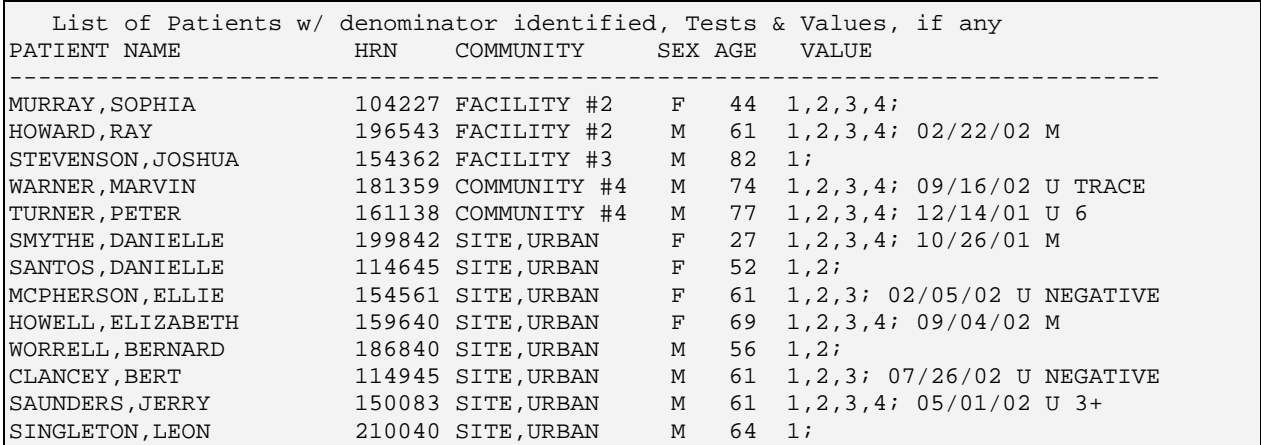

*Figure 7-14: Sample Patient List, Indicator 5* 

## 7.2.6 Indicator 6: Diabetic Retinopathy

**GPRA Indicator Description:** (New GPRA indicator for FY03.) During FY 2003, increase the proportion of I/T/U clients with diagnosed diabetes who receive an annual diabetic retinal examination at designated sites by 3% over the FY 2002 rate.

**NOTE:** The GPRA indicator reported at the national level only applies to three test sites for FY03. This indicator is included here because all sites are expected to report on this indicator beginning in FY05. The numerator is currently defined very broadly for retinal screening.

**Denominators:** see denominator definitions 1-4 in *section [7.1.3](#page-69-0)* [Diabetes-specific](#page-69-0)  [Denominators](#page-69-0) above. Denominator 3 Active Diabetic Patients is the GPRA denominator.

**Numerator 1:** Patients receiving retinal screening in the year prior to the end of the Report period, defined as: diabetic eye exam; or a NON-DNKA visit to an optometrist or ophthalmologist; or a Non-DNKA visit to ophthalmology, optometry, or tele-ophthalmology retinal screening clinics; or a documented refusal of a diabetic eye exam.

**Logic Description:** DM AUDIT CREATININE TAX taxonomy is used for Denominator 4.

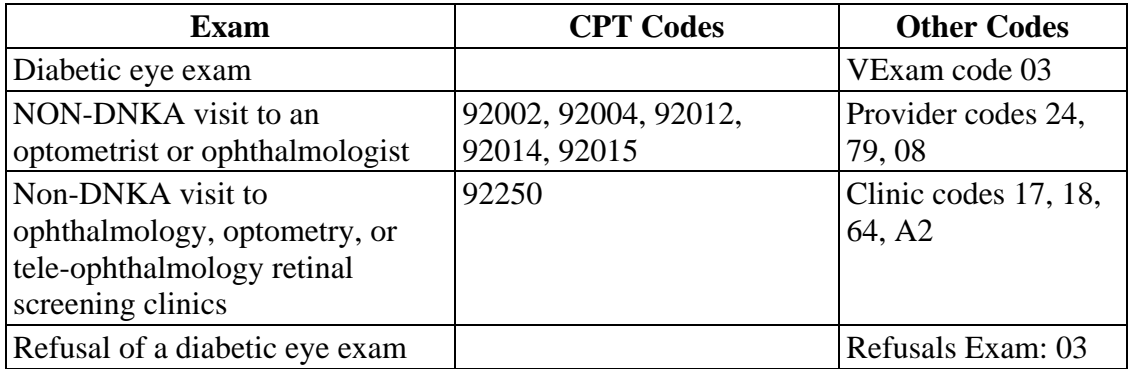

GPRA+ searches in the following order for:

**Patient List Description:** A list of all diabetic patients, with the number of the denominator definition that they meet. The date of any screenings described in the numerator with the code.

### **Indicator Targets:**

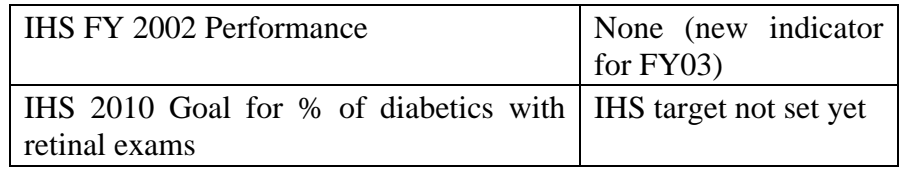

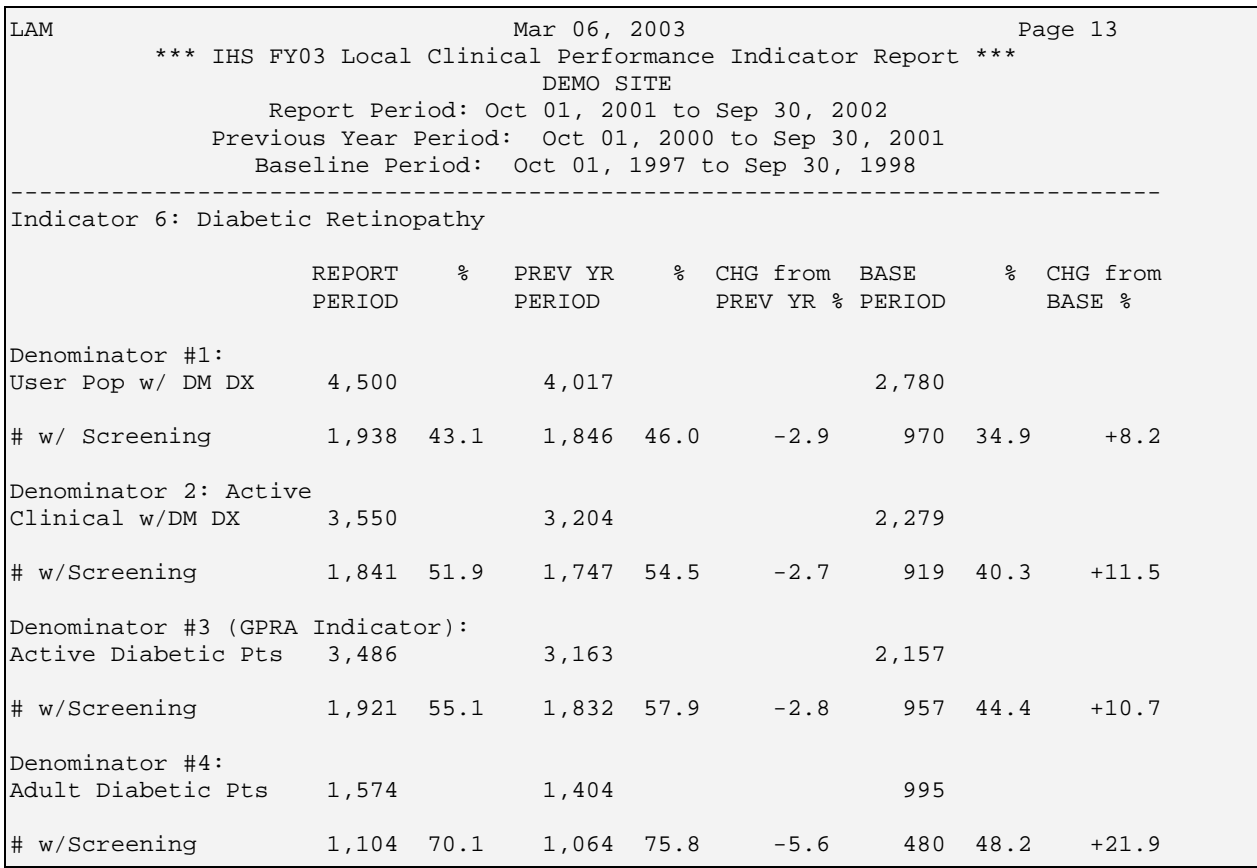

*Figure 7-15: Sample Report, Indicator 6* 

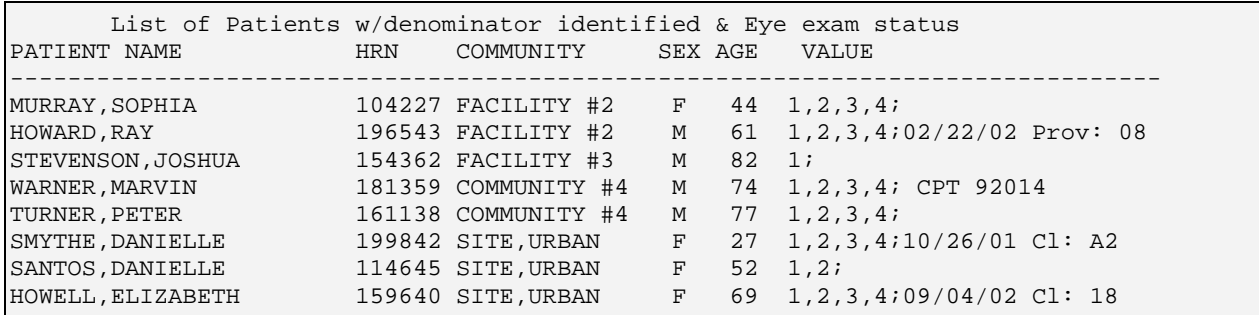

*Figure 7-16: Sample Patient List, Indicator 6* 

# 7.2.7 Indicator 7: Women's Health: Pap Smear

**GPRA Indicator Description:** During FY 2003, maintain the proportion of eligible women who have had a Pap screen within the previous three years at the FY 2002 levels. [For FY 2003, "eligible women" has been defined as ages 18 through 64.]

**Denominator 1:** All females in the GPRA User Population ages 21 through 64 without a documented history of Hysterectomy.

**Denominator 2:** All females in the Active Clinical population ages 21 through 64 without a documented history of Hysterectomy.

**Numerator 1:** All females in the denominator who had a Pap Smear in the three years prior to the end of the Report period. Documented refusals are counted in this numerator.

**Numerator 2** (subset of Numerator 1): Number of patients with documented refusal for pap smear.

**Logic Description:** Age of the patient is calculated at the beginning of the Report period. The difference between the age range 18-64 in the definition and 21-64 in the logic is because GPRA+ looks back 3 years for a test, i.e., when a patient who was 21 at the beginning of the Report period would have been 18.

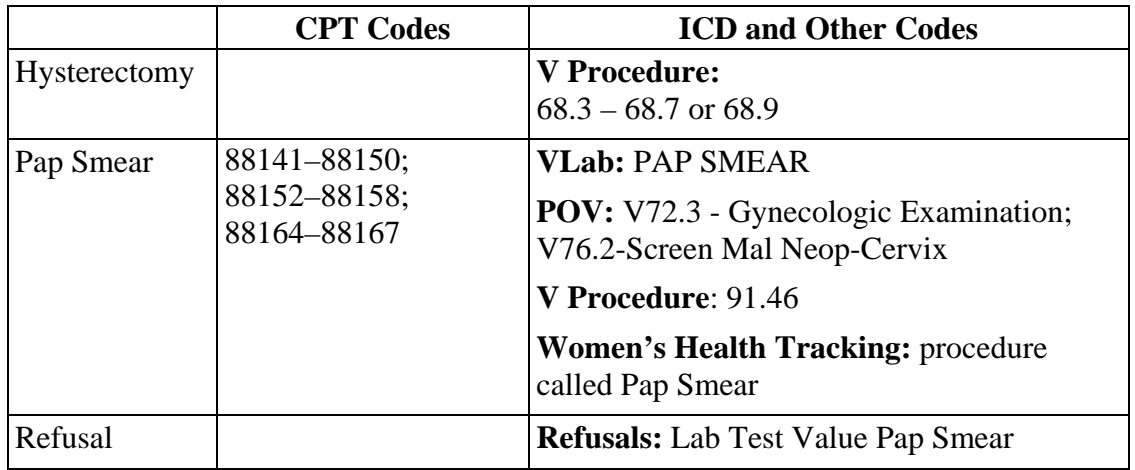

**Patient List Description:** A list of all female patients ages 21 through 64, with the number of the denominator definition that they meet. Displays date of pap smear, if any, and test code or file location.

#### **Indicator Past Performance and Targets:**

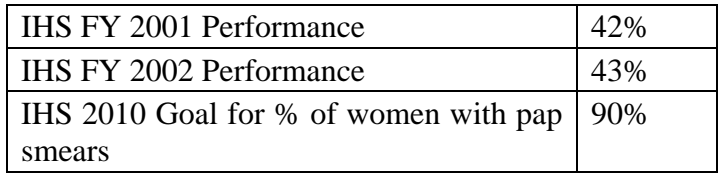

### **Performance Improvement Tips:**

- 1. Providers should ask about and record off-site tests (date received and location) on PCC forms. Data entry mnemonic: *HPAP*
- 2. Providers should document refusals; write "Refused" in Pap Order box on PCC form. Data entry mnemonic: *REF* (Lab Test Value, Date Refused).

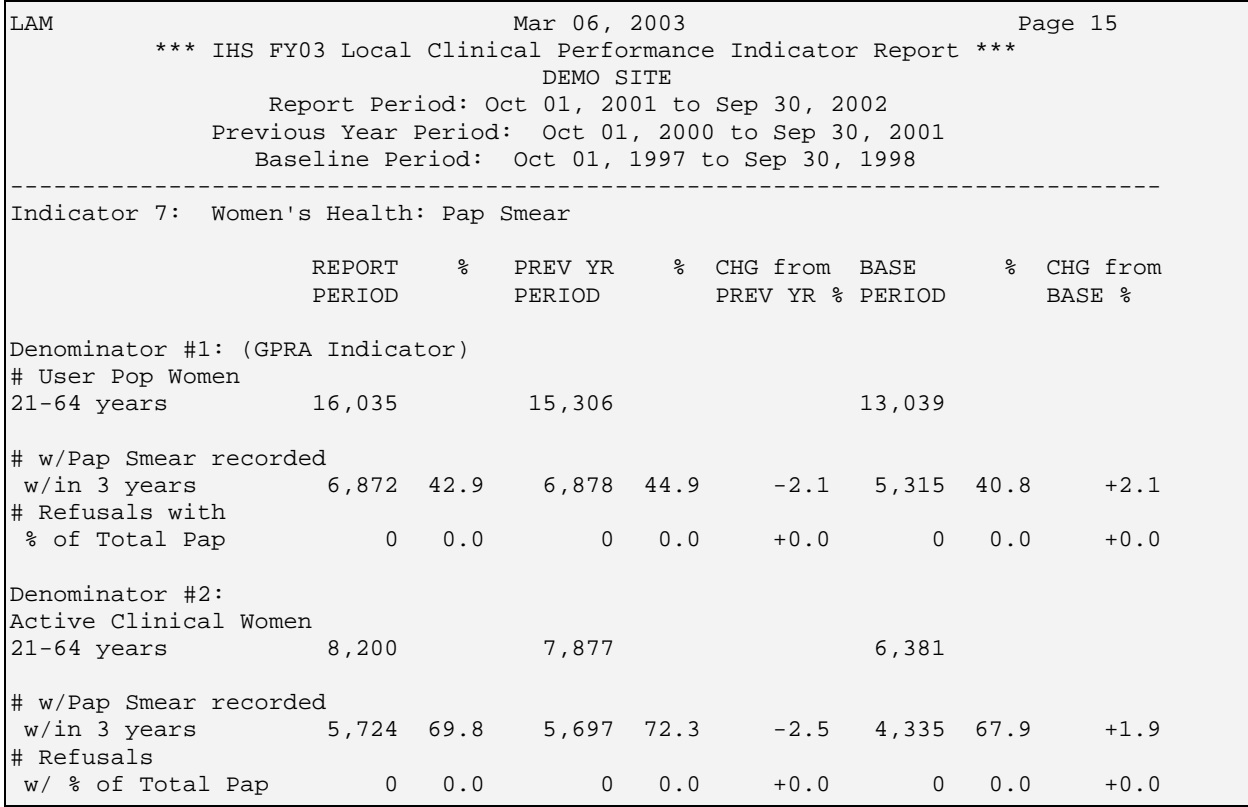

*Figure 7-17: Sample Report, Indicator 7* 

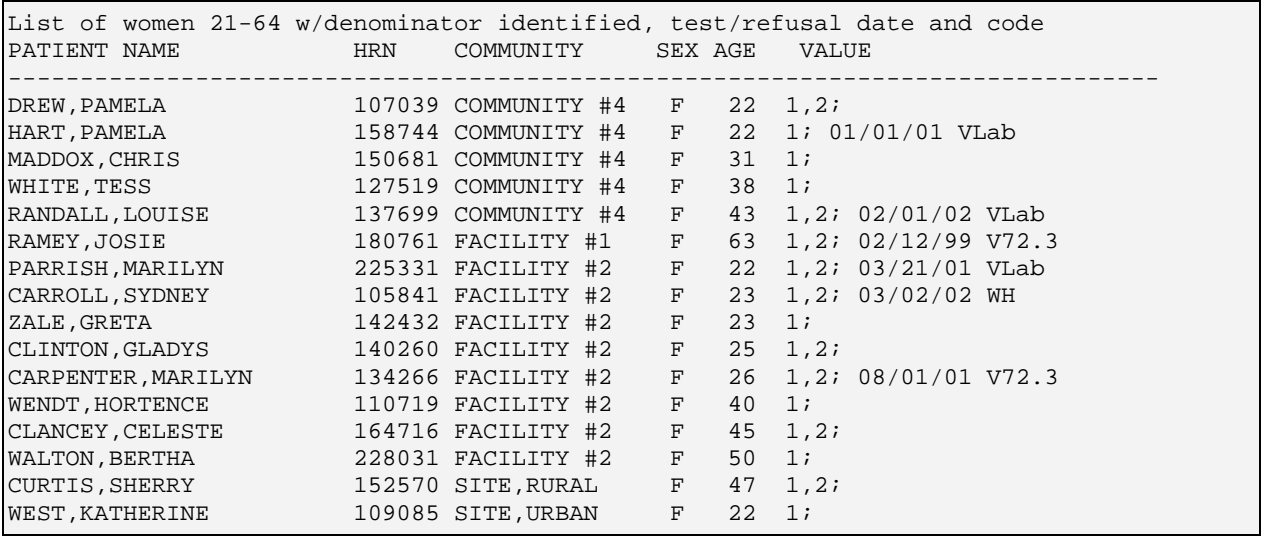

*Figure 7-18: Sample Patient List, Indicator 7* 

### 7.2.8 Indicator 8: Women's Health: Mammogram

**GPRA Indicator Description:** During FY 2003, maintain mammography screening for eligible women at the FY 2002 rate.[For FY 2003, "eligible women" has been defined as ages 50 through 69.]

**Denominator 1:** All females in the GPRA User Population ages 52 through 69 without a documented history of bilateral mastectomy.

**Denominator 2:** All females in the Active Clinical population ages 52 through 69 without a documented history of bilateral mastectomy.

**Numerator 1:** All females included in the denominator who had a Mammogram documented in the two years prior to the end of the Report period. Documented refusals are counted in this numerator.

**Numerator 2** (subset of Numerator 1): Number of patients with documented refusal of a Mammogram.

**Logic Description:** Age of the patient is calculated at the beginning of the Report period. The difference between the age range 50-69 in the definition and 52-69 in the logic is because GPRA+ looks back 2 years for a procedure, i.e., when a patient who was 52 at the beginning of the Report period would have been 50.

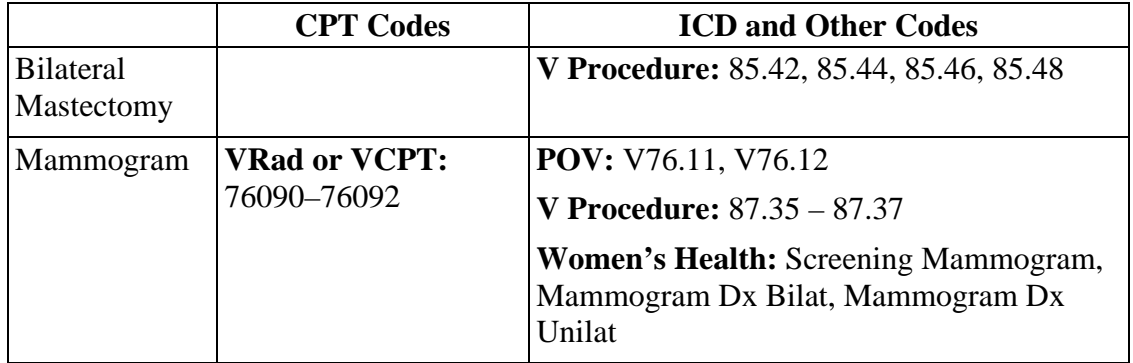

**Patient List Description:** A list of all female patients ages 52 through 69 at the beginning of the Report period, with the number of the denominator definition that they meet. Displays date of mammogram, if any, and procedure code or file location.

#### **Indicator Past Performance and Targets:**

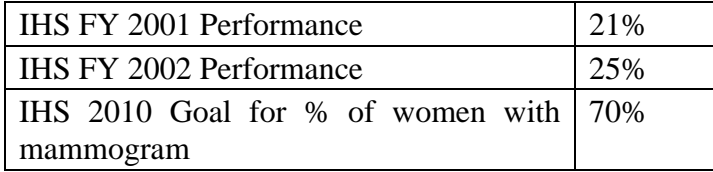

#### **Performance Improvement Tips:**

- 1. Providers should ask about and record off-site mammogram procedures (date received and location) on PCC forms. Data entry mnemonic: *HRAD.*
- 2. Providers should document refusals; write "Refused" in Mammogram Order box on PCC form. Data entry mnemonic: *REF* (Mammogram, Procedure Code, Date Refused).

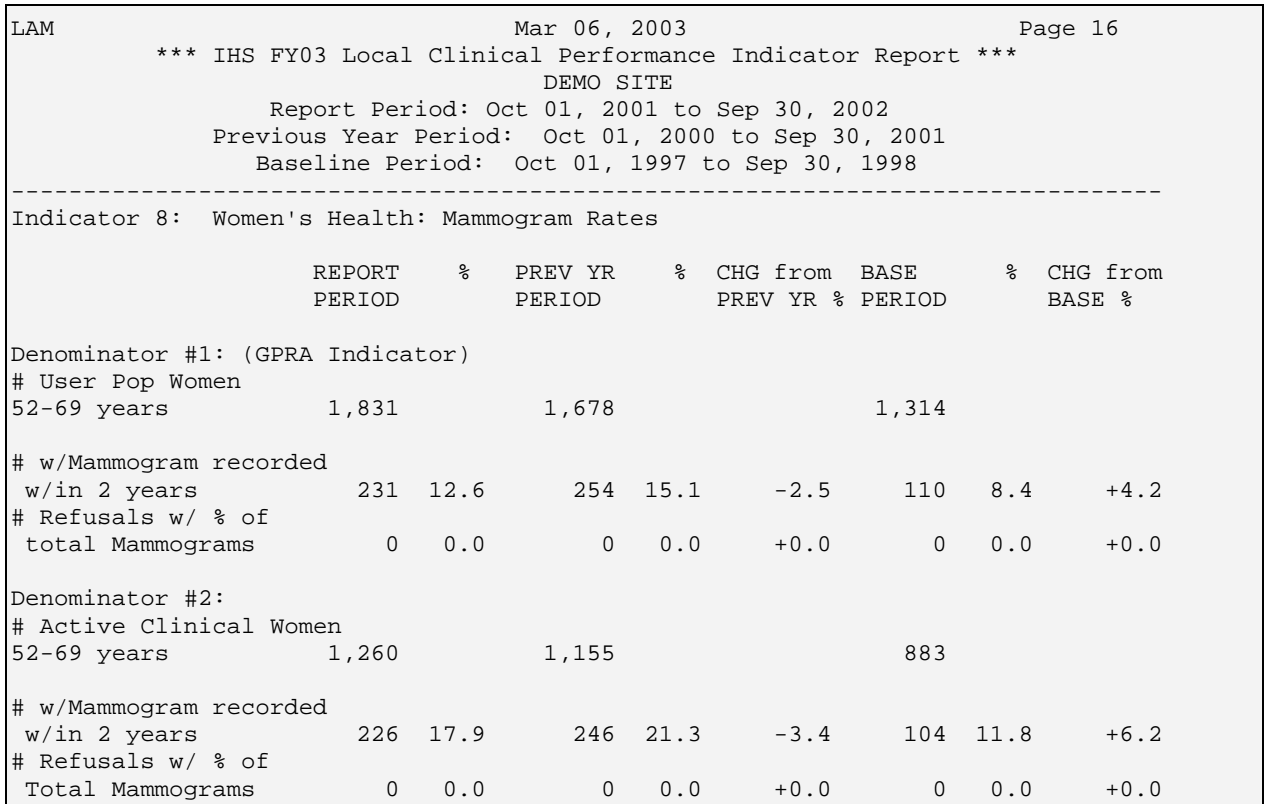

*Figure 7-19: Sample Indicator 8*

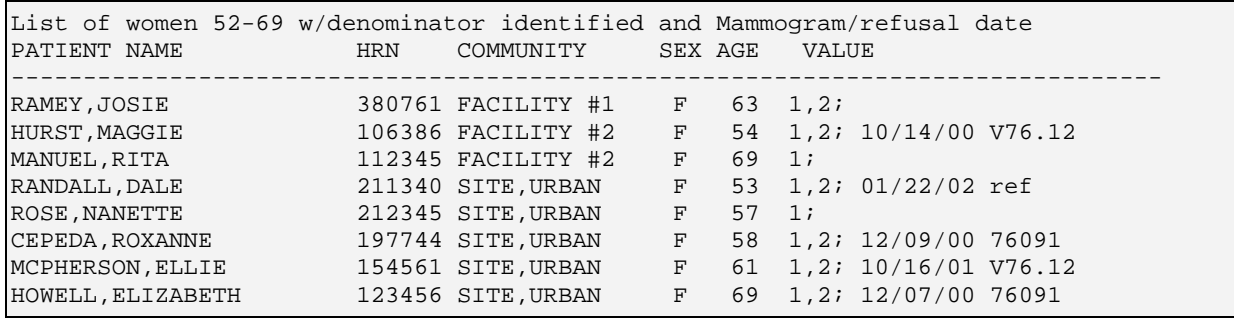

*Figure 7-20: Sample Patient List, Indicator 8* 

## 7.2.9 Indicator 13: Oral Health: Access to Dental Services

**Indicator Description:** During FY 2003, maintain the proportion of the AI/AN population that obtain access to dental services at the FY 2002 level.

**Denominator:** Same as FY02. All patients in the GPRA User Population.

**Numerator:** Patients in the denominator who had a dental ADA code 0000 or 0190 documented during the year prior to the end of the Current period.

**Logic Description:** The V Dental file in PCC is searched for an ADA code of 0000 or 0190.

**Patient List Description:** List of patients with documented dental visit only, with date and code.

#### **Indicator Past Performance and Targets:**

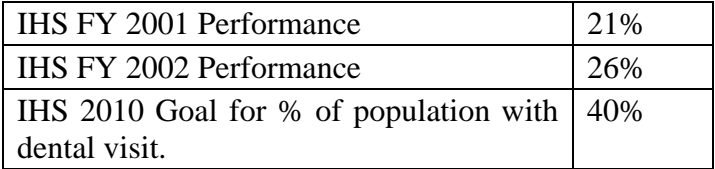

LAM 12003 Page 17 \*\*\* IHS FY03 Local Clinical Performance Indicator Report \*\*\* DEMO SITE Report Period: Oct 01, 2001 to Sep 30, 2002 Previous Year Period: Oct 01, 2000 to Sep 30, 2001 Baseline Period: Oct 01, 1997 to Sep 30, 1998 -------------------------------------------------------------------------------- Indicator 13: Oral Health - Access to Dental Services Denominator is all GPRA User Population patients. Numerator is any patient with dental ADA code 0000 or 0190 documented in the year prior to the end of the Report period. Maintain at the FY2002 level the proportion of the AI/AN population who obtain access to dental services. FY2002: 27% IHS 2010 Goal: 40% REPORT% PREV YR% CHG from BASE% CHG from PERIOD PERIOD PERIOD PREV YR % PERIOD # User Population 5,989 5,886 5,647 # w/ADA codes 0000 or 0190 in past year 1,344 22.4 1,809 30.7 -8.3 1,401 24.8 -2.4 *Figure 7-21: Sample Report, Indicator 13* 

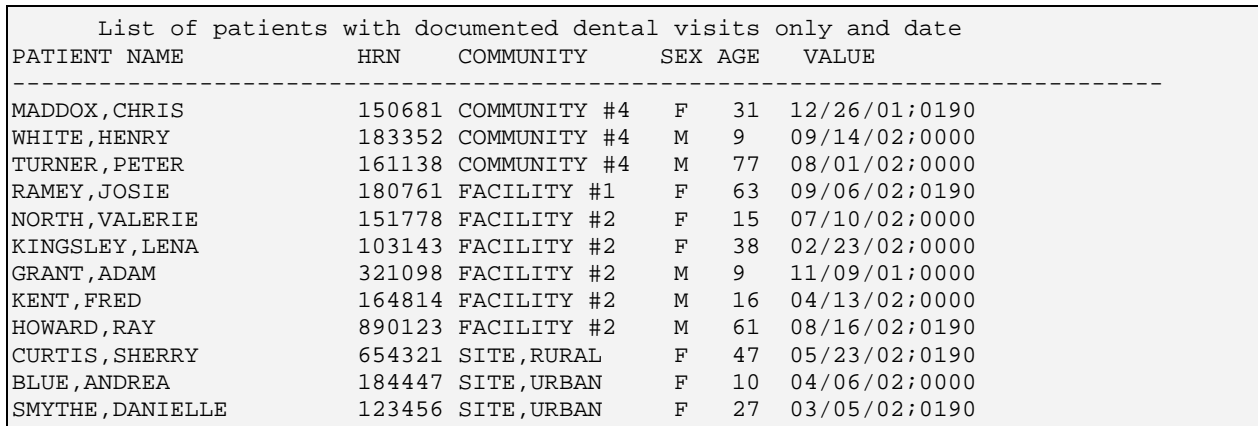

*Figure 7-22: Sample Patient List, Indicator 13* 

## 7.2.10 Indicator 14: Oral Health: Dental Sealants

**Indicator Description:** During FY 2003, maintain the number of sealants placed per year in AI/AN children at the FY 2002 level.

**Denominator:** No denominator. This indicator is a total count only, not a percentage.

**Numerator:** The total number of dental sealants (code 1351) during the year prior to the end of the Current Report period. Breakout by the following age groups: <12, 12-  $18, >18.$ 

**Logic Description:** Age breakouts are based on Healthy People 2010 age groups for dental sealants.

The V Dental file in PCC is searched for any documented ADA code 1351.

**Patient List Description:** Displays list of patients who had sealants and the number of sealants received in the year prior to the end of the Current Report period.

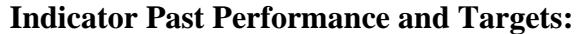

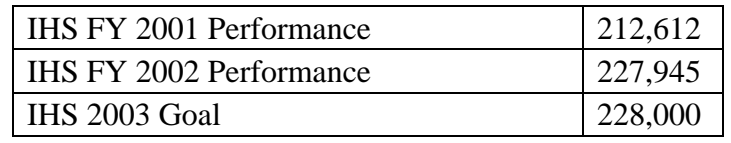

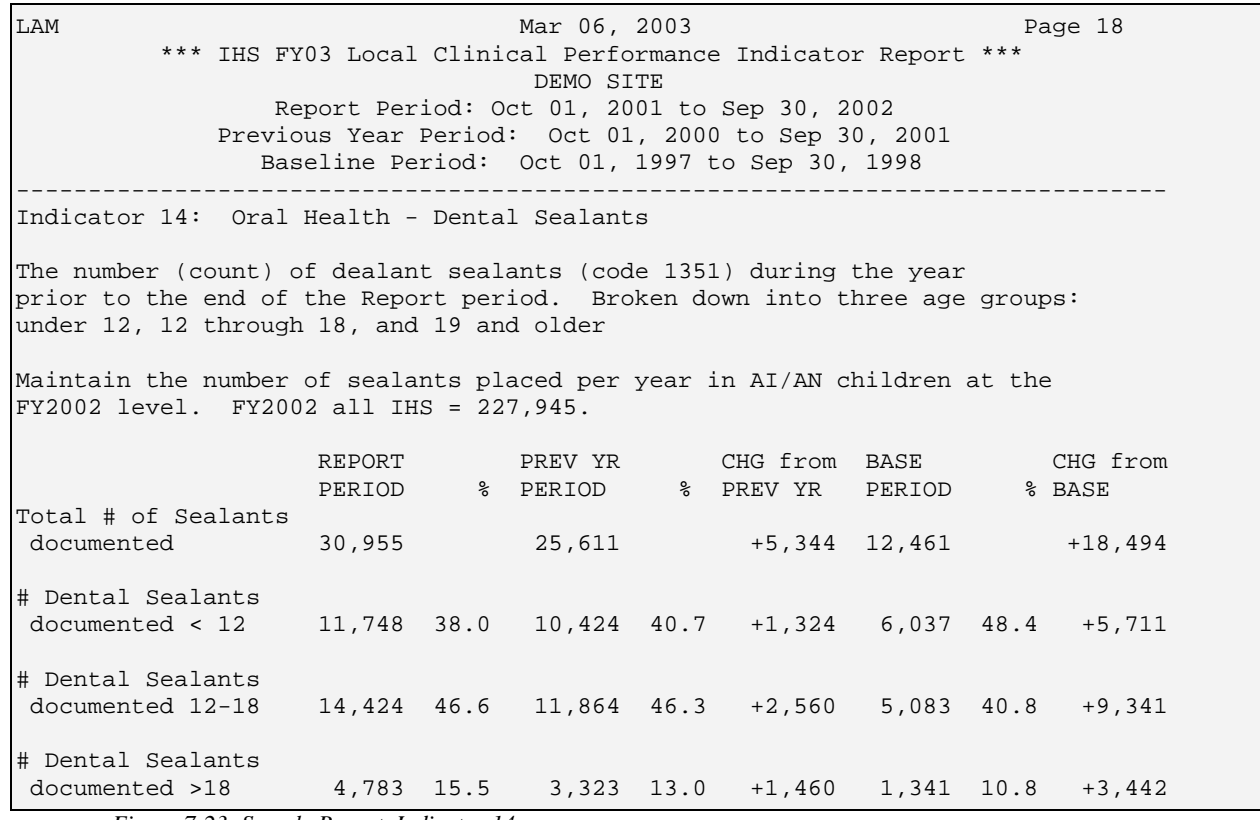

*Figure 7-23: Sample Report, Indicator 14* 

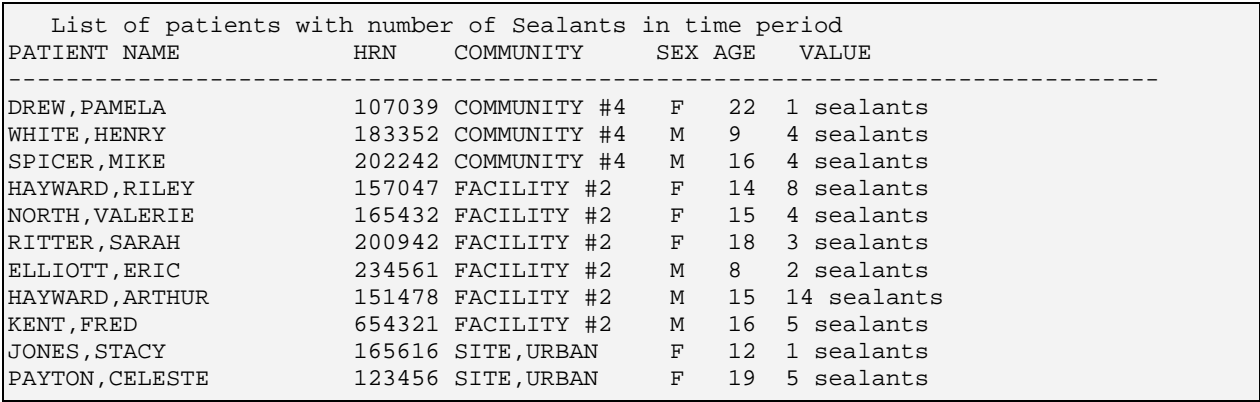

*Figure 7-24: Sample Patient List, Indicator 14* 

### 7.2.11 Indicator 15: Oral Health: Diabetic Access to Dental Services

**Indicator Definition:** During FY 2003, increase the proportion of the AI/AN population diagnosed with diabetes who obtain access to dental services by 2% over the FY 2002 level.

**Denominator:** Same as Denominator #3 from Diabetes indicators 2-6. Active Diabetic patients, defined as all Active Clinical patients diagnosed with diabetes at least one year prior to the Report Period (Diabetes Denominator 2), AND at least 2 visits in the past year, AND 2 diabetes-related visits ever. .

**Numerator:** Patients in the denominator who had a dental ADA code 0000 or 0190 documented during the year prior to the end of the Report period.

**Indicator Logic:** The V Dental file in PCC is searched for an ADA code of 0000 or 0190.

**Patient List Description:** List of Active Diabetic patients and date of dental visit and code, if any.

#### **Indicator Past Performance and Targets:**

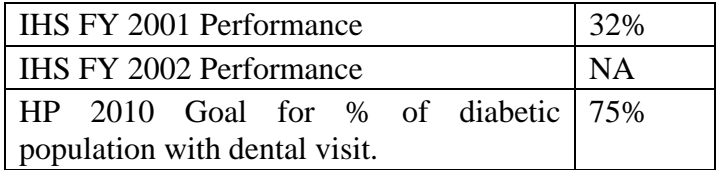

LAM 12003 Page 19 \*\*\* IHS FY03 Local Clinical Performance Indicator Report \*\*\* DEMO SITE Report Period: Oct 01, 2001 to Sep 30, 2002 Previous Year Period: Oct 01, 2000 to Sep 30, 2001 Baseline Period: Oct 01, 1997 to Sep 30, 1998 -------------------------------------------------------------------------------- Indicator 15: Oral Health - Access to Dental Service for Diabetic Patients Denominator: Active Diabetic Patients, defined as all Active Clinical patients diagnosed with diabetes at least one year prior to the Report period, AND at least 2 visits in the past year, AND 2 DM-related visits ever. Numerator is any patient with dental ADA code 0000 or 0190 documented in the year prior to the end of the Report period. Increase 2% over the FY2002 level the proportion of the AI/AN population diagnosed with diabetes who obtain access to dental services. FY2001: 34% FY2002: NA HP2010 Goal: 75% REPORT % PREV YR % CHG from BASE % CHG from PERIOD PERIOD PREV YR & PERIOD BASE & # Active Diabetics 1,586 1,417 1,005 # w/ADA codes 0000 or 0190 in past yr 566 35.7 540 38.1 -2.4 295 29.4 +6.3 *Figure 7-25: Sample Report, Indicator 15.* 

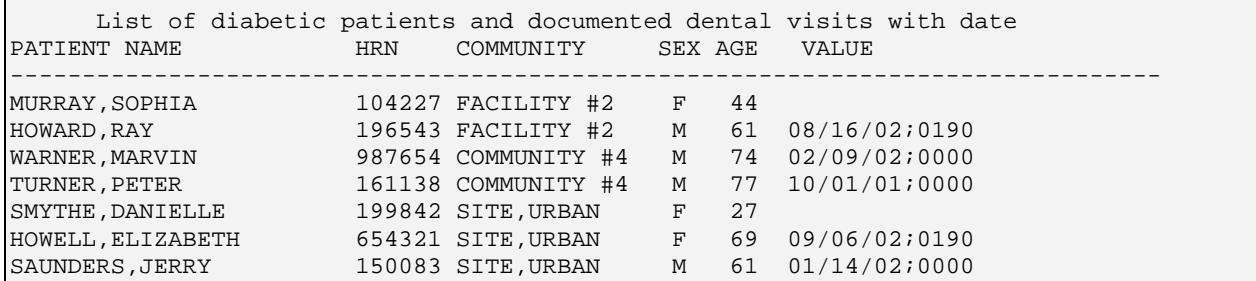

*Figure 7-26: Sample Patient List, Indicator 15.* 

# 7.2.12 Indicator 23: Public Health Nursing

**Indicator Definition:** During FY 2003, maintain the total number of public health nursing (PHN) services (primary and secondary treatment and preventive services) provided to individuals in all settings and the total number of home visits at the FY 2002 workload levels.

The reports for the PHN indicator count two different types of data: patient data and visit data. The GPRA indicator is based on *visit* data.

#### **Patient Data**

**Denominator 1:** All GPRA User Population patients.

**Numerator 1 related to Denominator 1:** Patients served by PHNs in any setting.

**Numerator 2 related to Denominator 2:** Patients served by PHNs in Home setting.

**Visit Data**

**Denominator 2 (GPRA Indicator):** Total number of PHN visits in any setting.

**Denominator 3 (GPRA Indicator):** Total number of PHN visits in Home setting.

**Numerator 1:** Neonate (0-28 days);

**Numerator 2:** Infants (29 days - 12 months);

**Numerator 3:** Patients ages 1-64.

**Numerator 4:** Elders (age 65 and older).

**Logic Description:** A PHN visit is defined as any visit on which the primary or secondary provider has a provider discipline of 13 or 32. Visits in any setting include all PHN visits. Visits in the home setting include any visit with a clinic code of 11 or a location of encounter of HOME; the location used for HOME is entered by the user in the Site Parameters menu option from the System Setup menu (see *section [4.2](#page-35-0) Site Parameters*).

**Patient List Description:** List of any patient who has received PHN visit of any type, indicating number of PHN visits in any setting and number of Home visits.

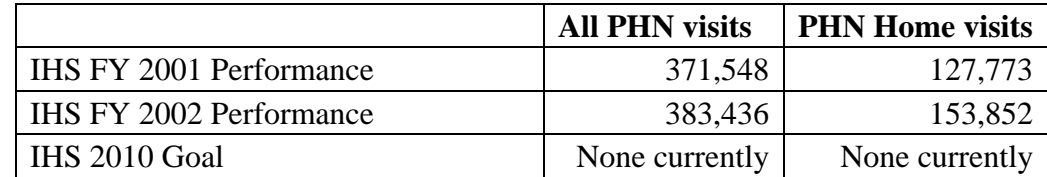

### **Indicator Past Performance and Targets:**

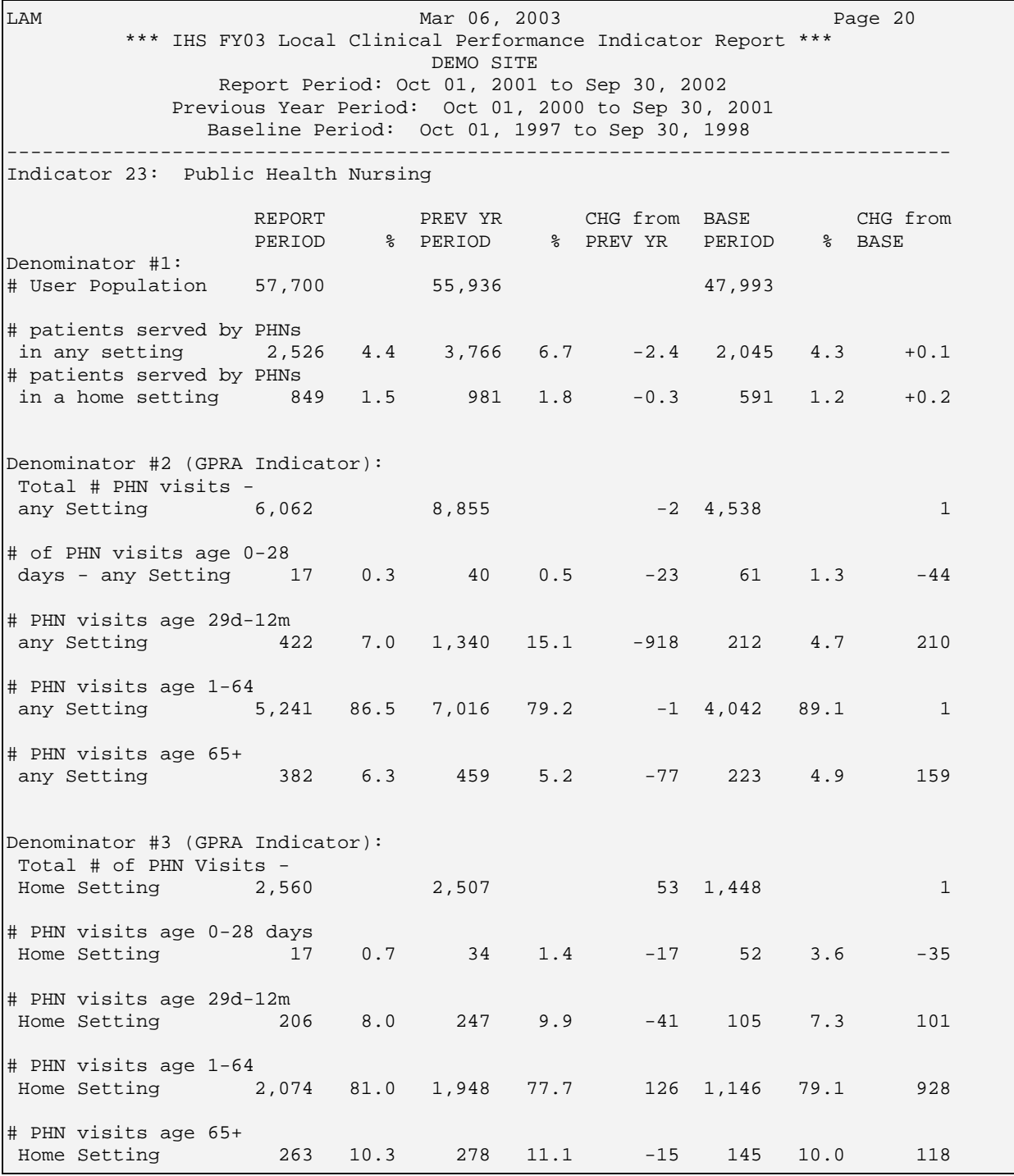

*Figure 7-27: Sample Report, Indicator 23.* 

| List of patients with PHN visits (All and Home) documented<br>PATIENT NAME | <b>HRN</b> | COMMUNITY            | SEX AGE             | VALUE             |  |
|----------------------------------------------------------------------------|------------|----------------------|---------------------|-------------------|--|
| BRANTLEY, FLORENCE                                                         |            | 225531 FACILITY #2 F | 2                   | 3 all PHN; 2 home |  |
| CARROLL, SYDNEY                                                            |            | 665841 FACILITY #2   | $F$ and $F$<br>23   | 1 all PHN; 0 home |  |
| ELLIS, CELESTE                                                             |            | 140162 FACILITY #2   | F<br>73             | 1 all PHN; 0 home |  |
| HOWARD, RAY                                                                |            | 196543 FACILITY #2   | M<br>61             | 1 all PHN; 0 home |  |
| CURTIS, SHERRY                                                             |            | 152570 SITE, RURAL   | F<br>47             | 2 all PHN; 1 home |  |
| BELL, CHRIS                                                                |            | 778831 SITE, URBAN   | М<br>$\overline{0}$ | 1 all PHN; 1 home |  |
| BUTCHER, JON                                                               |            | 990232 SITE, URBAN   | 2<br>М              | 1 all PHN; 0 home |  |
| WHITT, RALPH                                                               |            | 229031 SITE, URBAN   | $\overline{a}$<br>М | 1 all PHN; 0 home |  |
| SMITH, JOHN                                                                |            | 190230 SITE, URBAN   | 8<br>M              | 1 all PHN; 0 home |  |

*Figure 7-28: Sample Patient List, Indicator 23.* 

## 7.2.13 Indicator 25: Adult Immunizations: Influenza

**GPRA Indicator Definition:** In FY 2003, maintain FY 2002 influenza vaccination rates among non-institutionalized adults aged 65 years and older.

**Denominator 1:** All GPRA User Population patients ages 50 or older at the beginning of the time period.

**Denominator 1A** (subset of Denominator 1): All GPRA User Population patients who were ages 50-64 at the beginning of the time period.

**Denominator 1B** (subset of Denominator 1) (GPRA Indicator): All GPRA User Population patients who were ages 65 and older at the beginning of the time period.

**Denominator 2:** All Active Clinical patients ages 50 or older at the beginning of the time period.

**Denominator 2A** (subset of Denominator 1): All Active Clinical patients who were age 50-64 at the beginning of the time period.

**Denominator 2B** (subset of Denominator 1): All Active Clinical patients who were ages 65 and older at the beginning of the time period.

**Denominator 3:** Same as Denominator #3 from Diabetes indicators 2-6. Active Diabetic patients, defined as all Active Clinical patients diagnosed with diabetes at least one year prior to the Report Period (Diabetes Denominator 2), AND at least 2 visits in the past year, AND 2 diabetes-related visits ever.

**Numerator:** Patients in the denominator with Influenza vaccine documented in the year prior to the end of the Report period.

**Logic Description:** Age of the patient is calculated at the beginning of the Report period. . Influenza vaccine is defined in the following ways:

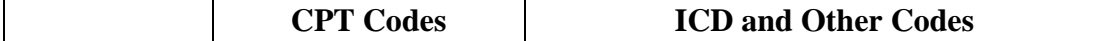

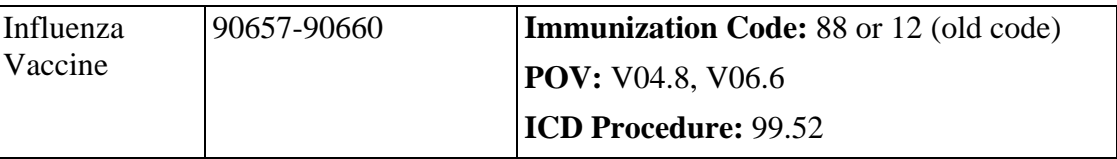

**Patient List Description:** List of Patients ages 50 or older OR with Diabetes diagnosis, with appropriate denominator identified. Displays date of Influenza Vaccine, if any, and corresponding code.

#### **GPRA Indicator Past Performance and Targets:**

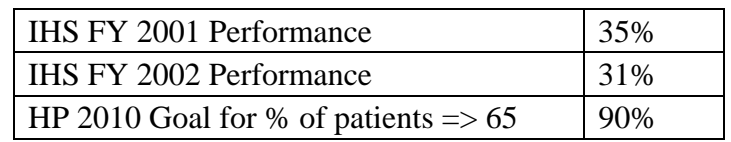

#### **Performance Improvement Tips:**

- 1. Providers should ask about and record off-site historical immunizations (IZ type, date received and location) on PCC forms. Data entry mnemonic: *HIM*
- 2. Providers should document refusals; write "Refused" in Influenza Order box on PCC form. Data entry mnemonic: *REF* (Immunization, Value, Date Refused).

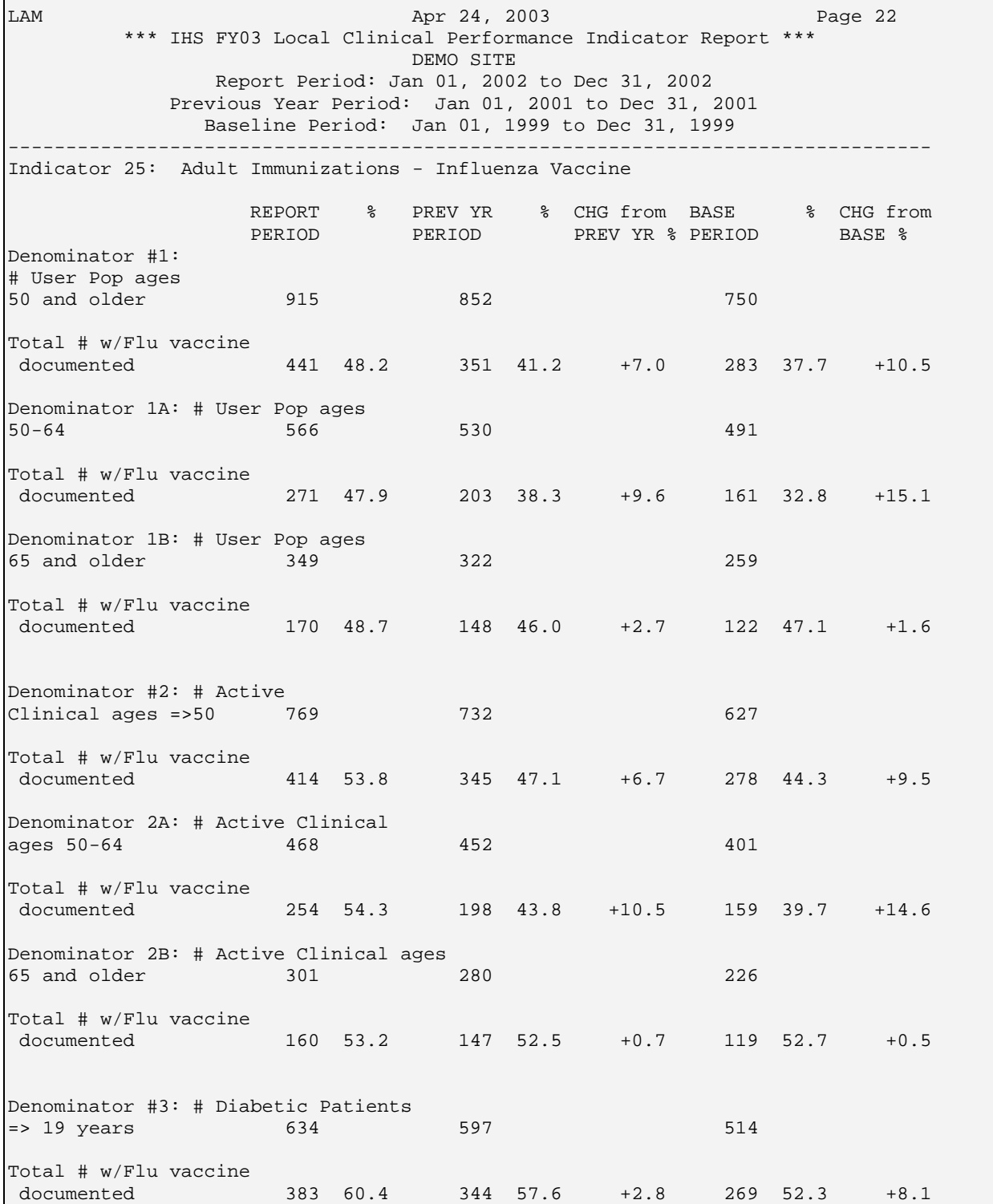

*Figure 7-29: Sample Report, Indicator 25* 

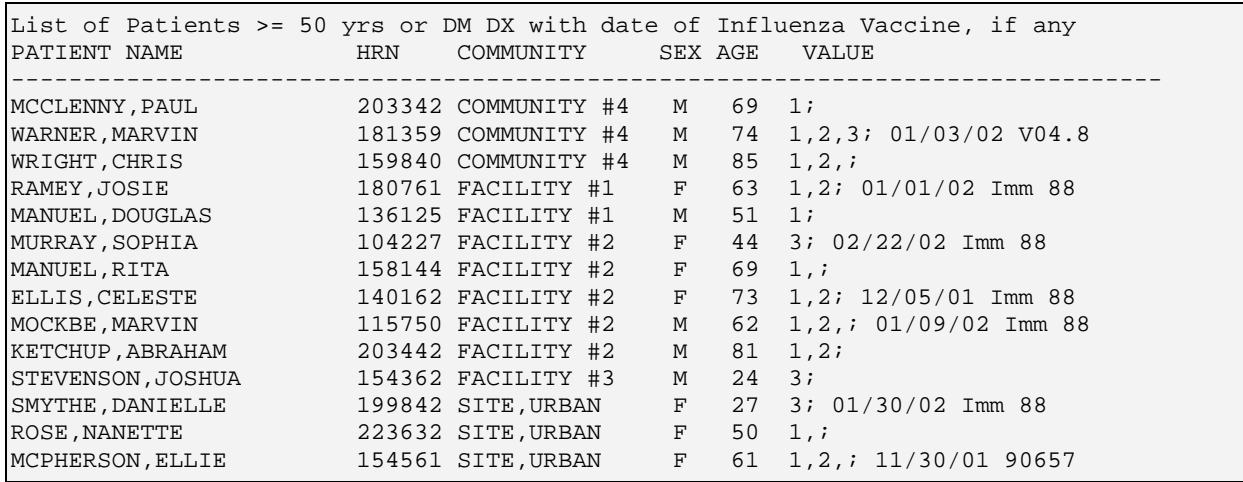

*Figure 7-30: Sample Patient List, Indicator 25.* 

### 7.2.14 Indicator 26: Adult Immunizations: Pneumococcal

**GPRA Indicator Definition** (New for FY03)**:** In FY 2003, maintain the FY 2002 rate for pneumococcal vaccination levels among non-institutionalized adults age 65 years and older.

**Denominator 1:** All GPRA User Population patients ages 65 or older at the beginning of the time period.

**Denominator 2:** All Active Clinical patients ages 65 or older at the beginning of the time period.

**Denominator 3:** Same as Denominator #3 from Diabetes indicators 2-6. Active Diabetic patients, defined as all Active Clinical patients diagnosed with diabetes at least one year prior to the Report Period (Diabetes Denominator 2), AND at least 2 visits in the past year, AND 2 diabetes-related visits ever.

**Numerator:** Patients in the denominator with pneumovax documented *at any time* prior to the end of the Report period.

**Logic Description:** Age of the patient is calculated at the beginning of the Report period. Pneumovax is defined in the following ways:
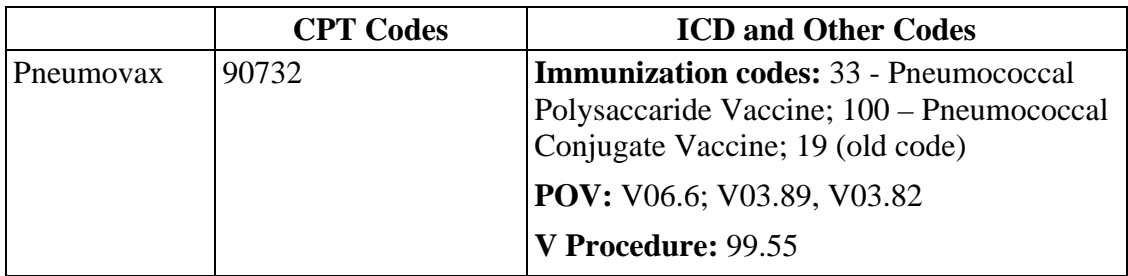

**Patient List Description:** List of Patients ages 65 or older OR with Diabetes diagnosis, with appropriate denominator identified. Displays date of Pneumovax, if any, and corresponding code.

### **GPRA Indicator Past Performance and Targets:**

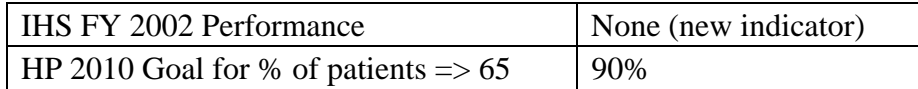

## **Performance Improvement Tips:**

- 1. Providers should ask about and record off-site historical immunizations (IZ type, date received and location) on PCC forms. Data entry mnemonic: *HIM*
- 2. Providers should document refusals; write "Refused" in Pneumo Vax Order box on PCC form. Data entry mnemonic: *REF* (Immunization, Value, Date Refused).

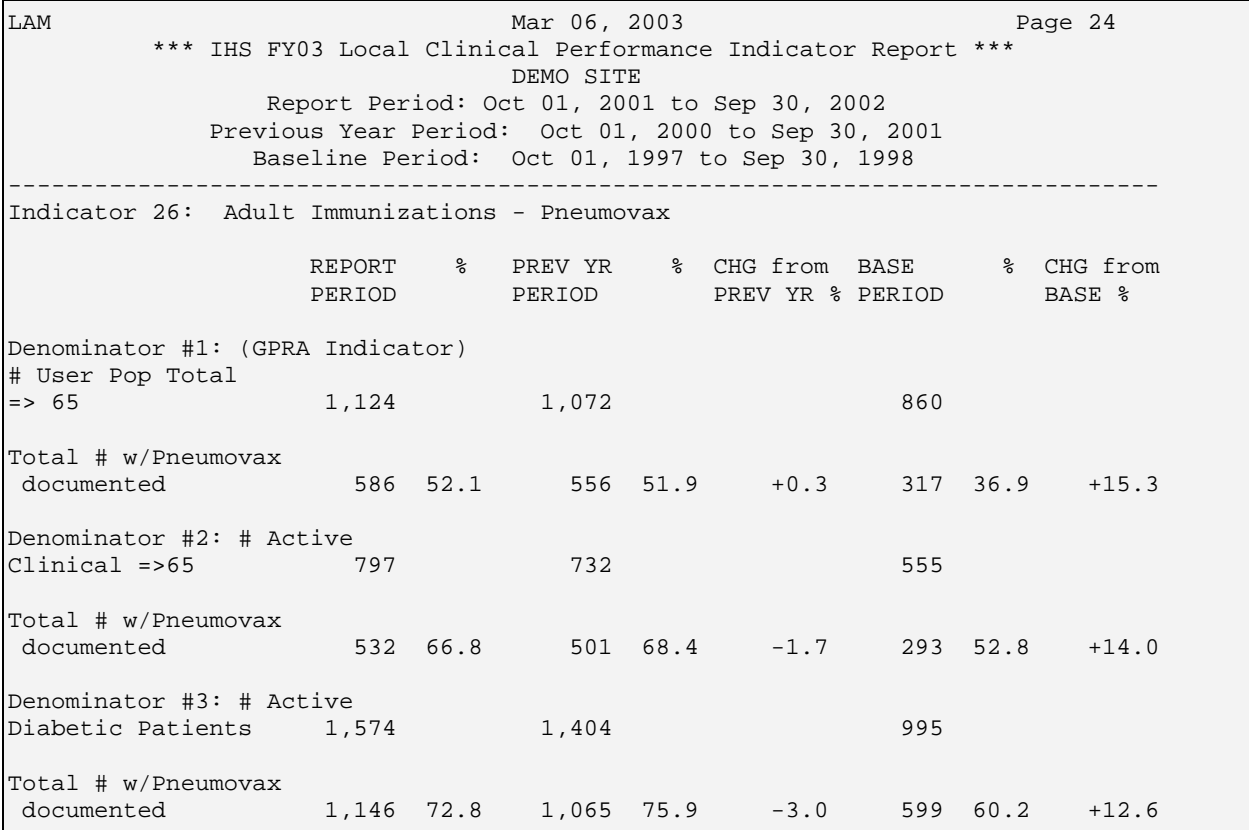

*Figure 7-31: Sample Report, Indicator 26* 

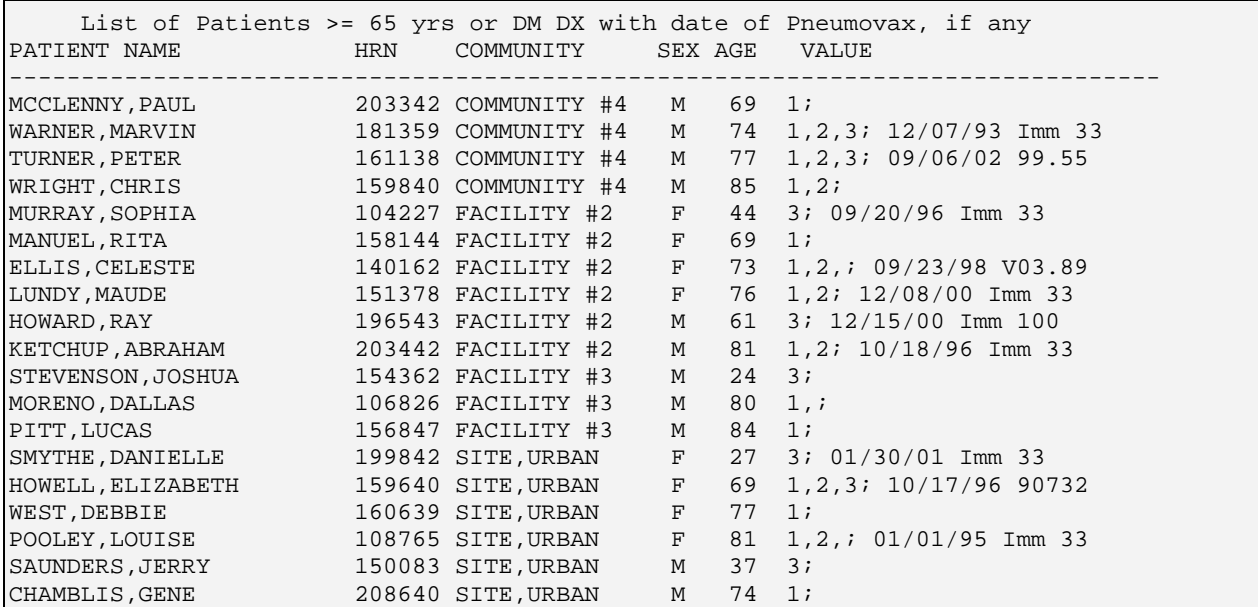

*Figure 7-32: Sample Patient List, Indicator 26* 

# 7.2.15 Indicator 30-1: Cardiovascular Disease Prevention: Lipids Assessment

**GPRA Indicator Definition:** During FY 2003, the IHS will continue collaboration with NIH to assist three AI/AN communities to implement culturally sensitive community-directed pilot cardiovascular disease prevention programs and initiate expansion into at least one new AI/AN site. (Current sites: the Laguna Pueblo of New Mexico, the Ponca Tribe of Oklahoma, and Bristol Bay, Alaska)

Selected and developed by each local site, consistent with interventions, to be tracked through RPMS:

- **\*\*** *Blood Lipids (% of appropriate patients assessed, % abnormal LDL, TG, HDL; % treated; % at goal)* **[GPRA+ Indicator 30-1]**
- Hypertension (% of adults with HTN, % treated, % at goal) **[GPRA+ Indicator 30-2]**
- Tobacco rates: Using the Health Factors Taxonomy: i.e. documentation and coding on the PCC using the IHS Patient Education Protocols and Codes **[GPRA+ Indicator H]**
- Tobacco Usage Rates **[GPRA+ Indicator H]**
- Number of Clients in Tobacco cessation programs **[GPRA+ Indicator H]**
- Number of people who have successfully quit (Quit  $=$  not had a cigarette in a year) **[GPRA+ Indicator H]**
- Obesity rates measured by BMI **[GPRA+ Indicator 31]**
- Tracking of Patient Education on exercise using the IHS Patient and Family Education Protocols and Codes **[GPRA+ Indicator C-1]**

**Denominator 1:** All GPRA User Population patients ages 45 and over at the beginning of the Report period who are not diabetic (no diagnosis 250.00-250.93 ever).

**Denominator 2:** All Active Clinical patients ages 45 and over at the beginning of the Report period who are not diabetic (no diagnosis 250.00-250.93 ever).

**Denominator 3:** Based on Denominator #3 from Diabetes indicators 2-6. Active Diabetic patients ages 45 and older, defined as all Active Clinical patients diagnosed with diabetes at least one year prior to the Report Period, AND at least 2 visits in the past year, AND 2 diabetes-related visits ever. Broken out by gender.

**Numerator 1:** Patients who have had *either* a LIPID PROFILE *or* an LDL, an HDL and Triglyceride (TG) (all three) in the five years prior to the end of the Report period.

**Numerator 2:** Patients with LDL less than or equal to  $\left(\leq\right)$  100.

**Numerator 3:** Patients with LDL between 101-130.

**Numerator 4:** Patients with LDL between 131-160.

**Numerator 5:** Patients with LDL greater than (>) 160.

**Logic Description:** Age of the patient is calculated at the beginning of the Report period. For each numerator, counts all Y instances reported, regardless of the results of the measurement. For each of the tests described in the numerator, GPRA+ searches for the last test done in the five years prior to the end of the Report period.

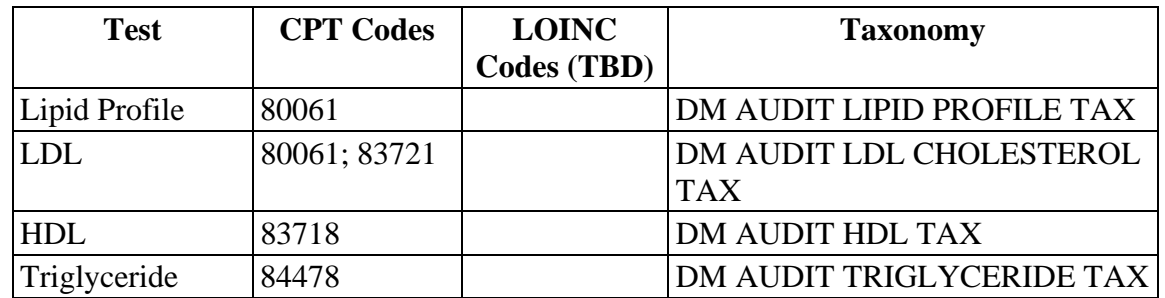

GPRA+ uses the following to define the tests:

**Patient List Description:** List of Patients ages 45 or older with appropriate denominator identified. The date of any tests described in the numerators, with the LDL value, if any.

### **GPRA Indicator Past Performance and Targets:**

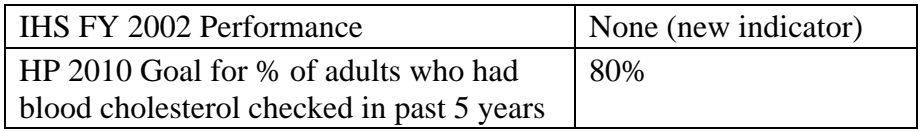

LAM Mar 06, 2003 Page 25 \*\*\* IHS FY03 Local Clinical Performance Indicator Report \*\*\* DEMO SITE Report Period: Oct 01, 2001 to Sep 30, 2002 Previous Year Period: Oct 01, 2000 to Sep 30, 2001 Baseline Period: Oct 01, 1997 to Sep 30, 1998 -------------------------------------------------------------------------------- Indicator 30-1: Cardiovascular Disease Prevention: Lipids Assessment REPORT % PREV YR % CHG from BASE % CHG from PERIOD PERIOD PERIOD PREV YR % PERIOD BASE % Denominator #1: User Pop >45 w/ no DM DX 3,956 3,745 3,121 # w/Lipid Profile OR TG & HDL & LDL recorded 1,277 32.3 942 25.2 +7.1 24 0.8 +31.5 # w/LDL result =<100 509 12.9 409 10.9 +1.991 2.9 +10.0 # w/LDL result 101-130 502 12.7 408 10.9 +1.893 3.0 +9.7 # w/LDL result 273 6.9 218 5.8 +1.1 71 2.3 +4.6 # w/LDL result >16091 2.366 1.8 +0.532 1.0 +1.3 Denominator #1: Male User Pop >45 w/ no DM DX 1,625 1,532 1,283 # w/Lipid Profile OR TG & HDL & LDL recorded 442 27.2 323 21.1 +6.1 7 0.5 +26.7 # w/LDL result =<100 169 10.4 1207.8 +2.622 1.7 +8.7 # w/LDL result 101-130 188 11.6 1519.9 +1.733 2.6 +9.0 # w/LDL result 131-16087 5.478 5.1 +0.329 2.3 +3.1 # w/LDL result >16030 1.821 1.4 +0.57 0.5 +1.3 Denominator #1: Female User Pop >45 w/ no DM DX 2,331 2,213 1,838 # w/Lipid Profile OR TG & HDL & LDL recorded 835 35.8 619 28.0 +7.917 0.9 +34.9 # w/LDL result =<100 340 14.6 289 13.1 +1.569 3.8 +10.8 # w/LDL result 101-130 314 13.5 257 11.6 +1.960 3.3 +10.2 # w/LDL result 131-160 1868.0 1406.3 +1.742 2.3 +5.7 # w/LDL result >16061 2.645 2.0 +0.625 1.4 +1.3 Indicator 30-1 (con't): Cardiovascular Disease Prevention: Lipids

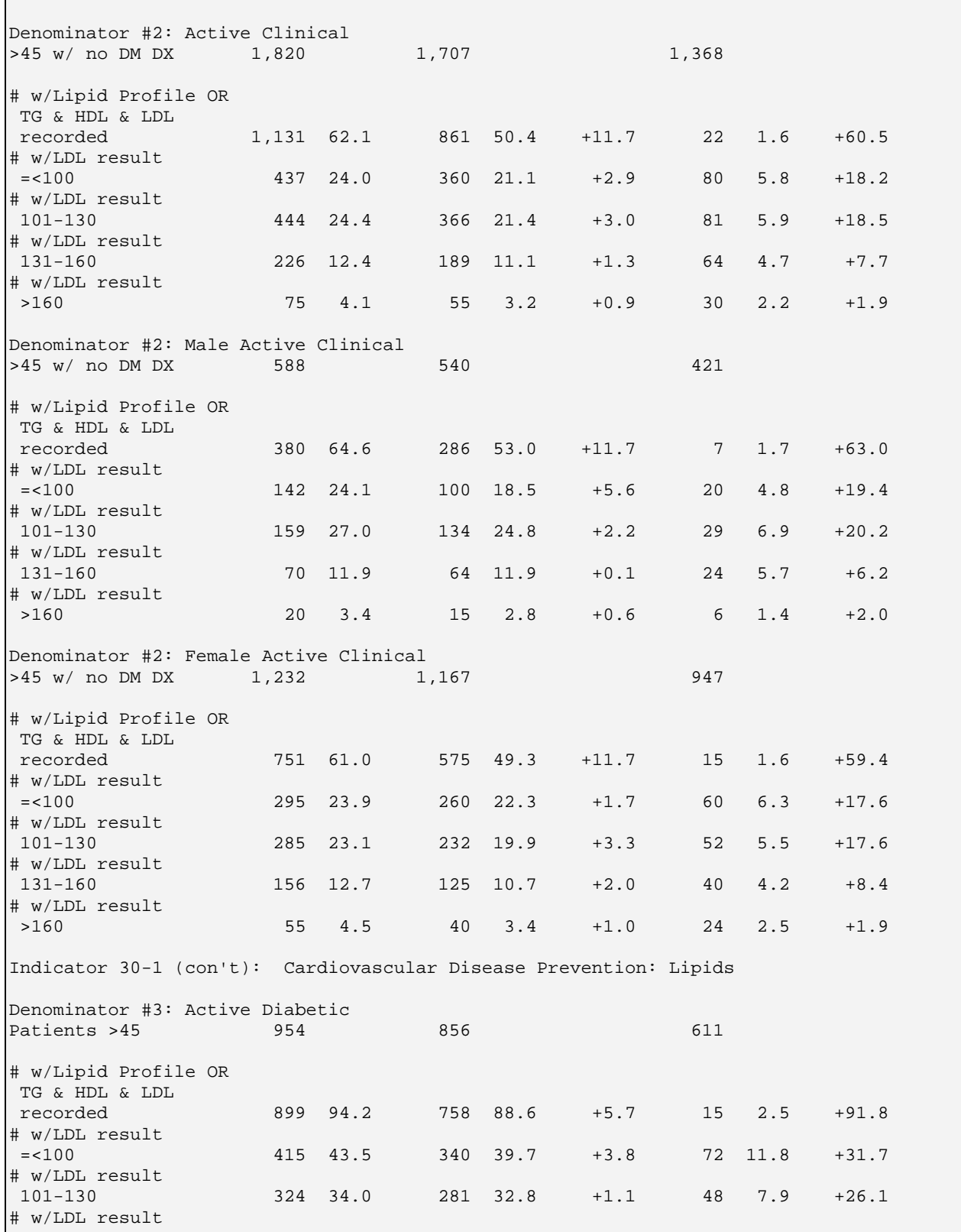

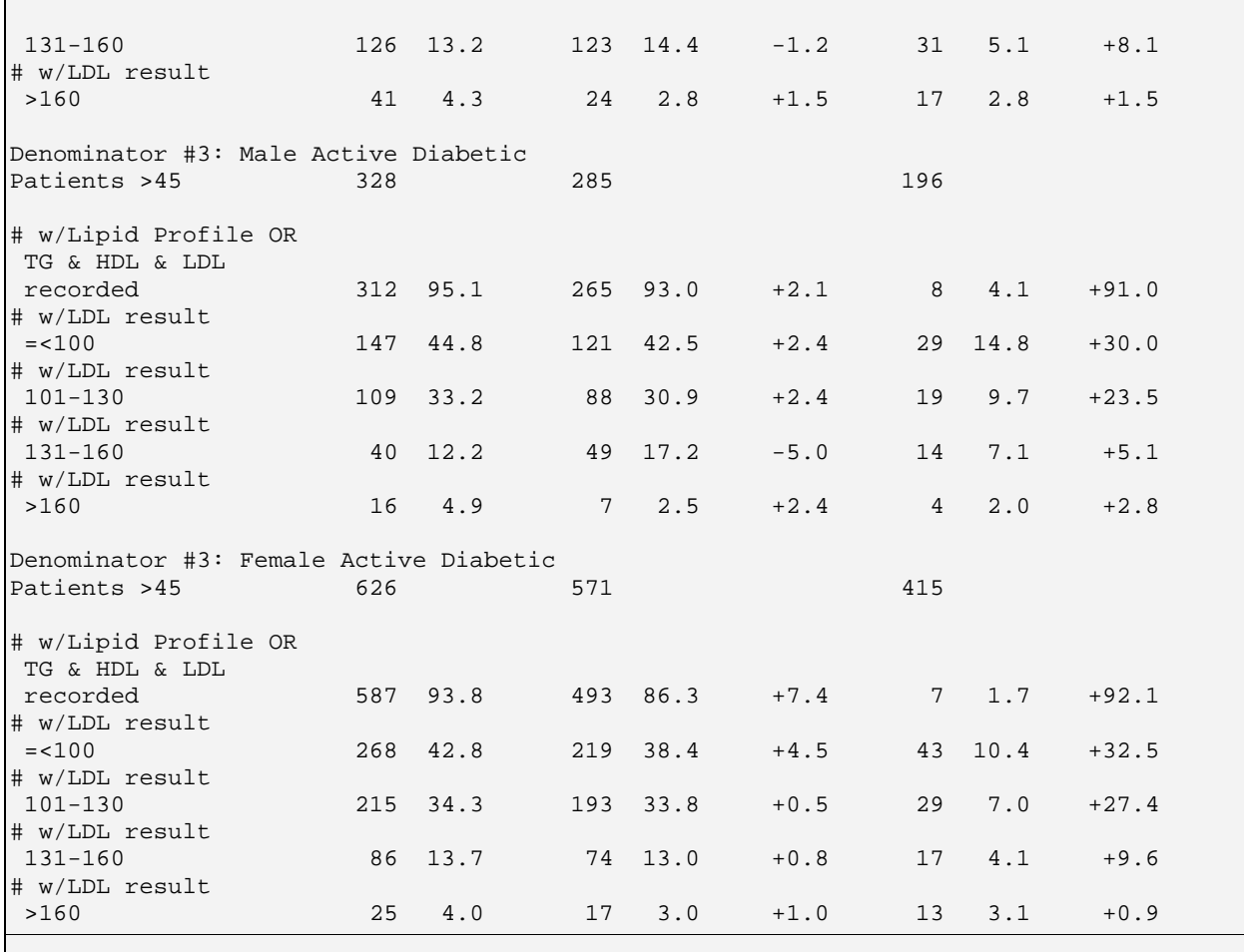

*Figure 7-33: Sample Report, Indicator 30-1* 

| List of Patients w/ denominator identified & Documented Lipid Values |     |                     |                |               |                          |
|----------------------------------------------------------------------|-----|---------------------|----------------|---------------|--------------------------|
| PATIENT NAME                                                         | HRN | COMMUNITY           | SEX AGE        |               | VALUE                    |
| WARNER,MARVIN                         181359 COMMUNITY #2     M      |     |                     |                |               | 60 1,2; LP; 12/06/01 126 |
| LEWIS, TRAVIS MARTIN 68816 COMMUNITY #4                              |     |                     | M              | $46 \quad 31$ |                          |
| MURRAY, SOPHIA ANNA 104227 FACILITY #2 F 45 1; LP; 09/13/02 94       |     |                     |                |               |                          |
| NEWTON, HAROLD S 103321 FACILITY #2                                  |     |                     | M              | 51            | 1.2; LP; 02/20/0297      |
| ESPINOZA, EMMA VALDEZ                                                |     | 30986 FACILITY #3   | $\mathbf{F}$ . | 46            | 1, 2; LP; 05/02/02 137   |
| COOK, CHRISTINE MARTIN                                               |     | 173546 FACILITY #3  | F              | 50 $3;$       |                          |
| LEWIS, ERNESTINE LYMAN                                               |     | $53906$ FACILITY #3 | $F$ and $F$    | $60 \quad 11$ |                          |
| DOKA, REGINALD                                                       |     | 12543 FACILITY #3   | M              |               | $51 \quad 1,2;$          |
| WORRELL, BERNARD 186840 FACILITY #3                                  |     |                     | M              |               | 55 $1, 2i$               |
| GUERRERO, LORENIA 58069 SITE, RURAL                                  |     |                     |                |               | F 48 1; LP; 02/05/02 139 |
| BEGAY, EMMARIETA 172489 SITE, RURAL                                  |     |                     | $F$ and $F$    | $67 \quad 31$ |                          |
| MULTINE, CHARLENE ANN                                                |     | 178915 SITE,RURAL   |                | F 73 1;       |                          |
| SANTOS, LINDA                                                        |     | 114645 SITE,URBAN   | $F$ and $F$    |               | $52 \quad 1,2;$          |
| SAUNDERS, JERRY                                                      |     | 150083 SITE,URBAN   | M              | 61            | 3; LP; 08/12/02 150      |

*Figure 7-34: Sample Patient List, Indicator 30-1*

## 7.2.16 Indicator 30-2: Cardiovascular Disease Prevention: Hypertension

**GPRA Indicator Definition:** During FY 2003, the IHS will continue collaboration with NIH to assist three AI/AN communities to implement culturally sensitive community-directed pilot cardiovascular disease prevention programs and initiate expansion into at least one new AI/AN site. (Current sites: the Laguna Pueblo of New Mexico, the Ponca Tribe of Oklahoma, and Bristol Bay, Alaska)

Selected and developed by each local site, consistent with interventions, to be tracked through RPMS:

- Blood Lipids (% of appropriate patients assessed, % abnormal LDL, TG, HDL; % treated; % at goal) **[GPRA+ Indicator 30-1]**
- **\*\*** *Hypertension (% of adults with HTN, % treated, % at goal)* **[GPRA+ Indicator 30-2]**
- Tobacco rates: Using the Health Factors Taxonomy: i.e. documentation and coding on the PCC using the IHS Patient Education Protocols and Codes **[GPRA+ Indicator H]**
- Tobacco Usage Rates **[GPRA+ Indicator H]**
- Number of Clients in Tobacco cessation programs **[GPRA+ Indicator H]**
- Number of people who have successfully quit (Quit  $=$  not had a cigarette in a year) **[GPRA+ Indicator H]**
- Obesity rates measured by BMI **[GPRA+ Indicator 31]**
- Tracking of Patient Education on exercise using the IHS Patient and Family Education Protocols and Codes **[GPRA+ Indicator C-1]**

**Denominator 1:** All GPRA User Population patients ages 45 and older at the beginning of the Report period who are not diabetic (no diagnosis 250.00-250.93 ever). Broken out by gender.

**Denominator 2:** All Active Clinical patients ages 45 and older at the beginning of the Report period who are not diabetic (no diagnosis 250.00-250.93 ever). Broken out by gender.

**Denominator 3:** Based on Denominator #3 from Diabetes indicators 2-6. Active Diabetic patients ages 45 and older, defined as all Active Clinical patients diagnosed with diabetes at least one year prior to the Report Period (Diabetes Denominator 2), AND at least 2 visits in the past year, AND 2 diabetes-related visits ever. Broken out by gender.

**Numerator 1:** Patients with **optimal** Blood Pressure (BP), defined as the mean systolic value is less than or equal to  $\left(\leq\right)$  130 AND the mean diastolic value is less than or equal to  $\left(\leq\right)$  80.

**Numerator 2:** Patients with **controlled** Blood Pressure (BP), defined as mean systolic value greater than  $(>)$  130 and less than or equal to  $(<=)$  139 AND mean diastolic value greater than  $(>) 80$  and less than or equal to  $(<=) 90$ .

**Numerator 3:** Patients with **uncontrolled** Blood Pressure (BP), defined as mean systolic value greater than  $(>)$  139 and less than or equal to  $(<=)$  159 AND mean diastolic value greater than  $(>)$  90 and less than or equal to  $(<=)$  100.

**Numerator 4:** Patients with **severe uncontrolled** Blood Pressure (BP), defined as mean systolic value greater than  $(>)$  159 AND mean diastolic value greater than  $(>)$ 100.

**Numerator 5:** Patients with **undetermined** BP, defined as patients with less than 2 blood pressures documented at non-ER visits in the year prior to the end of the Report period.

**Logic Description:** Age of the patient is calculated at the beginning of the Report period.

For each of the numerators, GPRA+ uses the last 2 Blood Pressures documented on non-ER visits in the year prior to the end of the Report period. The mean Systolic value is calculated by adding the last 2 systolic values and dividing by 2. The mean Diastolic value is calculated by adding the diastolic values from the last 2 blood pressures and dividing by 2. If the systolic and diastolic values do not BOTH meet one of the four categories listed above, then the value that is *least* controlled determines the category.

**Patient List Description:** A list of all patients ages 45 and older, with the number of the denominator definition that they meet. Displays the mean blood pressure value, if any, and designates OPT for Optimal (Numerator 1), CON for Controlled (Numerator 2), UNC for Uncontrolled (Numerator 3), and SUNC for Severe Uncontrolled (Numerator 4).

#### **GPRA Indicator Past Performance and Targets:**

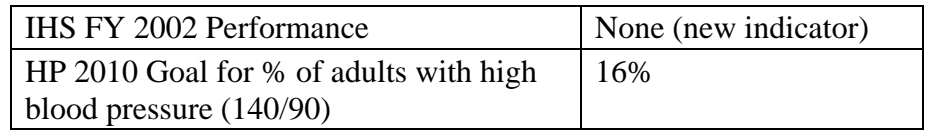

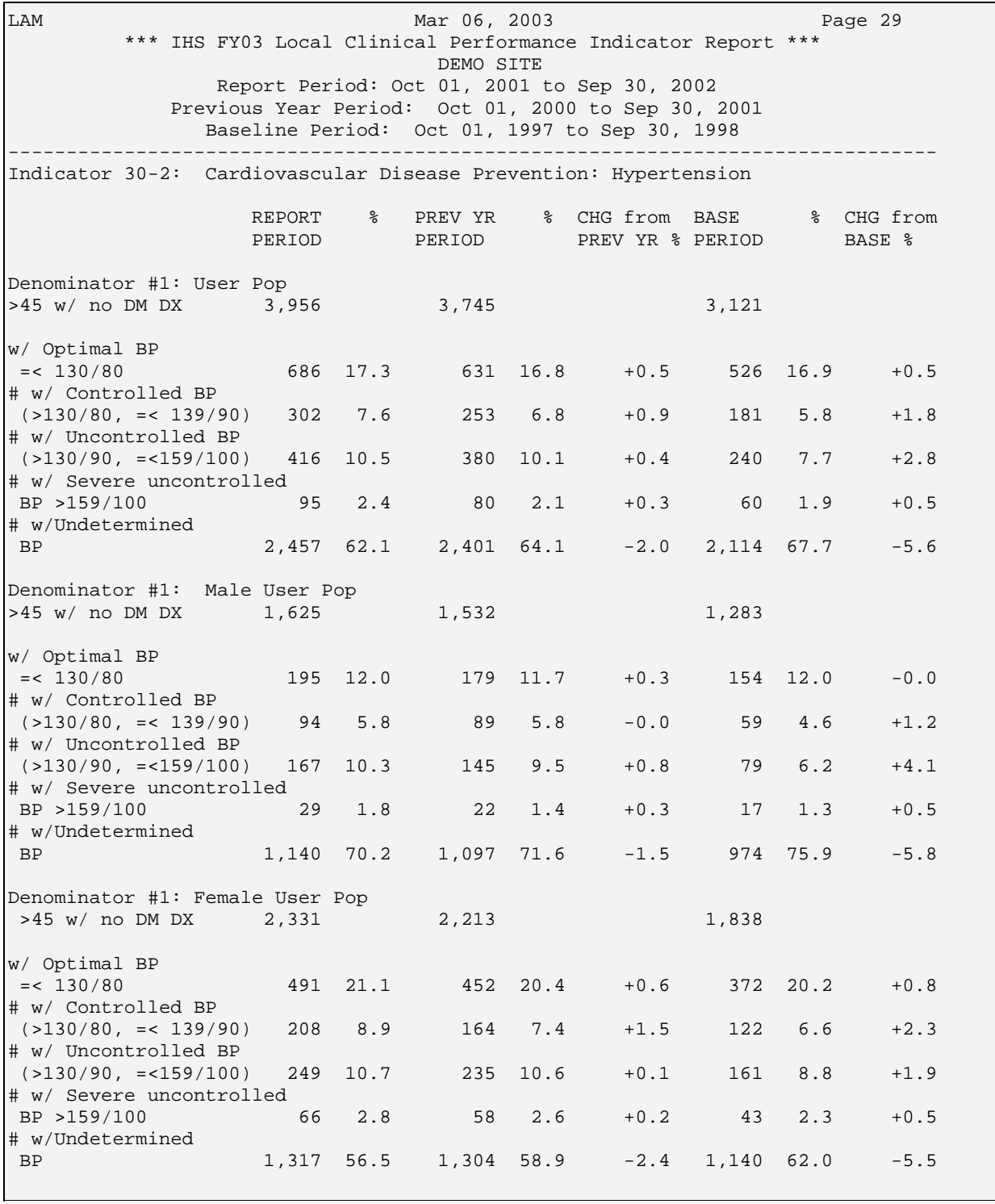

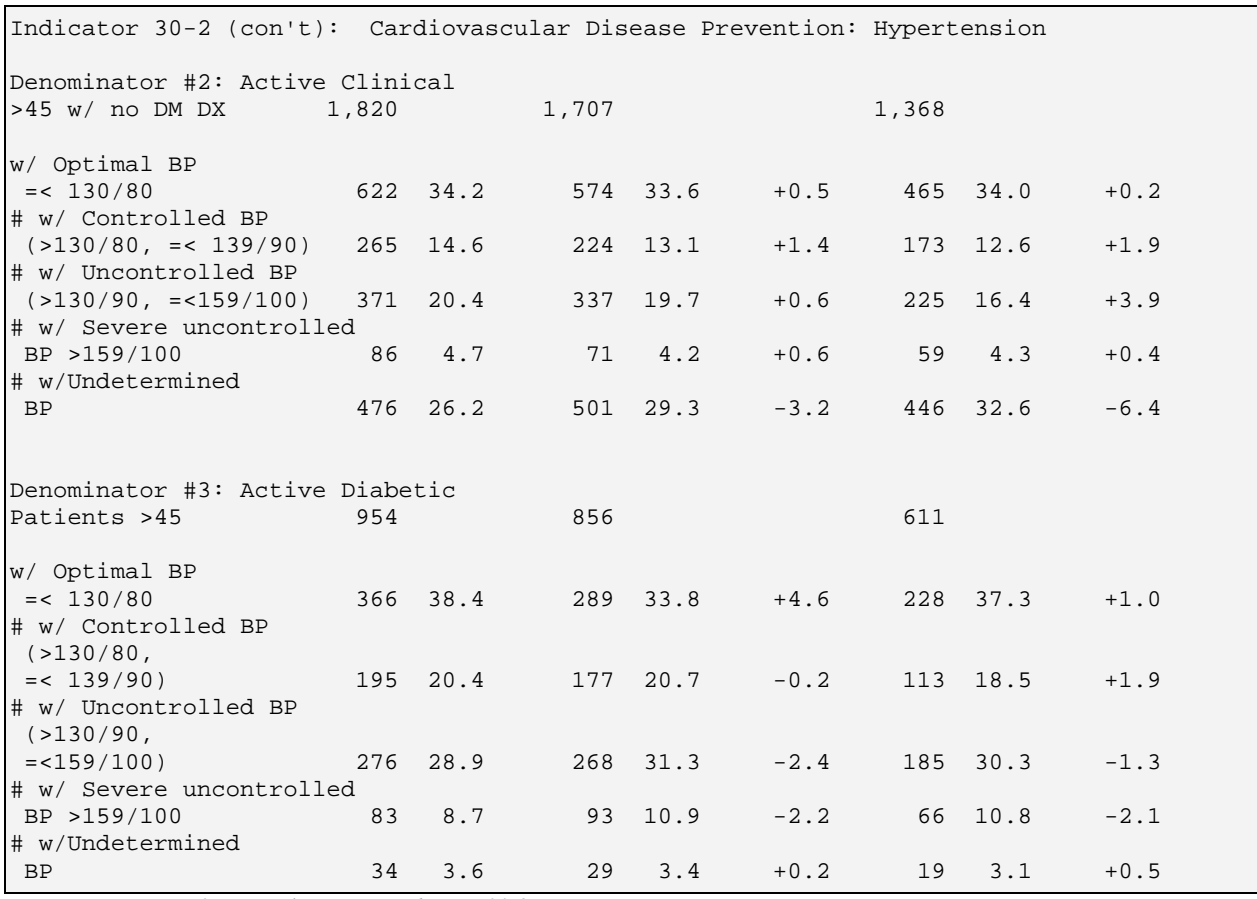

*Figure 7-35: Sample Report, Indicator 30-2* 

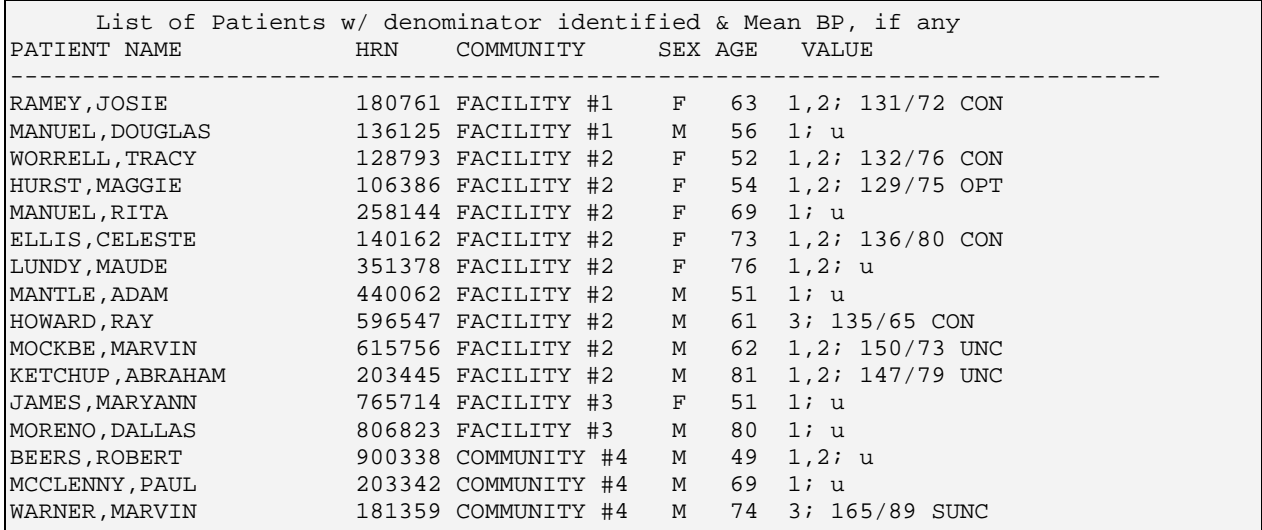

*Figure 7-36: Sample Patient List, Indicator 30-2*

## 7.2.17 Indicator 31: Obesity

**GPRA Indicator Definition:** During FY 2003, begin implementation or continue implementation all components of the Indian health system obesity prevention and treatment plan developed in FY 2002 that include:

- a. a multidisciplinary stakeholder obesity prevention and treatment planning group
- b. a staff development and IT development plan to assure securing height and weight data for all system users to monitor AI/AN population obesity
- c. an infrastructure to collect, interpret and diffuse the approaches from obesity related demonstration projects and studies to IHS Areas and I/T/Us.

**Proposed GPRA FY04:** Each Area will establish the omission rate of recording the height and weight of its patients (to identify BMI). Each Area will generate a standard age-specific report of BMIs on children and adults.

**Proposed GPRA FY05:** Each Area will decrease the omission rate of recording the height and weight of its patients (to identify BMI) by 10% percent. Each Area will generate a standard age-specific report of BMIs on children and adults.

**Denominator 1:** Same as FY02. All GPRA User Population patients ages 2 through 74 at beginning of Report period. Breakdown each denominator by gender and by the following age groups: 2-5, 6-11, 12-19, 20-24, 25-34, 35-44, 45-54, 55-74.

**Denominator 2:** All Active Clinical patients ages 2 through 74 at beginning of Report period. Breakdown each denominator by gender and by the following age groups: 2-5, 6-11, 12-19, 20-24, 25-34, 35-44, 45-54, 55-74.

**Numerator 1:** Same as FY02. Patients for whom a BMI could be calculated.

**Numerator 2**: For those with a BMI calculated, those considered overweight but not obese using BMI and standard BMI tables.

**Numerator 3:** For those with a BMI calculated, those considered obese using BMI and standard BMI tables.

**Numerator 4:** Total of Numerators 2 and 3, all overweight patients.

**Additional Report Features:** Report pages following the summary break the data down further for the following age groups: 2-5, 6-11, 12-19, 20-24, 25-34, 35-44, 45- 54, and 55-74 yrs. Age group breakdowns are based on Healthy People 2010.

**Logic Description:** Age is calculated at the beginning of the Report period. GPRA+ calculates BMI at the time the report is run, using NHANES II. For 18 and under, a height and weight must be taken *on the same day* any time in the year prior to the end of the Report period. For 19 through 50, height and weight must be recorded within the last five years, although not required to be on the same day. For over 50, height and weight must be recorded within the last two years, not required to be taken on the same day.

Overweight but not obese is defined as BMI of 25 through 29 for adults 19 and older; for ages 2-18, based on standard tables.

Obese is defined as BMI of 30 or more for adults 19 and older; for ages 2-18, based on standard tables.

**Patient List Description:** List of patients for whom a BMI can NOT be calculated, with appropriate denominator defined.

**Indicator Targets:** TBD

LAM Mar 06, 2003 Page 33 \*\*\* IHS FY03 Local Clinical Performance Indicator Report \*\*\* DEMO SITE Report Period: Oct 01, 2001 to Sep 30, 2002 Previous Year Period: Oct 01, 2000 to Sep 30, 2001 Baseline Period: Oct 01, 1997 to Sep 30, 1998 -------------------------------------------------------------------------------- Indicator 31: Obesity Prevention and Treatment REPORT % PREV YR % CHG from BASE % CHG from PERIOD PERIOD PREV YR & PERIOD BASE & Denominator #1: User Pop Patients ages 2-74 53,228 51,523 44,090 # w/BMI calculated 28,003 52.6 26,114 50.7 +1.9 17,200 39.0 +13.6<br># overweight 7,060 25.2 6,660 25.5 -0.3 4,154 24.2 +1.1<br># Obese 12,920 46.1 11,883 45.5 +0.6 7,400 43.0 +3.1 # overweight 7,060 25.2 6,660 25.5 -0.3 4,154 24.2 +1.1 # Obese 12,920 46.1 11,883 45.5 +0.6 7,400 43.0 +3.1 # Overweight/Obese 19,980 71.3 18,543 71.0 +0.3 11,554 67.2 +4.2 # Male User Pop 2-74 years 24,090 23,369 19,888 # w/BMI calculated 10,118 42.0 9,317 39.9 +2.1 5,780 29.1 +12.9 # overweight 2,575 25.4 2,357 25.3 +0.2 1,327 23.0 +2.5 # Obese 4,565 45.1 4,154 44.6 +0.5 2,390 41.3 +3.8 # Overweight/Obese 7,140 70.6 6,511 69.9 +0.7 3,717 64.3 +6.3 # Female User Pop Patients 2-74 yrs 29,138 28,154 24,202 # w/BMI calculated 17,885 61.4 16,797 59.7 +1.7 11,420 47.2 +14.2 # overweight 4,485 25.1 4,303 25.6 -0.5 2,827 24.8 +0.3 # Obese 8,355 46.7 7,729 46.0 +0.7 5,010 43.9 +2.8 # Overweight/Obese 12,840 71.8 12,032 71.6 +0.2 7,837 68.6 +3.2 Denominator #2: Active Clinical users ages 2-74 25,060 24,206 19,886 # w/BMI calculated 19,643 78.4 18,690 77.2 +1.2 13,450 67.6 +10.7 # overweight 4,667 23.8 4,498 24.1 -0.3 3,115 23.2 +0.6 # Obese 9,159 46.6 8,659 46.3 +0.3 5,872 43.7 +3.0 # Overweight/Obese 13,826 70.4 13,157 70.4 -0.0 8,987 66.8 +3.6 Denominator #2: Male Active Clinical users ages 2-74 9,219 8,818 7,209 # w/BMI calculated 6,596 71.5 6,150 69.7 +1.8 4,440 61.6 +10.0 # overweight 1,530 23.2 1,402 22.8 +0.4 970 21.8 +1.3 # overweight = 1,330 43.4 1,304 44.2<br># Obese = 2,989 45.3 2,773 45.1 +0.2 1,824 41.1 +4.2<br># Overweight/Obese = 4,519 68.5 = 4,175 67.9 +0.6 2,794 62.9 +5.6 # Overweight/Obese 4,519 68.5 4,175 67.9 +0.6 2,794 62.9 +5.6 Denominator #2: Female Active Clinical users ages 2-74 15,841 15,388 12,677 # w/BMI calculated 13,047 82.4 12,540 81.5 +0.9 9,010 71.1 +11.3 # overweight 3,137 24.0 3,096 24.7 -0.6 2,145 23.8 +0.2 # Obese 6,170 47.3 5,886 46.9 +0.4 4,048 44.9 +2.4  $-0.3$  6,193 68.7

*Figure 7-37: Sample Report Summary Page, Indicator 31* 

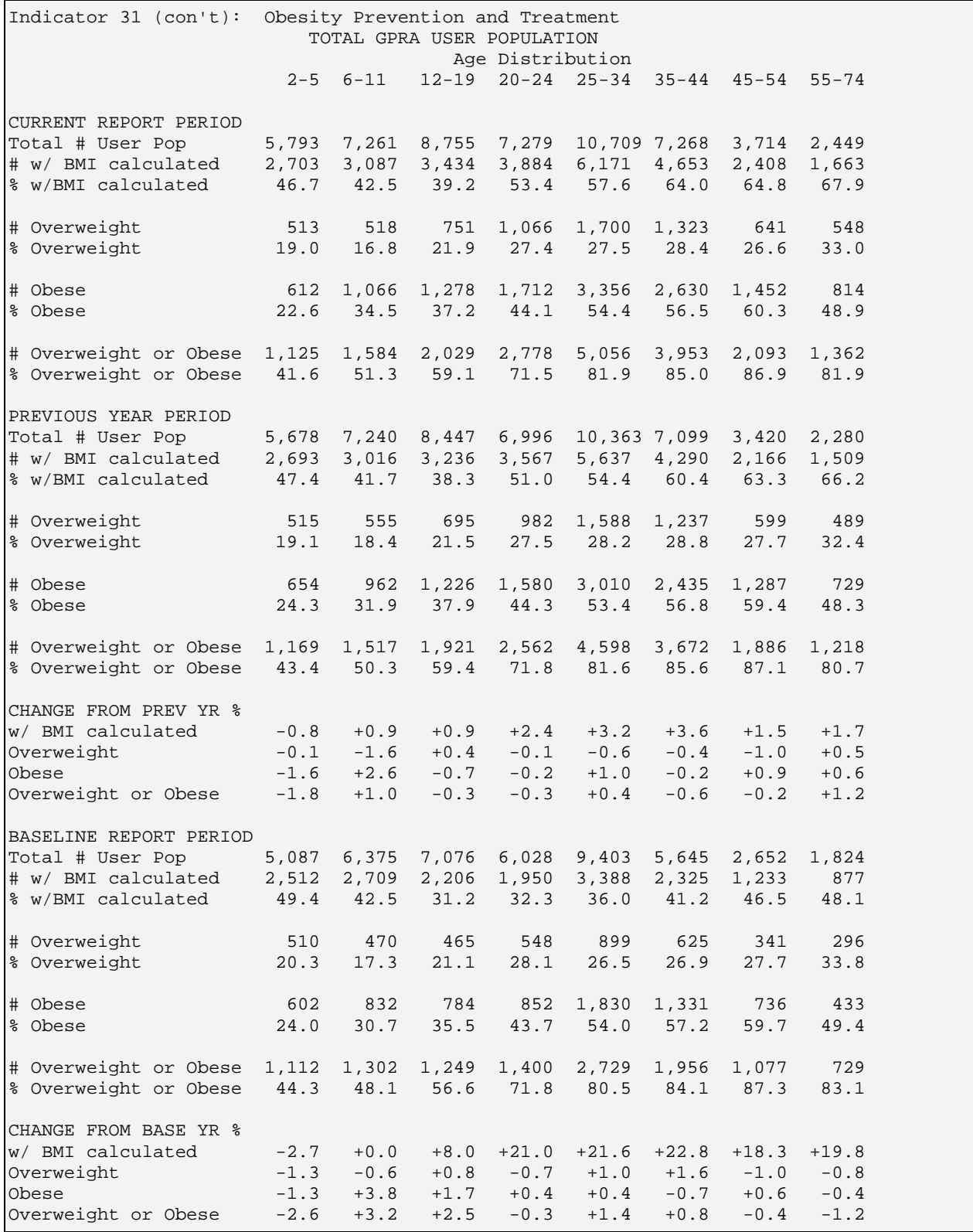

*Figure 7-38: Sample Report, Age Breakout, Indicator 31* 

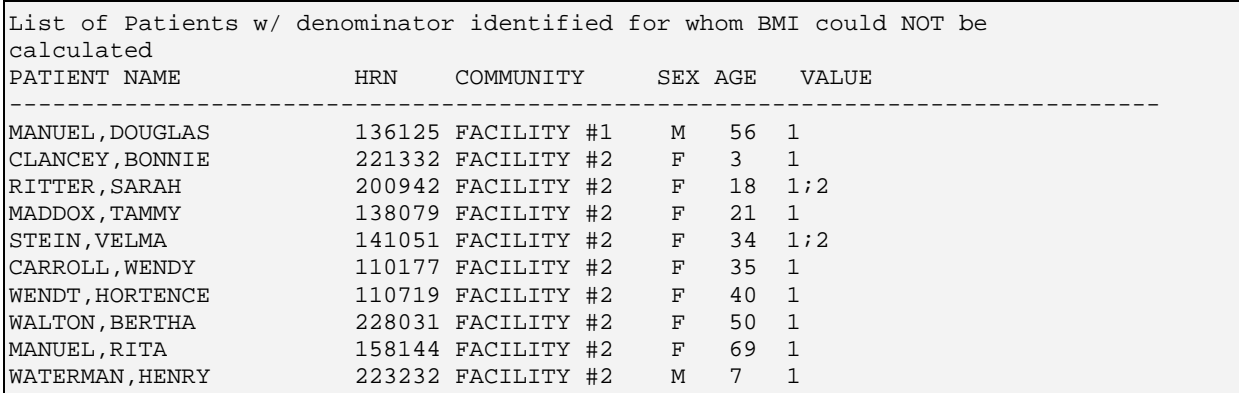

*Figure 7-39: Sample Indicator 29*

# 7.2.18 Indicator A: Diabetes and Mental Health

**Indicator Description:** Determine the proportion of diabetic patients with a diagnosis of depressive disorders.

**Denominator:** Same as Denominator #3 from Diabetes indicators 2-6. Active Diabetic patients, defined as all Active Clinical patients diagnosed with diabetes at least one year prior to the Report Period (Diabetes Denominator 2), AND at least 2 visits in the past year, AND 2 diabetes-related visits ever.

**Numerator:** Same as FY02. Patients in the denominator with a diagnosis of depressive disorders, defined as at least two visits with diagnosis 296.0-313.1 in the year prior to the end of the Report period.

**Logic Description:** Age is calculated at the beginning of the Report period. The numerator is defined as at least two visits with diagnosis (purpose of visit 296.0-313.1 recorded in V POV file) in the year prior to the end of the Report period.

**Patient List Description:** List of diabetic patients with date and code of recent depressive diagnosis, if any.

**Indicator Targets:** TBD

LAM **Mar 06, 2003** Page 42 \*\*\* IHS FY03 Local Clinical Performance Indicator Report \*\*\* DEMO SITE Report Period: Oct 01, 2001 to Sep 30, 2002 Previous Year Period: Oct 01, 2000 to Sep 30, 2001 Baseline Period: Oct 01, 1997 to Sep 30, 1998 -------------------------------------------------------------------------------- Indicator A: Diabetes and Mental Health REPORT % PREV YR % CHG from BASE % CHG from PERIOD PERIOD PREV YR % PERIOD BASE % Active Diabetic Pts 1,574 1,404 995 # w/ 2 depressive disorder dxs in past yr 336 21.3 283 20.2 +1.2 140 14.1 +7.3

*Figure 7-40: Sample Report, Indicator A* 

List of Patients with recent depressive disorder diagnosis, if any PATIENT NAME **HRN** COMMUNITY SEX AGE VALUE -------------------------------------------------------------------------------- WARNER, MARVIN 881359 COMMUNITY #4 M 74 Jul 26, 2002; 311. TURNER,PETER 661138 COMMUNITY #4 M 77 MURRAY,SOPHIA 504227 FACILITY #2F44 Aug 29, 2002; 296.7 HOWARD,RAY 996543 FACILITY #2M61 SMYTHE,DANIELLE 299842 SITE,URBAN F 27 HOWELL,ELIZABETH 559640 SITE,URBANF69 SAUNDERS,JERRY 450083 SITE,URBAN M 61 May 01, 2002; 305.00

*Figure 7-41: Sample Patient List, Indicator A* 

# 7.2.19 Indicator B: Colorectal Cancer Screening

**Developmental Indicator Description:** Increase the proportion of eligible AI/AN patients (ages 50 and older) who have had screening for Colorectal Cancer (CRC).

**Denominator 1:** All GPRA User Population patients ages 51 and older at beginning of the Report period.

**Denominator 2:** All Active Clinical patients ages 51 and older at beginning of the Report period.

**Numerator 1:** Patients who have had CRC screening, defined as any of the following: 1) a Fecal Occult Blood test or Rectal Exam in the two (2) years prior to the end of the Report period; 2) flexible sigmoidoscopy or double contrast barium enema in the last 5 years; or 3) colonoscopy in the last 10 years.

**Numerator 2** (subset of Numerator 1): Patients who have had either a Fecal Occult Blood test or Rectal Exam in the past two years.

**Logic Description:** Age is calculated at the beginning of the Report period. The difference between the age range 50 and older in the definition and 51 and older in the logic is because GPRA+ looks back 2 years for a test, i.e., when a patient who

was 51 at the beginning of the Report period would have been 49. GPRA+ identifies the tests and procedures described in the numerators above in the following order:

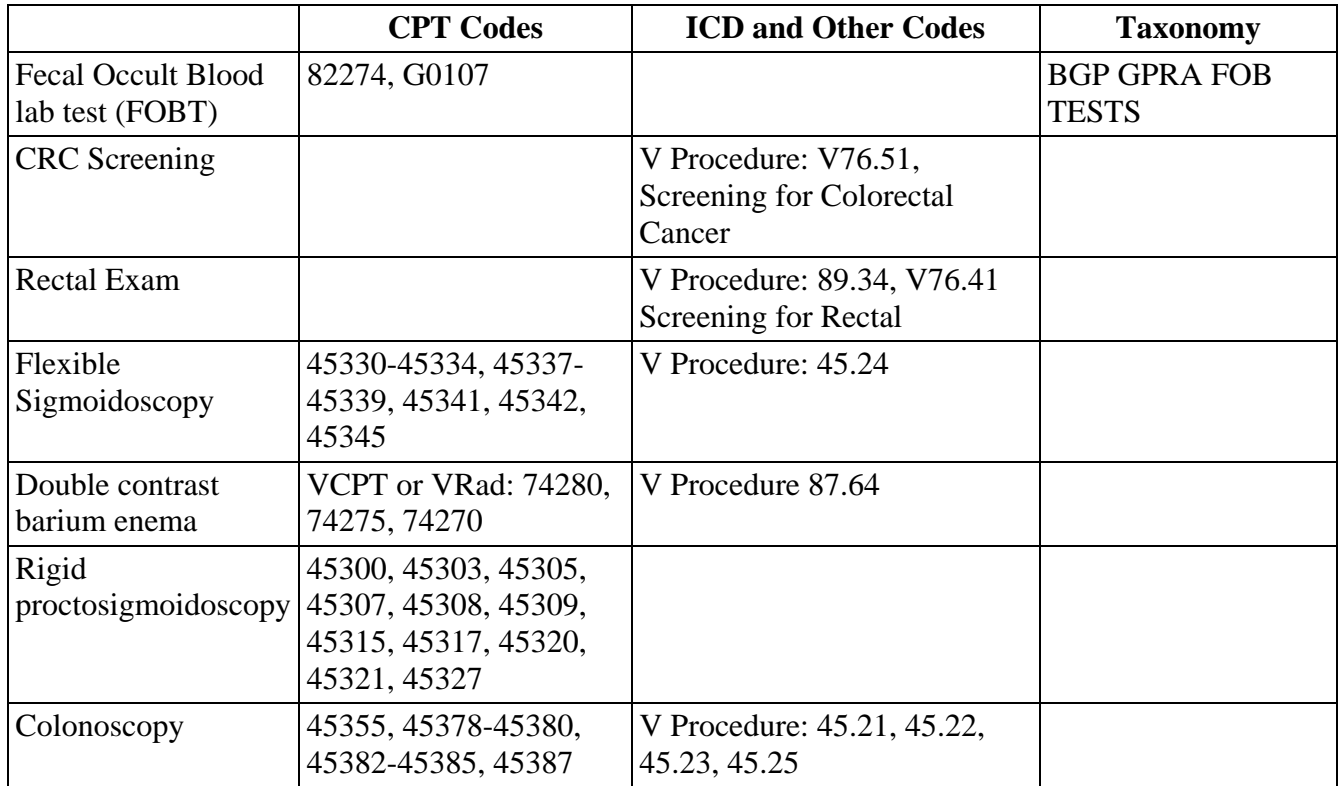

**Patient List Definition:** List of patients ages 51 and older, with appropriate denominator indicated. Date and code of any test or procedure meeting the numerator definition, if any.

## **Indicator Targets:** TBD

## **Performance Improvement Tips:**

1. Providers should ask about and record off-site historical tests (test type, date received and location) on PCC forms. Data entry mnemonics: *HBE* (barium enema); *HCOL* (colonoscopy); *HFOB* (Fecal Occult Blood); *HSIG*  (sigmoidoscopy).

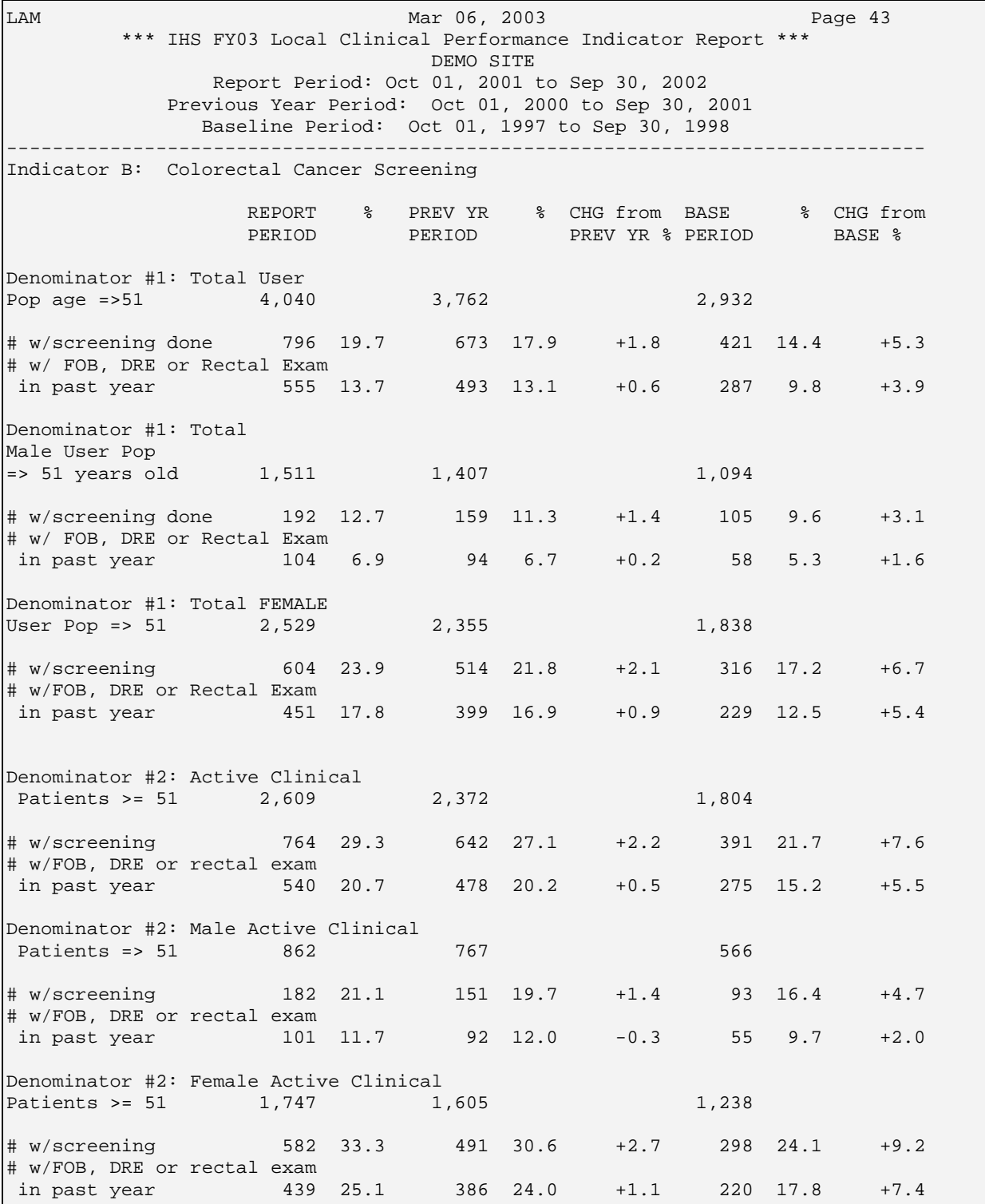

*Figure 7-42: Sample Report, Indicator B* 

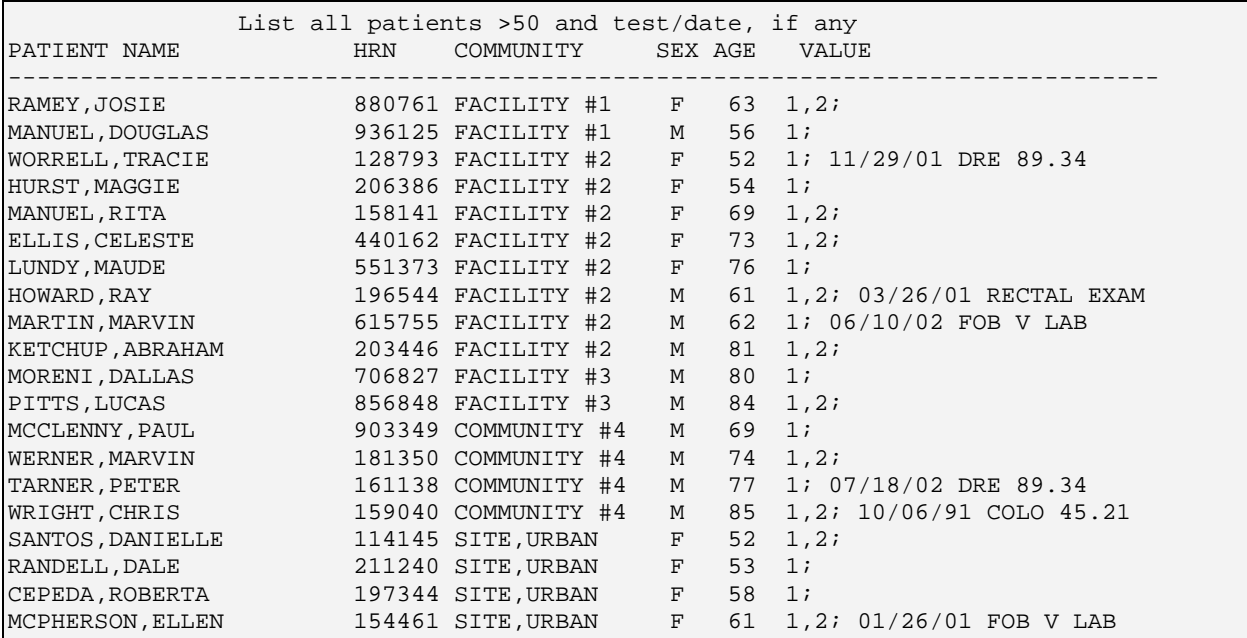

*Figure 7-43: Sample Patient List, Indicator B* 

# 7.2.20 Indicator C-1: Patient Education: Exercise and Diet

**Indicator Definition:** Increase the proportion of persons who are provided patient education on exercise and diet.

**Denominator 1:** All GPRA User Population patients ages 6 and older, broken down by gender.

**Denominator 2:** All Active Clinical patients ages 6 and older, broken down by gender and into the following age groups: 6-11, 12-19, 20-39, 40-59, 60 and older.

**Denominator 3:** Based on Denominator #3 from Diabetes indicators 2-6. Active Diabetic patients ages 6 and older, defined as all Active Clinical patients diagnosed with diabetes at least one year prior to the Report Period (Diabetes Denominator 2), AND at least 2 visits in the past year, AND 2 diabetes-related visits ever. Broken down by gender.

**Numerator 1**: All patients provided exercise education in the year prior to the end of the Report period.

**Numerator 2:** All patients provided diet and nutrition education in the year prior to the end of the Report period.

**Additional Report Features:** For Denominator 2, the pages following the indicator summary break the data down further for the following age groups: 6-11, 12-19, 20- 39, 40-59, 60 and older.

**Logic Description:** Age is calculated at the beginning of the Report period.

GPRA+ uses the following IHS national patient education codes to define the numerators. If your facility has established its own code set, your codes will *not* be counted.

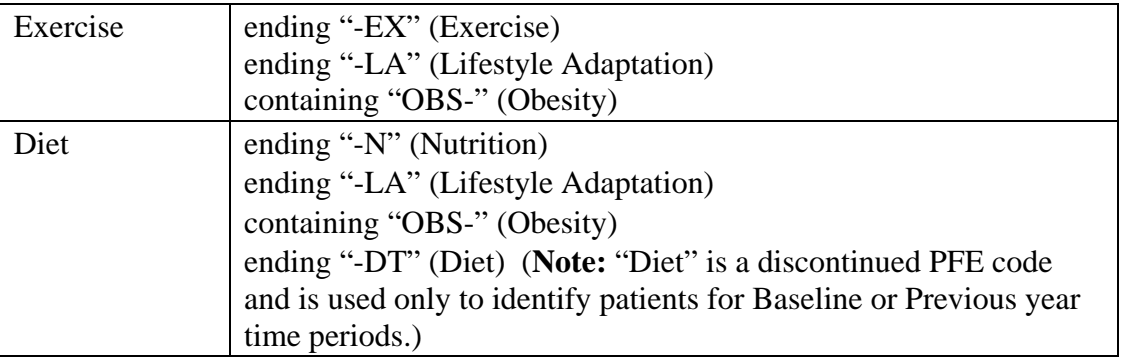

Patient List Description: A list of patients who received any patient education meeting the numerator definition, with the appropriate denominator identified. Displays the date the patient received the appropriate education and the PFE codes.

#### **Indicator Targets:**

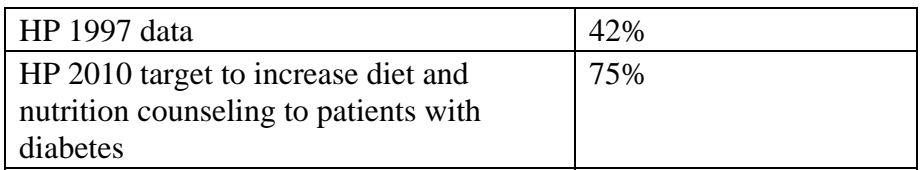

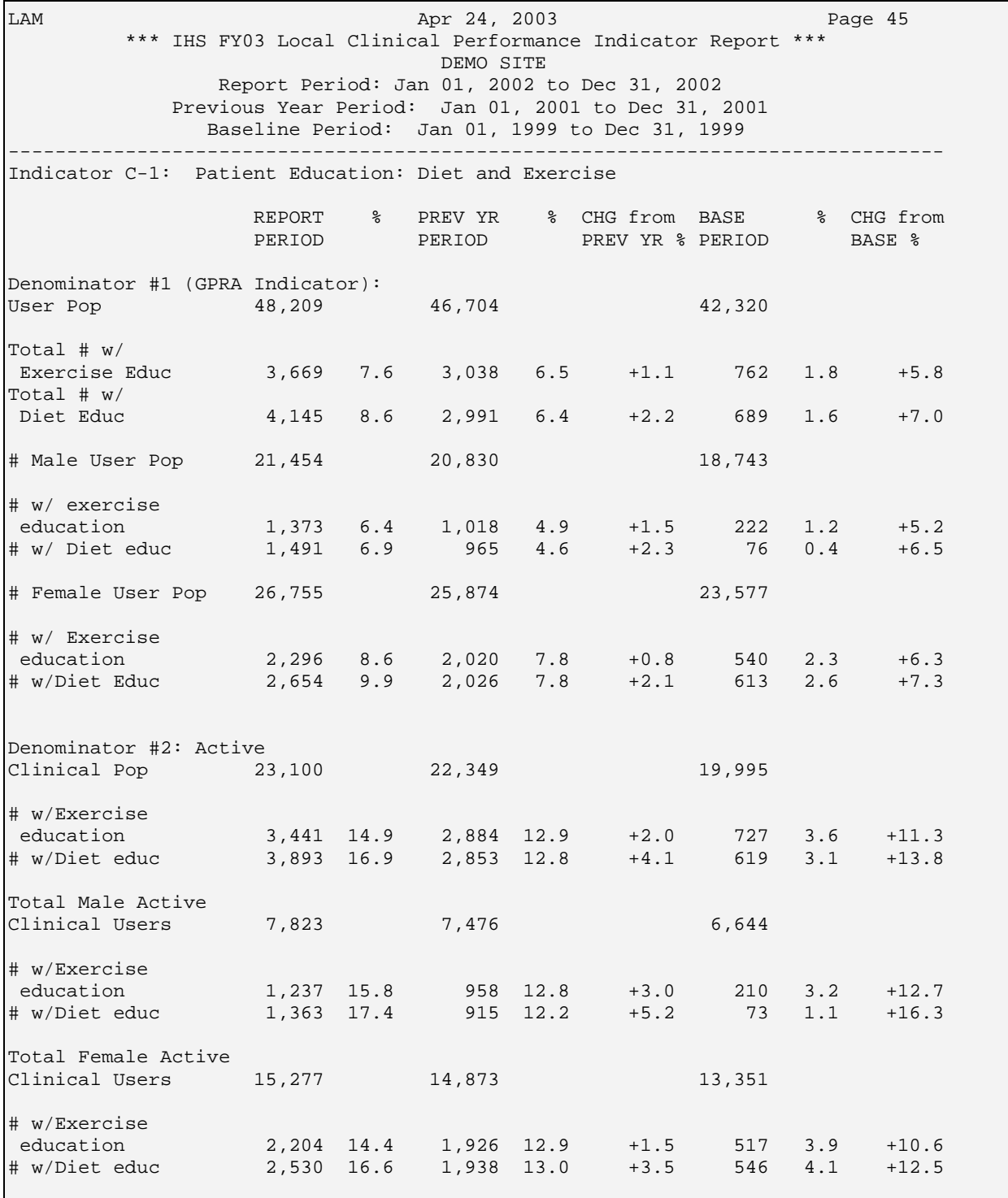

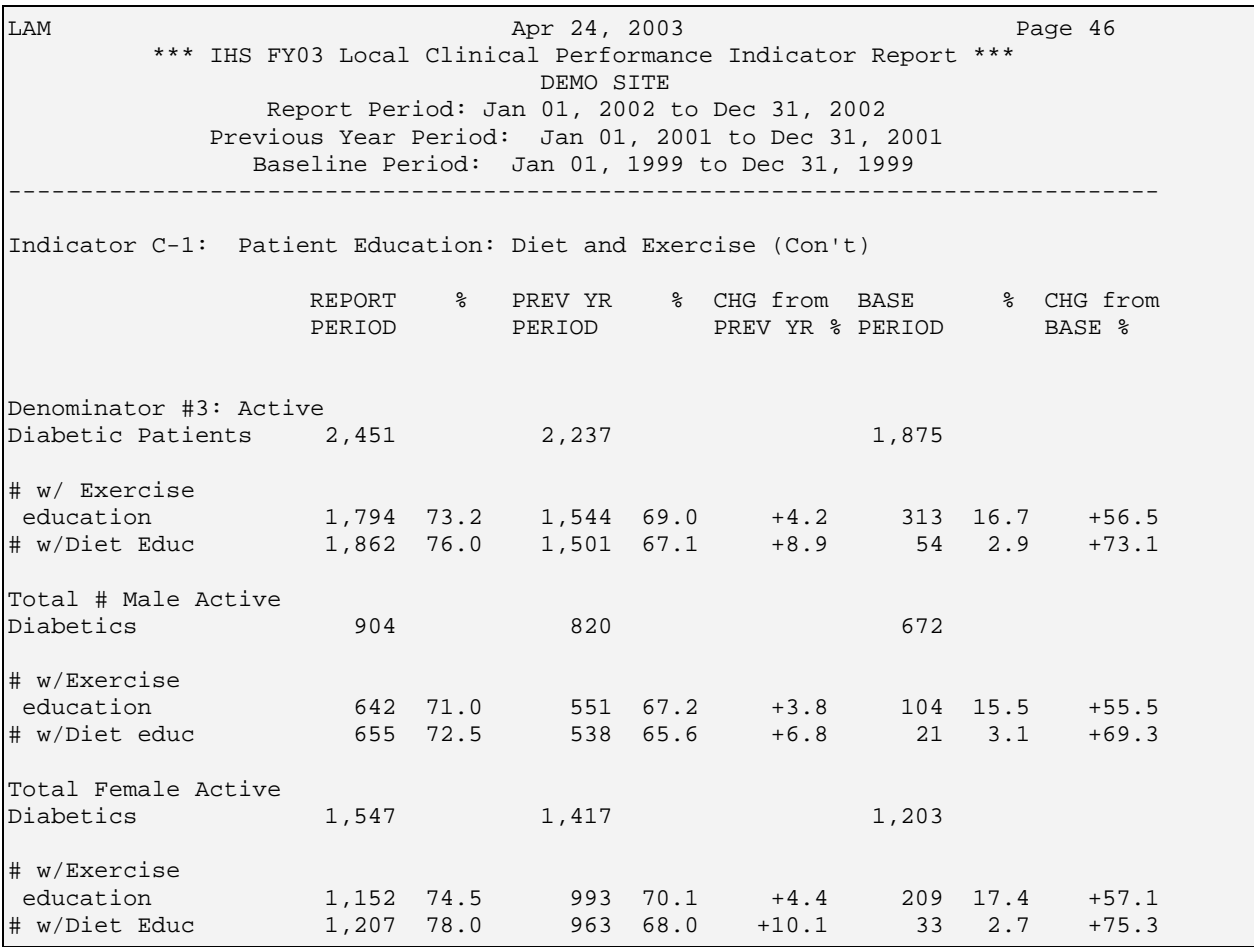

*Figure 7-44: Sample Report, Indicator C-1.*

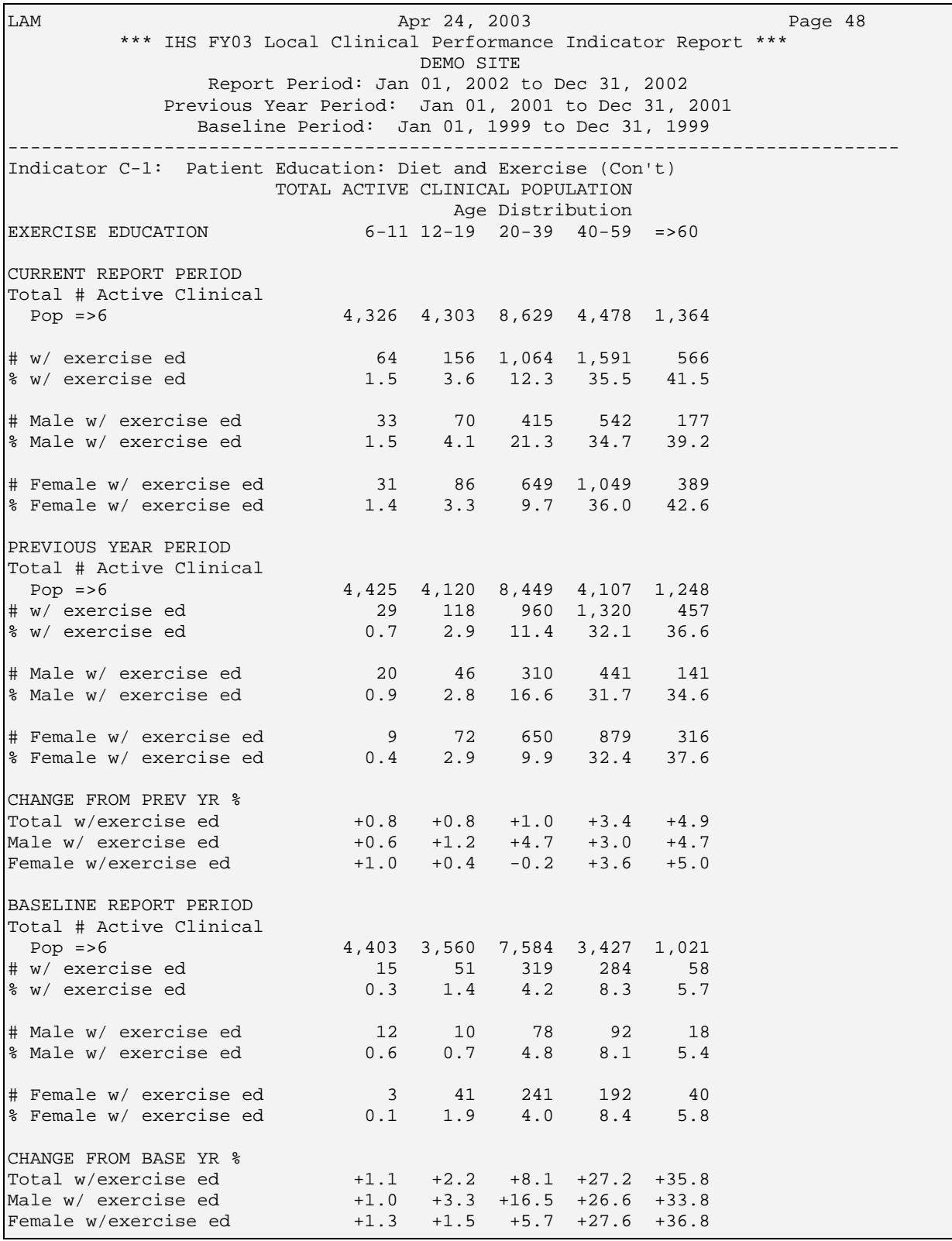

*Figure 7-45: Sample Age Breakout Report, Indicator C-1.* 

| List all patients w/ exercise and diet education |            |                                            |              |          |                                                                            |  |
|--------------------------------------------------|------------|--------------------------------------------|--------------|----------|----------------------------------------------------------------------------|--|
| PATIENT NAME                                     | <b>HRN</b> | COMMUNITY                                  |              |          | SEX AGE VALUE                                                              |  |
| PARRISH, MARILYN<br>CARROLL, SYDNEY              |            | 225331 COMMUNITY #1<br>105841 COMMUNITY #1 | F<br>F       | 21<br>22 | 1,2; 11/14/00 WL-EX 11/14/00 WL-N<br>1,2; 11/06/00 DM-EX 11/06/00 HTN-N    |  |
| SANTOS, LINDSAY<br>WORRELL, TRACY                |            | 202742 COMMUNITY #1<br>128793 COMMUNITY #1 | F<br>F       | 42<br>51 | 1,2; 02/09/01 HTN-EX 02/09/01 HTN-N<br>10/02/00 WL-N<br>1.2i               |  |
| HURST, MAGGIE                                    |            | 106386 COMMUNITY #1                        | F            | 53       | 1,2; 11/08/00 PL-EX 11/08/00 LIP-N                                         |  |
| HAYWARD, ARTHUR<br>HOWARD, RAY                   |            | 151478 COMMUNITY #1<br>196543 COMMUNITY #1 | M<br>M       | 14<br>60 | 1,2; 10/20/00 OBS-EX 10/20/00 OBS-N<br>1,2,3; 10/16/00 DM-EX 10/16/00 DM-N |  |
| MOCKBE, MARVIN<br>BELL, PATRICIA                 |            | 115750 COMMUNITY #1<br>128989 FACILITY #2  | M<br>$\rm F$ | 61<br>45 | 1,2; 12/20/00 WL-EX 12/20/00 WL-N<br>1; 10/23/00 WL-EX 10/23/00 WL-N       |  |
| POOLEY, BILL                                     |            | 185241 FACILITY #3                         | M            | 22       | 1.2i<br>05/25/01 WL-N                                                      |  |
| WARNER, MARVIN<br>TURNER, PETER                  |            | 181359 FACILITY #3<br>161138 FACILITY #3   | M<br>М       | 73<br>76 | $1, 2, 3; 10/16/00 \text{ WL-N}$<br>1, 2, 3; 10/04/00 DM-EX 10/04/00 DM-N  |  |
| SMYTHE, DANIELLE                                 |            | 199842 SITE, URBAN                         | F            | 26       | 1, 2, 3; 10/17/00 DM-EX 10/17/00 DM-N                                      |  |

*Figure 7-46: Sample Patient List, Indicator C-1* 

# 7.2.21 Indicator C-2: Patient Education: Medications

**Indicator Definition:** Increase the proportion of patients taking medications who are receiving patient education about their medications.

**Denominator 1:** All GPRA User Population patients with Medications dispensed at their facility during the year prior to the end of the Report period.

**Denominator 2:** All Active Clinical patients with Medications dispensed at their facility during the year prior to the end of the Report period.

**Numerator**: All patients in the denominator who were provided patient education about medications in any location.

**Logic Description:** Patients receiving medications are identified by any entry in the VMed file for your facility. GPRA+ uses the following patient education codes to define the numerators:

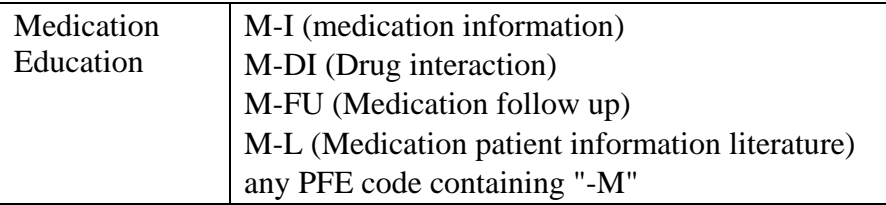

**Patient List Description:** A list of patients identified as receiving medications dispensed at their facilities, with the appropriate denominator identified. Displays the date the patient received any medication education and the codes.

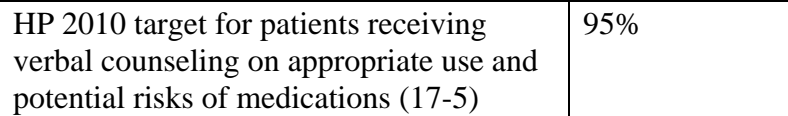

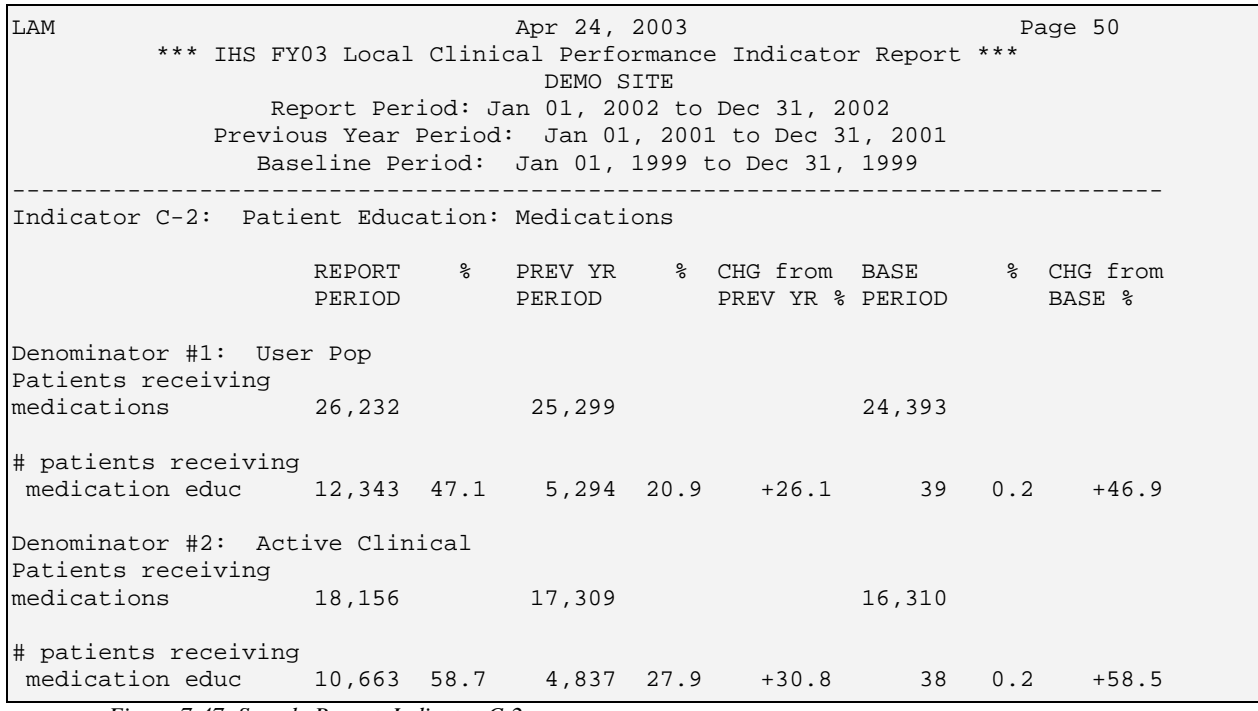

*Figure 7-47: Sample Report, Indicator C-2.*

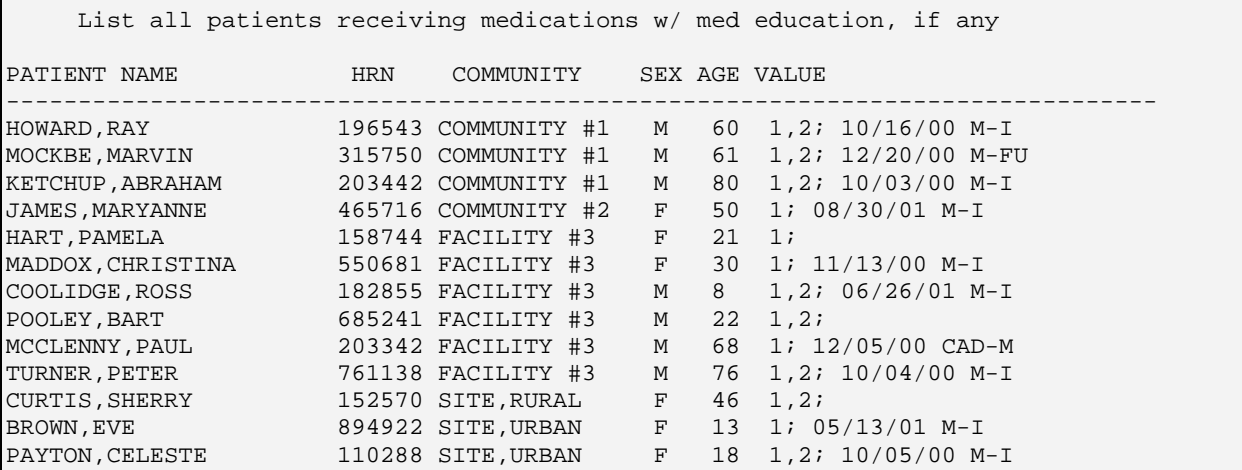

*Figure 7-48: Sample Patient List, Indicator C-2.* 

# 7.2.22 Indicator D: Cholesterol Screening

**Indicator Definition:** Increase the proportion of adults 18 through 65 who have had their blood cholesterol checked within the preceding 5 years. [Based on HP 2010 indicator 12.15.]

**Denominator 1:** All GPRA User Population patients ages 23 through 65, broken down by gender.

**Denominator 2:** All Active Clinical patients ages 23 through 65, broken down by gender.

**Numerator**: Any patient in the denominator with evidence of having any cholesterol screening at some time in the five years prior to the end of the Report period.

**Logic Description:** Age of the patient is calculated at the beginning of the Report period. The difference between the age range 18-65 in the definition and 23-65 in the logic is because GPRA+ looks back 5 years for a test, i.e., when a patient who was 23 at the beginning of the Report period would have been 18.

GPRA+ counts all Y instances reported, regardless of the results of the measurement. For this indicator, GPRA+ considers *any* of the tests below as meeting the numerator. The number in parentheses, e.g., (1), identifies the order in which the software looks for a test to meet the numerator.

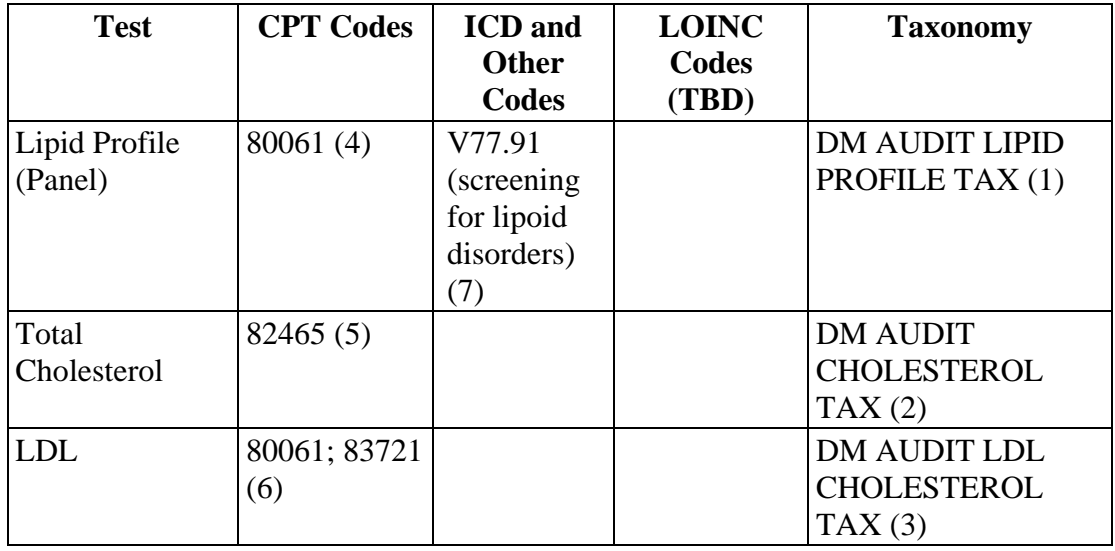

**Patient List Description:** A list of patients ages 23 through 65 at the beginning of the Report period, with the appropriate denominator identified. Displays the date of the test that meets the numerator definition, if any, and the test code.

## **Indicator Targets:**

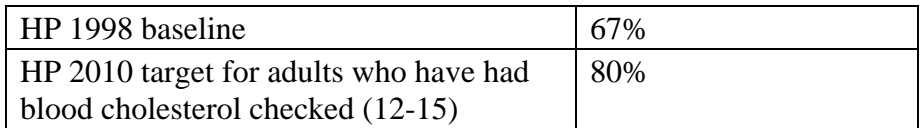

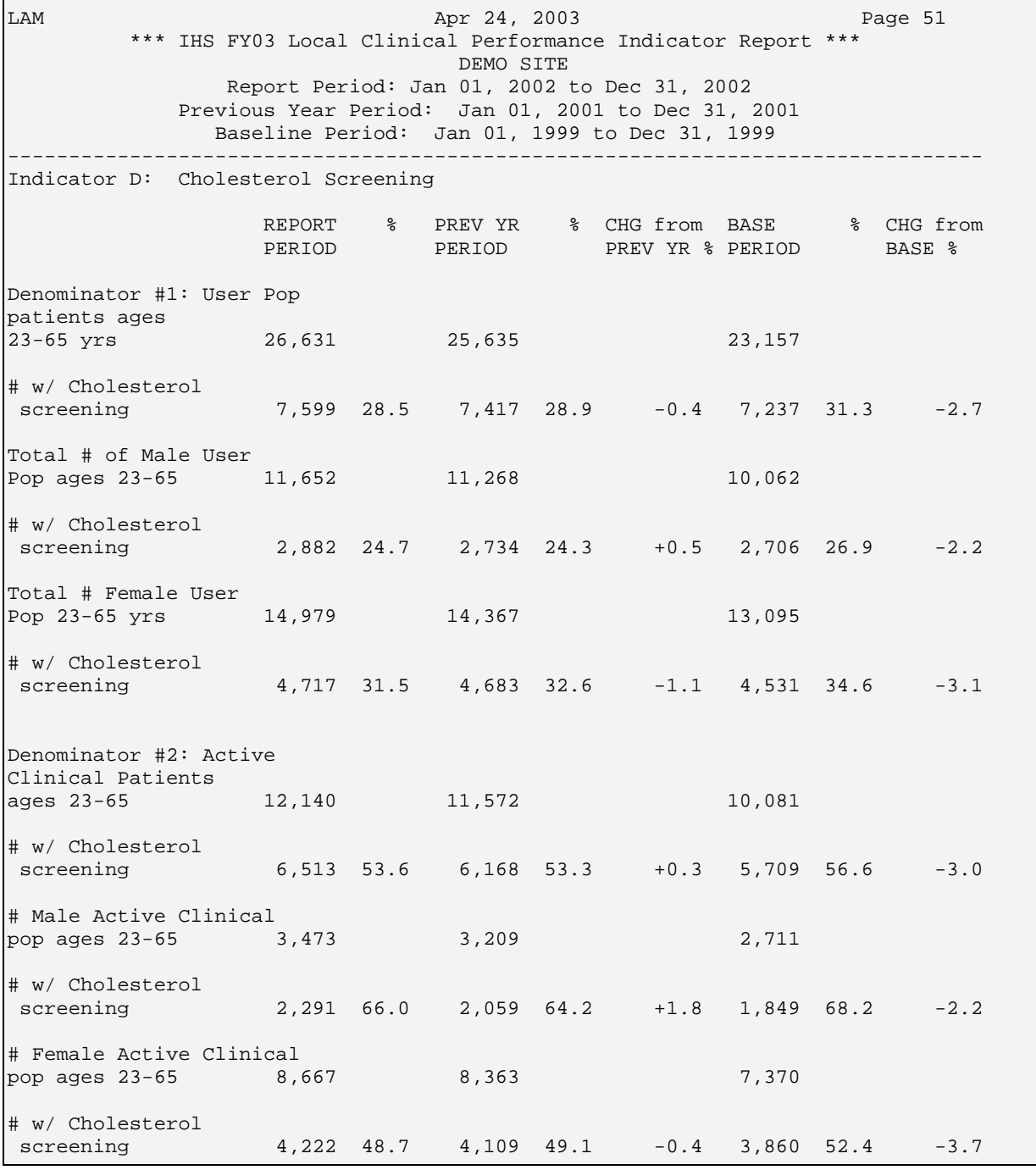

*Figure 7-49: Sample Report, Indicator D.* 

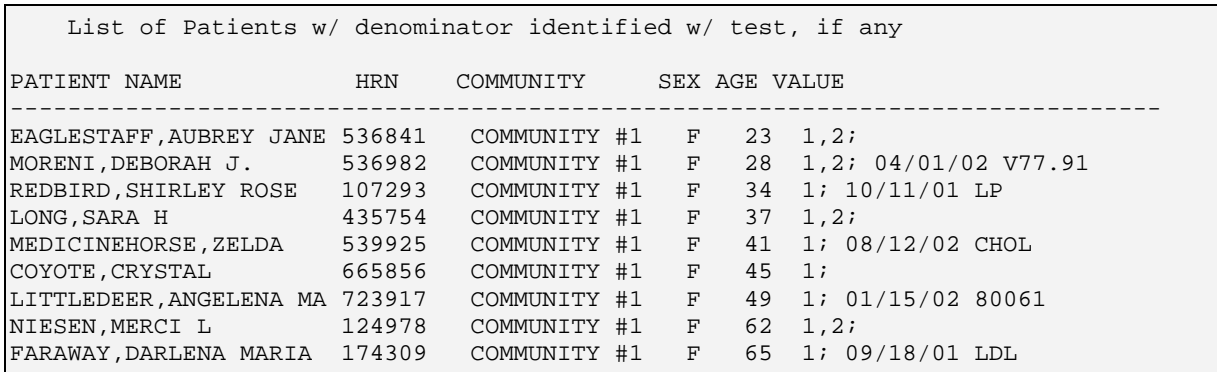

*Figure 7-50: Sample Patient List, Indicator D* 

# 7.2.23 Indicator E-1: HIV Quality of Care

**NOTE:** This indicator will be included in version 2.1 of the GPRA+ FY03 software, available summer 2003

**Indicator Definition:** Increase the proportion of HIV-infected adolescents and adults who received testing consistent with current Public Health Service treatment guidelines. [Based on HP 2010 developmental indicator 13-13a Viral Load Testing.]

This indicator is currently being considered as a GPRA Indicator for FY 2005.

**Denominator 1:** All patients ages 13 and older with 2 visits within the service area (i.e., not Contract paid for) in the year prior to the end of the Report period with HIV POV diagnosis, including 1 HIV POV in last 6 months.

**Numerator 1**: Received CD4 test only (without PCR viral load) in the year prior to the end of the Report period.

**Numerator 2**: Received PCR viral load only (without CD4) in the year prior to the end of the Report period.

**Numerator 3**: Received both CD4 and PCR viral load tests in the year prior to the end of the Report period.

**Logic Description:** Age of the patient is calculated at the beginning of the Report period. GPRA+ uses the following codes and taxonomies to define the denominator and numerators.

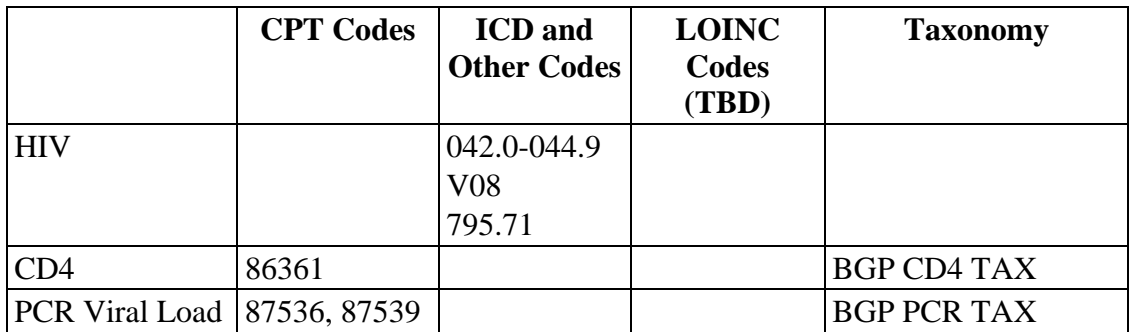

Patient List Description: For confidentiality reasons, no patient lists can be produced for this indicator.

#### **Indicator Targets:** TBD

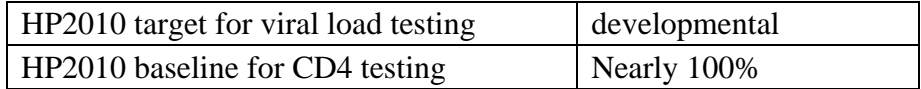

# 7.2.24 Indicator E-2: Prenatal HIV Testing and Education

**NOTE:** This indicator will be included in version 2.1 of the GPRA+ FY03 software, available summer 2003

**Indicator Definition:** Increase the proportion of pregnant women screened for HIV during prenatal health care visits. [Based on HP 2010 developmental indicator 25-17, screening for sexually transmitted diseases including HIV infection.]

This indicator is being considered as a GPRA indicator for FY 2005.

**Denominator 1:** All pregnant female patients ages 18-40, defined as at least two pregnancy-related visits during the year prior to the end of the Report period, one of which must be the first prenatal visit, and with no recorded HIV diagnosis in POV or problem list.

**Numerator 1**: Patients who received HIV test during the year prior to the end of the Report period, including refusals.

**Numerator 1A**: Number of documented refusals.

**Numerator 2:** Patients who were provided with patient education about HIV and testing.

**Logic Description:** Age of the patient is calculated at the beginning of the Report period. GPRA+ uses the following codes and taxonomies to define the denominator and numerators.

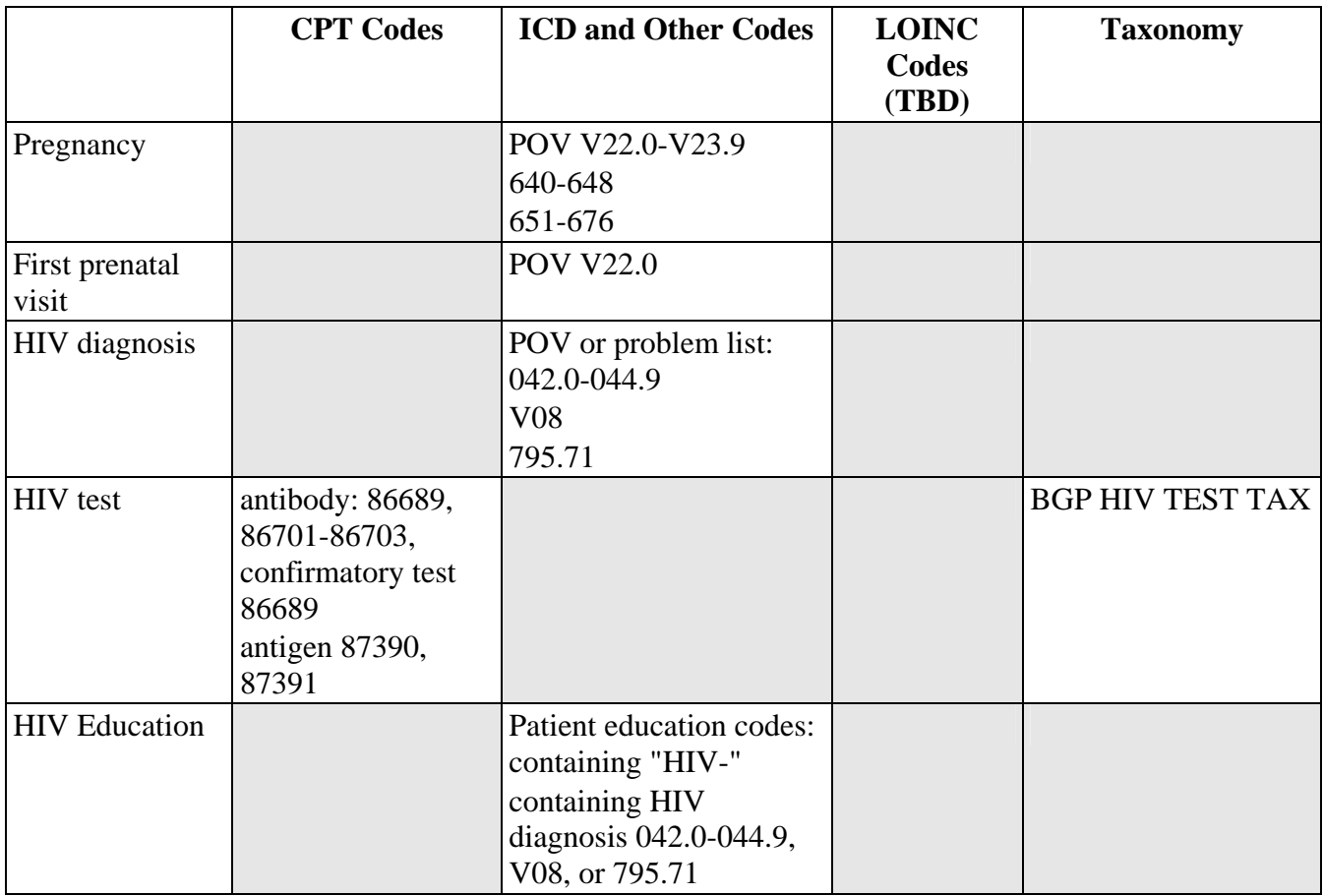

Patient List Description: A list of pregnant women ages 18 through 40 with no recorded HIV diagnosis who have NOT received an HIV test. .

## **Indicator Targets:**

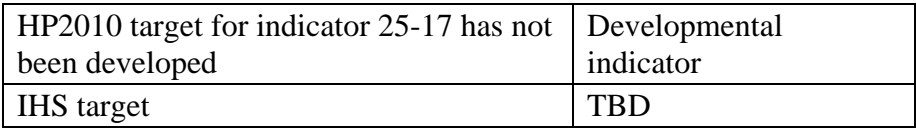

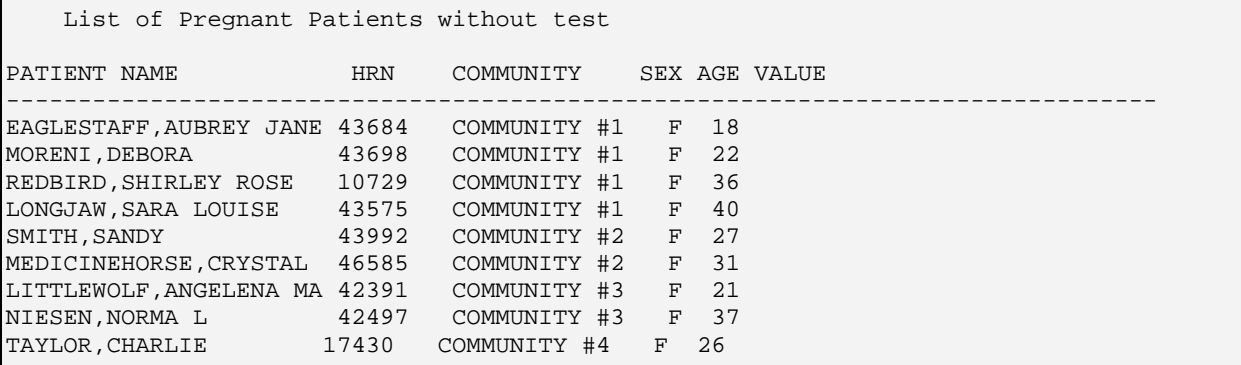

*Figure 7-51: Sample Patient List, Indicator E-2* 

## 7.2.25 Indicator F: Domestic Violence Screening

**NOTE:** This indicator will be included in version 2.1 of the GPRA+ FY03 software, available summer 2003

**Indicator Definition:** Increase the proportion of female patients who receive screening annually for domestic violence.

**Proposed GPRA Indicator FY 2004:** 15% of eligible women patients between the ages of 18 and 40 are screened for domestic violence at direct care facilities.

**Denominator 1:** Female GPRA User Population patients ages 25 to 40 at beginning of Report period.

**Denominator 2:** Female Active Clinical patients ages 25 to 40 at beginning of Report period.

**Numerator 1**: Patients screened for domestic violence at any time in the year prior to the end of the Report period. Screening is broadly defined as either a domestic violence Health Factor or patient education code recorded.

**Numerator 1A**: Patients with recorded domestic violence Health Factors.

**Numerator 1B:** Patients who were provided with patient education about domestic violence.

**Logic Description:** Age of the patient is calculated at the beginning of the Report period. GPRA+ uses the following codes to define numerators.

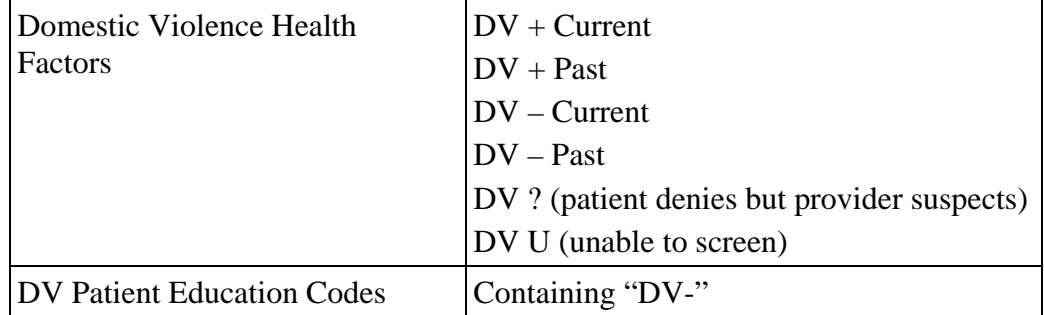

**Patient List Description:** A list of women ages 25 through 40 with appropriate denominator indicated who have NOT been screened using DV Health Factors.

**Indicator Targets:** No HP2010 indicator for Domestic Violence screening.

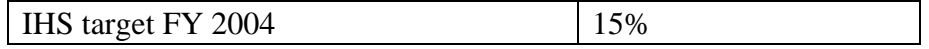

| List of Female Patients without DV Health Factor |       |                          |  |       |                                        |  |  |  |
|--------------------------------------------------|-------|--------------------------|--|-------|----------------------------------------|--|--|--|
| PATIENT NAME                                     | HRN   | COMMUNITY                |  |       | SEX AGE VALUE                          |  |  |  |
| EAGLEROCK, AUBREY JANE 59012                     |       | COMMUNITY #1 $F$ 25 1.2; |  |       |                                        |  |  |  |
| MORENI, ROBIN                                    | 43698 |                          |  |       | COMMUNITY #1 F 27 1; 04/01/02 DV + Cur |  |  |  |
| REDHOUSE, SHIRLEY ELIZA 10729                    |       | COMMUNITY #2 F           |  |       | 28 1,2; 10/11/01 DV ?                  |  |  |  |
| LONGJAW, MARCH                                   | 33575 | COMMUNITY #2 F           |  | 29 1; |                                        |  |  |  |
| LASSITER, ELOISE                                 | 17845 | FACILITY #1 $F$ 31 1.2;  |  |       |                                        |  |  |  |
| TAYLOR, ELLIZABETH                               | 26585 | COMMUNITY #3 F           |  |       | $35 \quad 1.21$                        |  |  |  |
| JOLIE,ANGELINA MARIE                             | 11234 |                          |  |       | COMMUNITY #4 F 36 1; 01/15/02 DV -     |  |  |  |
| TAYLOR, MERCI L                                  | 95678 | SITE, URBAN #4 $F$ 37 1; |  |       |                                        |  |  |  |
| FARAWAY,DARLENA MARIA                            | 17430 | COMMUNITY #4 F           |  |       | 40 1.2; 09/18/01 DV U                  |  |  |  |

*Figure 7-52: Sample Patient List, Indicator F* 

# 7.2.26 Indicator G: Alcohol Screening (FAS Prevention)

**NOTE:** This indicator will be included in version 2.1 of the GPRA+ FY03 software, available summer 2003

**Indicator Definition:** Increase alcohol screening in women of child-bearing age (as a surrogate for IHS GPRA indicator # 11 FAS Prevention "…prenatal clinics utilizing a recognized screening and case management protocol(s) for pregnant substance abusing women…").

**Proposed GPRA Indicator FY 2005:** Establish a baseline rate for alcohol use in a defined group of female patients of childbearing age (ages 18-40 TBD).

**Denominator 1:** Female GPRA User Population patients ages 18 to 40 at beginning of Report period.

**Denominator 2:** Female Active Clinical patients ages 18 to 40 at beginning of Report period.

**Numerator**: Patients who have received alcohol screen in the year prior to the end of the Report period, defined as Alcohol Health Factors.

**Documenting Alcohol Health Factors:** New Alcohol Health Factors are currently under development. Currently Health Factors are based on CAGE.

Use the CAGE questionnaire, which asks the following 4 questions:

- 1. Have you ever felt the need to **Cut down** on your drinking (or drug use)?
- 2. Have people **Annoyed** you by criticizing your drinking (drug use)?
- 3. Have you ever felt bad or **Guilty** about your drinking (drug use)?
- 4. Have you ever needed an **Eye opener** the first thing in the morning to steady your nerves or get rid of a hangover?

Based on how many YES answers were received, document Health Factor on PCC: HF – CAGE 0/4 (all No answers)

HF – CAGE 1/4 (1 Yes answer) HF – CAGE 2/4

 $HF - CAGE 3/4$ 

HF – CAGE 4/4 (all Yes answers)

Optional values that can be documented on the PCC:

Level/Severity: Mild, Moderate, or Severe

Quantity: # of drinks daily

**Logic Description:** Age of the patient is calculated at the beginning of the Report period. GPRA+ uses the following codes to define numerators.

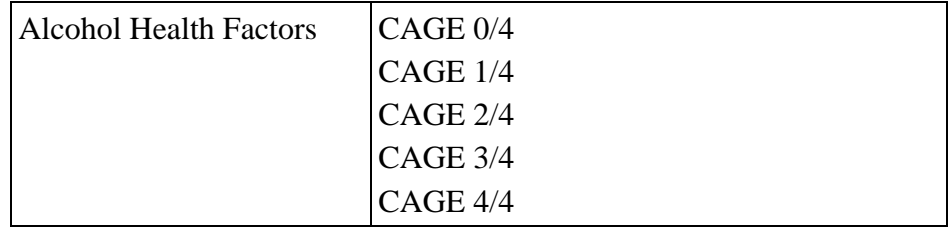

**Patient List Description:** A list of women ages 18 through 40 with appropriate denominator indicated who have no alcohol Health Factor recorded.

**Indicator Targets:** TBD. No HP2010 indicator for Alcohol screening.

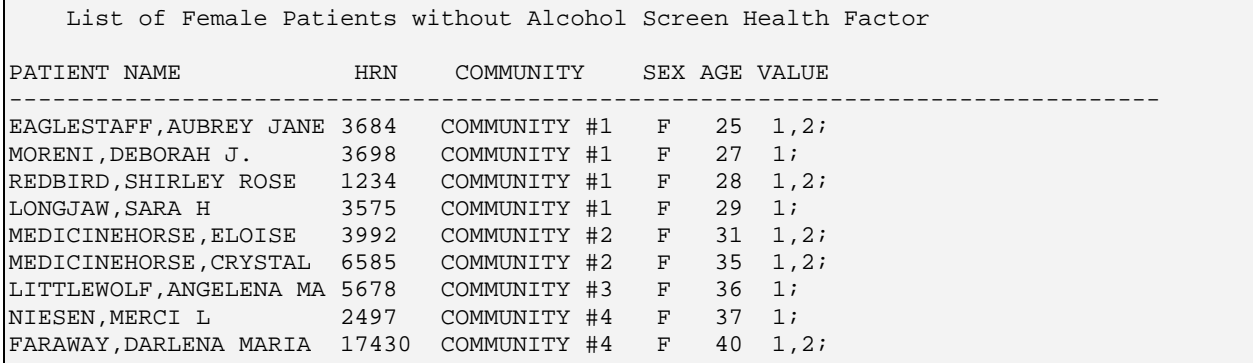

*Figure 7-53: Sample Patient List, Indicator G* 

# 7.2.27 Indicator H: Tobacco Use/ Exposure to Second Hand Smoke

**GPRA FY03 Indicator.** Tobacco Control: By the end of 2003, the IHS and its stakeholders will develop a five-year plan for tobacco control in AI/AN communities.

**GPRA+ Indicator Definition:** Increase annual screening for tobacco use, as a surrogate marker for reducing Area age-specific prevalence rates for smoking and for environmental exposure to tobacco in the home.

Tobacco Use and Exposure to Environmental Tobacco Smoke is listed in GPRA+ as a developmental indicator because the formal GPRA indicator is not currently reporting on tobacco use rates. It is anticipated that in future years the GPRA indicator will include measures of tobacco cessation counseling as well as tracking patients who have quit using tobacco.

**Denominator 1:** All GPRA User Population patients ages 5 and older.

**Denominator 2:** All Active Clinical patients ages 5 and older.

**Denominator 3:** Pregnant women ages 18-49 at beginning of Report period, defined as at least two visits with pregnancy POV or Problem diagnosis during the year prior to the end of the Report period,.

**Numerator 1:** Patients who have been screened for tobacco use with any Tobacco Health Factor in the year prior to the end of the Report period.

**Numerator 2:** Patients identified as current tobacco users with either Health Factors or diagnosis, both smokers and smokeless users.

**Numerator 3 (subset of Numerator 2):** Patients identified as current smokers with either Health Factors or diagnosis in the past year.

**Numerator 4 (subset of Numerator 2):** Patients identified as current smokeless tobacco users with either Health Factors or diagnosis in the past year.

**Numerator 5:** Patients identified as tobacco users (Numerator 2) who have received tobacco cessation counseling in the past year, using clinic and patient education codes.

**Numerator 6:** Patients identified as exposed to environmental tobacco smoke (ETS) (second hand smoke) with either Health Factors or diagnosis in the past year.

**Additional Report Features:** Report breaks each denominator down by gender. Each denominator is additionally reported by gender and age breakdowns: ages 5-13; 14-17; 18-24; 25-44; 45-64; and 65 and older, based on HP 2010 age groups.

**Logic Description:** Age is calculated at the beginning of the Report period. GPRA+ uses the following codes to identify members of Denominator 3.

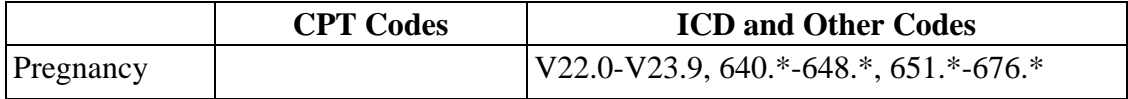

For numerator definitions, all existing national Tobacco Health Factors are listed below with the numerator they apply to.

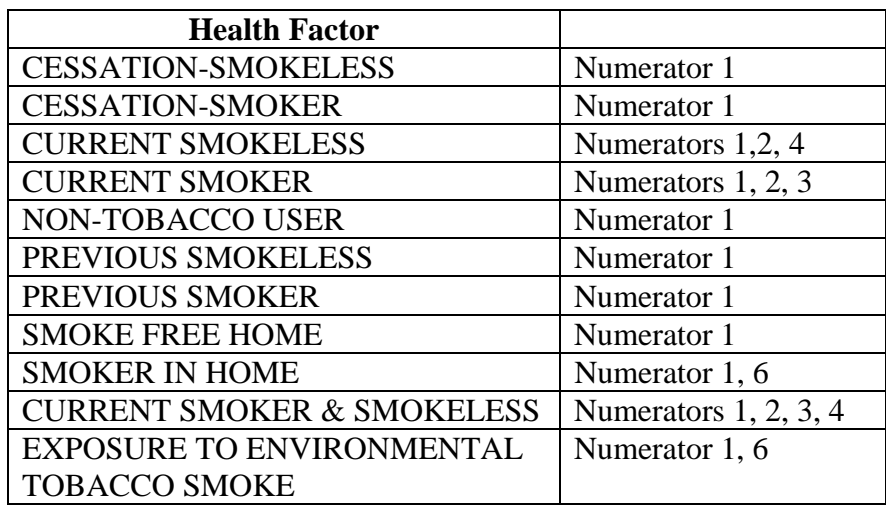

GPRA+ also uses the following definitions for identifying the numerators:

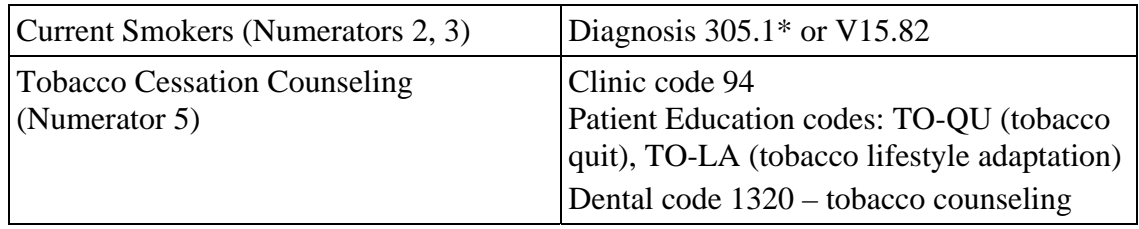

**Patient List Definition:** List of patients with any Tobacco Health Factor or tobaccorelated diagnosis in past year.

## **Indicator Targets:** TBD

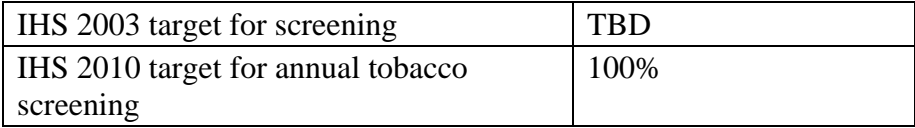
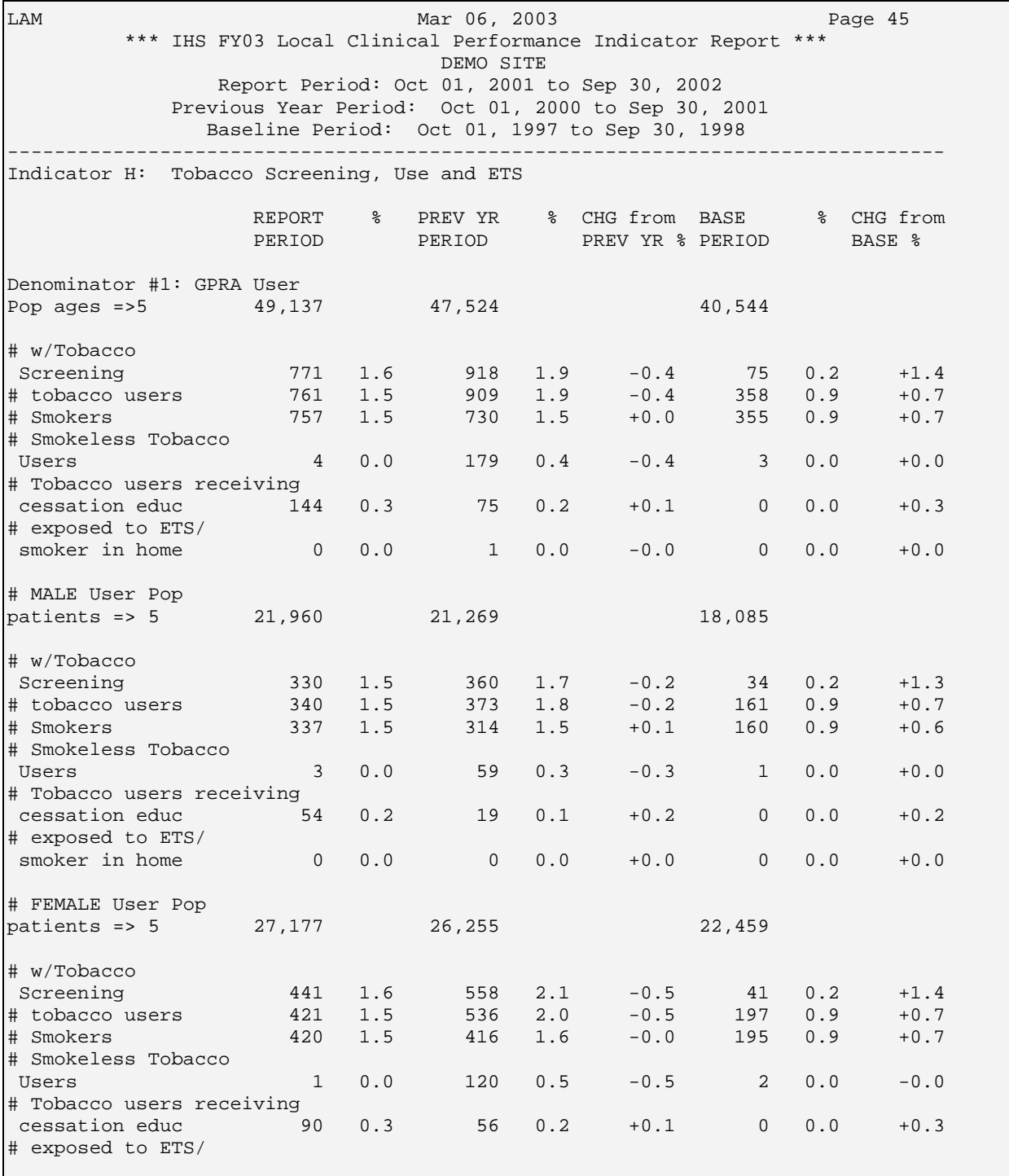

*Figure 7-54: Sample Report, Indicator H* 

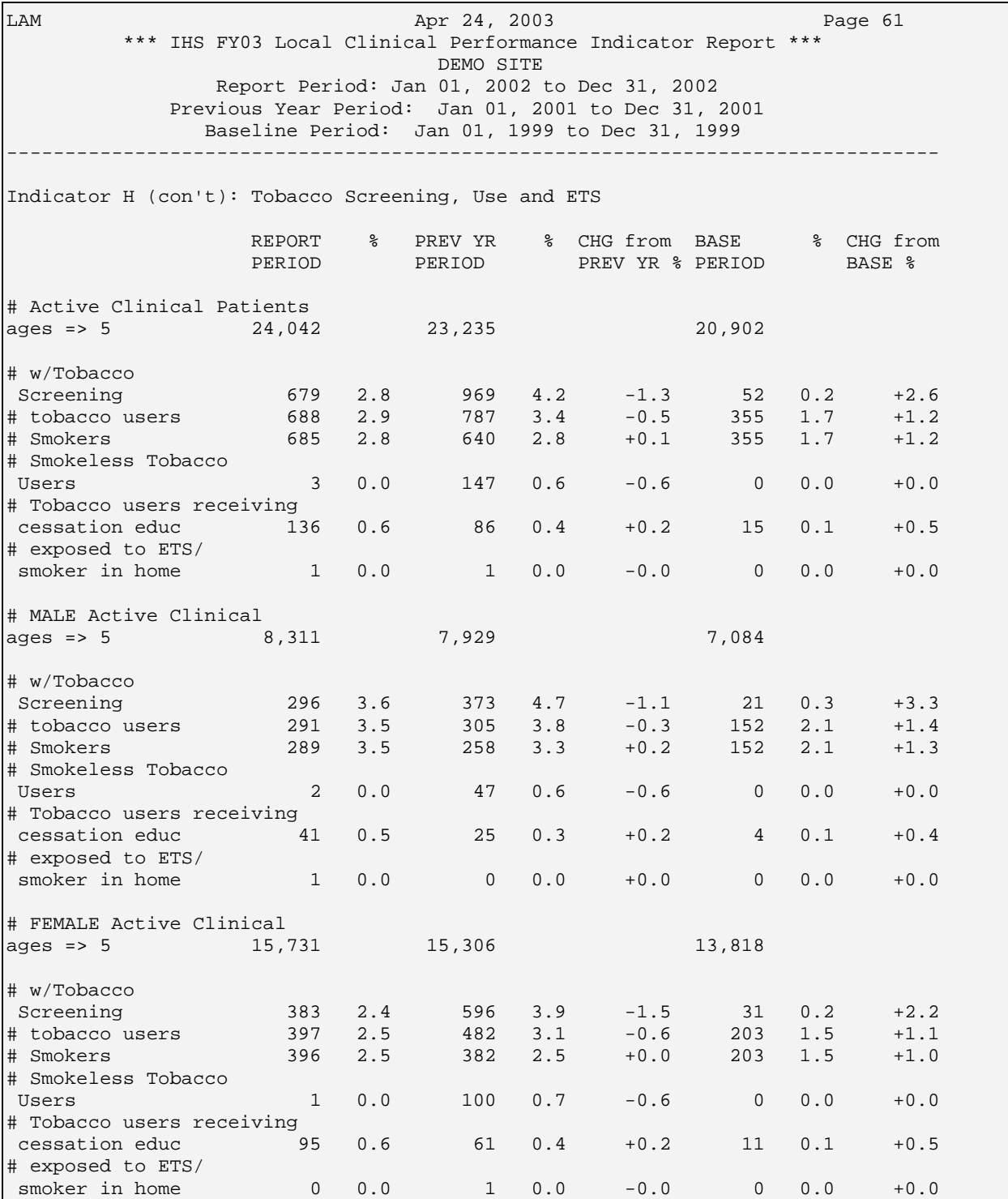

*Figure 7-55: Sample Age Breakdown Report, Indicator H* 

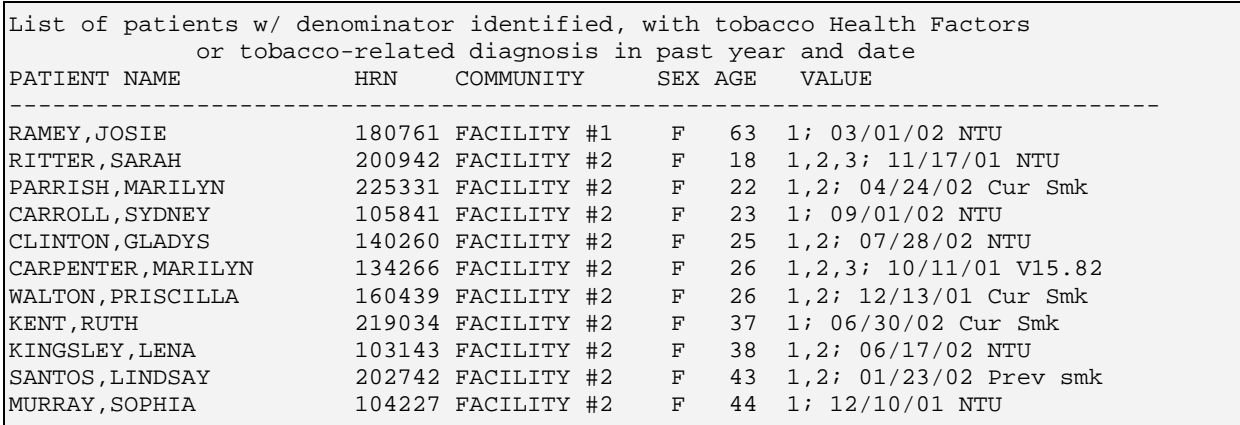

*Figure 7-56: Sample Patient List, Indicator H.* 

## 7.2.28 Indicator I: Asthma

**NOTE:** This indicator will be included in version 2.1 of the GPRA+ FY03 software, available summer 2003

**Indicator Definition:** Reduce hospitalizations for asthma. [Based on HP 2010 indicator 24-2.]

**Denominator 1:** All GPRA User Population patients, broken down into three age groups: under 5; 5 to 64; and 65 and older.

**Denominator 2:** All Active Clinical patients, broken down into three age groups: under 5; 5 to 64; and 65 and older.

**Numerator 1:** Patients who have been diagnosed with asthma ever and have had two asthma-related visits in the year prior to the end of the Report period (POV codes 493.\*).

**Numerator 2:** Patients who have been hospitalized at any hospital for asthma in the year prior to the end of the Report period (Admission diagnosis 493.\*).

**Logic Description:** Age of the patient is calculated at the beginning of the Report period. GPRA+ uses ICD codes 493.\* in the Purpose of Visit (POV), problem list or admission files to determine Asthma diagnosis.

**Patient List Description:** Numerators only. A list of patients who meet the Asthma diagnosis criteria in the numerators, with their appropriate denominator identified. Displays the date of the asthma diagnosis, with code; additionally displays the date of hospital admission with asthma diagnosis, designated as "H."

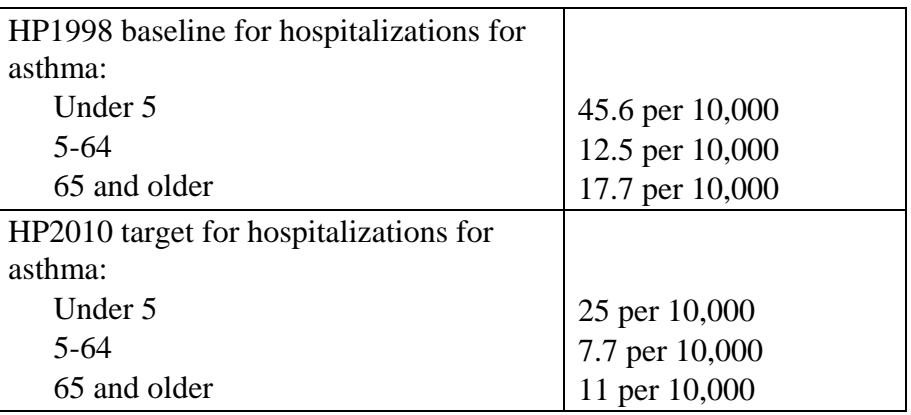

#### **Indicator Targets:**

| List of Patients diagnosed w/ Asthma, w/ asthma hospitalization, if any |            |              |              |    |                                 |  |  |  |  |
|-------------------------------------------------------------------------|------------|--------------|--------------|----|---------------------------------|--|--|--|--|
| PATIENT NAME                                                            | <b>HRN</b> | COMMUNITY    |              |    | SEX AGE VALUE                   |  |  |  |  |
| EAGLESTAFF, AUBREY JANE 3684                                            |            | COMMUNITY #1 | $\mathbf{F}$ |    | $5 \quad 1,2; 11/15/01 493.1$   |  |  |  |  |
| MORENI, DEBORAH J.                                                      | 3698       | COMMUNITY #1 | $F$ and $F$  |    | 8 1; 04/01/02 493.0;            |  |  |  |  |
| REDBIRD, SHIRLEY ROSE                                                   | 10729      | COMMUNITY #1 | F            | 10 | 1,2; 10/11/01 493.0; H 11/15/01 |  |  |  |  |
| LONGJAW, SARA H                                                         | 3575       | COMMUNITY #1 | F            |    | 12 1; 06/13/02 493.0            |  |  |  |  |
| MEDICINEHORSE, ELOISE                                                   | 3992       | COMMUNITY #1 | F            | 17 | 1.2; 09/02/01 493.1             |  |  |  |  |
| MEDICINEHORSE, CRYSTAL                                                  | 6585       | COMMUNITY #1 | F            | 21 | 1,2; 04/31/02 493.0; H 06/01/02 |  |  |  |  |
| LITTLEWOLF, ANGELENA MA 2391                                            |            | COMMUNITY #1 | F            |    | 24 1; 01/15/02 493.2            |  |  |  |  |
| NIESEN, MERCI L                                                         | 2497       | COMMUNITY #1 | F            |    | 29 1; 06/27/02 493.0            |  |  |  |  |
| FARAWAY, DARLENA MARIA                                                  | 17430      | COMMUNITY #1 | F            | 35 | 1,2; 09/18/01 493.1             |  |  |  |  |

*Figure 7-57:Sample Patient List, Indicator I..* 

#### 7.2.29 Indicator J-1: Cardiovascular Disease: Lipids Assessment

**NOTE:** This indicator will be included in version 2.1 of the GPRA+ FY03 software, available summer 2003

**Indicator Description:** Increase the proportion of patients with ischemic heart disease who had a lipids assessment and whose LDL result was good. [Based on HP 2010 developmental indicator 12-16 Increase the proportion of persons with coronary heart disease who have their LDL-cholesterol level treated to a goal of less than or equal to 100.]

**Denominator:** All patients diagnosed with cardiac disease, defined as at least two visits any time in the year prior to the end of the Report period with diagnosis of ischemic heart disease (410.0-412.\* or 414.0-414.9). Broken down by gender.

**Numerator 1:** Patients who have had *either* a LIPID PROFILE *or* an LDL, an HDL and Triglyceride (TG) (all three).

**Numerator 2:** Patients with LDL less than or equal to  $(\leq)$  100.

**Numerator 3:** Patients with LDL between 101-130.

**Numerator 4:** Patients with LDL between 131-160.

**Numerator 5:** Patients with LDL greater than (>) 160.

**Logic Description:** Patients are defined for the denominator as at least two visits any time in the year prior to the end of the Report period with diagnosis of ischemic heart disease (Purpose of Visit 410.0-412.\* or 414.0-414.9 recorded in the V POV file).

For each numerator, counts all Y instances reported, regardless of the results of the measurement. For each of the tests described in the numerator, GPRA+ searches for the last test done in the year prior to the end of the Report period.

| <b>Test</b>   | <b>CPT Codes</b> | <b>LOINC</b>       | <b>Taxonomy</b>            |
|---------------|------------------|--------------------|----------------------------|
|               |                  | <b>Codes (TBD)</b> |                            |
| Lipid Profile | 80061            |                    | DM AUDIT LIPID PROFILE TAX |
| <b>LDL</b>    | 80061; 83721     |                    | DM AUDIT LDL CHOLESTEROL   |
|               |                  |                    | <b>TAX</b>                 |
| <b>HDL</b>    | 83718            |                    | DM AUDIT HDL TAX           |
| Triglyceride  | 84478            |                    | DM AUDIT TRIGLYCERIDE TAX  |

GPRA+ uses the following to define the tests:

**Patient List Description:** List of Patients diagnosed with ischemic heart disease, with the date displayed of any tests described in the numerators, with the LDL value, if any.

#### **Indicator Targets:** TBD

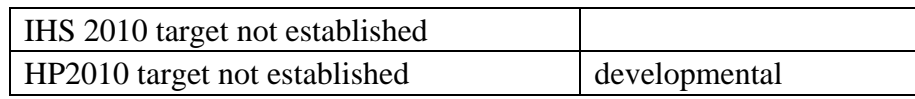

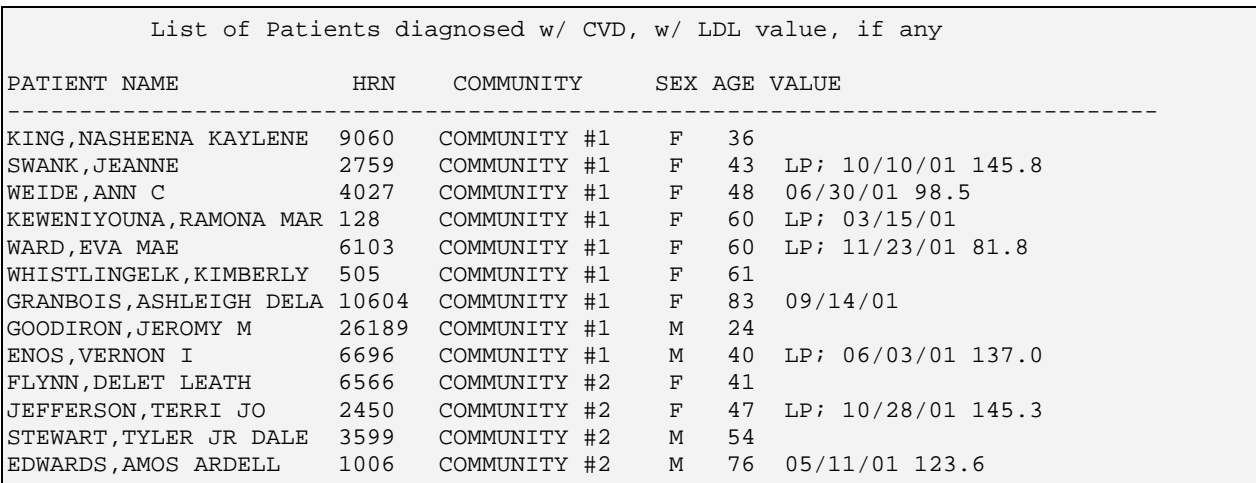

*Figure 7-58: Sample Patient List, Indicator J-1.*

**NOTE:** This indicator will be included in version 2.1 of the GPRA+ FY03 software, available summer 2003

**Indicator Description:** Increase the proportion of patients with ischemic heart disease who had optimal or controlled blood pressure.

**Denominator:** All patients diagnosed with cardiac disease, defined as at least two visits any time in the year prior to the end of the Report period with diagnosis of ischemic heart disease (410.0-412.\* or 414.0-414.9). Broken down by gender.

**Numerator 1:** Patients with **optimal** Blood Pressure (BP), defined as the mean systolic value is less than or equal to  $\left(\leq\right)$  130 AND the mean diastolic value is less than or equal to  $\left(\leq\right)$  80.

**Numerator 2:** Patients with **controlled** Blood Pressure (BP), defined as the mean systolic value is greater than  $(>)$  130 and less than or equal to  $(<=)$  139 AND the mean diastolic value is greater than  $(>) 80$  and less than or equal to  $(<=) 90$ .

**Numerator 3:** Patients with **uncontrolled** Blood Pressure (BP), defined as the mean systolic value is greater than  $(>)$  139 and less than or equal to  $(<=)$  159 AND the mean diastolic value is greater than  $(>)$  90 and less than or equal to  $(<=)$  100.

**Numerator 4:** Patients with **severe uncontrolled** Blood Pressure (BP), defined as the mean systolic value is greater than  $(>)$  159 AND the mean diastolic value is greater than  $(>) 100$ .

**Numerator 5:** Patients with **undetermined** BP, defined as patients with less than 2 blood pressures documented at non-ER visits in the year prior to the end of the Report period.

**Logic Description:** Patients are defined for the denominator as at least two visits any time in the year prior to the end of the Report period with diagnosis of ischemic heart disease (Purpose of Visit 410.0-412.\* or 414.0-414.9 recorded in the V POV file).

For each of the numerators, GPRA+ uses the last 2 Blood Pressures documented on non-ER visits in the year prior to the end of the Report period. The mean Systolic value is calculated by adding the last 2 systolic values and dividing by 2. The mean Diastolic value is calculated by adding the diastolic values from the last 2 blood pressures and dividing by 2. If the systolic and diastolic values do not BOTH meet one of the four categories listed above, then the value that is *least* controlled determines the category.

**Patient List Description:** List of Patients diagnosed with ischemic heart disease. Displays the mean blood pressure value, if any, and designates OPT for Optimal (Numerator 1), CON for Controlled (Numerator 2), UNC for Uncontrolled (Numerator 3), and SUNC for Severe Uncontrolled (Numerator 4).

**Indicator Targets:** TBD

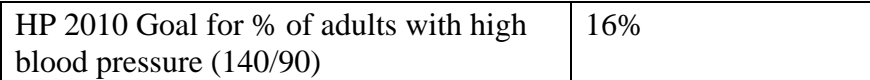

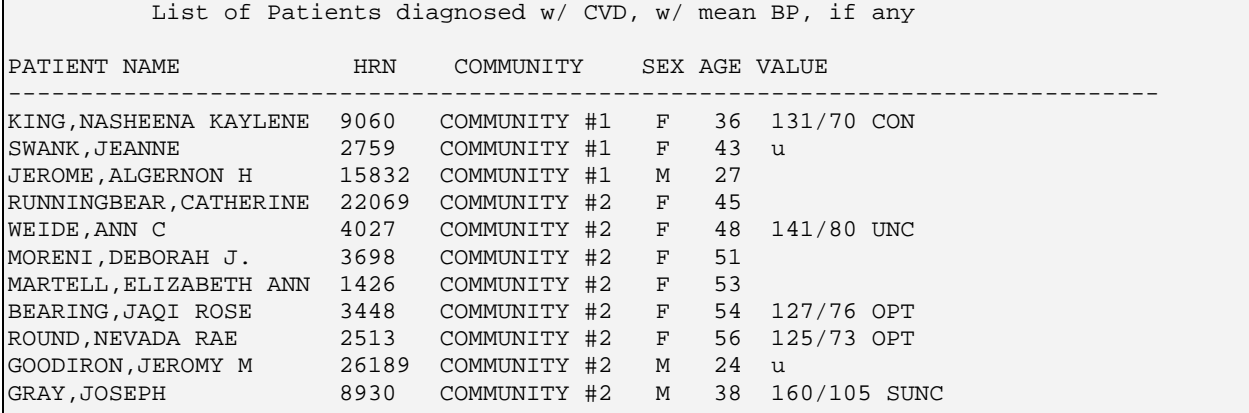

*Figure 7-59: Sample Patient List, Indicator J-2.*

#### 7.2.31 Indicator J-3: Cardiovascular Disease: Tobacco Use Rates

**NOTE:** This indicator will be included in version 2.1 of the GPRA+ FY03 software, available summer 2003

**Indicator Description:** Increase the proportion of patients with ischemic heart disease who were screened for tobacco use and received patient education on tobacco cessation.

**Denominator:** All patients diagnosed with cardiac disease, defined as at least two visits any time in the year prior to the end of the Report period with diagnosis of ischemic heart disease (410.0-412.\* or 414.0-414.9). Broken down by gender.

**Numerator 1:** Patients who have been screened for tobacco use in year prior to the end of the Report period, using Health Factors or tobacco-related diagnosis.

**Numerator 2:** Patients identified as tobacco users, using Health Factors or tobaccorelated diagnosis.

**Numerator 3:** Patients counseled on tobacco cessation, identified by patient education codes.

**Numerator 4:** Patients in tobacco cessation programs, defined as clinic code 94.

**Numerator 5:** Number of people who have quit, identified by Health Factors.

**Logic Description:** Patients are defined for the denominator as at least two visits any time in the year prior to the end of the Report period with diagnosis of ischemic heart disease (Purpose of Visit 410.0-412.\* or 414.0-414.9 recorded in the V POV file).

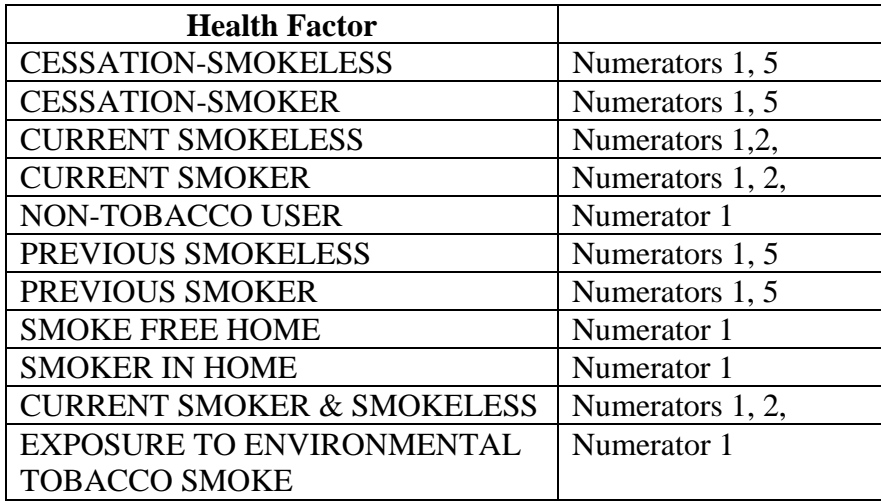

For numerator definitions, all existing national Tobacco Health Factors are listed below with the numerator they apply to.

GPRA+ also uses the following definitions for identifying the numerators:

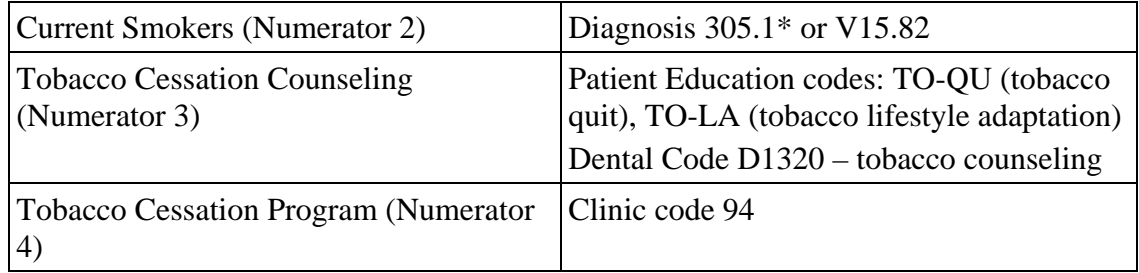

**Patient List Definition:** List of patients diagnosed with ischemic heart disease with any Tobacco Health Factor or tobacco-related diagnosis in past year.

#### **Indicator Targets:** TBD

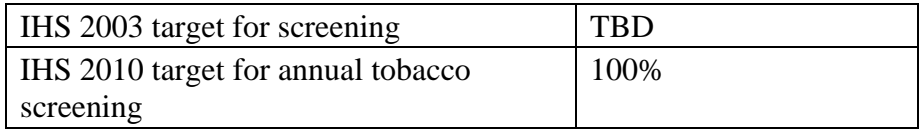

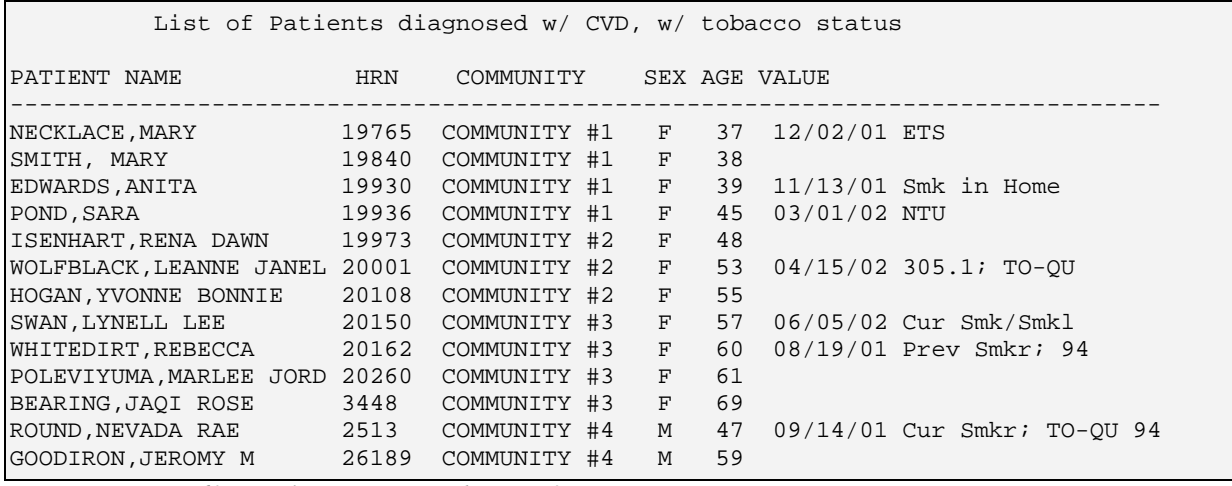

*Figure 7-60: Sample Patient List, Indicator J-3.*

#### 7.2.32 Indicator J-4: Cardiovascular Disease: Obesity

**NOTE:** This indicator will be included in version 2.1 of the GPRA+ FY03 software, available summer 2003

**Indicator Description:** Increase the proportion of patients with ischemic heart disease whose BMI can be measured and decrease proportion of patients who are overweight.

**Denominator:** All patients diagnosed with cardiac disease, defined as at least two visits any time in the year prior to the end of the Report period with diagnosis of ischemic heart disease (410.0-412.\* or 414.0-414.9). Broken down by gender.

**Numerator 1:** Patients for whom a BMI could be calculated.

**Numerator 2**: For those with a BMI calculated, those considered overweight but not obese using BMI and standard BMI tables.

**Numerator 3:** For those with a BMI calculated, those considered obese using BMI and standard BMI tables.

**Numerator 4:** Total of Numerators 2 and 3, all overweight patients.

**Logic Description:** GPRA+ calculates BMI at the time the report is run, using NHANES II. For 18 and under, a height and weight must be taken on the same day any time in the year prior to the end of the Report period. For 19 through 50, BMI within last five years. For over 50, BMI within last two years.

Overweight but not obese is defined as BMI of 25 through 29 for adults 19 and older; for ages 2-18, based on standard tables.

Obese is defined as BMI of 30 or more for adults 19 and older; for ages 2-18, based on standard tables.

**Patient List Description:** List of patients diagnosed with ischemic heart disease with BMI, if available.

| List of Patients diagnosed w/ CVD, w/ BMI, if available |       |                   |  |             |    |               |  |  |  |  |
|---------------------------------------------------------|-------|-------------------|--|-------------|----|---------------|--|--|--|--|
| PATIENT NAME<br>-----------------------------------     | HRN   | COMMUNITY         |  |             |    | SEX AGE VALUE |  |  |  |  |
| NECKLACE, MARY 19765                                    |       | COMMUNITY #1 F 37 |  |             |    | 26.12 OV      |  |  |  |  |
| SMITH, MARY                                             | 19840 | COMMUNITY #1      |  | $F$ and $F$ | 38 |               |  |  |  |  |
| EDWARDS, ANITA 19930 COMMUNITY #2 F                     |       |                   |  |             | 39 |               |  |  |  |  |
| POND, SARA                                              | 19936 | COMMUNITY #2      |  | $F$ and $F$ |    | 45 24.08      |  |  |  |  |
| ISENHART, RENA DAWN 19973                               |       | COMMUNITY #2      |  | F           |    | 48 30.77 OB   |  |  |  |  |
| WOLFBLACK, LEANNE JANEL 20001                           |       | COMMUNITY #3      |  | $F$ and $F$ | 53 |               |  |  |  |  |
| HOGAN, YVONNE BONNIE 20108                              |       | COMMUNITY #3      |  | $F$ and $F$ | 55 |               |  |  |  |  |
| SWAN, LYNELL LEE 20150                                  |       | COMMUNITY #3      |  | $F$ and $F$ | 57 |               |  |  |  |  |
| WHITEDIRT, REBECCA 20162                                |       | COMMUNITY #3      |  | $F$ and $F$ |    | 60 25.48 OV   |  |  |  |  |
| POLEVIYUMA, MARLEE JORD 20260                           |       | COMMUNITY #3      |  | F           | 61 |               |  |  |  |  |
| BEARING, JAOI ROSE                                      | 3448  | COMMUNITY #4      |  | $F$ and $F$ | 69 |               |  |  |  |  |
| ROUND, NEVADA RAE 2513                                  |       | COMMUNITY #4      |  | M           | 47 |               |  |  |  |  |
| GOODIRON, JEROMY M 26189                                |       | COMMUNITY #4      |  | M           | 59 |               |  |  |  |  |

*Figure 7-61: Sample Patient List, Indicator J-4* 

## 7.2.33 Indicator J-5: Cardiovascular Disease: Exercise Education

**NOTE:** This indicator will be included in version 2.1 of the GPRA+ FY03 software, available summer 2003

**Indicator Description:** Increase the proportion of patients with ischemic heart disease who are receiving patient education about the benefits of exercise.

**Denominator:** All patients diagnosed with cardiac disease, defined as at least two visits any time in the year prior to the end of the Report period with diagnosis of ischemic heart disease (410.0-412.\* or 414.0-414.9). Broken down by gender.

**Numerator:** Patients who are provided patient education about exercise during the year prior to the end of the Report period.

**Logic Description:** GPRA+ uses the following patient education codes to define the numerator.

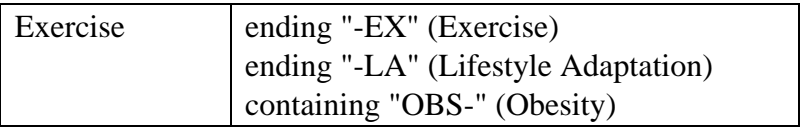

**Patient List Description:** List of patients diagnosed with ischemic heart disease and date that exercise education was provided with code, if any.

| List of Patients diagnosed w/ CVD, w/ exercise education, if any<br>PATIENT NAME | HRN  | COMMUNITY                         |             |    | SEX AGE VALUE     |                    |
|----------------------------------------------------------------------------------|------|-----------------------------------|-------------|----|-------------------|--------------------|
| EAGLESTAFF, AUBREY JANE 3684                                                     |      | COMMUNITY #1 F 14 10/22/01 CAD-EX |             |    |                   |                    |
| MORENI, DEBORAH J.                                                               | 3698 | COMMUNITY #1 F 25 04/01/02 DM-EX  |             |    |                   |                    |
| REDBIRD, SHIRLEY ROSE 10729                                                      |      | COMMUNITY #2                      | F           | 28 |                   |                    |
| LONGJAW, SARA H                                                                  | 3575 | COMMUNITY #2 F 31                 |             |    | $01/14/02$ DEP-EX |                    |
| MEDICINEHORSE, ELOISE 3992                                                       |      | COMMUNITY #2                      | F           | 37 |                   |                    |
| MEDICINEHORSE, CRYSTAL 6585                                                      |      | COMMUNITY #2                      | F           | 38 |                   |                    |
| LITTLEWOLF, ANGELENA MA 2391                                                     |      | COMMUNITY #2                      | F           | 45 |                   |                    |
| NIESEN, MERCI L                                                                  | 2497 | COMMUNITY #3                      | $F$ and $F$ | 51 |                   | 06/13/02 250.00-EX |
| FARAWAY, DARLENA MARIA 17430                                                     |      | COMMUNITY #4                      | F           | 65 |                   |                    |

*Figure 7-62: Sample Patient List, Indicator J-5* 

#### 7.2.34 Indicator J-6: Cardiovascular Disease and Mental Health

**NOTE:** This indicator will be included in version 2 of the GPRA+ FY03 software, to be available summery 2003.

**Indicator Description:** Identify the proportion of patients with ischemic heart disease who are diagnosed with depression or anxiety.

**Denominator:** All patients diagnosed with cardiac disease, defined as at least two visits any time in the year prior to the end of the Report period with diagnosis of ischemic heart disease (410.0-412.\* or 414.0-414.9). Broken down by gender.

**Numerator:** Patients in the denominator with a diagnosis of depressive disorders, defined as at least two visits with diagnosis 296.0-313.1 in the year prior to the end of the Report period.

**Logic Description:** The numerator is defined as at least two visits with diagnosis of depressive disorders (purpose of visit 296.0-313.1 recorded in V POV file) in the year prior to the end of the Report period.

**Patient List Description:** List of patients diagnosed with ischemic heart disease with date and code of recent depressive diagnosis, if any.

| List of Patients diagnosed w/ CVD, w/ depression diagnosis, if any<br>PATIENT NAME | <b>HRN</b> | COMMUNITY      |              |    | SEX AGE VALUE    |  |  |
|------------------------------------------------------------------------------------|------------|----------------|--------------|----|------------------|--|--|
| EAGLESTAFF, AUBREY JANE 3684                                                       |            | COMMUNITY #1 F |              | 14 | 10/22/01 410.0   |  |  |
| MORENI, DEBORAH J.                                                                 | 3698       | COMMUNITY #1   | F            | 25 | 04/01/02 412.1   |  |  |
| REDBIRD, SHIRLEY ROSE                                                              | 10729      | COMMUNITY #1   | F            | 28 |                  |  |  |
| LONGJAW, SARA H                                                                    | 3575       | COMMUNITY #2   | F            | 31 | $01/14/02$ 410.0 |  |  |
| SMITH, ELOISE                                                                      | 3992       | COMMUNITY #3   | $\mathbf{F}$ | 37 |                  |  |  |
| MEDICINEHORSE, CRYSTAL                                                             | 6585       | COMMUNITY #3   | F            | 38 |                  |  |  |
| LITTLEWOLF, ANGELENA MA 2391                                                       |            | COMMUNITY #4   | $\mathbf{F}$ | 45 |                  |  |  |
| NIESEN, MERCI L                                                                    | 2497       | COMMUNITY #4   | $\mathbf{F}$ | 51 | 06/13/02 414.9   |  |  |
| FARAWAY, DARLENA MARIA 17430                                                       |            | COMMUNITY #4   | F            | 65 |                  |  |  |

*Figure 7-63: Sample Patient List, Indicator J-6.*

# **8.0 Glossary**

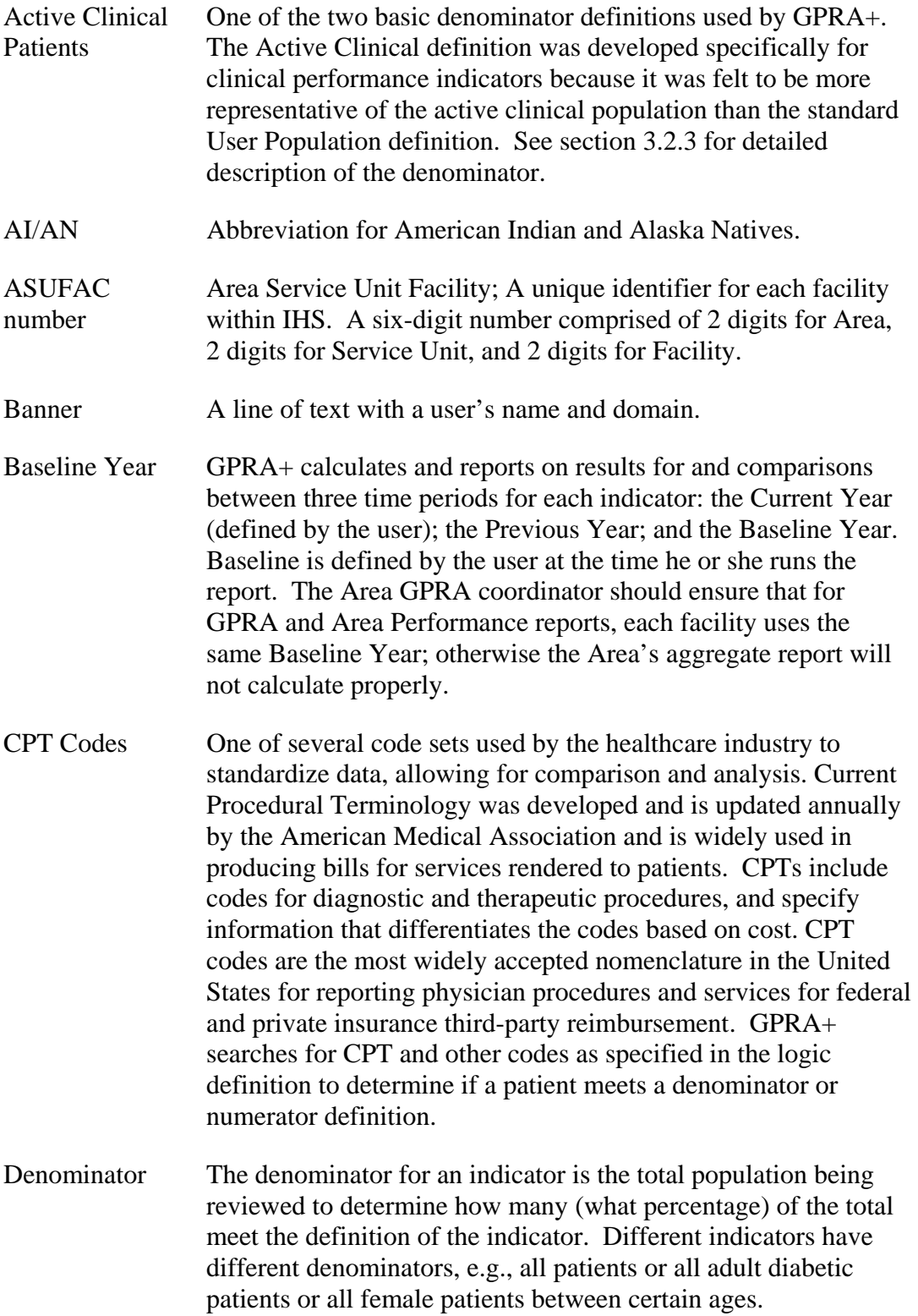

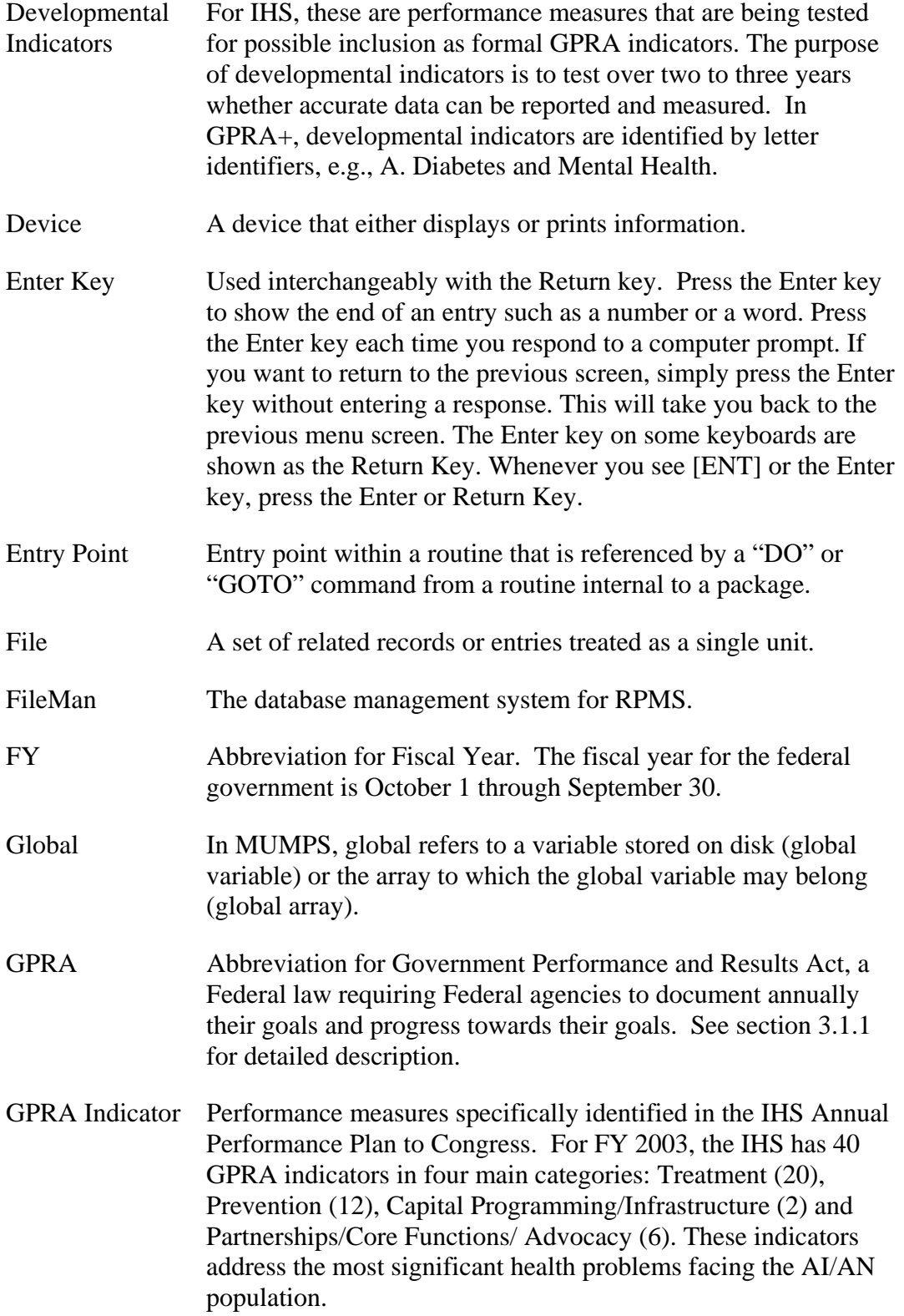

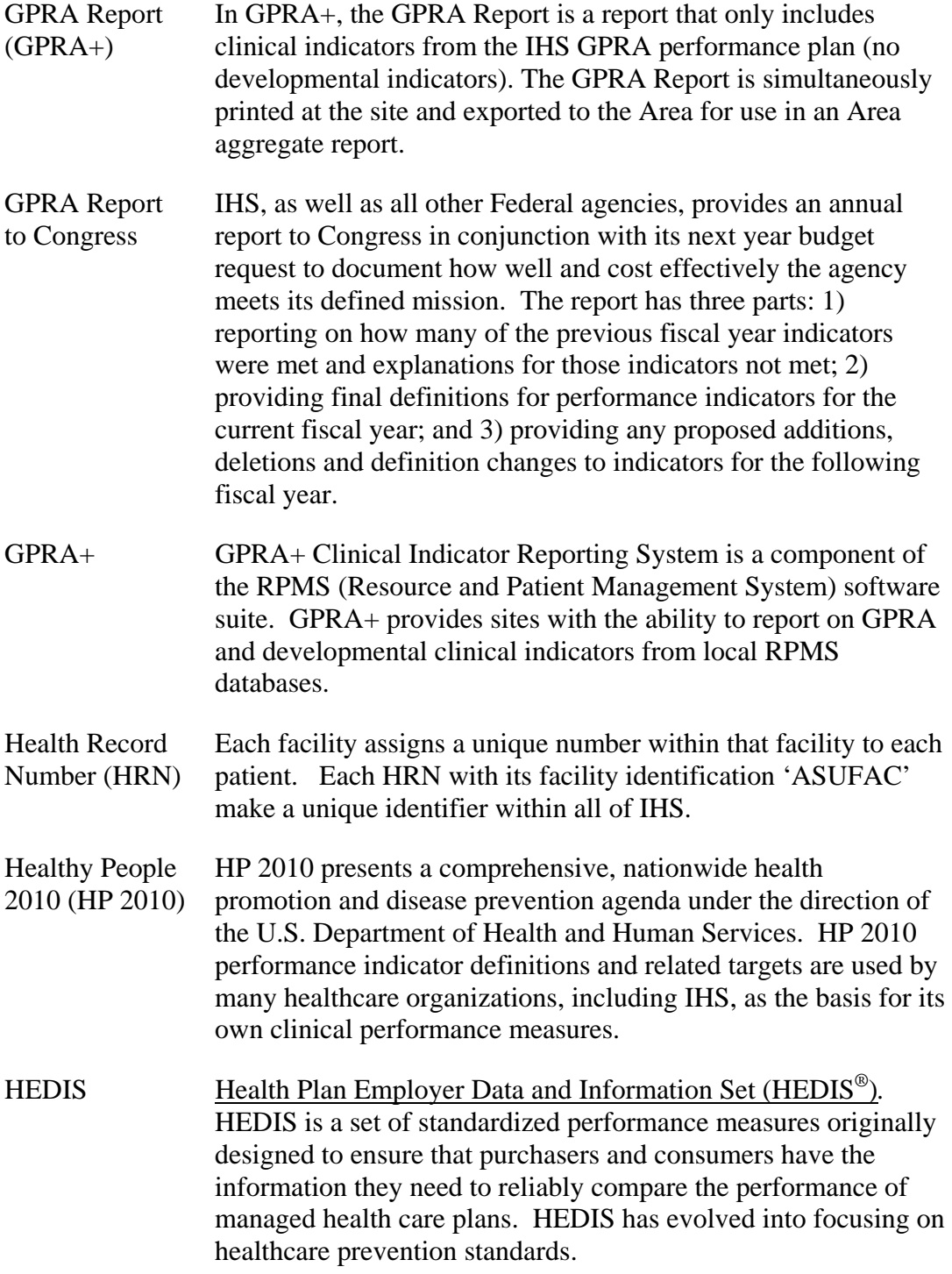

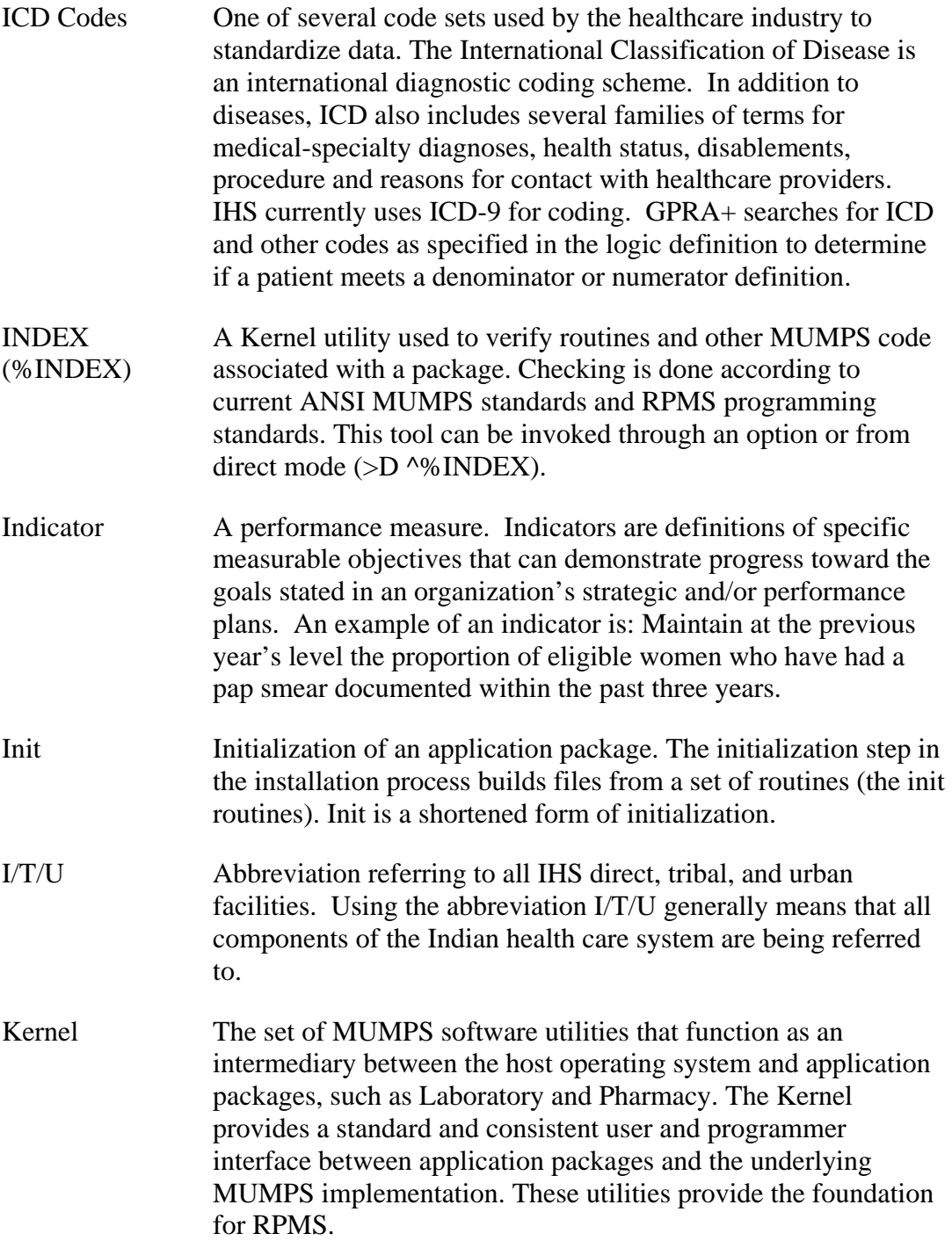

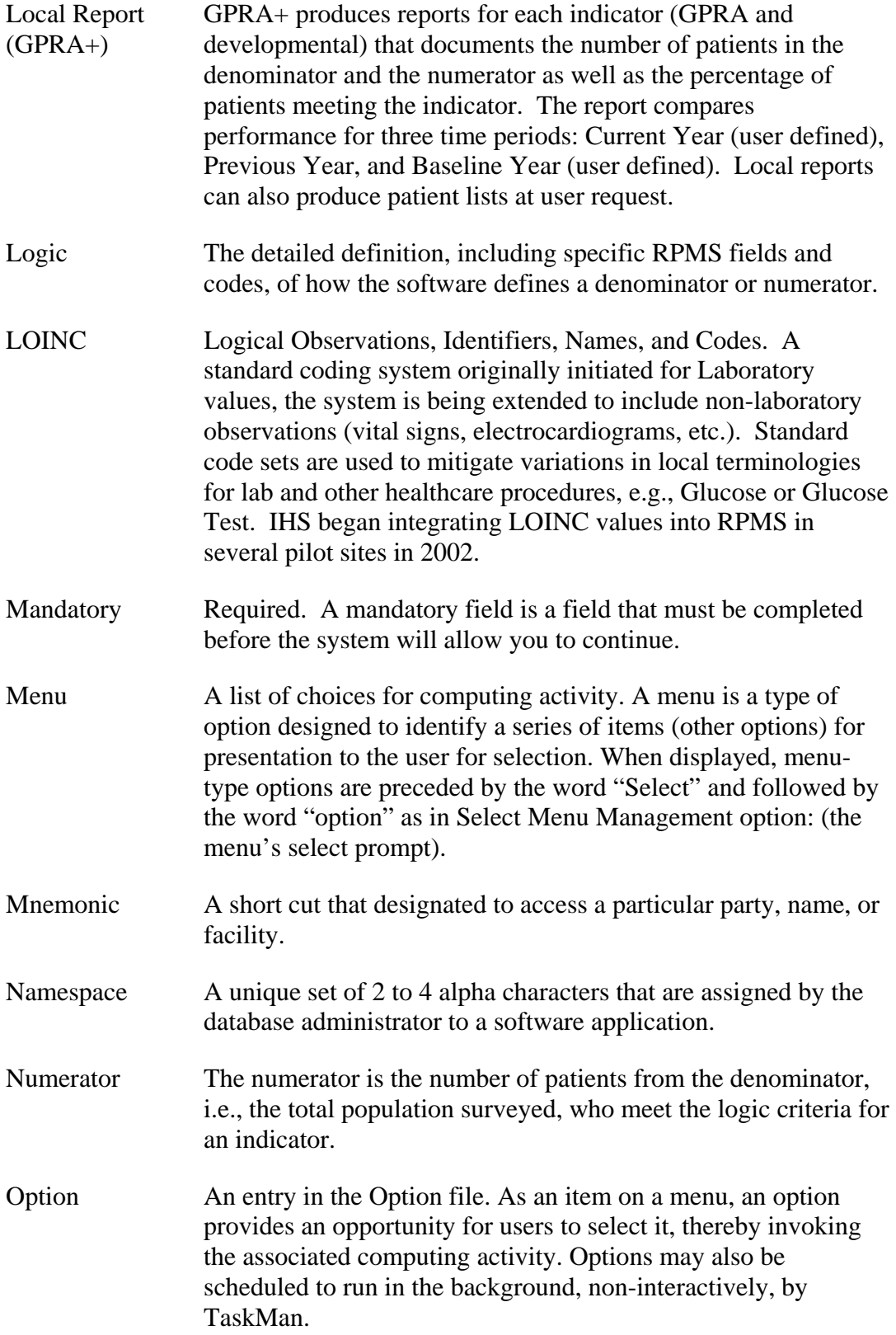

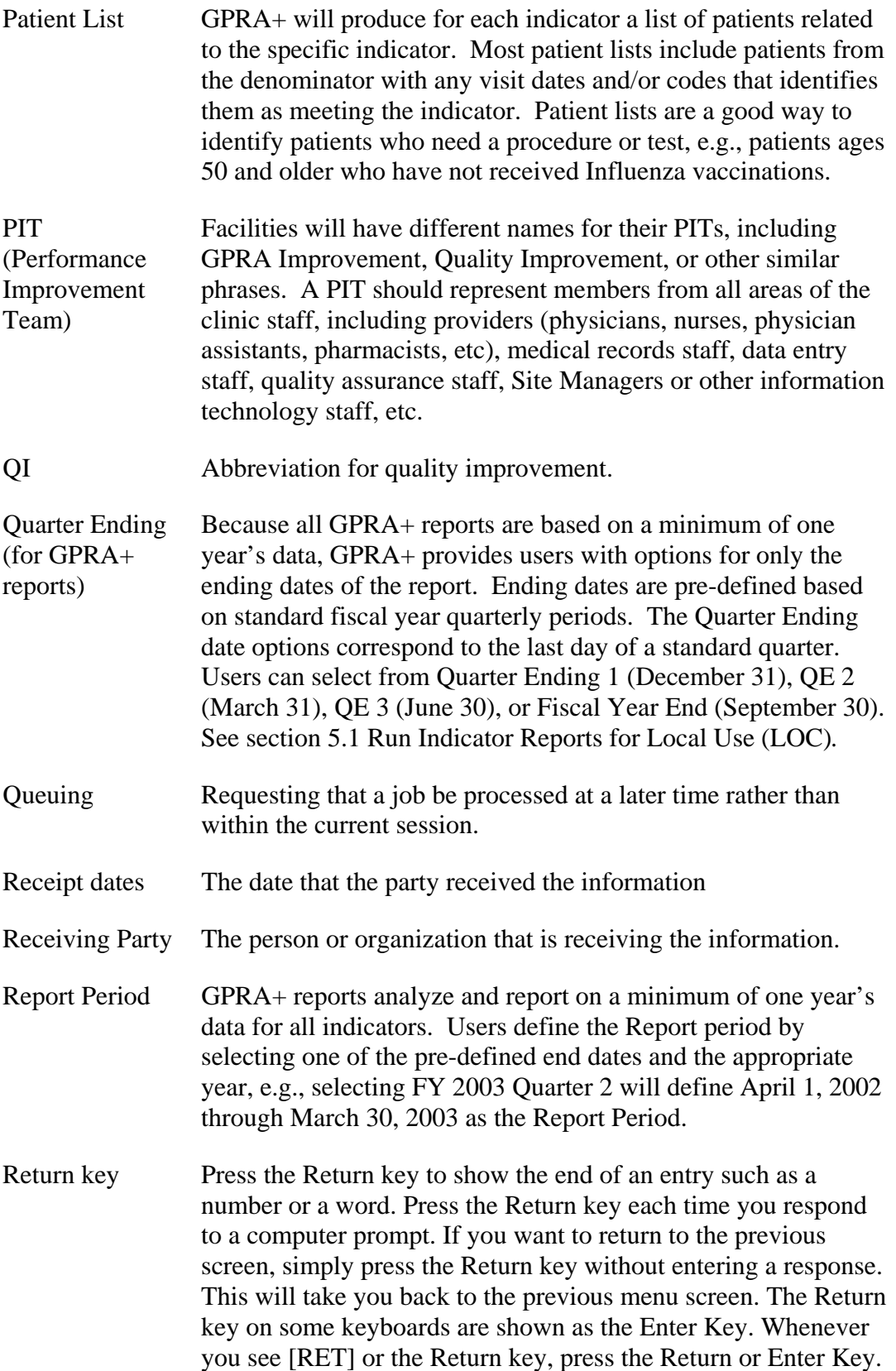

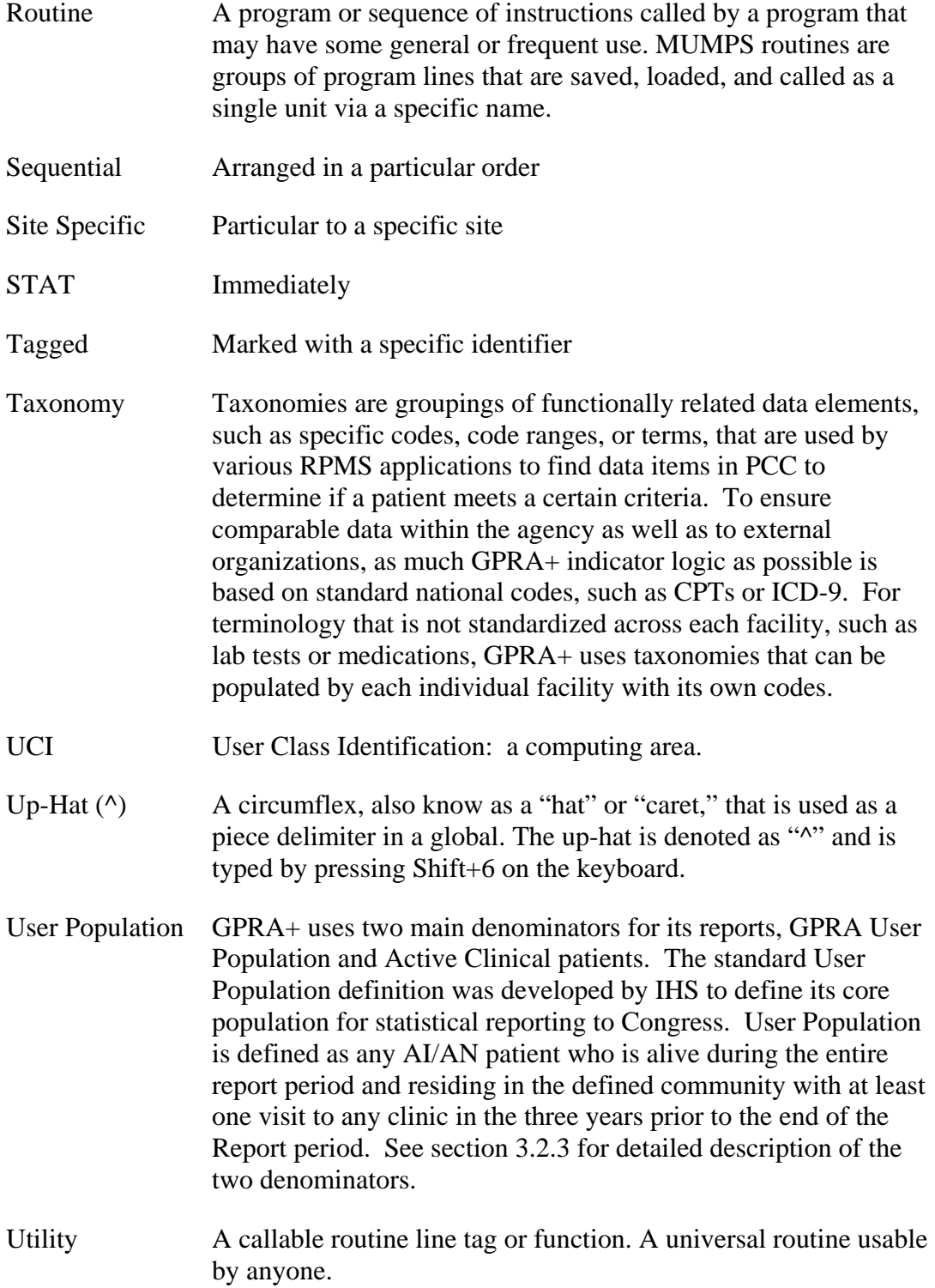

Variable A character or group of characters that refers to a value. MUMPS recognizes 3 types of variables: local variables, global variables, and special variables. Local variables exist in a partition of the main memory and disappear at sign-off. A global variable is stored on disk, potentially available to any user. Global variables usually exist as parts of global arrays.

## **9.0 Appendix A: FY03 and FY04 GPRA Indicators with JCAHO Crosswalk**

The table displayed on the following pages provides definitions, indicator leads or "owners," data source for indicator performance reporting and performance targets for each indicator. Additionally this table provides a key to the JCAHO standards that are met by any direct IHS, tribal or urban (I/T/U) facility that tracks and assesses the indicator.

## **INDIAN HEALTH SERVICE FY 2003 PERFORMANCE INDICATORS – Final FY 2004 PERFORMANCE INDICATORS - Submitted**

Submitted with FY 2003 Performance Plan, January 31, 2002 and with FY 2004 President's Budget Request-January 2003 (final revisions to FY03)

\* By selecting all or some of the IHS GPRA indicators listed here to track, report on and assess, either with GPRA+ FY03 Clinical Indicator Reporting software or some other automated or manual system, facilities will be in compliance with the following JCAHO standards:

 **PI** 1, 2, 3 4; **LD** 1, 1.1.2, 1.3, 1.3.1, 1.3.3, 1.1.4, 2.6, 4.1, 4.2, 4.3, 4.3.2; **HR** 2.1; **IM** 1, 3, 4, 5, 5.1, 6, 7, 7.2, 7.4, 7.6, 8, 10

+ Facilities using GPRA+ FY03 Clinical Indicator Reporting software or other systems to track and assess all or any GPRA clinical indicators also will be in compliance with: **LD** 1.1.0, 1.10.1, 1.10.2, 1.10.3

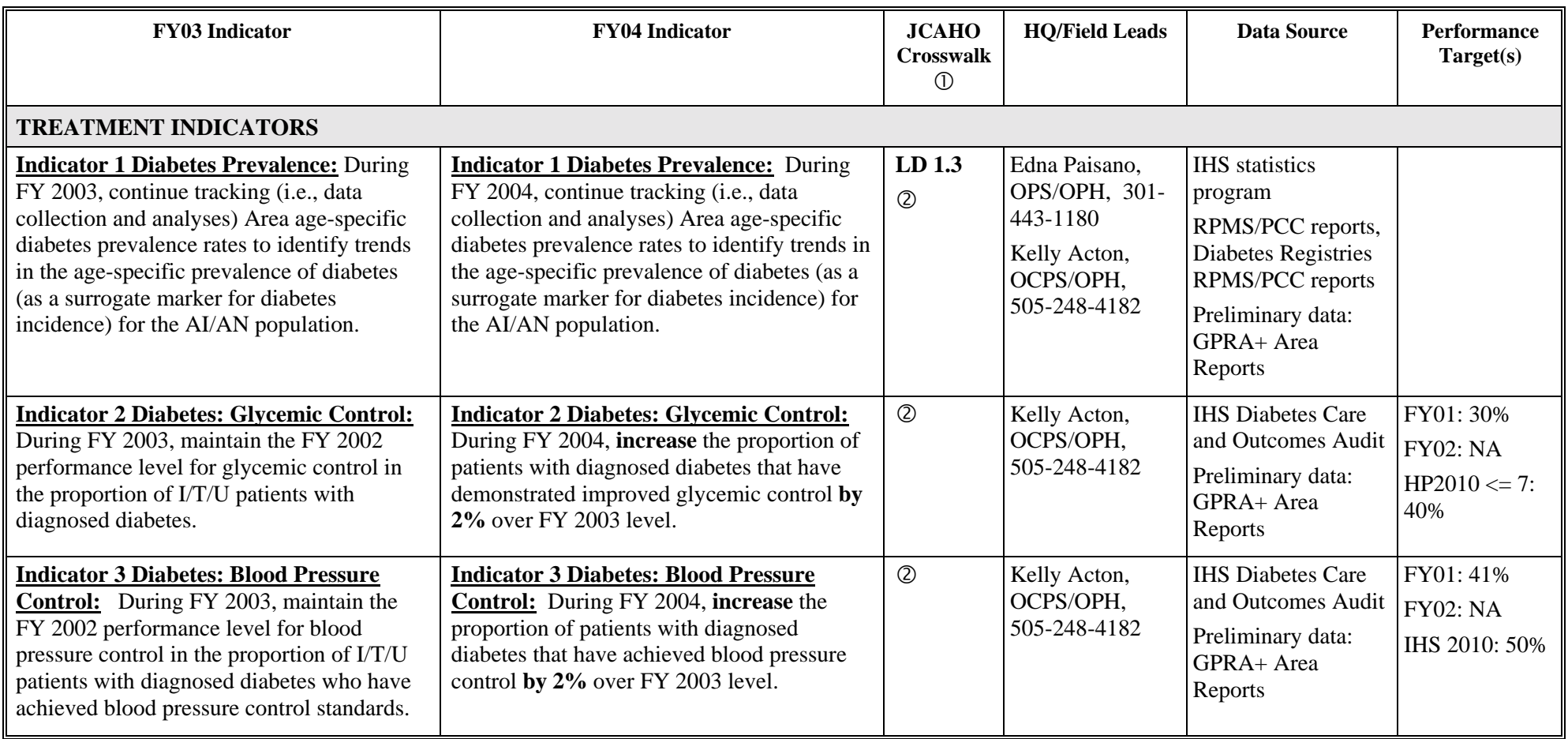

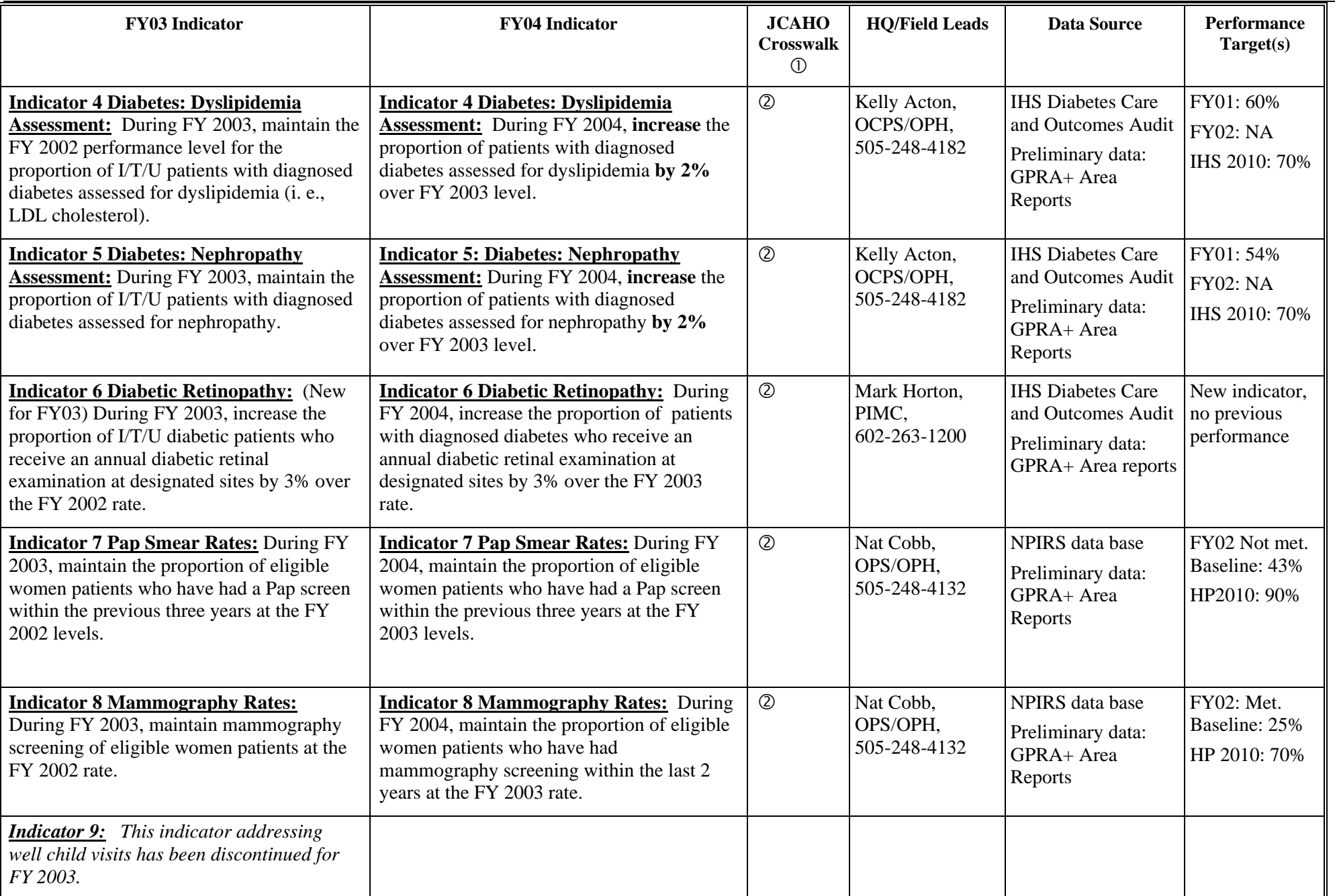

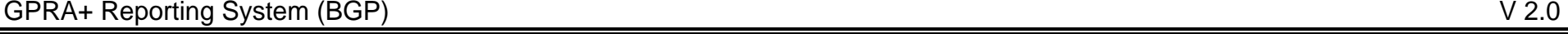

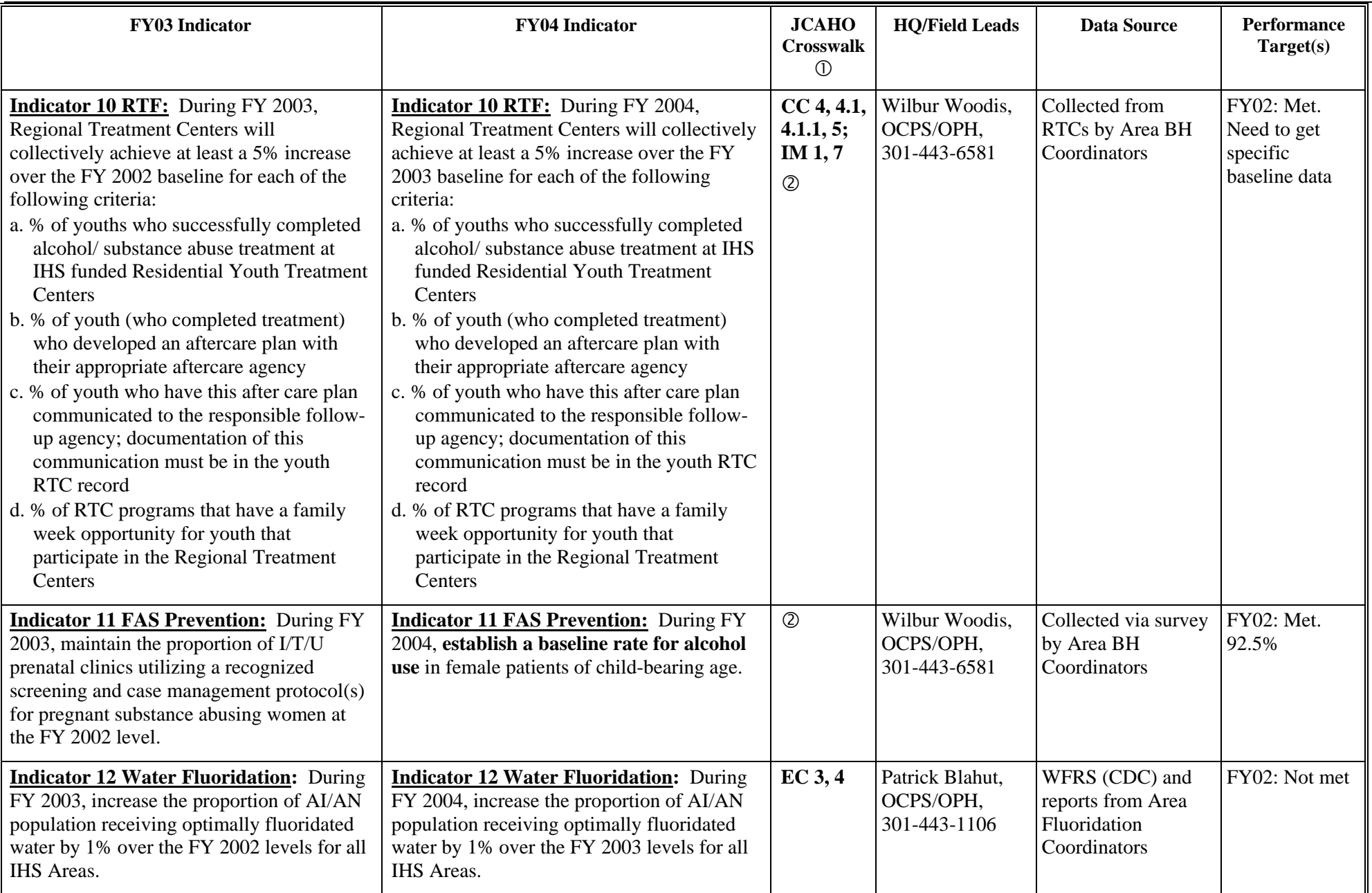

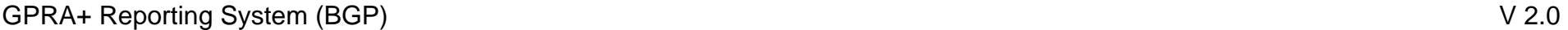

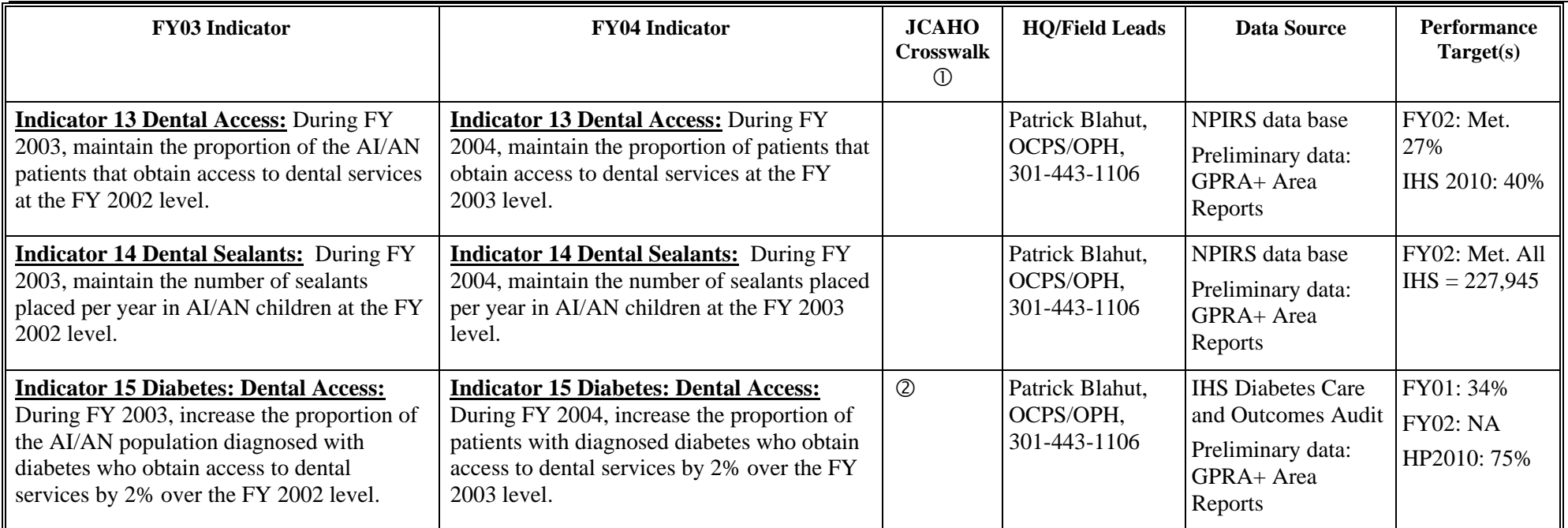

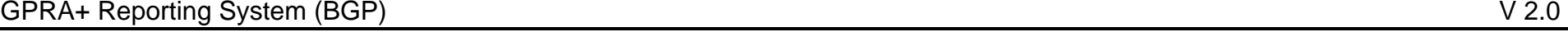

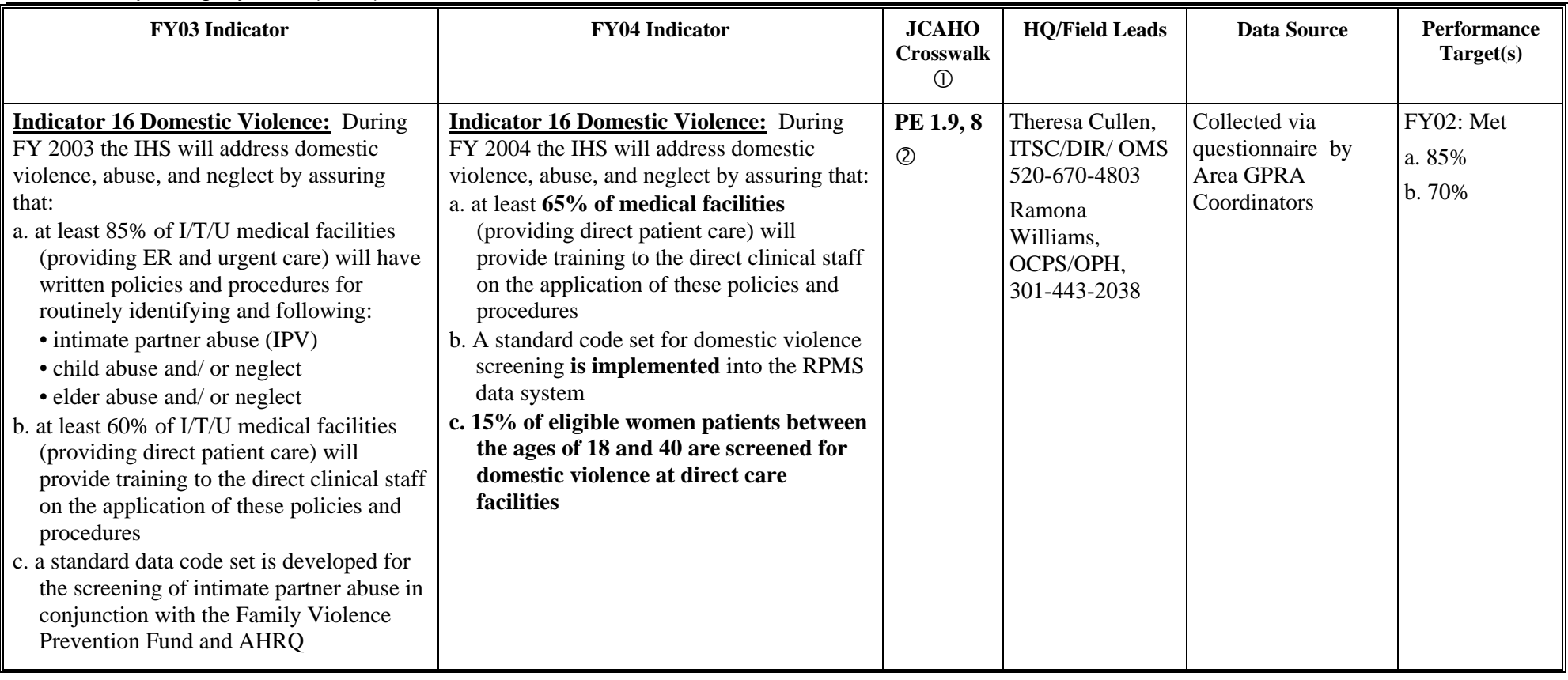

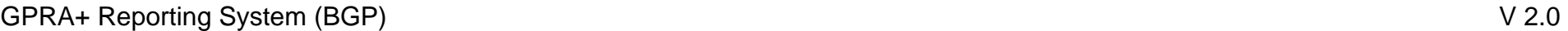

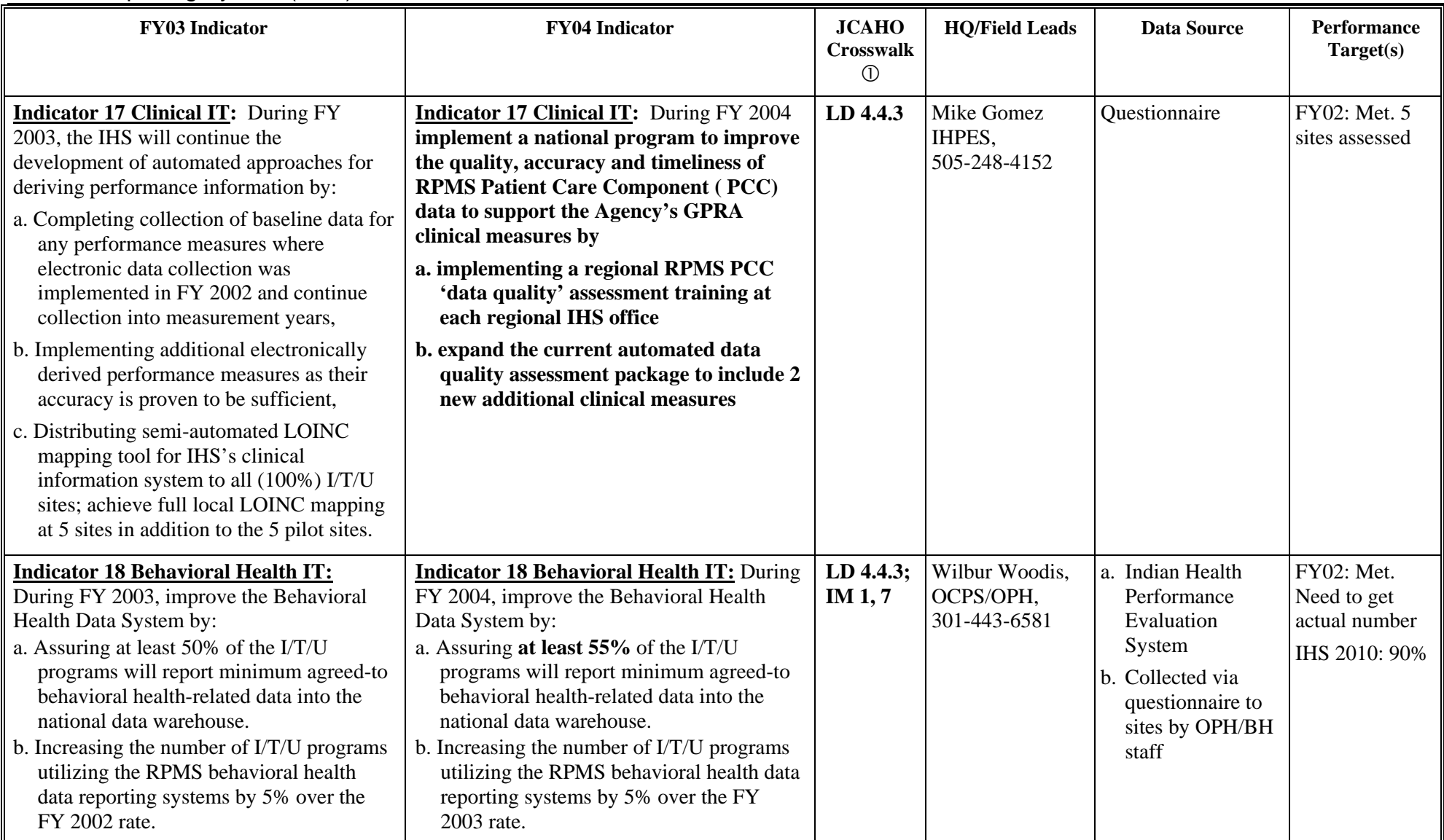

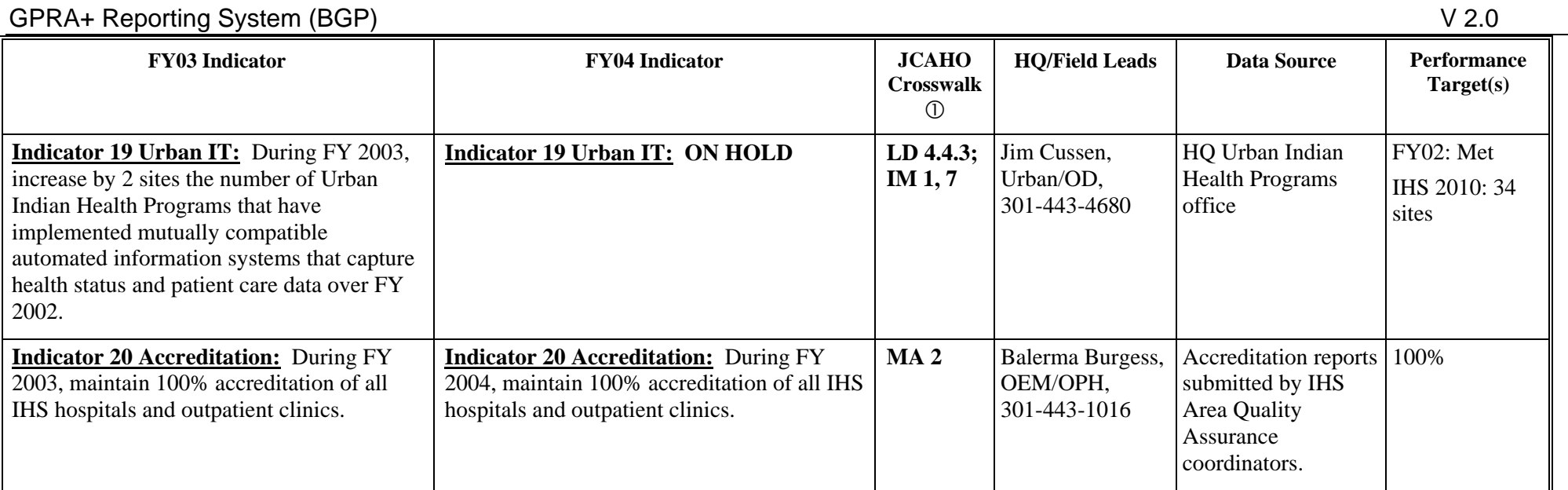

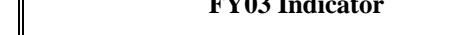

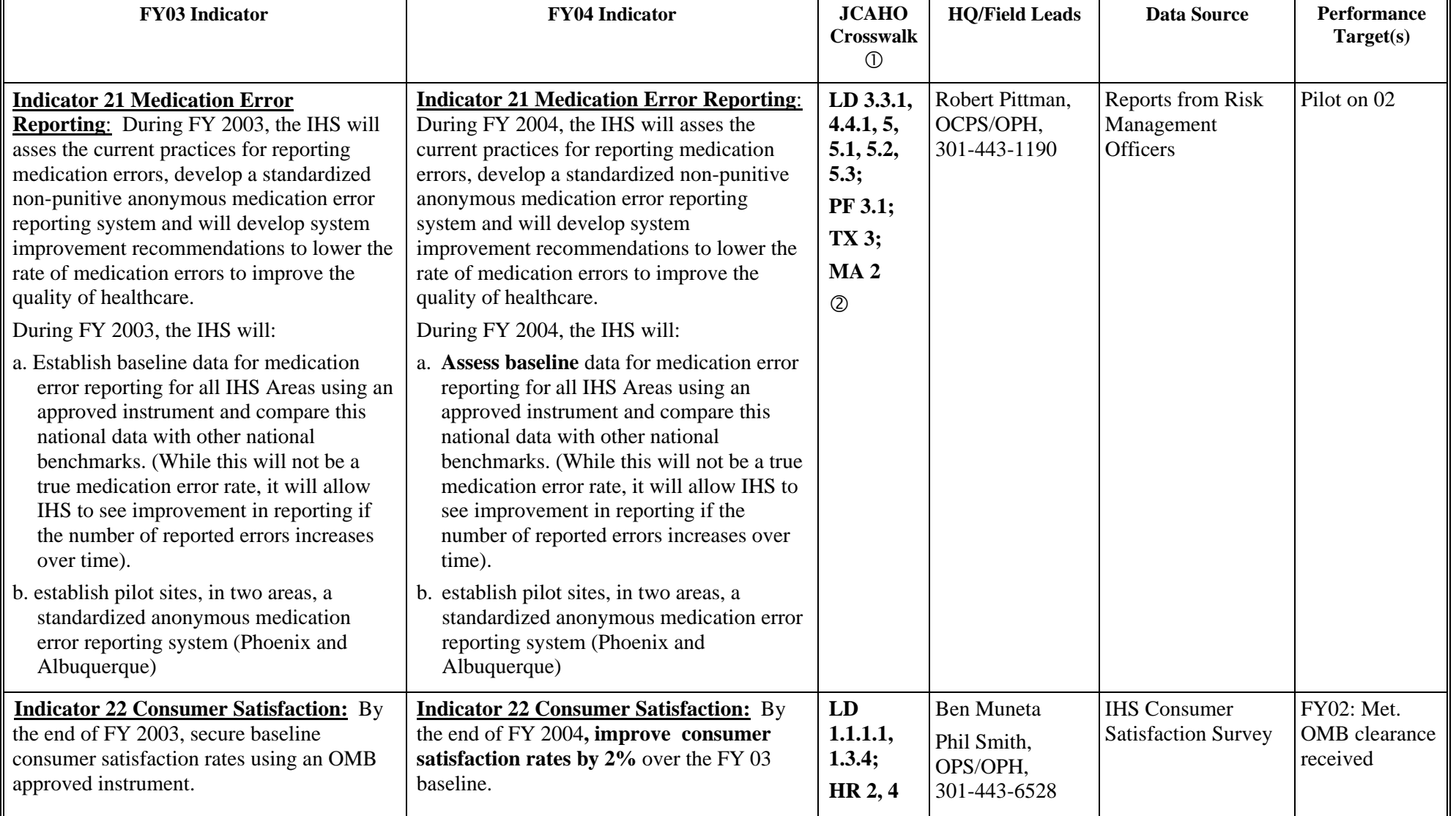

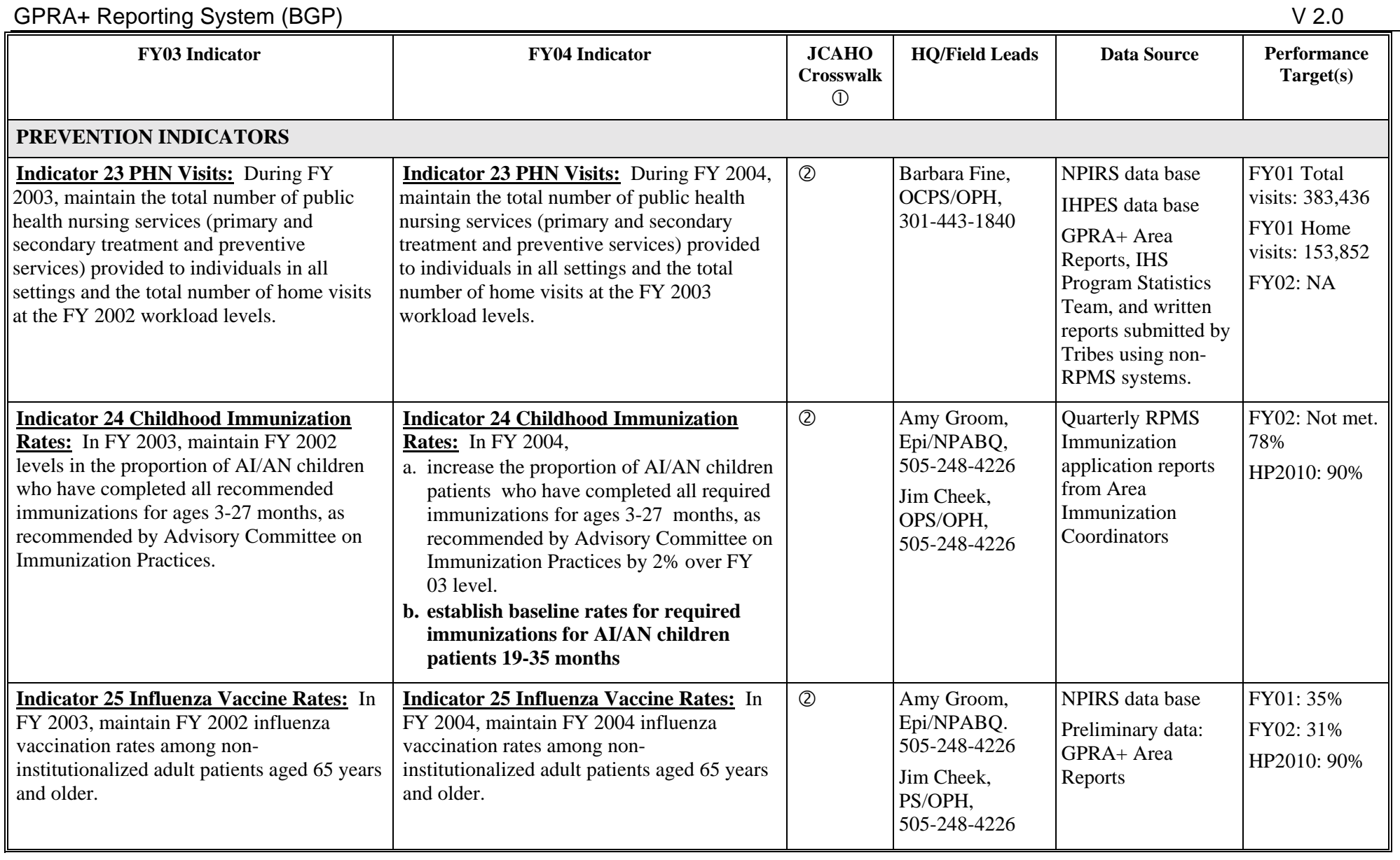

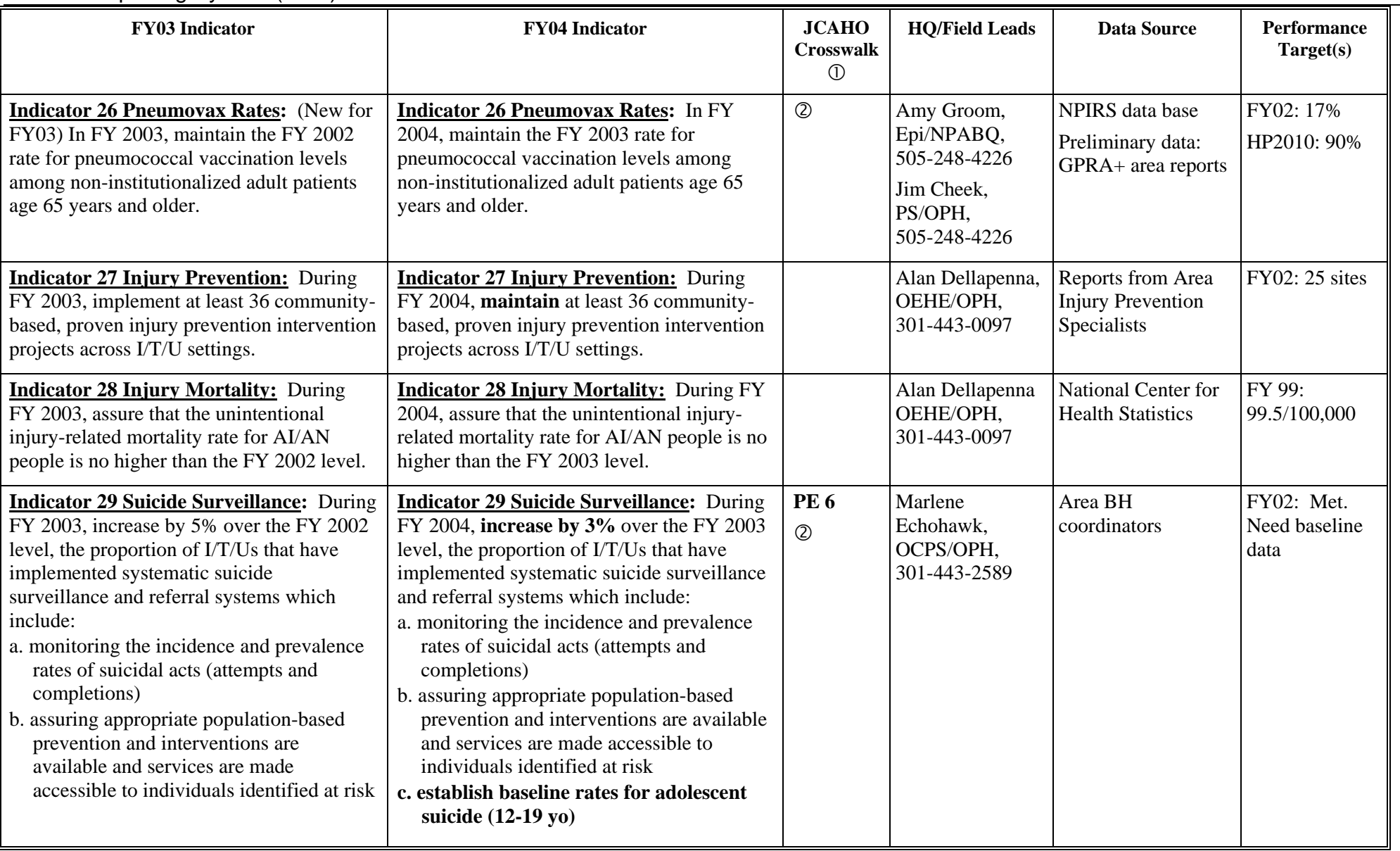

 $\overline{\phantom{0}}$ 

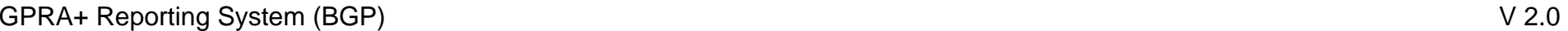

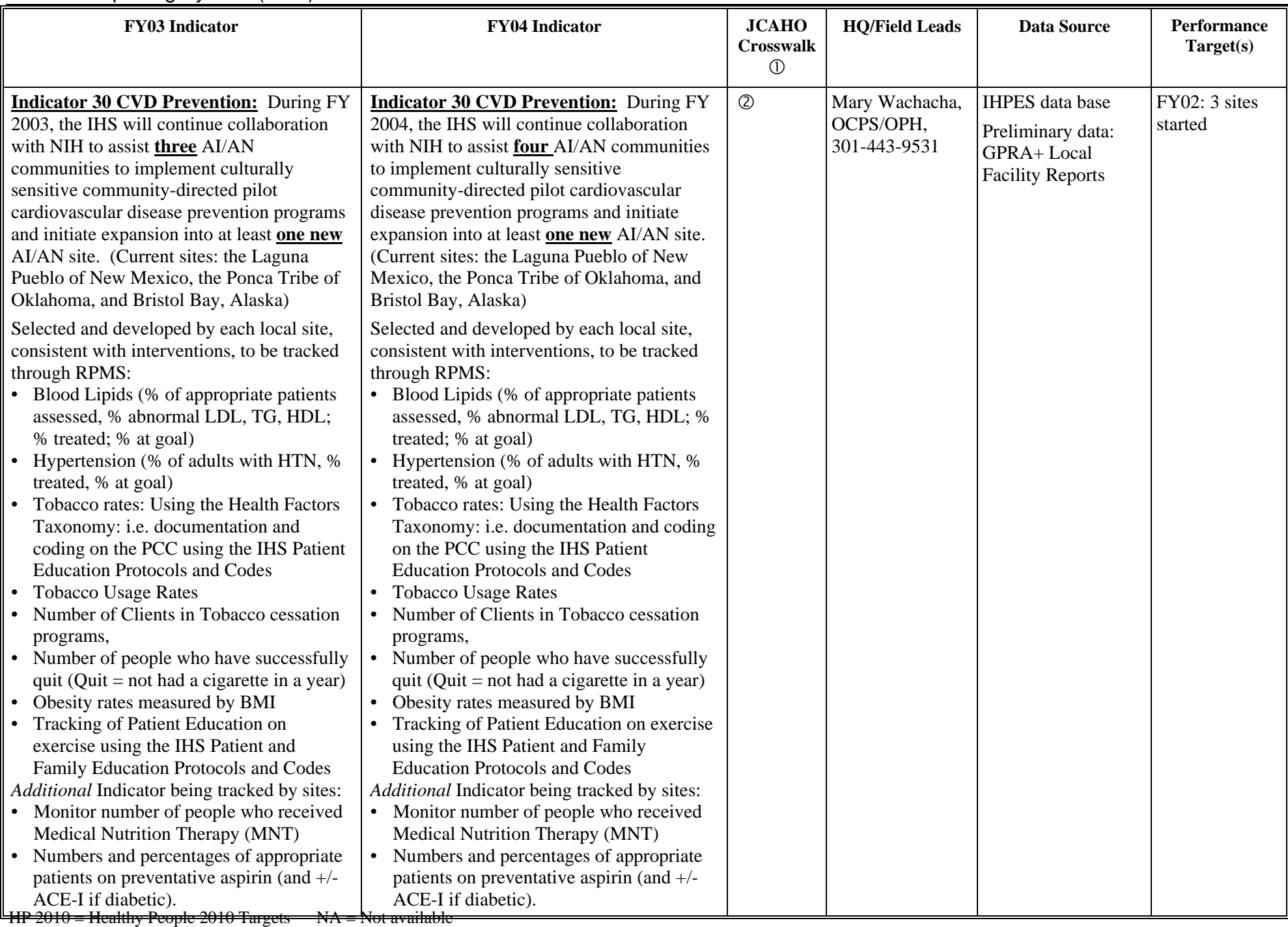

IHS FY03 and FY04 GPRA Indicators: last edited March 20, 2003

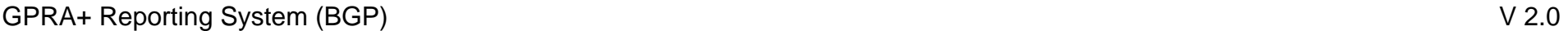

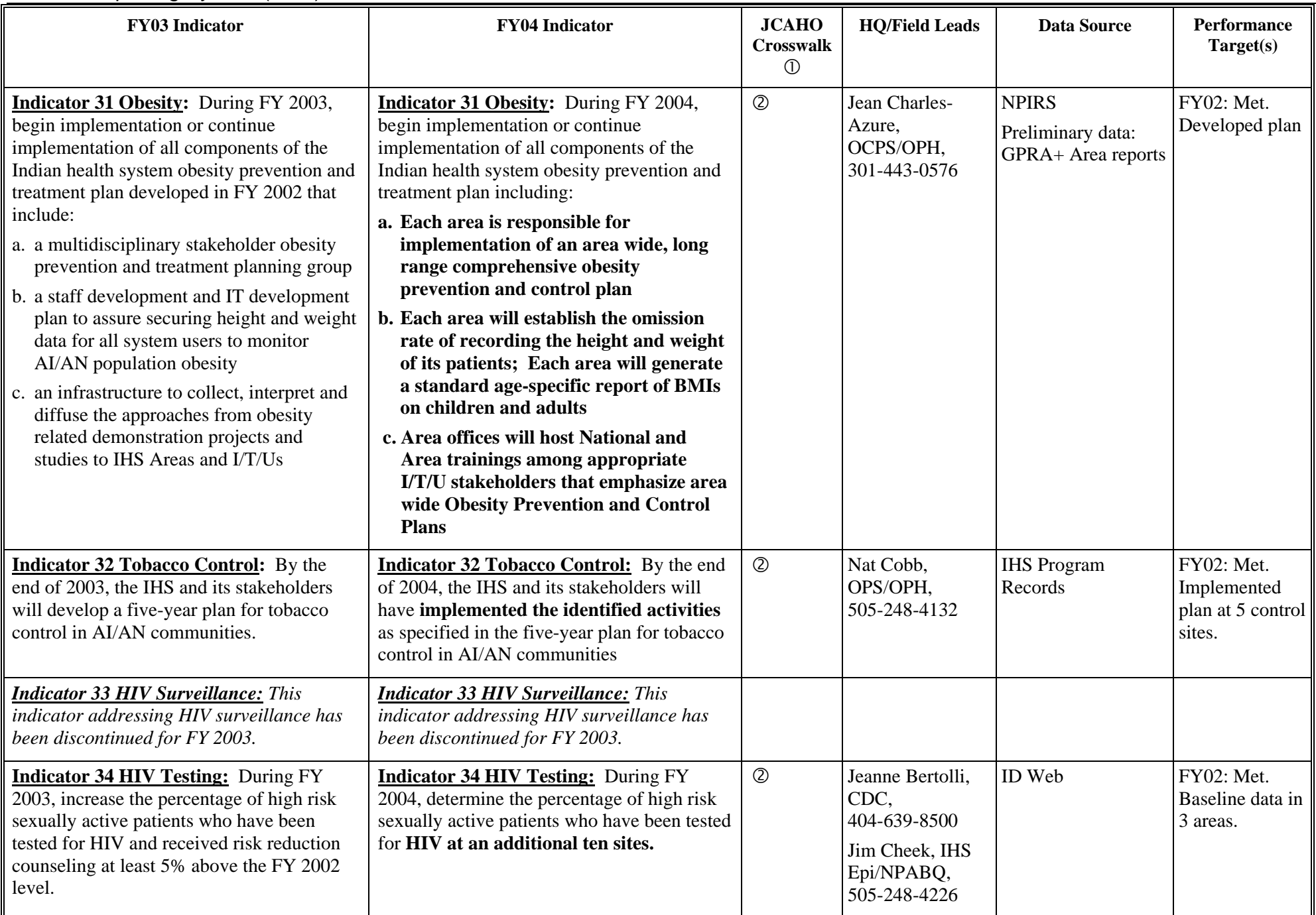

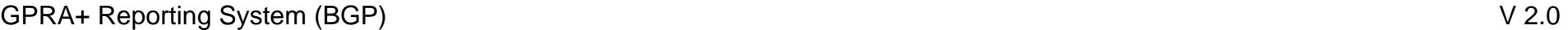

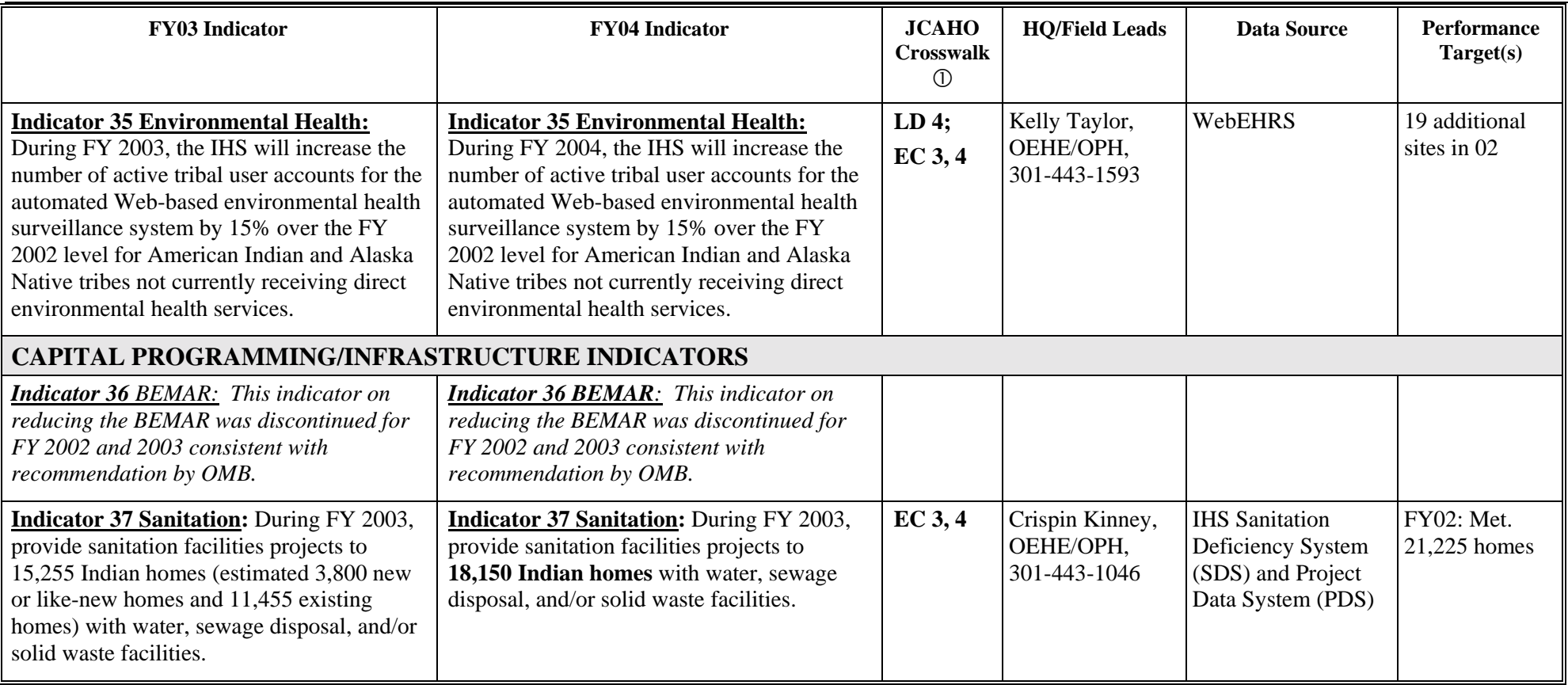

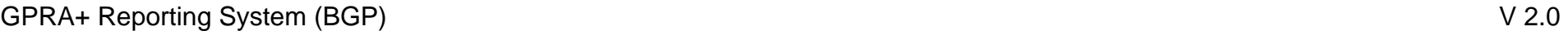

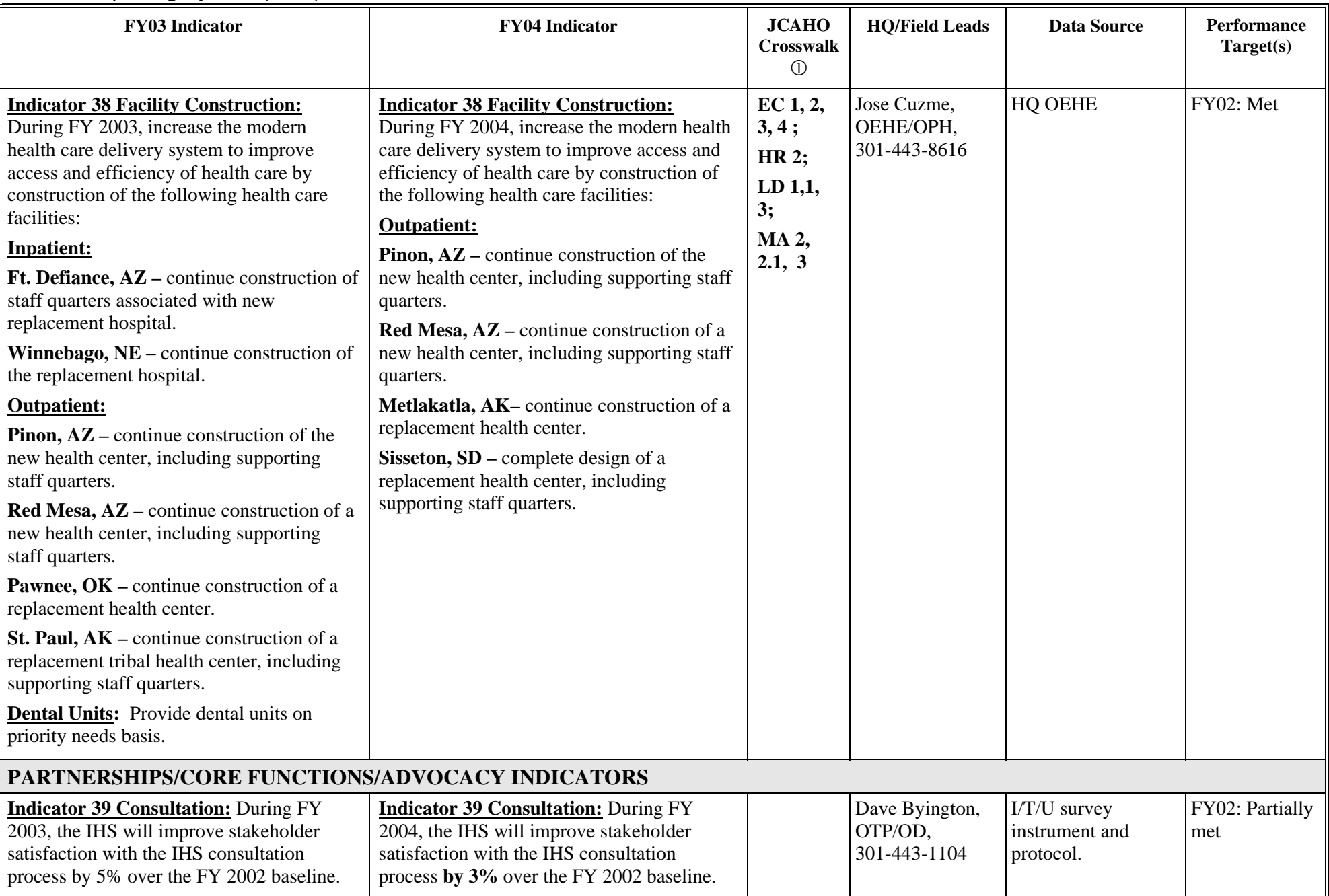

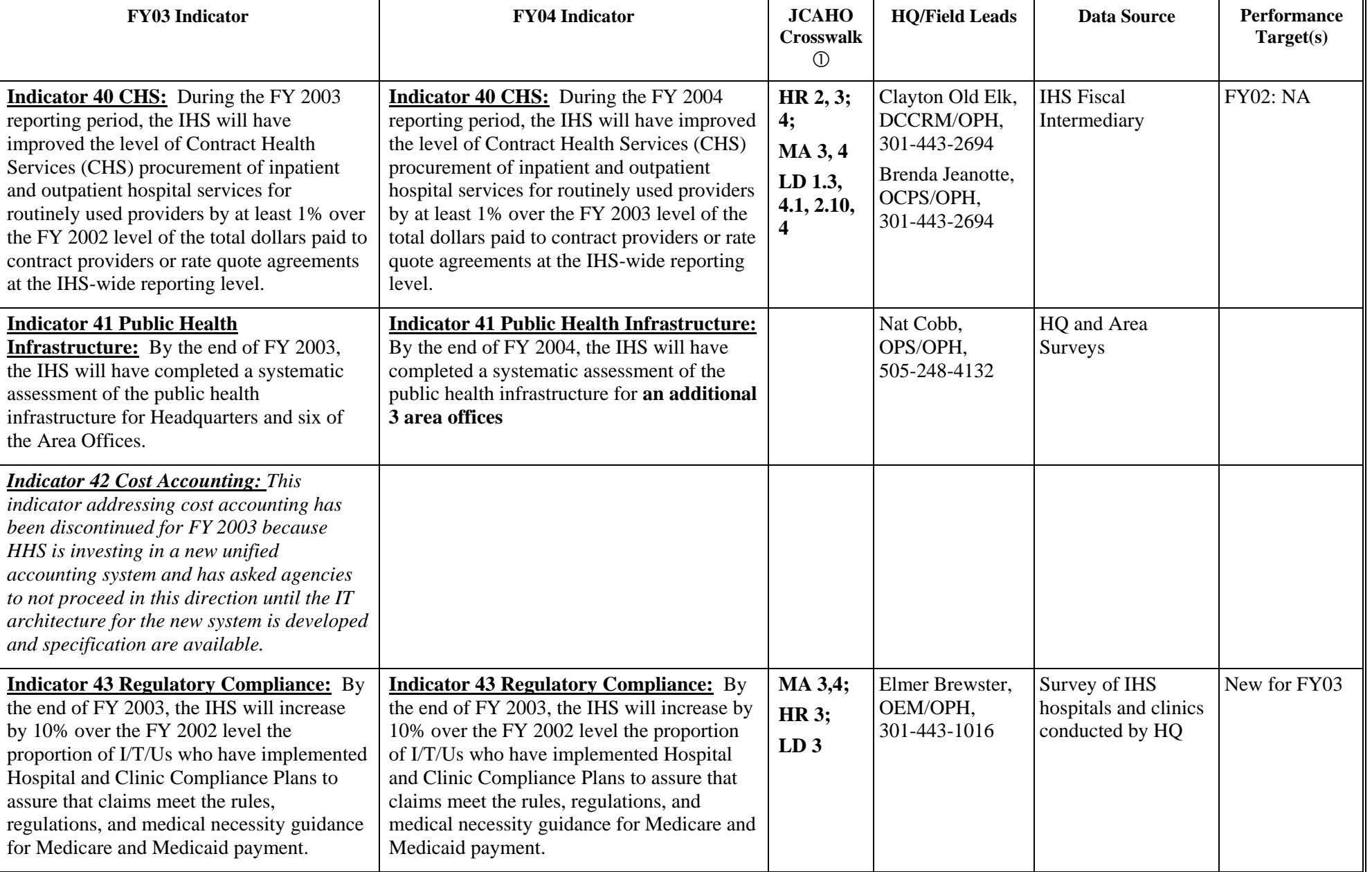

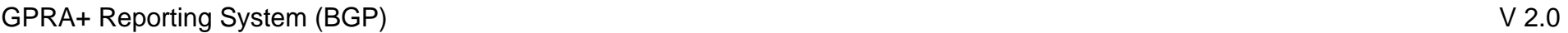

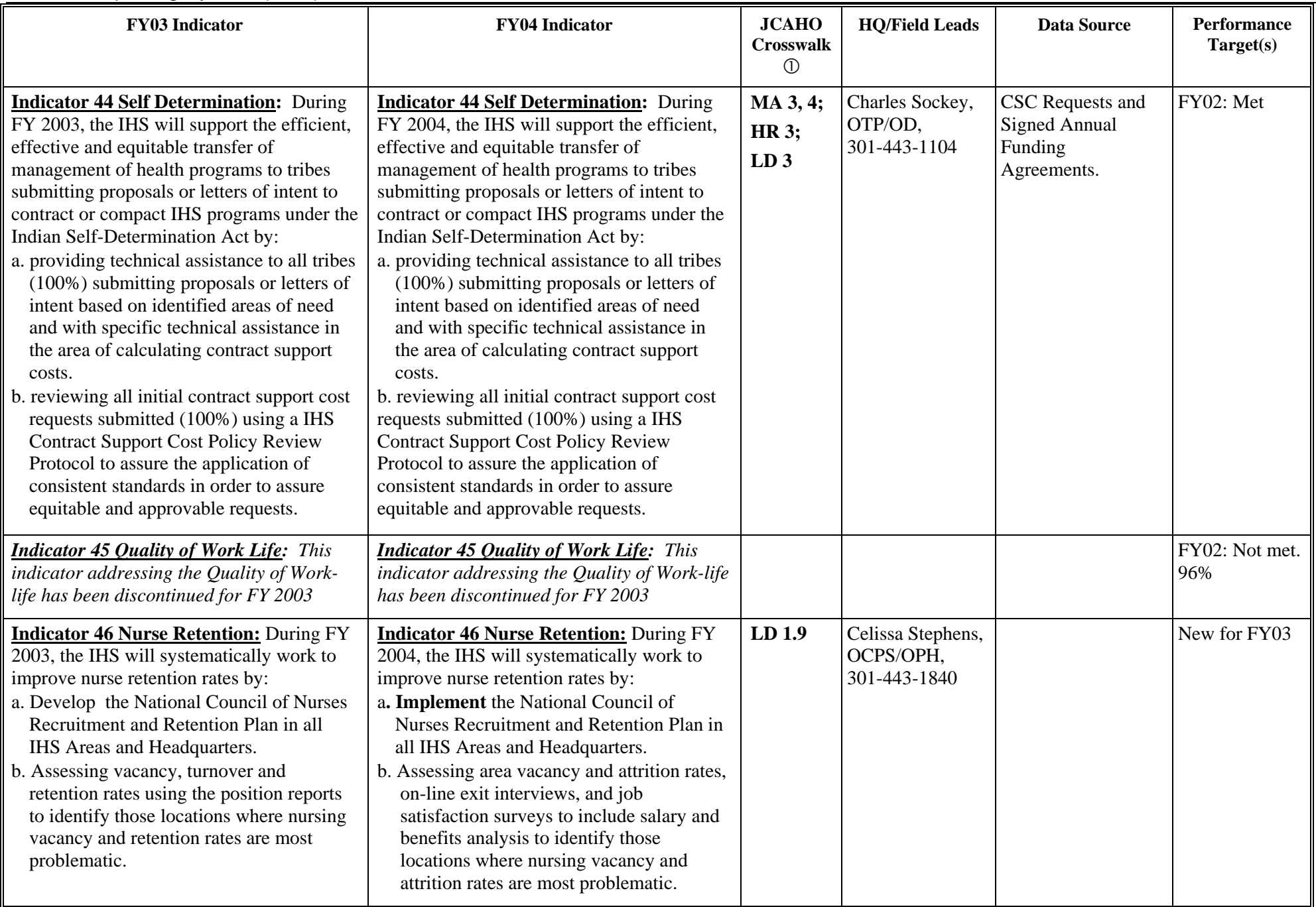
## **10.0 Appendix B: Working with Delimited Files**

Sites that want more flexibility than a printed report to be able to rearrange their report data into a different format and perform other types of calculations on the numbers will need to use the delimited file option.

**Note**: This option is particularly useful for manipulating pages of patient lists so that the user can sort them by any column they want to.

See [Run Indicator Reports for Local Use \(LOC\)](#page-38-0) for detailed instructions on running a Local report and producing a delimited file.

To produce the file:

- 1. Type the corresponding letter for your output at the "Select an Output Option:" prompt
	- P Print will send the report file to your printer or your screen. You can also print the report to an electronic file that can be retrieved in Word. Check with your Site Manager.
	- D Delimited Output will produce an electronic delimited text file that can be imported into Excel for additional formatting and data manipulation. The delimited output is particularly useful for patient lists because they can sorted in multiple ways.
	- B Both will produce both a printed report and a delimited file.

**Note:** it is recommended that you select B Both until you are familiar with the process.

- 2. If you select D Delimited or B Both, type the name of the delimited file at the "Enter a filename for the delimited output:" prompt. File names cannot exceed 8 characters and will automatically be given the extension .txt. Check with your Site Manager about where the file will be located on your local network.
- 3. Complete running the report.

## **To import the delimited file into Excel, perform the following steps:**

- 1. Open Excel.
- 2. Select FILE, then OPEN from the menu bar.
- 3. Browse to the appropriate folder on your computer system where the delimited file is located. You may need to check with your Site Manager.

4. Ensure that the "Files of type" box at the bottom is set to "Text Files" or "All Files." Highlight and double-click on the name of the text file you want to open.

| pen             |                                               |          |                      | $7 \times$      |
|-----------------|-----------------------------------------------|----------|----------------------|-----------------|
| Look in:        | Report Formats                                | 뇌        |                      |                 |
|                 | Name                                          |          | Size Type            | <b>Modified</b> |
| S               | ⋒<br>selocdel                                 | 89 KB    | ext Document         | 4/24/2003       |
| History         | adoodel<br>×                                  | 89 KB    | Text Document        | 4/24/2003       |
|                 | testlood                                      | 129 KB   | <b>Text Document</b> | 3/7/20031       |
|                 | testatea                                      | 60 KB    | <b>Teld Document</b> | 3/5/2003 3      |
|                 | testgpra                                      | 41 KB    | Text Document        | 3/5/20033       |
| My Documents    | GP5052011999100119991231200302121130334_27908 | 4.177 KB | <b>Text Document</b> | 2/18/2003       |
|                 | <b>OKCDELL</b>                                | 1,697 KB | <b>Text Document</b> | 2/13/2003       |
|                 | <b>OKCDELG</b>                                | 20 KB    | Teid Document        | 2/13/2003       |
| 3               | OKCDELA                                       | 20 KB    | <b>Taxi Document</b> | 2/13/2003       |
| Desktop         | GP5052012000100120001231200302121130334_27110 | 4.086 KB | Text Document        | 2/13/2003       |
|                 | GP5052011998100119981231200302121130334 27838 | 4.194 KB | Text Document        | 2/13/2003       |
|                 | area director delimited output                | 15 KB    | Text Document        | 1/22/2003       |
| $\ast$          | Local Delimited output                        | 175KB    | Text Document        | 1/22/2003       |
| Favorites       | П<br>Gpia delimited output                    | 15 KB    | Text Document        | 1/22/2003       |
|                 | $\bullet$                                     |          |                      |                 |
| 保<br>My Nebwork | file name:                                    |          | ٠                    | Open            |
| <b>Places</b>   | Files of type:<br><b>Text Files</b>           |          | ٠١                   | Cancel          |

*Figure 10-1: Importing the delimited file into Excel (step 4)*

- 5. The Text Import Wizard dialog box should appear automatically.
- 6. Check to make sure that the "Delimited" radio button is selected for Original Data Type. Click the Next button at the bottom right to proceed.

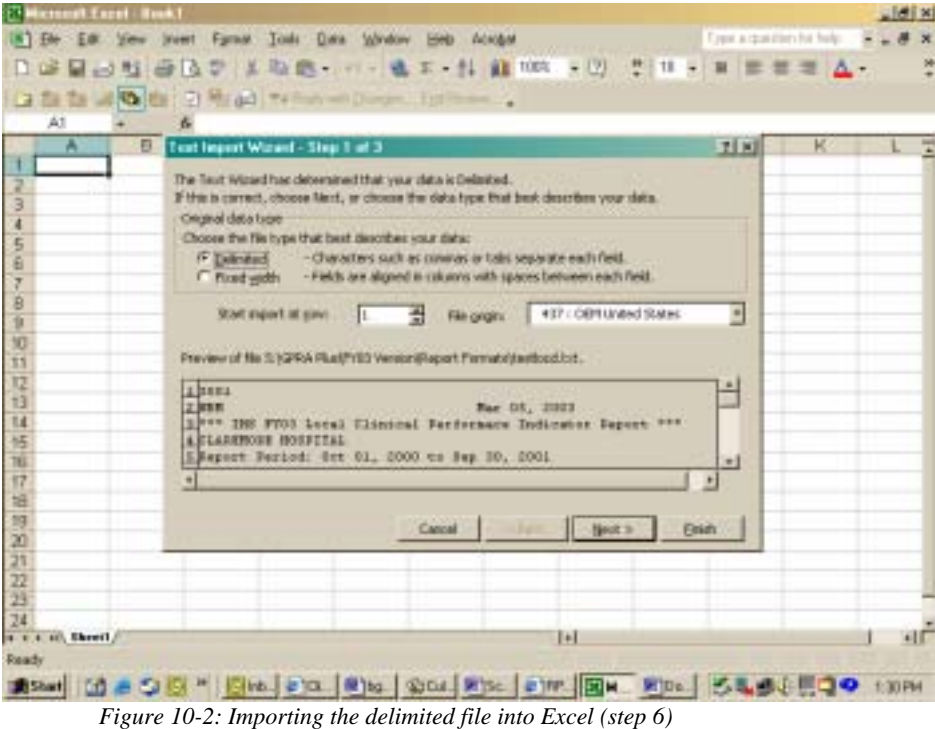

- 7. In the Delimeters box:
	- Deselect "Tab" by clicking the check box off
	- Select "Other" by clicking the check box on
	- Type a caret  $(^{\wedge})$  in the box next to Other. This tells Excel that the file you are importing separates (delimits) the fields with a "<sup>^"</sup> character.
- 8. Click the Next button to continue.

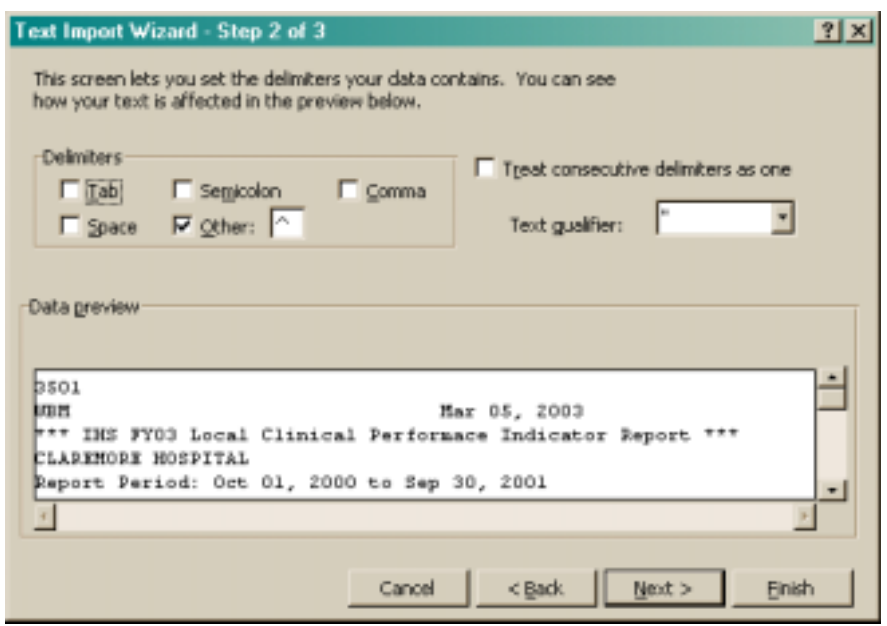

*Figure 10-3: Importing the delimited file into Excel (step 8)*

9. On the Step 3 screen, leave the Column data format selected as "General." Click the Finish button.

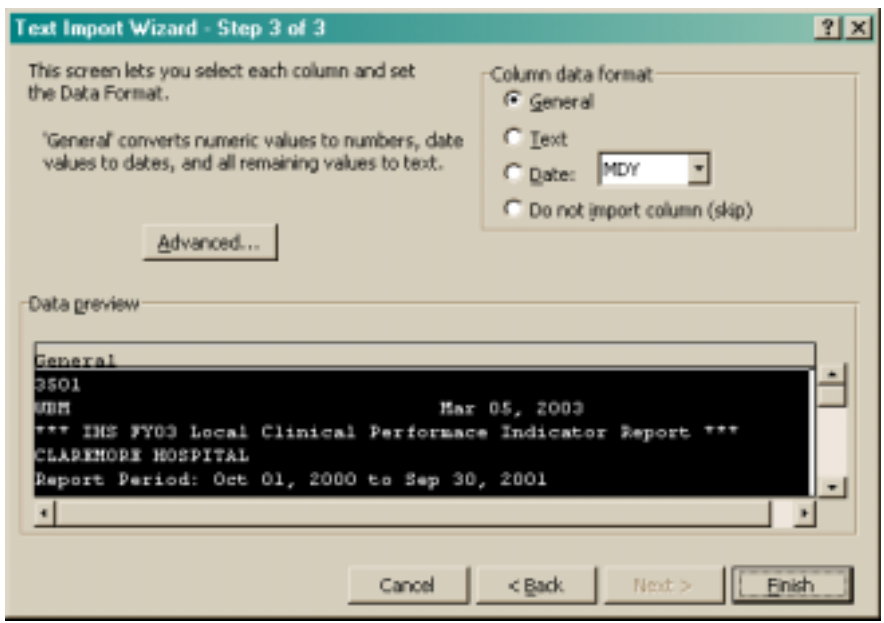

*Figure 10-4: Importing the delimited file into Excel (step 9)*

10. The file will appear on the Excel screen. Each column that you view on the printed report now appears in a separate Excel column that can be resized and used to perform arithmetical calculations.

|    | [6] Els Edi View front Fornat Look Data Window Help Annibat                  |                |                     |                                                |    |                |      |             |                                                                                                    | pint connerts |   | $B \times$ |
|----|------------------------------------------------------------------------------|----------------|---------------------|------------------------------------------------|----|----------------|------|-------------|----------------------------------------------------------------------------------------------------|---------------|---|------------|
|    |                                                                              |                |                     |                                                |    |                |      |             | $\Box$ . The set of the set of the set of the set of the set of the set of the set of the set of $\Delta$ . |               |   |            |
|    | □ 自 自 回 ( ) 自 引 号 ad Tv hes wh Decum. Informer.                              |                |                     |                                                |    |                |      |             |                                                                                                    |               |   |            |
|    | A5                                                                           |                |                     | F. Report Period: Jan 01, 2002 to Dec 31, 2002 |    |                |      |             |                                                                                                    |               |   |            |
|    | 7A                                                                           | $\overline{B}$ | c                   | n                                              | E. | ×              | G    | H           |                                                                                                    | а             | к |            |
|    | 3105                                                                         |                |                     |                                                |    |                |      |             |                                                                                                    |               |   |            |
|    | LAB                                                                          |                | Apr 24, 2003        |                                                |    |                |      |             |                                                                                                    |               |   |            |
|    | *** IHS FYD3 Local Clinical Performace Indicator Report ***                  |                |                     |                                                |    |                |      |             |                                                                                                    |               |   |            |
|    | DEMO SITE                                                                    |                |                     |                                                |    |                |      |             |                                                                                                    |               |   |            |
|    | Report Peast Jan 01, 2002 to Dec 31, 2002                                    |                |                     |                                                |    |                |      |             |                                                                                                    |               |   |            |
|    | Previous Year Petiod: Jan 01, 2001 to Dec 31, 2001                           |                |                     |                                                |    |                |      |             |                                                                                                    |               |   |            |
|    |                                                                              |                |                     | Baseline Period: Jan 01, 1999 to Dec 31, 1999  |    |                |      |             |                                                                                                    |               |   |            |
| Θ  |                                                                              |                |                     |                                                |    |                |      |             |                                                                                                    |               |   |            |
|    |                                                                              |                |                     |                                                |    |                |      |             |                                                                                                    |               |   |            |
|    | 10 Indicator 1:                                                              |                | Diabetes Prevalence |                                                |    |                |      |             |                                                                                                    |               |   |            |
|    | 12 Denominator AI GPRA User Population.                                      |                |                     |                                                |    |                |      |             |                                                                                                    |               |   |            |
|    | Numerator 1: any DM POV Diagnosis wer (POV 250.00-250.93)                    |                |                     |                                                |    |                |      |             |                                                                                                    |               |   |            |
|    | 14 Numerator 2. DM POV Diagnosis in year prior to end of Report period       |                |                     |                                                |    |                |      |             |                                                                                                    |               |   |            |
| 15 |                                                                              |                |                     |                                                |    |                |      |             |                                                                                                    |               |   |            |
|    | 16 Continue tracking Area age-specific diabetes prevalence rates to identify |                |                     |                                                |    |                |      |             |                                                                                                    |               |   |            |
|    | trends in diabetes prevalence (as surrogate marker for diabetes              |                |                     |                                                |    |                |      |             |                                                                                                    |               |   |            |
| 18 | incidence).                                                                  |                |                     |                                                |    |                |      |             |                                                                                                    |               |   |            |
| 19 |                                                                              | REPORT %       |                     | PREV YR %                                      |    | CHG from BASE  |      | 冤           | CHG from                                                                                                    |               |   |            |
| 20 |                                                                              | PERIOD         |                     | PERIOD                                         |    | PREV YR PERIOD |      |             | <b>BASE %</b>                                                                                               |               |   |            |
| 21 |                                                                              |                |                     |                                                |    |                |      |             |                                                                                                    |               |   |            |
| 22 | #User pop                                                                    | 9562           |                     | 8454                                           |    |                | 8135 |             |                                                                                                    |               |   |            |
|    | $u + v$ is harded /                                                          |                |                     |                                                |    |                |      | $  \cdot  $ |                                                                                                    |               |   | $+1$       |
|    | Djave Q AutoBaptis \ \ \ D O 图 4 0 0 D B + Z + A + 三三目目目 .                   |                |                     |                                                |    |                |      |             |                                                                                                    |               |   |            |
|    |                                                                              |                |                     |                                                |    |                |      |             |                                                                                                    |               |   |            |

*Figure 10-5: Importing the delimited file into Excel (step 10)*

11. Below is an example of a spreadsheet that has been formatted.

|                                                                                                    | Setup<br>Print | <b>Hargins</b> | Page Break Freyers                                            | Close.<br>Help:<br>May bis, 2003                                                                                                    |               |         |               |
|----------------------------------------------------------------------------------------------------|----------------|----------------|---------------------------------------------------------------|----------------------------------------------------------------------------------------------------|---------------|---------|---------------|
|                                                                                                    |                |                | DEMO HOSPITAL<br>Report Period: Oct 01, 2006 to 5 pp 35, 2001 | 14 BIS FV63 Local Clinical Performace Indicator Report 111<br>Previous Year Period: Oct 01, 1939 to Sep 38, 2008<br>Baseline Period: Oct 01, 1997 to Sep 30, 1998 |               |         |               |
| Indicator 1: Biabetes Pressience                                                                                                    |                |                |                                                               |                                                                                                    |               |         |               |
| Denominator, All OPRA User Papulation.<br>Numerator 1: any DM POV Diagnosis ever (POV 250.00-250.93).<br>Numerator 2. DM POV Diagnosis in year prior to end of Report period.<br>Continue tracking Area age specific diabetes prevalence rates to identify.<br>trends in disbetes prevalence (as surrapele marker for disbetes |                |                |                                                               |                                                                                                    |               |         |               |
|                                                                                                    | <b>REPORT</b>  | u              | <b>LEVY %</b>                                                 | <b>CBG from</b>                                                                                                    | <b>BASE</b>   | u       | CHG from      |
|                                                                                                    | <b>PERIOD</b>  |                | PERIOD                                                        | <b>PREVYR'S</b>                                                                                                    | <b>FERIOD</b> |         | <b>BASE %</b> |
|                                                                                                    | 195            |                | 205                                                           |                                                                                                    | 288           |         |               |
|                                                                                                    | 16             |                | 8.2% 13 6.3%                                                  | 14                                                                                                    | 1D            | $4.8\%$ | 3.4           |
| with paid year.                                                                                                    | 25.201<br>10   |                | 5.1% 10 4.9%                                                  | 0.1                                                                                                    | в             | 3.8%    | 1.3           |
| incidence).<br># User pop<br># whatsyDMDK<br># WOM DK<br># MALE User pop                                                                                                    | 23             |                | 37                                                            |                                                                                                    | 53            |         |               |
| <b>IF wildring for B</b>                                                                                                    | ü              | 4.6%           | 3.9%<br>B                                                     | 0.8                                                                                                    | Đ             | 2.9%    | 2.6           |
| <b>E WOM DX</b><br>win past year.                                                                                                    | š              | -22<br>2.6%    | $\sim$<br>2.9%<br>к                                           | $-1.1$                                                                                                    | s             | 2.4%    | $-3.3$        |
| <b>UFEMALE User pop-</b>                                                                                                    | m              |                | 108                                                           |                                                                                                    | 116           |         |               |
| X of MG virgins for                                                                                                    | $\mathcal{P}$  | 3.6%           | $2.4\%$<br>š                                                  | 28                                                                                                    |               | 1.9%    | 3.7           |

*Figure 10-6: Importing the delimited file into Excel (step 11)*

12. See [Figure 10-7](#page-184-0) for example of patient list imported into Excel and sorted by Age, rather than by Community and Gender.

| PATIENT LISTS                                          |                       |                   |        |         |                                       |
|--------------------------------------------------------|-----------------------|-------------------|--------|---------|---------------------------------------|
| Indicator 1: Diabotes Prevalence<br><b>PATENT NAME</b> | <b>HRN</b>            | <b>CD MMUNITY</b> |        | SEX AGE | VALUE                                 |
| <b>SMYTHE ELIZABETH</b>                                | 369 82 9 8            | # STE             | F      | 27      | 09/27.01 250.02                       |
| WHITT ABIGAIL                                          | 38 m s sq             | # SITE            | ir ir  | 41      | 09/13/01 250.02                       |
| MURRAY SANDRA                                          | maast                 | 514.42            |        | 44      | 09/19/01 250.02                       |
| WALTON BERTHA                                          | aszng x               | Site #2           | r<br>F | 60      | 05/23/01 250:00                       |
| <b>SANTOS DEIRDRE</b>                                  | XX SITE SC            | # SITE            |        | 62      | 03/06/00 250.01                       |
| CURTIS EARL                                            | spanse                | # SITE            | м      | 54      | 11/19/00 250:00                       |
| WORRELL, BERNARD                                       | XZRIZGE               | # STE             | M      | 66      | 11/12/98 250:00                       |
| HOWARD RAY                                             | 369 FFIC SIG          | Site #2           | M      | 61      | 09/13/01 250:00                       |
| MCPHERSON ANNABELLE                                    | 100702-002            | # SITE            | r      | 61      | 02/23/88 250.00                       |
| <b>CLANCEY BERT</b>                                    | XX989C                | # SITE            | м<br>м | 61      | 06/16/00 250.00                       |
| <b>SAUNDERSJEROME</b><br>SINGLETON ROBERT.             | 30/17/201<br>aura.    | # SITE<br># SITE  | M      | 61      | 09/10/01 250:00<br>E4 11/14/95 250.00 |
| HOWELL ELIZABETH                                       | scem st               | # SITE            | F      | 69      | 09/04/01 250:00                       |
| WARNER MARTIN                                          | клицов                | SITE #3           | м      |         | 74 09/14/01 250.00                    |
| TURNER PAUL                                            | <b>SERRITE</b>        | SITE #3           | м      | 77      | 02/26/01 250.00                       |
| STEVENSON JOSHUA                                       | <b>XXX 9 00 10 10</b> | tN She            | u      | 82      | 07/11/00 250.00                       |

<span id="page-184-0"></span>*Figure 10-7: Importing the delimited file into Excel (step 12)*

## **11.0 Contact Information**

If you have any questions or comments regarding this distribution, please contact the ITSC Help Desk by:

- **Phone:** (505) 248-4371 or (888) 830-7280
- **Fax**: (505) 248-4199
- **Web**: <http://www.rpms.ihs.gov/TechSupp.asp>
- **Email**: [ITSCHelp@mail.ihs.gov](mailto:RPMSHelp@mail.ihs.gov)